# **EK220**

# **Convertisseur de volume état/température EK220**

## **Instructions de service et de mise en service**

Instructions de service : 73020815 Version : à partir de V1.36 Édition 16.10.2017 (c) Tirage :

## **Tous droits réservés Copyright © 2017 Elster GmbH, D-55252 Mainz-Kastel**

Toutes les données techniques et toutes les descriptions figurant dans les présentes instructions de service et de mise en service ont fait l'objet de vérifications scrupuleuses. Toutefois, une erreur ne saurait être totalement exclue. Nous ne pouvons donc fournir aucune garantie quant à l'intégralité et au contenu. Ces instructions ne sauraient être interprétées comme garantie portant sur les caractéristiques du produit. En outre, elles décrivent également certaines caractéristiques uniquement disponibles en option.

Nous nous réservons le droit de procéder à des modifications servant le progrès technique. Nous vous sommes toutefois reconnaissants de toute suggestion d'amélioration, de toute mention d'erreurs, etc.

**Compte tenu de la responsabilité étendue du fabricant en matière de produits, les données techniques et les caractéristiques du matériel figurant dans les présentes instructions ne peuvent être considérées que comme des valeurs de référence et doivent être vérifiées au cas par cas et, le cas échéant, corrigées, notamment si elles concernent des aspects ayant trait à la sécurité.** 

Pour toute assistance ou tout soutien supplémentaire, adressez-vous à l'agence ou la représentation compétente pour votre entreprise. Vous obtiendrez les adresses sur Internet ou auprès la société Elster GmbH.

Toute diffusion ou toute reproduction du présent manuel, même partielles, nécessitent l'autorisation écrite préalable de la société Elster GmbH.

La garantie devient nulle si le produit décrit ici subit une manipulation inappropriée, est réparé ou modifié par des personnes non habilitées ou si des pièces de rechange autres que les pièces de rechange d'origine de la société Elster GmbH sont utilisées.

Mainz-Kastel, octobre 2017

## Table des matières

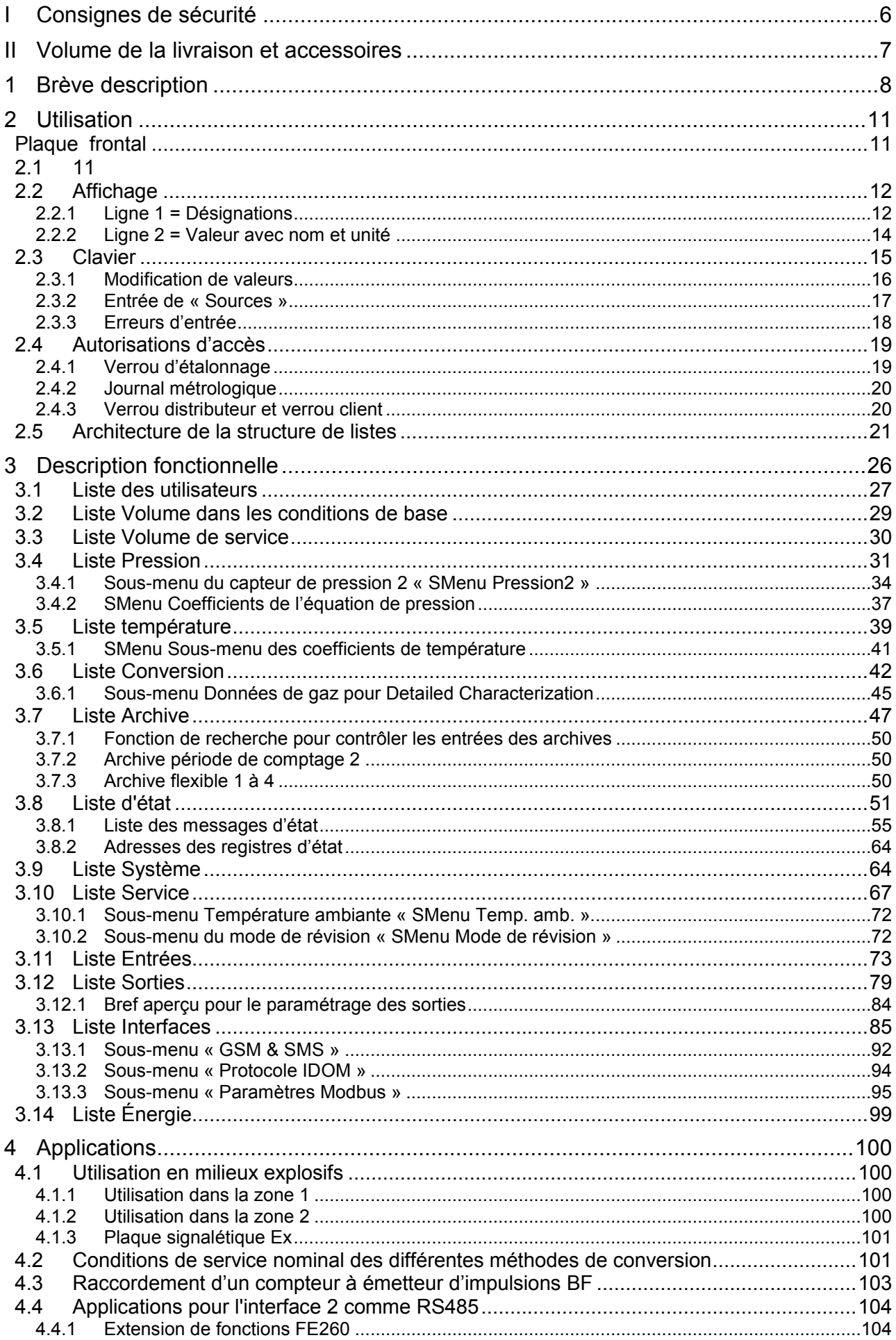

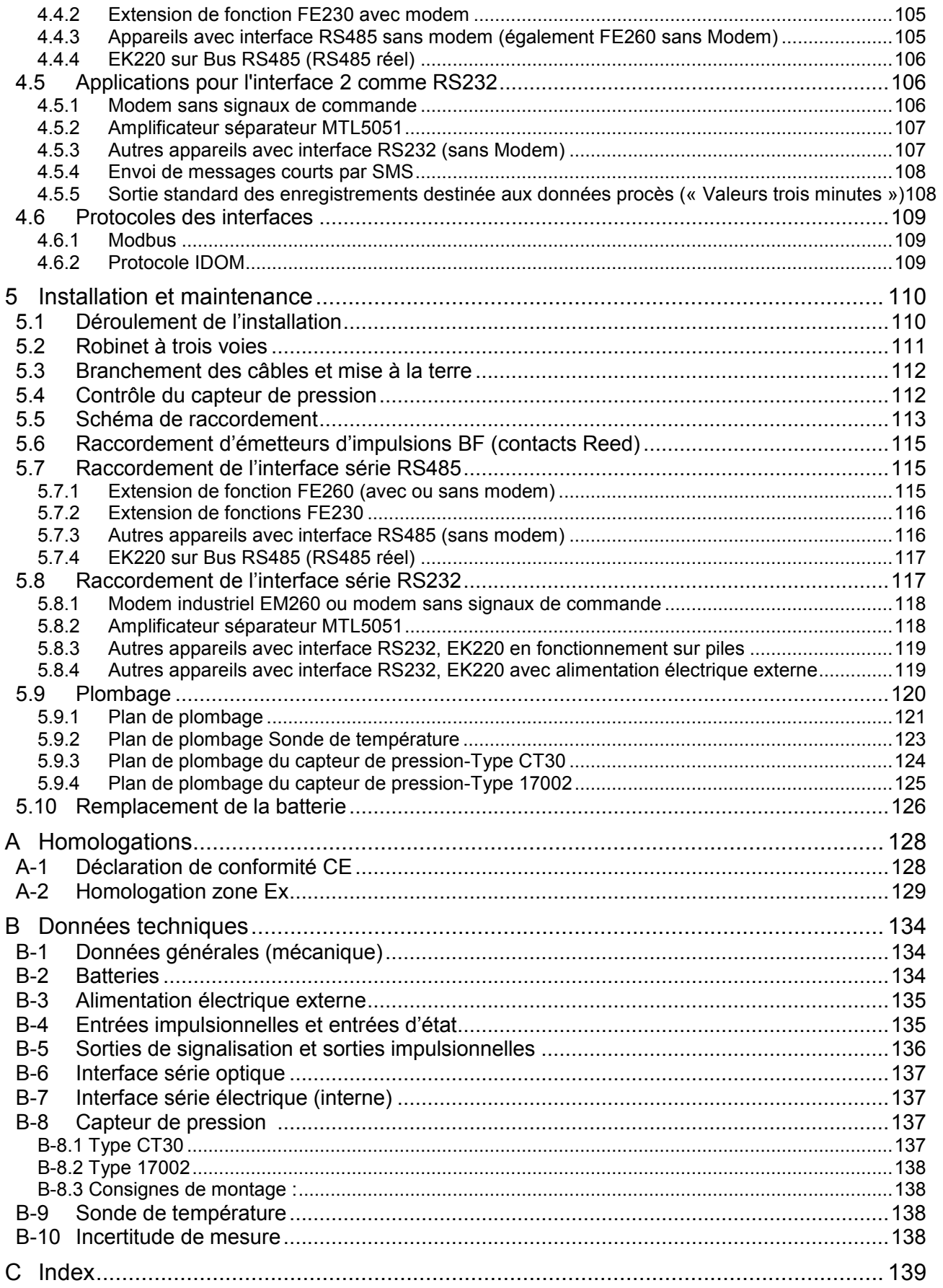

# **I Consignes de sécurité**

- *Lors de la mise en service, les raccordements de l'EK220 sont librement accessibles. Par conséquent, pour éviter toute détérioration de composants, il est nécessaire de s'assurer qu'aucune décharge électrostatique ne peut se produire ! La décharge de l'installateur peut par exemple se produire par contact du conducteur d'équipotentialité.*
- *Avant de procéder à la mise en service de l'EK220, il est nécessaire de lire les instructions de service pour éviter toute erreur de manipulation et tout problème.*

Conformément à VDE 0170, le convertisseur électronique de volume état/température EK220 est destiné à une utilisation dans la zone Ex 1 pour gaz de la classe de température T4 (point d'inflammation > 135°C, par exemple gaz naturel). Certificat d'examen CE de type, voir Annexe A-2.

Dans ce cas d'utilisation, tenir compte impérativement des indications suivantes :

- *Respectez les consignes des normes applicables, en particulier celles des normes DIN EN 60079-14 (VDE 0165 partie 1) et DIN EN 60079-11*
- *Vérifiez que les valeurs limites des appareils à connecter mentionnées dans le certificat d'examen CE de type (voir Annexe A-2) ne seront pas dépassées.*
- *La mise à la terre du boîtier de l'EK220 doit être réalisée directement à un rail d'équilibrage de potentiel ! Une vis de raccordement est présente pour cela sur la face gauche du boîtier.*
- *L'EK220 ne doit être réparé que par la société Elster GmbH.*

# **II Volume de la livraison et accessoires**

## **Volume de la livraison :**

Le volume de la livraison de l'EK220 comprend les éléments suivants :

- a) Convertisseur électronique de volume état/température EK220
- b) Fiche technique
- c) Instructions de service
- d) Sachet d'accessoires

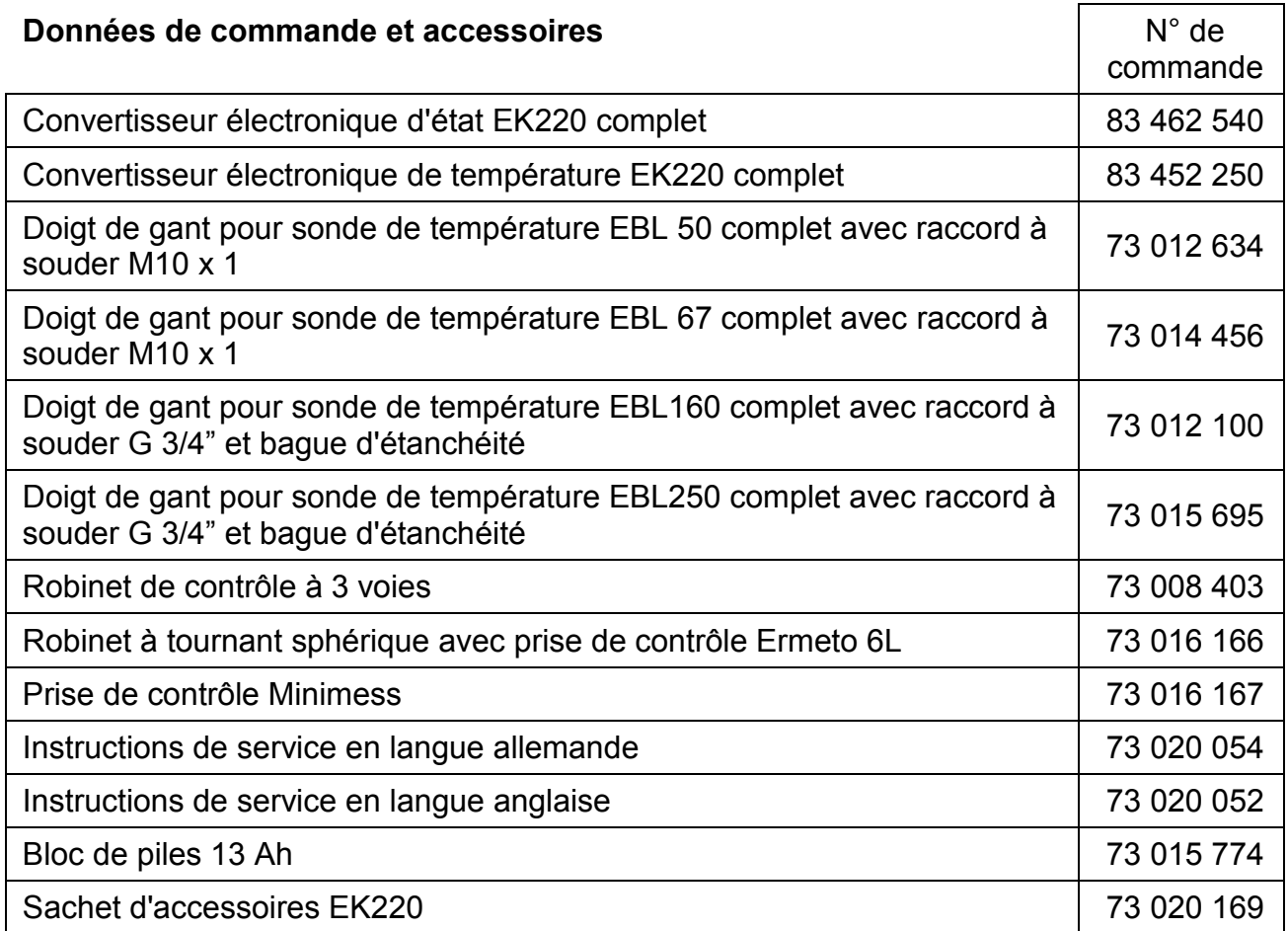

# **1 Brève description**

Le convertisseur électronique d'état EK220 et le convertisseur électronique de température sont destinés à convertir en volume dans les conditions de base et en énergie le volume de gaz mesuré par un compteur de gaz dans les conditions de service.

Pour déterminer les conditions de service, il est nécessaire de mesurer les valeurs actuelles de pression et de température du convertisseur d'état EK220. En cas d'utilisation comme convertisseur de température, les valeurs actuelles de température sont mesurées et la pression est réglée comme valeur fixe.

Le coefficient de compressibilité (coefficient K) peut au choix être calculé conformément à S-GERG-88, AGA-8 GC, méthode 1 ou 2, AGA-NX19, AGA-NX19 d'après Herning et Wolowsky ou compatible avec

AGA-8 DC92, ou être entré comme valeur constante. Le pouvoir calorifique réglable permet de convertir le volume en énergie.

L'instrument d'enregistrement intégré comprend entre autres le profil de consommation de plusieurs mois pour une période de comptage de 60 minutes.

## **Alimentation électrique :**

- Fonctionnement sur batterie, longévité en fonction du mode d'utilisation  $\geq 5$  ans
- En option : autonomie doublée par le raccordement d'une batterie supplémentaire
- Remplacement de la batterie possible sans perte de données et sans déplombage
- Sauvegarde des données sans alimentation sur batterie par mémoire non volatile interne
- Possibilité de raccorder une alimentation externe

## **Interface opérateur :**

- Afficheur alphanumérique à 2 lignes de 16 caractères chacune
- Liste d'affichage librement programmable par l'utilisateur
- Programmation possible depuis le clavier
- Contacteur d'étalonnage (plombé séparément dans l'appareil)
- Deux verrous utilisateur (verrou distributeur et verrou client) avec code numérique
- Possibilité de programmer l'autorisation d'accès de chaque valeur indépendamment l'une de l'autre par l'intermédiaire de l'interface (en cas d'autorisation correspondante)

## **Entrées de comptage/entrées de signalisation :**

- Trois entrées destinées à des contacts Reed ou des interrupteurs à transistor, programmables comme entrées impulsionnelles ou entrées de signalisation ; possibilité d'utiliser l'entrée 2 comme entrée de comparaison pour l'entrée 1
- Fréquence de comptage maximale : 2 Hz (paramétrable)
- Possibilité de programmation non-décimale séparée du poids d'impulsion de chaque entrée
- Plusieurs compteurs pour Vb et Vm ainsi que pour chaque entrée (compteur principal, compteur d'origine, compteur des débits perturbés, compteur total, compteur réglable, compteur des périodes de comptage)
- Chaque entrée est plombable indépendamment et peut être protégée par le Service officiel des poids et mesures

## **Sorties impulsionnelles / Sorties de signalisation :**

- 4 sorties transistor programmables, dont chacune est librement programmable comme sortie d'alarme / d'avertissement, sortie impulsionnelle, sortie de signalisation pour le contrôle des valeurs limites
- Chaque sortie est plombable indépendamment et peut être protégée par le Service officiel des poids et mesures

## **Interface de données :**

- Interface optique conformément à IEC 62056-21 (en remplacement de IEC 61107)
- Interface série câblée, RS485 ou RS232 au choix
- Protocole MODBUS par l'intermédiaire de l'interface série câblée
- Protocole IDOM par l'intermédiaire de l'interface série câblée
- Envoi de messages courts par SMS
- Sortie standard des enregistrements réglable, destinée aux données process (« valeurs trois minutes »)

## **Capteur de pression<sup>1</sup> :**

- Capteur de pression intégré dans l'appareil ou montage externe
- Possibilité de raccorder un deuxième capteur de pression (pour un enregistrement supplémentaire, non étalonné)
- Mesure de pression absolue ou effective au choix

## **Sonde de température :**

• Sonde de température Pt500 (Pt100 ou Pt1000 en option), différentes longueurs

## **Mécanique / Boîtier :**

- Conçu pour montage mural et montage sur le compteur (avec équerre de fixation)
- Montage et installation de l'appareil sans déplombage
- Plage de température ambiante : -25 à +55  $^{\circ}$ C Possibilité de disposer d'une plage de température étendue à fonctions limitées

## **Homologations :**

1

 Homologation métrologique conformément à la directive 2004/22/CE (directive MID). Homologation Ex pour une utilisation dans la zone Ex 1 d'après II 2 G EEx ia [ia] IIC T4

## **Fonctions de contrôle**

- Contrôle d'entrées de signalisation
- Contrôle de n'importe quelles valeurs dans la perspective de valeurs limites programmables
- Tous les contrôles peuvent déclencher des réactions correspondantes telles que des entrées dans le registre d'état, le journal, les archives ou des messages par l'intermédiaire des sorties.

<sup>&</sup>lt;sup>1</sup> Absent de la version convertisseur de température.

## **Archives**

- États des compteurs et maxima des 24 derniers mois pour Vb et Vm
- Valeurs moyennes, maxima et minima des 24 derniers mois pour la pression et la température et, en partie, pour le coefficient de compressibilité et le facteur de conversion
- Archive souple pour les valeurs de période de comptage (profil de consommation) des 5 derniers mois pour Vb, Vm, p, T, K et C (structure d'archive standard), pour une période de comptage de 60 minutes. La période de comptage est paramétrable sur une plage allant de 1 minute à 1 mois.
- Archive pour les valeurs de période de comptage pour l'enregistrement des données d'archive redondantes des périodes de comptage des 40 derniers jours pour Vb, Vm, p, T, K et C, pour une période de comptage de 60 minutes.
- Archive des valeurs du jour avec 600 entrées. Valeurs de période de comptage des 20 derniers mois pour Vb, Vm, p, T, K et C avec un archivage quotidien.
- Journal d'événements à 500 entrées relatives à des événements tels que modifications d'état, entrées de signalisation, dépassements des valeurs limites
- Journal de modifications (« Audit Trail ») contenant l'enregistrement des 200 dernières modifications de programmation (procédés de paramétrage)
- Journal métrologique PTB (en option) avec 50 entrées pour la modification de valeurs fixées, se trouvant normalement sous le verrou d'étalonnage. Toute modification d'une telle valeur est enregistrée.
- Quatre archives configurables librement
- Possibilité de programmer le passage automatique à l'heure d'été / heure d'hiver

# **2 Utilisation**

# **Plaque frontal<sup>2</sup>**

## **2.1**

1

La plaque frontale comporte les organes d'utilisation suivants :

- Affichage alphanumérique à 2 lignes de 16 caractères chacune
- Quatre touches pour la visualisation et l'entrée de valeurs

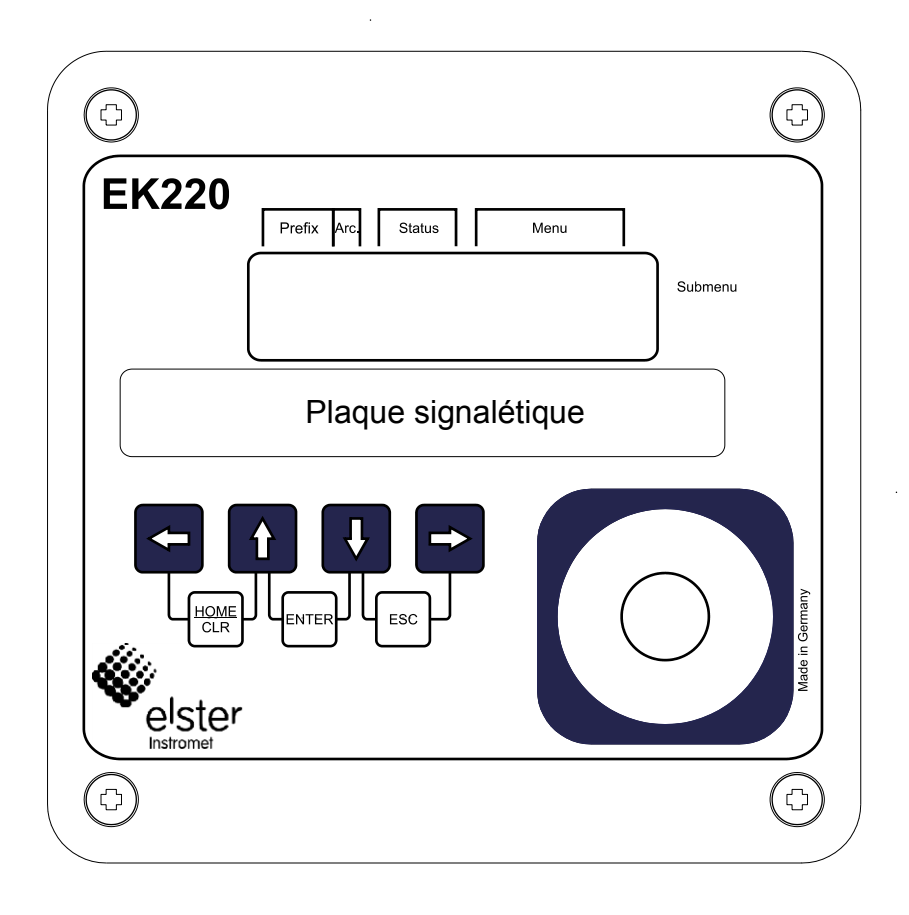

 $^2$  La version comme convertisseur de température EK220-T est signalée sur la plaque signalétique.

## **2.2 Affichage**

Structure de l'affichage (exemple):

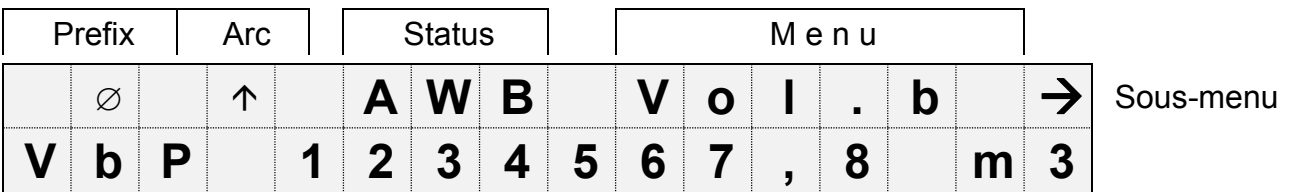

Les deux lignes de l'affichage sont divisées en champs. Ceux-ci sont décrits ci-dessous.

## **2.2.1 Ligne 1 = Désignations**

La première ligne est divisée en cinq champs dont quatre comportent des inscriptions sur la plaque frontale :

## **1. Préfixe (mode de calcul)**

Le mode de calcul désigne ce que l'on appelle des « Valeurs prédéfinies ». Ce sont des valeurs formées pendant une période de temps (par exemple la période de comptage programmable ou un mois). Désignations :

- max Maximum la plus grande valeur au sein de la plage de temps
- min Minimum la plus petite valeur au sein de la plage de temps
- $-\Delta$  Modification quantité au sein de la plage de temps
- $\varnothing$  Valeur moyenne valeur moyenne au sein de la plage de temps

## **2. Archive**

Lorsqu'une flèche est pointée vers le haut sur l'inscription « Archive », la valeur affichée est une valeur archivée qui a été gelée à un moment défini et ne peut être modifiée.

## **3. État de l'appareil**

Affichage continu des trois informations d'état les plus importantes.

Un caractère clignotant signifie que l'état correspondant existe toujours et que le message s'y rapportant est présent en état instantané.

Un caractère non clignotant signifie que l'état correspondant n'existe plus et que le message n'a pas encore été effacé au sein du registre d'état.

Signification des lettres :

- **A** « Alarme »

Au moins un message d'état a entraîné le comptage de débits perturbés. Tous les messages accompagnés du numéro du domaine « 1 » et « 2 » représentent systématiquement des alarmes (par exemple « Les seuils d'alarme pour la température ont été dépassés  $\psi \rightarrow$  [3.8\)](#page-50-0).

Les alarmes sont copiées dans le registre d'état et y restent présentes, même après élimination de la cause de l'erreur, tant qu'elles ne sont pas effacées manuellement.

- **W** « Avertissement »

Au moins un message d'état a été considéré comme un avertissement. Tous les messages accompagnés du numéro du domaine « 3 » à « 8 » représentent systématiquement des avertissements (par exemple «Les seuils d'avertissement de température ont été dépassés » ou « Erreur au niveau de la sortie »  $\rightarrow$  [3.8\)](#page-50-0). Les avertissements sont copiés dans le registre d'état et y restent présents, même après élimination de la cause de l'erreur, tant qu'ils ne sont pas effacés manuellement.

- **B** « Batteries vides »

La durée de vie restante des batteries est inférieure à 3 mois. Cet affichage correspond au message d'état « Avert. Batt. »  $(\rightarrow$  page [60\)](#page-59-0)

- **L** 3 « Le journal métrologique est plein »

Le journal métrologique est plein. Pour modifier certains paramètres, il est dès lors nécessaire d'ouvrir le verrou d'étalonnage.  $(\rightarrow$  [PTBJ,](#page-53-0) page [54\)](#page-53-0)

- Cet affichage correspond au message d'état « [PTBJ plein](#page-60-0) »  $(\rightarrow)$  page [61\)](#page-60-0)
- P *En cas d'ouverture du verrou d'étalonnage alors que le journal métrologique est plein, il ne peut être refermé qu'après effacement du journal métrologique.*
- **P** « Mode programmation »

Le verrou de programmation (verrou d'étalonnage) est ouvert.

Cet affichage correspond au message d'état « Verr.etal. »  $(\rightarrow)$  page [61\)](#page-60-1)

- **o** « online »

Un transfert de données est en cours via l'interface optique ou l'interface câblée. L'autre interface ne peut pas être utilisée pendant ce transfert.

Cet affichage correspond au message d'état « [online](#page-60-2) »  $(\rightarrow)$  page [61\)](#page-60-2).

## **4. Menu**

Affichage de la liste dont relève, conformément au chapitre [3,](#page-25-0) la valeur actuellement affichée. Son nom, affiché dans les sous-menus (désignés par une flèche vers la gauche, cf. ci-dessous), est identique à l'abréviation du point d'enchaînement.

1

<sup>3</sup> Si l'appareil comporte un journal métrologique.

#### **5. Sous-menu**

Flèche vers la droite ›

indique que la valeur affichée est le point d'enchaînement d'un sous-menu que l'utilisateur peut appeler en actionnant la touche <ENTER>.

- Flèche vers la gauche indique que l'utilisateur se trouve dans un sous-menu qu'il peut quitter en actionnant la touche <ESC>. Après actionnement de la touche <ESC>, l'utilisateur repasse au point d'enchaînement du sous-menu. ‹

## **2.2.2 Ligne 2 = Valeur avec nom et unité**

La deuxième ligne affiche systématiquement le nom, la valeur et (si elle existe) l'unité des données.

Exemple :

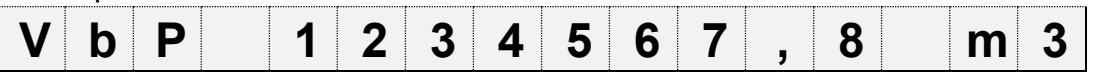

## **2.3 Clavier**

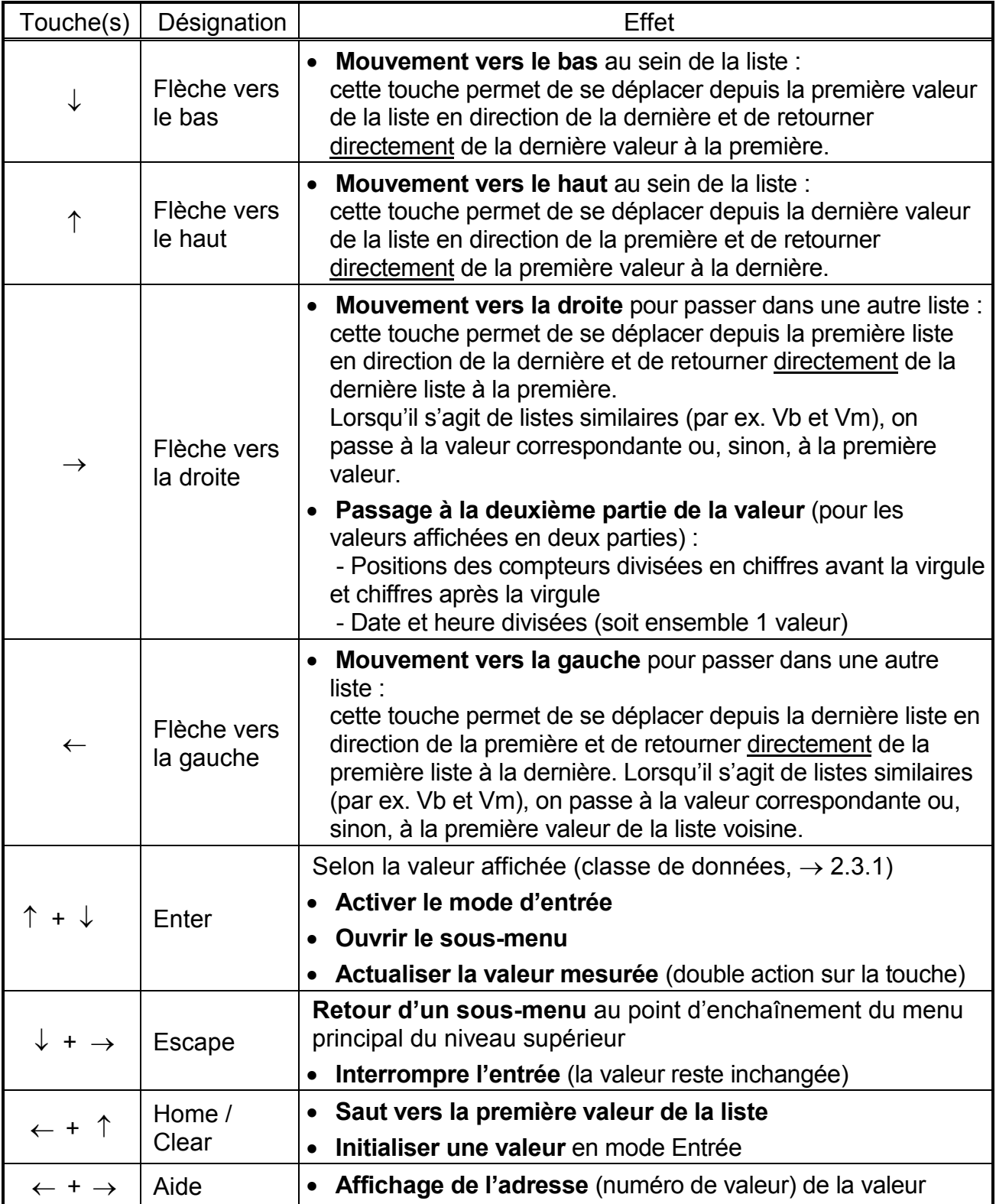

En mode Entrée, les fonctions des touches sont différentes, cf. chapitre [2.3.1.](#page-15-0)

## <span id="page-15-0"></span>**2.3.1 Modification de valeurs**

Les possibilités d'entrée ou de modification de valeurs sont fonction de la valeur. Par conséquent, les valeurs sont divisées en « classes de données » (abréviation : « CD »). Lors de leur entrée, les valeurs d'une même classe de données bénéficient toutes du même traitement. Pour pouvoir procéder à une entrée, il est nécessaire que le verrou attribué à la valeur soit ouvert.

L'EK220 dispose des classes de données (CD) suivantes :

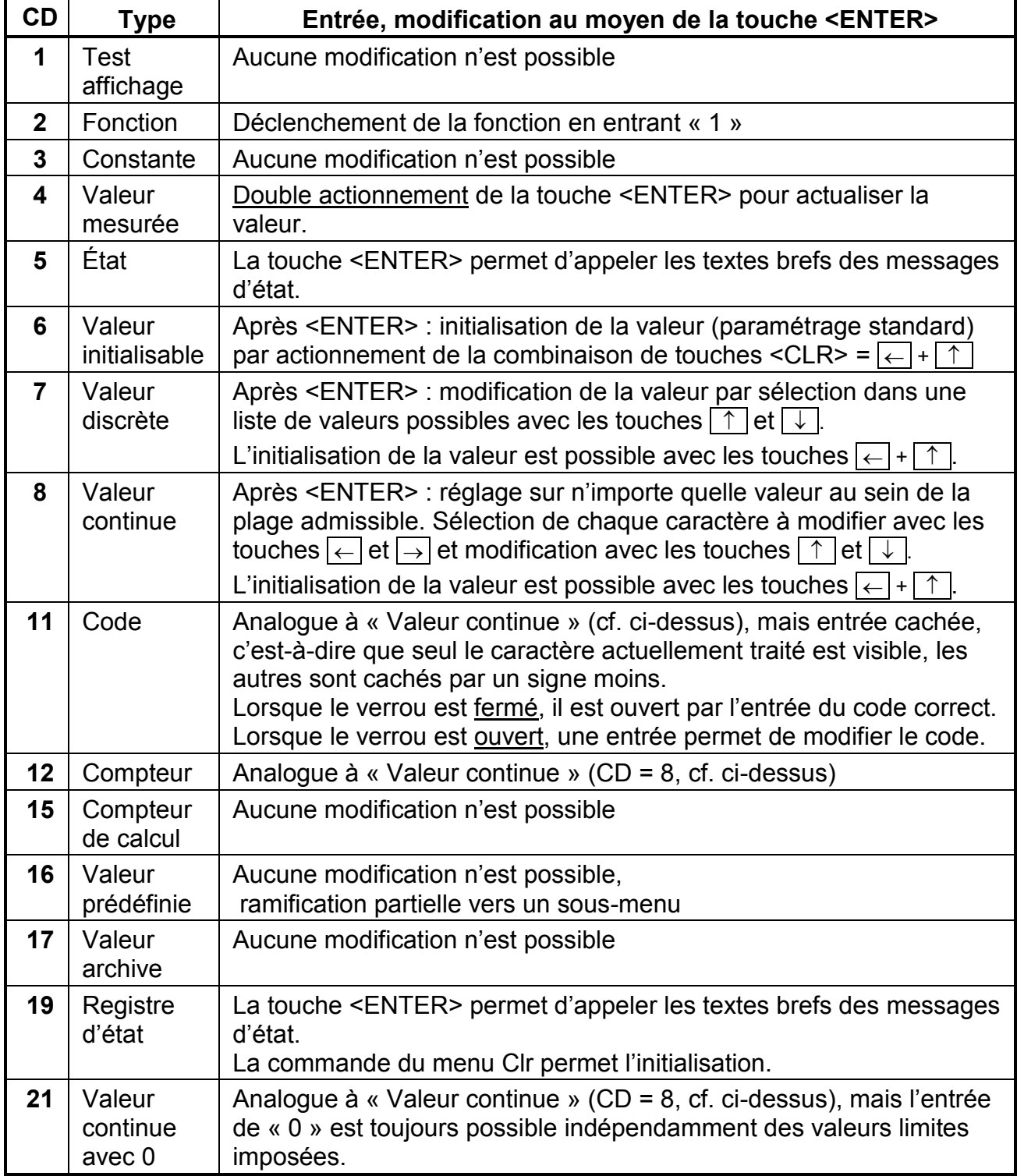

Si un sous-menu est sous-jacent à une valeur, il n'est pas possible de la modifier à partir du clavier indépendamment de sa classe de données, car la touche <ENTER> sert alors à la ramification vers le sous-menu.

## <span id="page-16-0"></span>**2.3.2 Entrée de « Sources »**

À plusieurs endroits, le paramétrage nécessite l'entrée d'une « source » (par exemple So.Qb dans la Liste Volume dans les conditions de base, So.S1 dans la Liste Sorties). L'adresse de la valeur souhaitée est entrée comme source. Les adresses figurent dans les tableaux au début de chaque liste (chapitre [3.1](#page-26-0) sqq.). Par rapport aux adresses y figurant, il est cependant nécessaire de procéder, pour faire une entrée, aux compléments suivants :

- Complément des zéros en tête de sorte que 4 chiffres figurent au total avant le double point
- Si l'adresse ne contient pas le tiret « \_ », il est nécessaire d'ajouter « \_0 » à la fin.

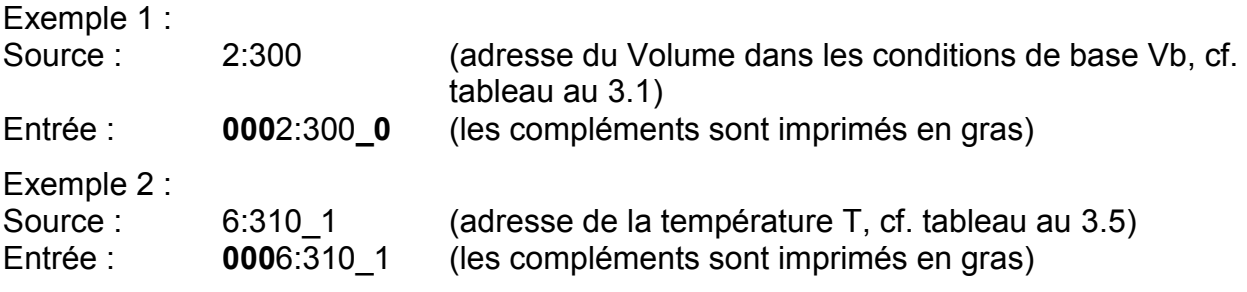

## **2.3.3 Erreurs d'entrée**

Lorsque l'utilisateur effectue des entrées erronées à partir du clavier, des messages d'erreurs d'entrée apparaissent.<br>Représentation : -----

 $R = -x - x - 2$  avec  $x = \text{code}$  d'erreur selon le tableau suivant

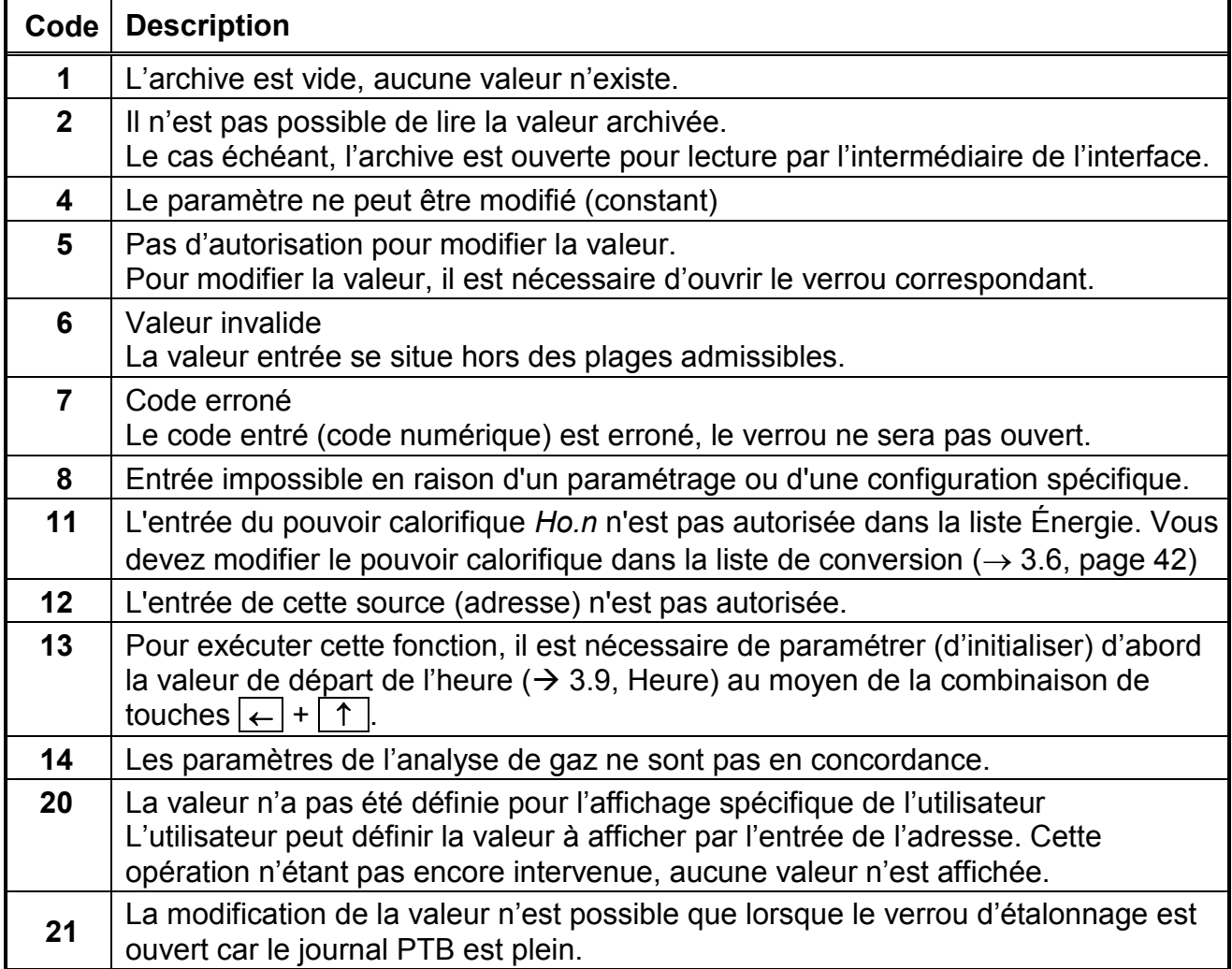

## <span id="page-18-0"></span>**2.4 Autorisations d'accès**

L'EK220 distingue quatre parties bénéficiant d'une autorité d'accès. Chaque partie dispose d'un verrou et d'un code s'y rapportant. Les verrous ont la priorité suivante :

Verrou d'étalonnage – Verrou fabricant<sup>4</sup> – Verrou distributeur – Verrou client

Les autorisations d'accès s'appliquent aussi bien aux entrées à partir du clavier qu'aux accès par l'intermédiaire de l'interface optique ou de l'interface électrique (câblée). Lorsque le verrou est fermé, toute tentative de programmation de valeurs provoque un message d'erreur correspondant (cf. chapitre [2.3.2\)](#page-16-0).

En termes de protection des données, la lecture de valeurs par l'intermédiaire des interfaces est uniquement possible lorsque l'un des verrous est ouvert.

En règle générale, les valeurs peuvent non seulement être modifiées par l'intermédiaire de l'autorisation d'accès affectée à chaque valeur, mais aussi par les parties d'accès à priorité d'un niveau supérieur. Une valeur dont l'autorisation d'accès est par exemple « D » (« Distributeur ») peut être modifiée par l'agent du Service officiel des poids et mesures, une valeur répertoriée sous le verrou client peut être modifiée par le distributeur.

Chaque partie disposant du droit d'écriture d'une valeur peut, par l'intermédiaire de l'interface, modifier librement les autorisations d'accès (autorisation d'écriture et de lecture de chaque partie) se rapportant à cette valeur, ce qui permet également de modifier les autorisations d'accès des parties de priorité supérieure.

Ainsi, les indications peuvent le cas échéant diverger des autorisations d'accès données dans les listes des instructions de service.

## <span id="page-18-1"></span>**2.4.1 Verrou d'étalonnage**

Le verrou d'étalonnage est destiné à sauvegarder les paramètres officiels. Ces paramètres officiels sont les valeurs ayant une influence sur le comptage du volume.

Le verrou d'étalonnage est conçu comme un contacteur et se trouve à l'intérieur du boîtier de l'EK220, en dessous de la plaque de protection de la carte de circuits imprimés. Il peut être protégé par un plomb sous forme de vignette adhésive.

Les paramètres garantis par le droit d'étalonnage sont identifiés par la lettre « E » dans les listes de description des fonctions.

Selon les utilisations prévues, le logiciel de paramétrage « WinPADS » permet de répertorier sous le verrou utilisateur les valeurs attribuées à des entrées sans caractère officiel pour les utiliser par exemple comme entrées de signalisation.

Le verrou d'étalonnage s'ouvre en actionnant une fois le contacteur (le symbole « P » clignote sur l'écran). Un nouvel actionnement du contacteur ferme le verrou d'étalonnage (le symbole « P » s'éteint). En outre, il est possible de fermer le verrou d'étalonnage en effaçant la valeur « St.VE » ( $\rightarrow$  [3.10](#page-66-0)) à partir du clavier ou de l'interface. Par ailleurs, le logiciel de paramétrage « WinPADS » permet de paramétrer un laps de temps en minutes. Après ce temps, le verrou se ferme automatiquement.

Le niveau de protection peut être modifié sur demande, notamment pour des applications hors du champ d'application du Code d'étalonnage allemand. Ainsi, les paramètres normalement protégés sous le verrou d'étalonnage peuvent être également protégés sous le verrou distributeur ou le journal métrologique<sup>5</sup>.

1

<sup>4</sup> Le verrou fabricant est réservé à la société Elster GmbH et n'est pas décrit ici.

<sup>5</sup> Si l'appareil comporte un journal métrologique.

## **2.4.2 Journal métrologique**

Le journal métrologique est activé de manière standard mais peut être désactivé en option. Les paramètres concernés se trouvent alors sous verrou d'étalonnage. Grâce au « Journal métrologique » conforme à PTB-A 50.7 ( $\rightarrow$  PLogB, chapitre [3.8\)](#page-50-0), il est possible de modifier certains paramètres étalonnables lorsque le verrou d'étalonnage est fermé. Prérequis de cette fonction :

- Le verrou Distributeur (cf. ci-dessous) doit être ouvert.
- Trois entrées au moins sont encore disponibles au sein du journal métrologique.

Les paramètres concernés après réglage à l'usine (par exemple le poids d'impulsion, la période de comptage) sont caractérisés par les lettres « PJ » désignant le droit d'accès au sein des listes du chapitre [3.](#page-25-0) Par suite de la modification des autorisations d'accès, telle qu'elle est décrite sous [2.4](#page-18-0), d'autres paramètres peuvent le cas échéant se trouver concernés ou les paramètres concernés peuvent être placés seulement sous verrou d'étalonnage.

Pour chaque modification d'un paramètre placé sous « PJ » (le verrou d'étalonnage étant fermé), une ligne de données est inscrite pour les valeurs avant et après la modification. Lorsque le journal métrologique est plein, il est possible de l'effacer au moyen de la commande *ClrPL* ( $\rightarrow$  chapitre [3.8\)](#page-50-0).

 $\circledcirc$  En cas d'ouverture du verrou d'étalonnage alors que le journal métrologique est plein, il ne peut être refermé qu'après effacement du journal métrologique.

## <span id="page-19-1"></span>**2.4.3 Verrou distributeur et verrou client**

Le verrou distributeur et le verrou client servent à la sauvegarde de toutes les données n'ayant pas de caractère officiel, mais dont la modification nécessite une autorisation. Les paramètres à protection d'écriture répertoriés sous le verrou distributeur ou le verrou client après le réglage d'usine sont caractérisés dans les listes de la description fonctionnelle ( $\rightarrow$  chapitre [3\)](#page-25-0) par les lettres « D » ou « C ». Aucune valeur caractérisée par un signe moins « - » ne peut être modifiée parce qu'il s'agit par exemple de valeurs mesurées ou des constantes.

<span id="page-19-0"></span>Les verrous peuvent être ouverts à l'aide d'un code (la « clé »). (→ [3.10:](#page-66-0) *St.VD, Cod.D, St.VC, Cod.C*)

## **2.5 Architecture de la structure de listes**

L'affichage des données de l'EK220 est structuré sous forme de tableau. Dans les différentes colonnes du tableau figurent toujours les valeurs apparentées en termes de contenu.

Les valeurs caractérisées par  $\boxed{S}$  et Arc sont des sous-menus ou des archives que l'utilisateur peut consulter en actionnant la touche <ENTER> et quitter en actionnant la touche <ESC>. Ils sont dotés de leur propre structure de listes subordonnée au menu principal et décrite dans la Liste s'y rapportant ( $\rightarrow$  chapitre [3\)](#page-25-0).

Les archives sont divisées en plusieurs lignes de données (également appelées articles). Toutes les valeurs appartenant à la même ligne de données ont été mémorisées (« archivées ») au même moment.

Le nombre maximum de lignes de données et le nombre de valeurs figurant dans une ligne de données dépendent de l'archive concernée. Au sein d'une archive, le nombre de valeurs et leur désignation concernant chaque ligne de données sont les mêmes.

Le passage à une autre ligne de données de l'archive s'effectue au moyen des touches  $\lceil \uparrow \rceil$  (vers la ligne de données « plus récente ») et  $\lceil \downarrow \rceil$  (vers la ligne de données « plus ancienne »). À la dernière ligne de données succède la première, et inversement. Le passage à une autre valeur au sein d'une ligne de données s'effectue au moyen des touches  $\rightarrow$  et  $\leftarrow$ . À la dernière valeur succède la première, et inversement.

Une vue d'ensemble du menu principal standard (structure de listes) figure sur les pages suivantes. La modification de la valeur [Menu](#page-27-0) (cf. chapitre [3.1\)](#page-26-0) permet de passer à un menu réduit.

#### Convertisseur électronique de volume état/température EK220

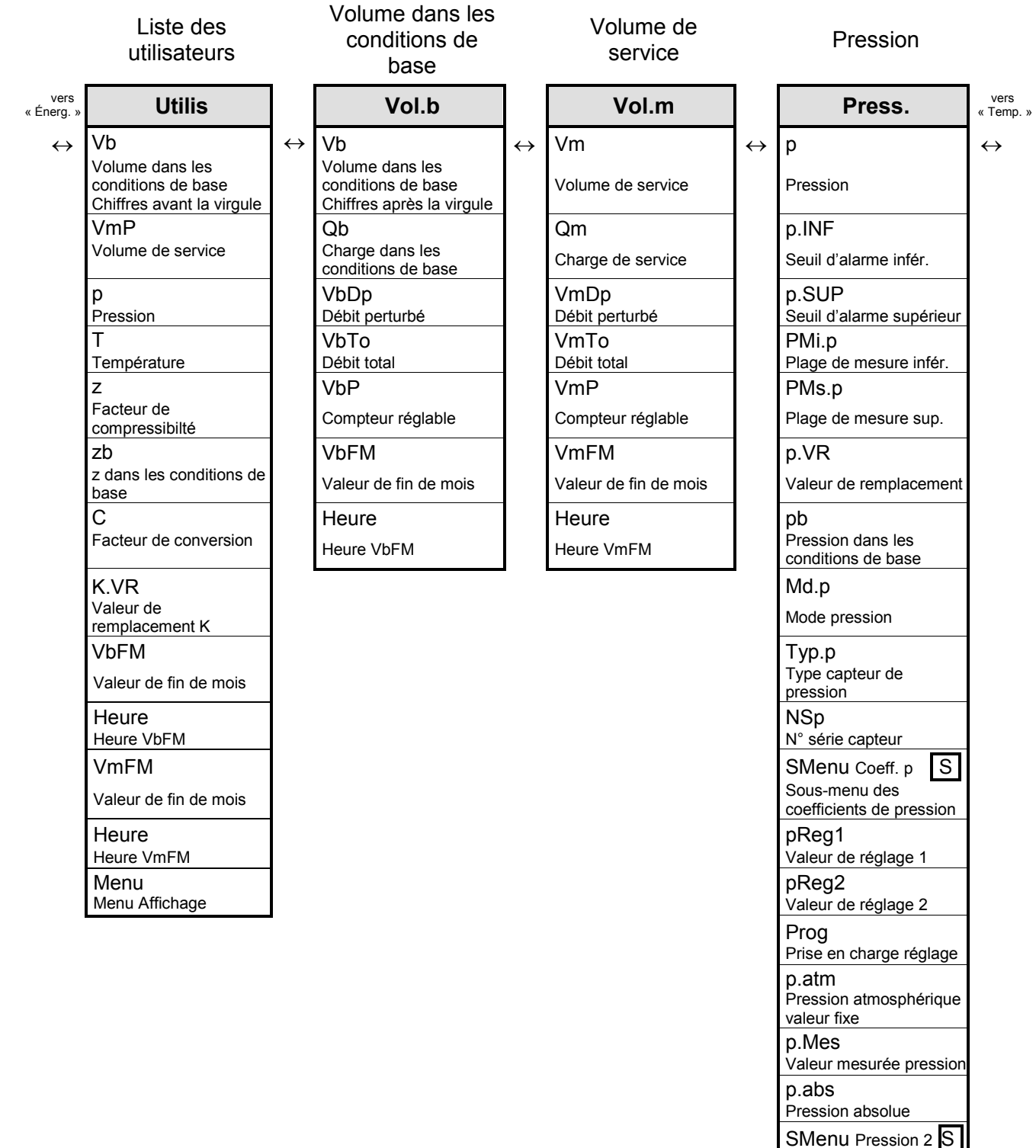

SMenu Pression 2 S Sous-menu Pression 2 (suivant Selp2) p2Mes Valeur mesurée pression 2 (suivant Selp2)

#### Convertisseur électronique de volume état/température EK220

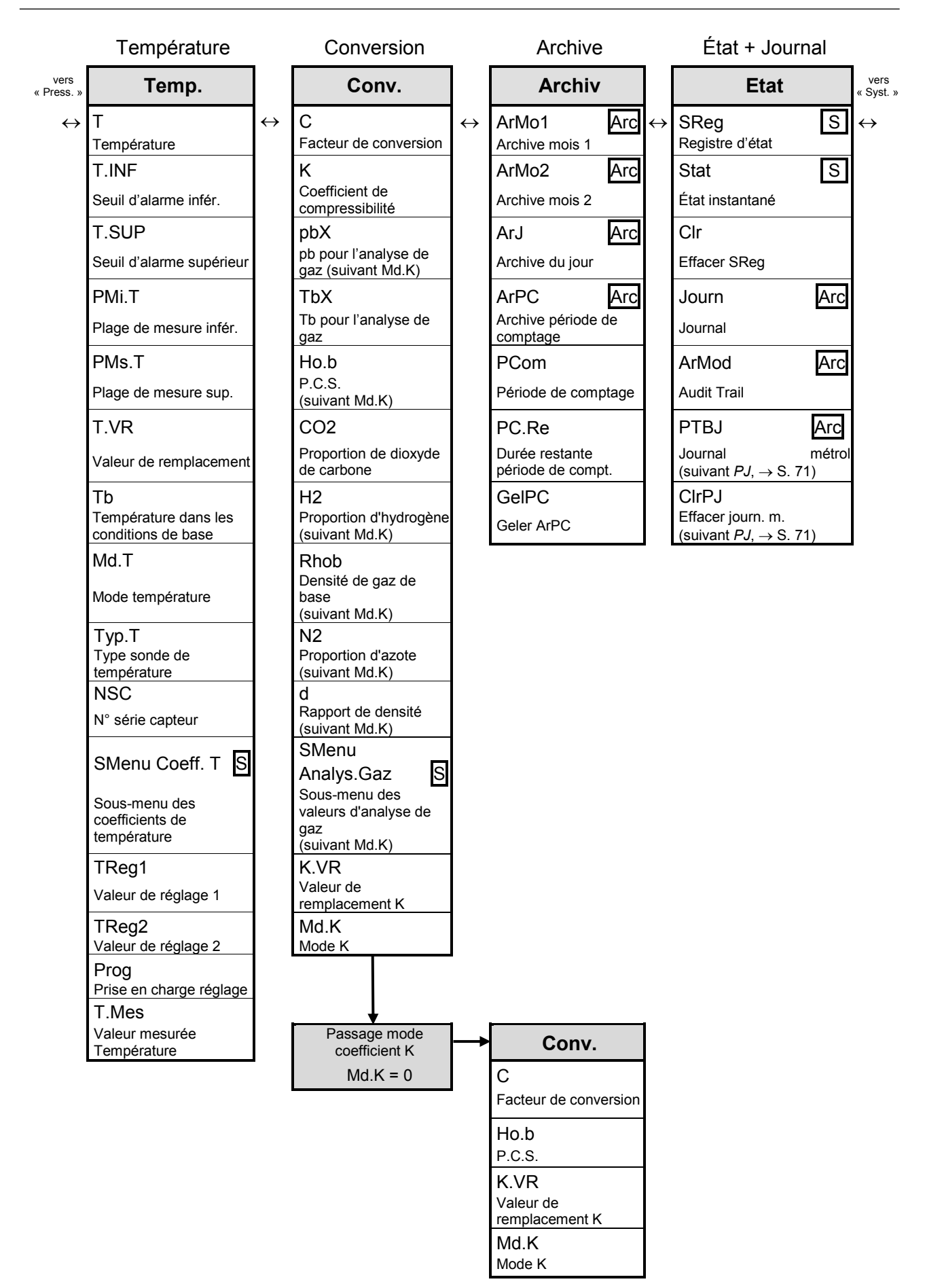

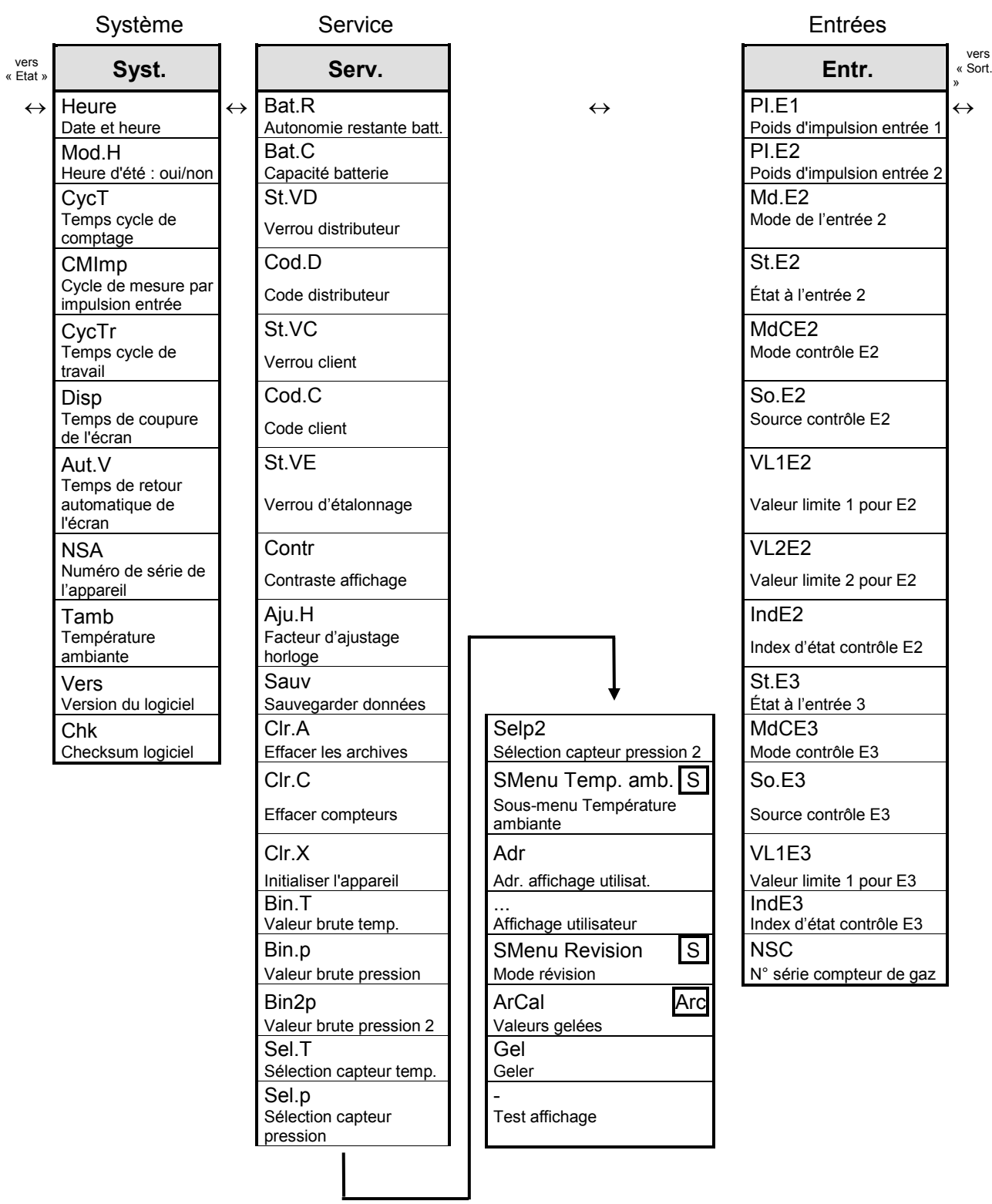

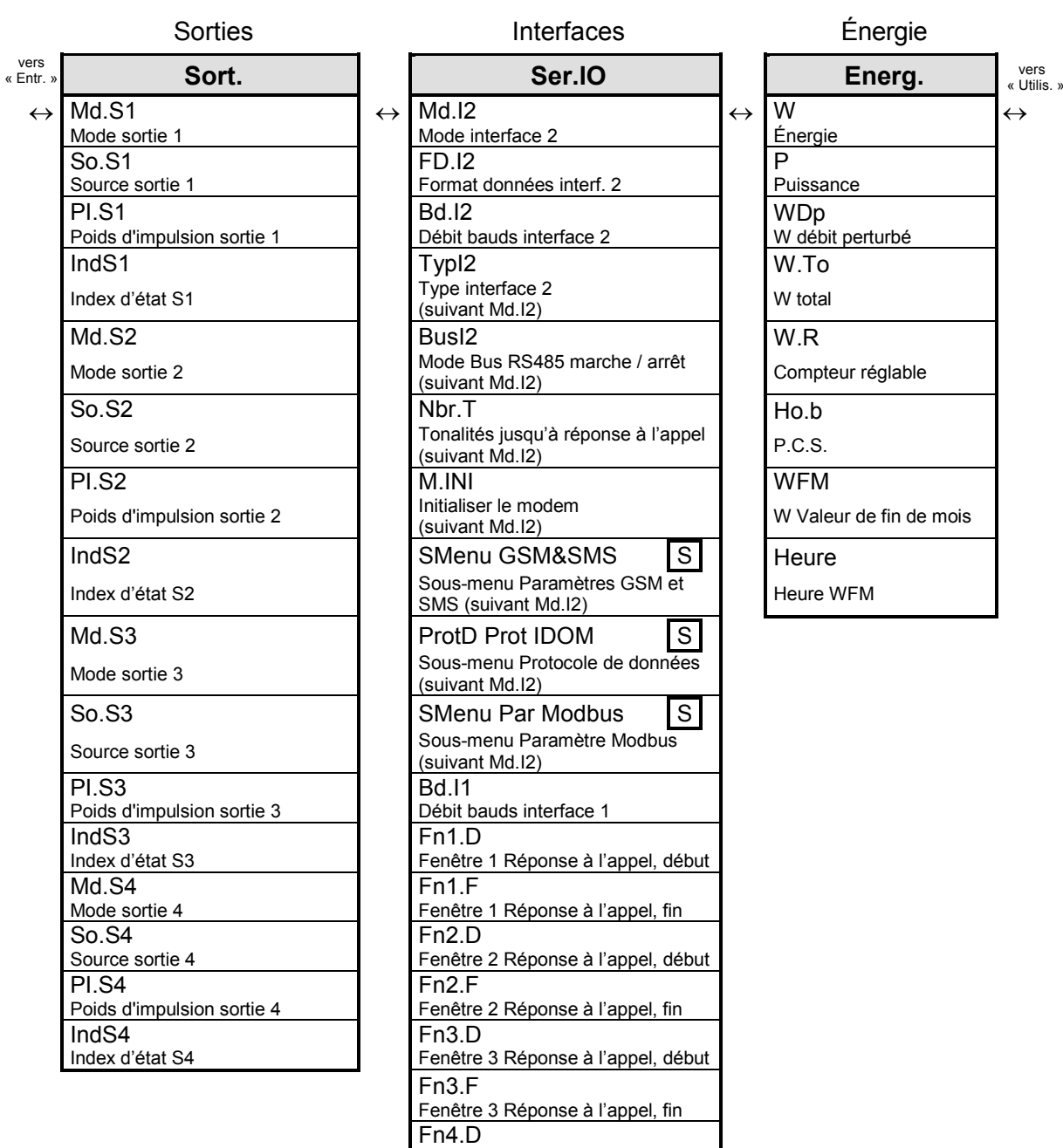

Fenêtre 4 Réponse à l'appel, début

Test prise d'appel fenêtre de temps

Fenêtre 4 Réponse à l'appel, fin

Fn4.F

AnTst

(suivant Md.I2)

# <span id="page-25-0"></span>**3 Description fonctionnelle**

L'affichage des données est structuré sous forme de tableau (structure de listes) ( $\rightarrow$  [2.5\)](#page-19-0). Dans les différentes colonnes du tableau figurent toujours les valeurs apparentées en termes de contenu. La description fonctionnelle est axée sur cette structure de listes. Les abréviations suivantes sont utilisées :

- AB Abréviation Désignation de la valeur affichée sur l'écran
- Accès Autorisation d'écriture

Désigne le verrou à ouvrir pour modifier la valeur

 $(\rightarrow 2.4.1, 2.4.3)$  $(\rightarrow 2.4.1, 2.4.3)$  $(\rightarrow 2.4.1, 2.4.3)$ :

- $-E = V$ errou d'étalonnage
- $PJ^6$  = Journal métrologique (Journal PTB,  $\rightarrow$  page [54\)](#page-53-0)
- $-F = V$ errou fabricant
- $-D = V$ errou distributeur
- $-C = V$ errou client
- E/D = Verrou d'étalonnage ou verrou distributeur, suivant les directives nationales.

En cas de contrôle légal de technique de mesure de l'appareil (par exemple suivant MID), la valeur ne peut être que sous E.

Lorsque la lettre est mise entre parenthèses, la valeur peut être uniquement modifiée par l'intermédiaire de l'interface, et non à partir du clavier.

- Adresse Adresse de la valeur.

Elle est notamment utilisée pour la transmission de données par l'intermédiaire de l'interface série. Pour afficher l'adresse, il est nécessaire d'actionner simultanément les touches  $\overline{\leftarrow}$  +  $\overline{\rightarrow}$ .

## - CD Classe de données

La classe de données indique entre autres si une valeur peut être modifiée et comment la modifier.  $(\rightarrow 2.3.1)$  $(\rightarrow 2.3.1)$ 

l

<sup>6</sup> Si l'appareil ne comporte pas de journal métrologique, les valeurs concernées sont sous verrou d'étalonnage.

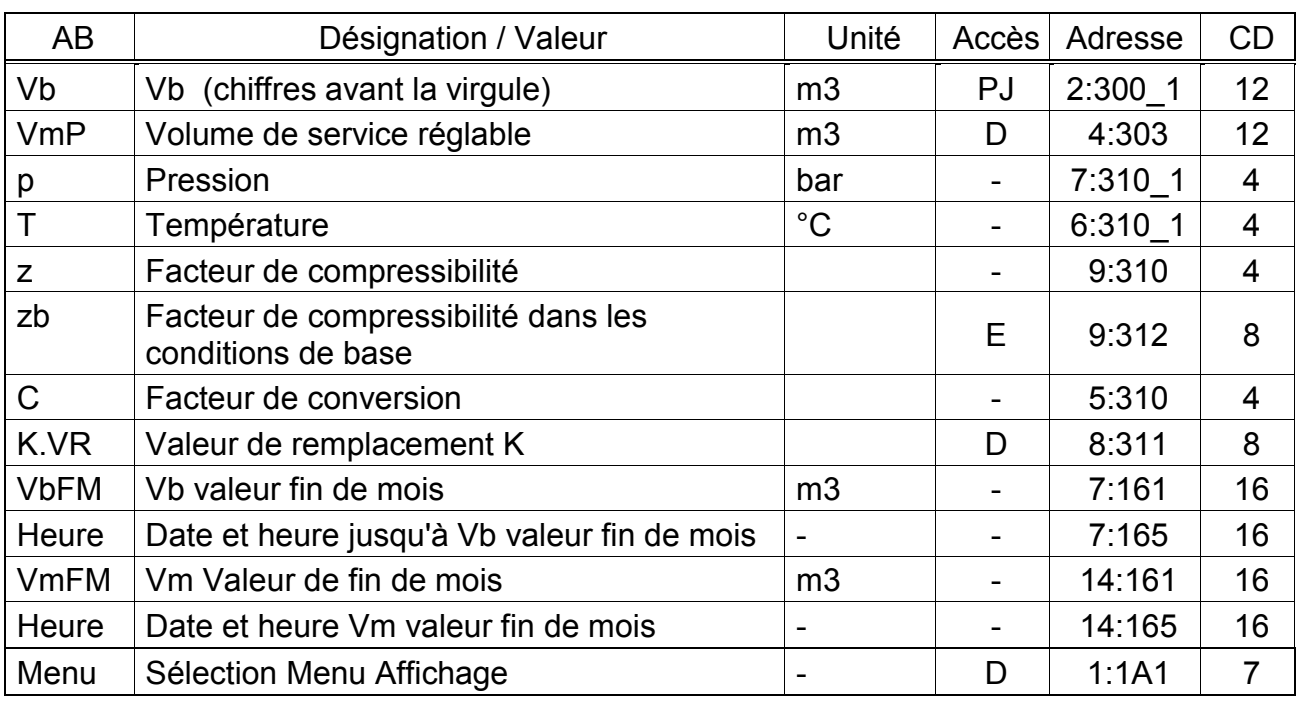

## <span id="page-26-0"></span>**3.1 Liste des utilisateurs**

(Légende : cf. page [26\)](#page-25-0)

Cette liste est spécifique à l'utilisateur à l'exception de la première et de la dernière valeur (Vb et Menu) : l'utilisateur peut définir lui-même quelles valeurs sont affichées sous les positions dans cette liste. D'usine, il s'agit des valeurs citées ci-dessus, qui sont également partiellement affichées dans une autre liste et décrites dans les chapitres correspondants.

Le réglage des valeurs à afficher est réalisé à l'aide du logiciel de paramétrage WinPADS.

## **Vb Volume dans les conditions de base (chiffres avant la virgule)**

Totalisation du volume dans les conditions de base calculé à partir du « volume de service » mesuré tant qu'aucune n'alarme n'est présente. Une alarme est présente lorsque n'importe quel message porte le numéro «  $1 \times 10 \times 2 \times (\rightarrow 3.8)$  $1 \times 10 \times 2 \times (\rightarrow 3.8)$ . *Vb* = *Vm*  $\cdot$  C avec *Vm* = volume de service ( $\rightarrow$  [3.3\)](#page-29-0)

C = facteur de conversion ( $\rightarrow$  [3.6\)](#page-41-0)

Les chiffres après la virgule de *Vb* sont affichés dans la liste Volume dans les conditions de base ( $\rightarrow$  [3.2\)](#page-28-0).

**Vm Volume de service réglable** 

## **p Pression**

**T Température** 

Ces valeurs sont également affichées dans d'autres listes et sont décrites dans les chapitres suivants.

**z Facteur de compressibilté** 

## **zb Facteur de compressibilté dans les conditions de base**

En fonction du paramétrage de Md.K, le calcul de z et zb s'effectue conformément à S-Gerg-88, AGA--8 GC méthode 1 ou 2, AGA-NX19, AGA-NX19 d'après Herning et Wolowsky ou compatible avec AGA-8 DC92. À cet effet, il est nécessaire d'entrer les valeurs de l'analyse de gaz Ho.b, CO2, H2, N2, Rhob et rd  $(Md.K = 2) (\rightarrow 3.6).$  $(Md.K = 2) (\rightarrow 3.6).$  $(Md.K = 2) (\rightarrow 3.6).$ 

- **C Facteur de conversion**
- **Valeur de remplacement coefficient K**
- **VbFM Vb valeur fin de mois**
- **Heure Date et heure jusqu'à Vb valeur fin de mois**
- **VmFM Vm Valeur de fin de mois**

#### **Heure Date et heure jusqu'à Vm valeur fin de mois**

Ces valeurs sont également affichées dans d'autres listes et sont décrites dans les chapitres suivants.

#### <span id="page-27-0"></span>**Menu Sélection Menu Affichage**

Menu permet de faire varier l'ensemble de la structure d'affichage de l'EK220 entre « complète » et « simple » :

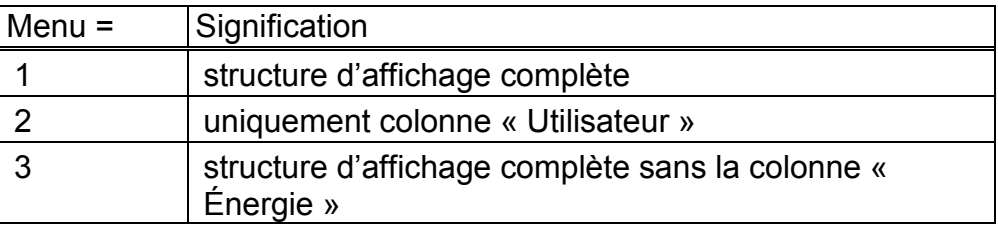

Menu = 1 est l'affichage standard décrit dans les présentes instructions de service. Le paramétrage Menu = 2 limite l'affichage à la colonne « Utilisateur » décrite ici. Les autres colonnes ne peuvent pas être appelées.

<span id="page-28-0"></span>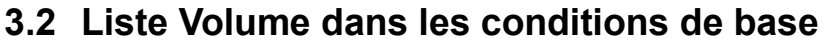

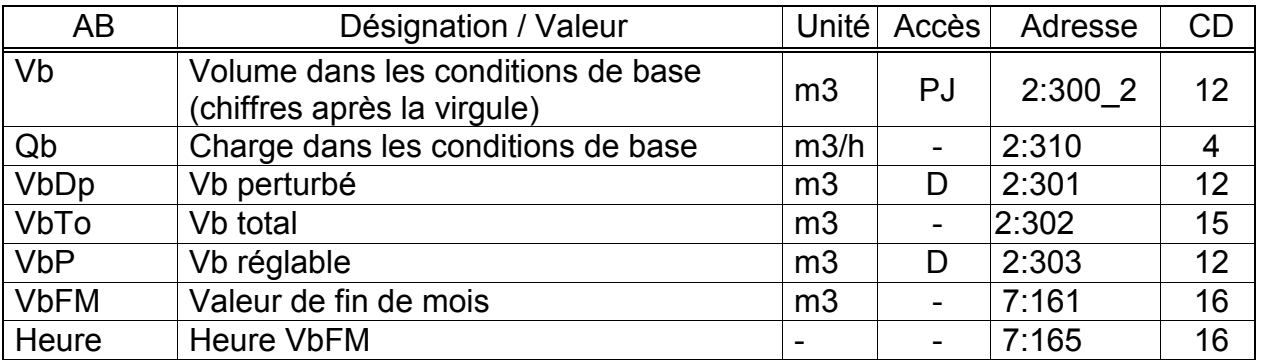

(Légende : cf. page [26\)](#page-25-0)

## **Vb Volume dans les conditions de base (chiffres après la virgule)**

Totalisation du volume dans les conditions de base calculé à partir du « volume de service » mesuré tant qu'aucune n'alarme n'est présente.

*Vb* = *Vm*  $\cdot$  C avec *Vm* = volume de service ( $\rightarrow$  [3.3\)](#page-29-0)

C = facteur de conversion  $(\rightarrow 3.6)$  $(\rightarrow 3.6)$ 

Les chiffres avant la virgule de *Vb* sont affichés dans la liste Utilisateur ( $\rightarrow$  [3.1\)](#page-26-0).

## **Qb Charge dans les conditions de base**

Charge instantanée dans les conditions de base (débit dans les conditions de base).

$$
Qb = Qm \cdot C
$$
 avec  $Qm$  = Charge de service ( $\rightarrow$  page 30)

*C* = Facteur de conversion ( $\rightarrow$  page [43\)](#page-42-0)

L'incertitude maximale de la valeur affichée correspond environ à l'incertitude maximale de  $Qm \rightarrow$  $Qm \rightarrow$  page [30\)](#page-29-1)

Lorsque l'appareil se trouve en état d'alarme, Qb sera calculé à partir des valeurs de remplacement des valeurs mesurées perturbées.

## **VbDp Vb perturbé**

Totalisation du volume dans les conditions de base tant qu'une alarme est présente  $(\rightarrow 3.8)$  $(\rightarrow 3.8)$  $(\rightarrow 3.8)$ . En état d'alarme, le volume dans les conditions de base est calculé à partir des valeurs de remplacement des grandeurs perturbées.  $(\rightarrow 3.4)$ : *p.VR*, [3.5:](#page-38-0) *T.VR*).

## **VbTo Vb total**

Affichage de la somme de *Vb* + *VbDp*. Les entrées relatives à *Vb* ou *VbDp* sont donc prises en compte ici. Aucune entrée relative à *VbTo* ne peut être effectuée ici.

## **VbP Vb réglable**

Comme avec *VbTo*, comptage du débit total, c'est-à-dire du volume perturbé et du volume non perturbé. Contrairement à *VbTo*, il est possible de modifier *VbR* manuellement.

Dans les cas de figure typiques, ce compteur est utilisé aux fins de tests.

## **VbFM Vb valeur fin de mois**

*VbFM* enregistre pour chaque fin de mois sur la limite du jour la valeur de fin de mois actuelle.

## **Heure Heure VbFM**

Date et heure du *VbFM enregistré.*

## <span id="page-29-0"></span>**3.3 Liste Volume de service**

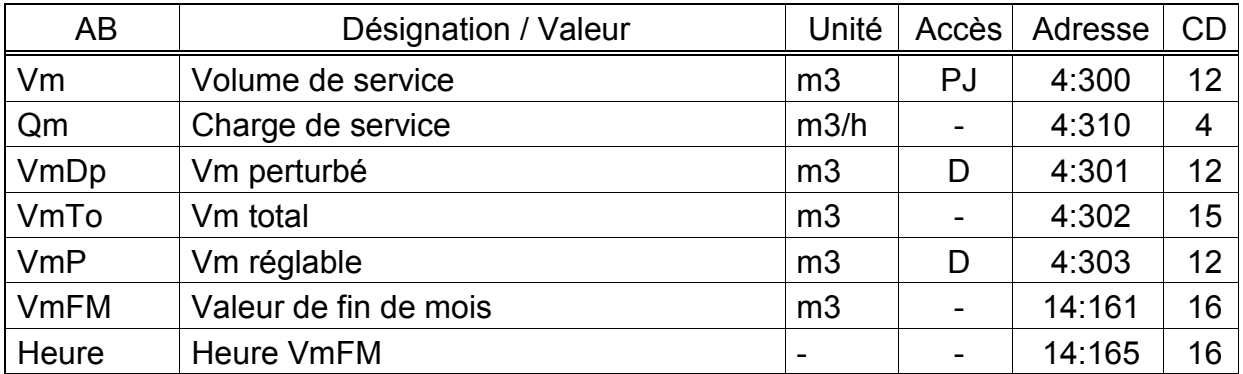

(Légende : cf. page [26\)](#page-25-0)

## **Vm Volume de service**

Totalisation du volume *V1* mesuré sur l'entrée tant qu'aucune n'alarme n'est présente. Une alarme est présente lorsqu'un « 1 » ou « 2 » existe dans n'importe quel état instantané ( $\rightarrow$  [3.8\)](#page-50-0).

## <span id="page-29-1"></span>**Qm Charge de service**

Charge de service (débit de service). Avec moins de 4 impulsions par heure, la charge est définie sur « 0 ».

L'incertitude maximale de la valeur affichée correspond à 4 impulsions. Exemple : Le poids d'impulsion de l'émetteur d'impulsions ( $\rightarrow$  Pl.E1, page [73\)](#page-72-0) est de 0,1 Imp/m3, le débit instantané est de 3600 m3/h.

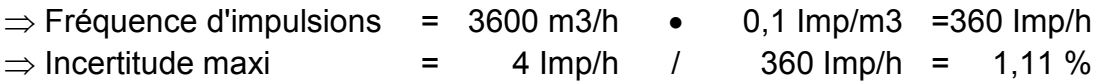

## **VmDp Vm perturbé**

Totalisation du volume de service tant qu'une alarme est présente, c'est-à-dire que l'un des messages avec le numéro « 1 » ou « 2 » est présent dans un état instantané ( $\rightarrow$  [3.8\)](#page-50-0).

## **VmTo Vm total**

Affichage de la somme *Vm* + *VmDp*. Les entrées relatives à *Vm* ou *VmDp* sont donc prises en compte ici. Aucune entrée relative à *VmTo* ne peut être effectuée ici.

## **VmP Vm réglable**

Comme avec *VmTo*, comptage du débit total, c'est-à-dire du volume perturbé et du volume non perturbé. Contrairement à *VmTo*, il est possible de modifier *VmR* manuellement.

Dans les cas de figure typiques, ce compteur est placé sur la même position que le compteur de gaz afin de pouvoir contrôler l'entrée correcte des impulsions.

## **VmFM Vm Valeur de fin de mois**

*VmFM* enregistre pour chaque fin de mois sur la limite du jour la valeur de fin de mois actuelle.

## **Heure Heure VmFM**

Date et heure du *VmFM enregistré.* 

## <span id="page-30-0"></span>**3.4 Liste Pression**

- *La nature des valeurs affichées dans cette liste dépend du raccordement ou non d'un deuxième capteur de pression à l'EK220 et de l'activation de celui-ci via Selp2 (voir chapitre [3.10\)](#page-66-0).*
- *Dans la version convertisseur de température, seule est affichée la liste décrite sous [a\)](#page-36-0) (voir ci-dessous). Aucune autre liste n'est prise en considération !*

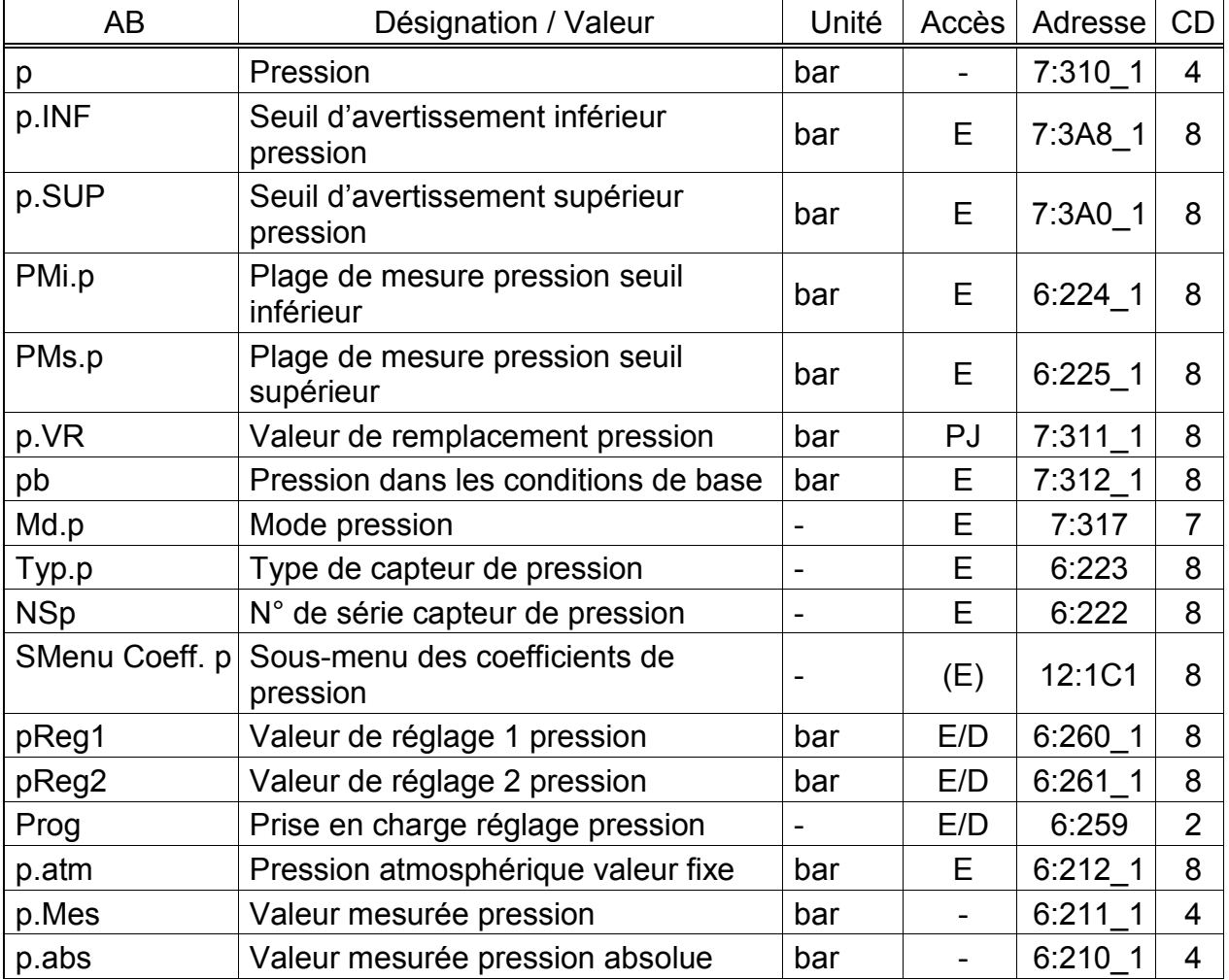

**a) Un ou aucun<sup>7</sup> capteur de pression raccordé à l'EK220,** *Selp2 = 0 (« éteint »)* **:** 

(Légende : cf. page [26\)](#page-25-0)

1

<sup>7</sup> Version convertisseur de température.

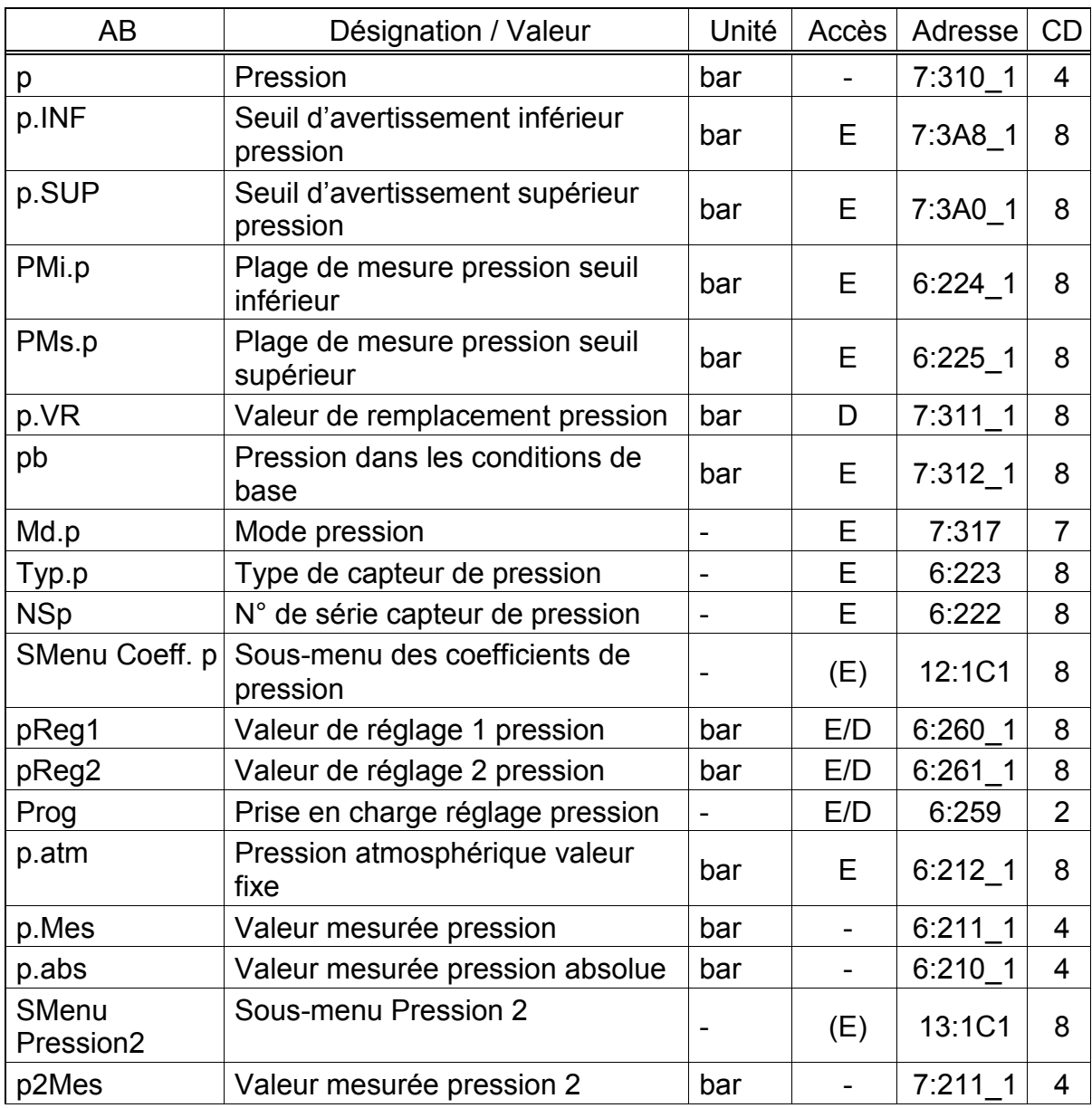

## **b) Deux capteurs de pression<sup>8</sup> raccordés à l'EK220,** *Sel.p2 = 1 ("CT30")* **:**

(Légende : cf. page [26\)](#page-25-0)

<span id="page-31-2"></span><span id="page-31-1"></span><span id="page-31-0"></span>L'unité des différents affichages de pression peut varier suivant le paramétrage de l'appareil. Le paramétrage de l'unité est réalisé à l'aide du logiciel de paramétrage WinPADS et de fichiers de paramètres. Le verrou correspondant doit pour cela être ouvert. Les unités possibles sont : bar, kPa, psi et MPa

La représentation est possible comme pression effective ou pression absolue. Les exceptions sont les valeurs de réglage de pression [\(pReg1,](#page-31-0) [pReg2,](#page-31-1) [p2Rg1](#page-34-0) et [p2Rg2\)](#page-34-1) et la pression atmosphérique [\(p.atm\)](#page-31-2), toujours affichées en valeur absolue.

l

<sup>8</sup> Il n'est possible de raccorder que deux capteurs de pression de type CT30! Cette option est absente de la version convertisseur de température.

## **p Pression**

## **p.INF Seuil d'avertissement inférieur pression <sup>9</sup>**

## **p.SUP Seuil d'avertissement supérieur pression [9](#page-32-0)**

<span id="page-32-0"></span>*p* est la pression utilisée pour le calcul du facteur de conversion ( $\rightarrow$  [3.6\)](#page-41-0) et donc du volume dans les conditions de base ( $\rightarrow$  [3.1,](#page-26-0) [3.2\)](#page-28-0).

Si la pression mesurée p.abs (voir ci-dessous) est comprise entre les seuils d'alarme *p.INF* et *p.SUP*, elle est utilisée comme *p* : *p* = p.abs.

- Si p.abs est au-delà des seuils d'alarme, la valeur de remplacement *p.VR* (voir ci-dessous) est utilisée : *p* = *p.VR*. Des débits perturbés sont alors comptés  $(\rightarrow 3.2, 3.3)$  $(\rightarrow 3.2, 3.3)$  $(\rightarrow 3.2, 3.3)$  et le message « 1 » apparaît dans St.7 « [p-seuil alar](#page-56-0) » ( $\rightarrow$  page [57\)](#page-56-0).
- Dans la version convertisseur de température, aucun débit perturbé n'est entré, mais la valeur de remplacement est utilisée : *p* = *p.VR*

## **PMi.p Plage de mesure pression seuil inférieur <sup>10</sup>**

## **PMs.p Plage de mesure pression seuil supérieur [10](#page-32-1)**

<span id="page-32-1"></span>Ces indications de la plage de mesure servent à identifier le capteur de pression. Elles n'ont aucune incidence métrologique.

## **p.VR Valeur de remplacement pression**

Si la pression mesurée p.abs est au-delà des seuils d'alarme *pMin* et *pMax* (voir ci-dessous) ou si l'EK220 est utilisé comme convertisseur de température, *p.VR* est utilisé comme pression *p* pour la conversion : *p* = *p.VR*.

#### **pb Pression dans les conditions de base**

La pression dans les conditions de base est prise en considération pour le calcul du facteur de conversion ( $\rightarrow$  [3.6\)](#page-41-0), et donc du volume dans les conditions de base.

## **Md.p Mode pression**

Lorsque *Md.p* = « 1 », la pression mesurée p.abs (cf. ci-dessous) est utilisée pour la conversion tant qu'elle ne dépasse pas les seuils d'alarme.

Lorsque *Md.p* = « 0 », c'est systématiquement la valeur fixe (valeur de remplacement) *p.VR* qui est utilisée pour la conversion. Aucun débit perturbé n'est compté.

## **Typ.p Type de capteur de pression[10](#page-32-1)**

## **NSp Numéro de série capteur de pression [10](#page-32-1)**

Identification du capteur de pression de l'EK220.

## **SMenu Sous-menu des coefficients de pression [10](#page-32-1)**

<ENTER> permet d'appeler le sous-menu des coefficients utilisés pour le calcul de la pression  $p.Mes \rightarrow 3.4.2$ ).

1

<sup>&</sup>lt;sup>9</sup> Ces valeurs ne sont pas utiles dans la version convertisseur de température!

<sup>&</sup>lt;sup>10</sup> Ces valeurs ne sont pas utiles dans la version convertisseur de température!

## **pReg1 Valeur de réglage 1 de la pression [10](#page-32-1)**

## **pReg2 Valeur de réglage 2 de la pression [10](#page-32-1)**

## **Prog Prise en charge réglage pression [10](#page-32-1)**

Ces valeurs servent au paramétrage du circuit de mesure pression, c'est-à-dire au calcul interne des coefficients d'équation de la pression (cf. ci-dessus). Le réglage s'effectue en trois étapes :

- 1. Appliquer la pression de mesure 1 (= valeur de consigne 1) au capteur de pression et l'entrer comme *pReg1*.
- 2. Appliquer la pression de mesure 2 (= valeur de consigne 2) au capteur de pression et l'entrer comme *pReg2*.
- 3. Entrer *Prog* = « 1 » pour que l'EK220 calcule les coefficients d'équation.

Entre l'application de la pression de mesure et l'entrée de la valeur de réglage, il est nécessaire d'attendre environ une minute ou d'actionner plusieurs fois la touche <ENTER> pendant la visualisation de la valeur mesurée *p.Mes* (cf. cidessous) jusqu'à ce que la valeur affichée soit stable.

Les valeurs de réglage recommandées sont les suivantes : environ 0,4 *pMax* et environ 0,9 *pMax*.

## **p.atm Valeur fixe pression atmosphérique [10](#page-32-1)**

## **p.Mes Valeur mesurée pression[10](#page-32-1)**

## **p.abs Valeur mesurée pression absolue [10](#page-32-1)**

p.abs est la somme de p.atm et p.Mes : p.abs = p.atm + p.Mes.

En cas d'utilisation d'un capteur de pression absolue, il est nécessaire d'entrer « 0 » pour p.atm et, en cas d'utilisation d'un capteur de pression effective, d'entrer la pression atmosphérique.

Selon le capteur de pression retenu, p.Mes représente soit la pression absolue, soit la pression effective.

Si la pression absolue p.abs est comprise entre les seuils d'alarme *p.INF* et *p.SUP* (cf. ci-dessus), elle est utilisée pour la conversion comme pression p (cf. cidessus) :  $p = p$  abs.

## **SMenu Pression2 <sup>11</sup>**

<span id="page-33-1"></span><ENTER> permet d'appeler le sous-menu des paramètres du deuxième capteur de pression ( $\rightarrow$  [3.4.1\)](#page-33-0).

## **p2Mes Valeur mesurée pression [11](#page-33-1)**

*p2Mes* est la pression mesurée par le deuxième capteur de pression. Selon le capteur de pression retenu, *p2.Mes* représente soit la pression absolue, soit la pression effective.

## <span id="page-33-0"></span>**3.4.1 Sous-menu du capteur de pression 2 « SMenu Pression2 »**

## *Il n'est possible de raccorder que deux capteurs de pression de type CT30 !*

## *Ce sous-menu est absent de la version convertisseur de température.*

l

<sup>&</sup>lt;sup>11</sup> Ces valeurs ne sont pas utiles dans la version convertisseur de température!

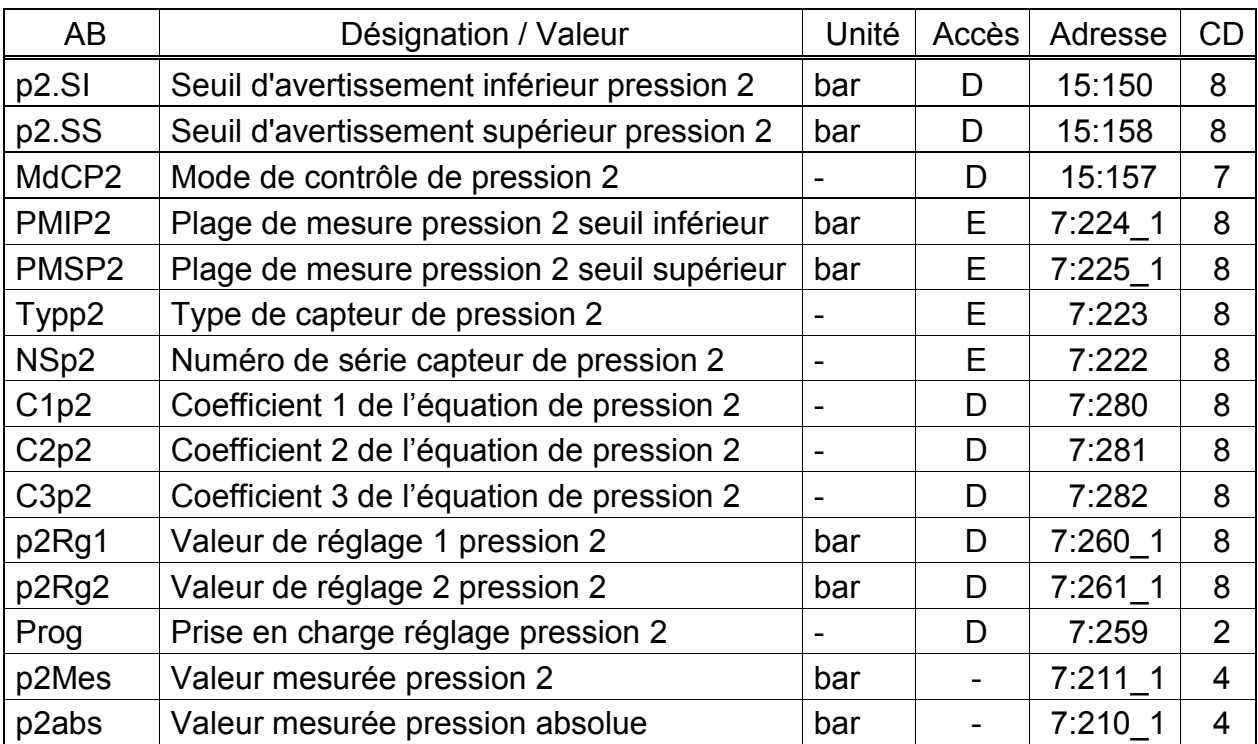

(Légende : cf. page [26\)](#page-25-0)

## <span id="page-34-1"></span><span id="page-34-0"></span>**p2.SI Seuil d'avertissement inférieur pression 2**

## **p2.SS Seuil d'avertissement supérieur pression 2**

Ces valeurs servent à contrôler la pression de gaz *p2Mes,* sur le deuxième capteur de gaz. Dès que *p2Mes* dépasse le seuil supérieur *p2.SS* ou inférieur *p2.SI*, un message « [p2-s.avert.](#page-59-1) » est entré dans *St.7*. ( $\rightarrow$  page [59\)](#page-58-0) Il est possible de programmer différentes conséquences pour ce message, telles que l'entrée de la modification d'état dans le journal  $(3.8)$  ou l'activation d'une sortie de signalisation ( $\rightarrow$  [3.12\)](#page-78-0).

## **MdCP2 Mode de contrôle de pression 2**

Le mode MdCP2 sert à activer ou désactiver le contrôle de la pression de gaz p2Mes sur le deuxième capteur de pression, en tenant compte des seuils d'avertissement entrés *p2.SI et p2.SS* (cf. ci-dessus)*.*

*MdCP2* = "0": La pression de gaz *p2Mes* n'est soumise à aucun contrôle. *MdCP2* = "12": La pression de gaz *p2Mes* est contrôlée au sein des seuils d'avertissement programmés.

## *En cas de pression sur ENTER, le système propose d'autres valeurs, qui ne peuvent toutefois pas être utilisées ici.*

## **PMIP2 Plage de mesure pression 2 seuil inférieur**

## **PMSP2 Plage de mesure pression 2 seuil supérieur**

Ces indications de la plage de mesure servent à identifier le capteur de pression. Elles n'ont aucune incidence métrologique.

## **Typp2 Type de capteur de pression 2**

## **NSp2 N° de série capteur de pression**

Identification du deuxième capteur de pression de l'EK220.

## **C1p2 Coefficient 1 de l'équation de pression 2**

## **C2p2 Coefficient 2 de l'équation de pression 2**

## **C3p2 Coefficient 3 de l'équation de pression 2**

Les coefficients de l'équation quadratique servent au calcul de la pression *p2Mes*  à partir de la valeur brute pression  $\frac{Bin2p}{\rightarrow} 3.10$ :

$$
p2Mes = C1.p2 + C2.p2 \cdot Bin2p + C3.p2 \cdot Bin2p^2
$$

Les trois coefficients de l'équation quadratique nécessaires au paramétrage du circuit de mesure pression peuvent être déterminés soit par l'EK220 lui-même, ou calculés et entrés par l'utilisateur.

Il est possible de calculer les trois coefficients en dehors de l'EK220 au moyen de trois valeurs pour *Bin2p* et des valeurs de consigne correspondantes.

Lorsque l'EK220 indique les coefficients, il utilise la valeur présente au moment de l'entrée de *Prog* (cf. ci-dessous) pour *C3.p2* et calcule à partir de cela *C1.p2* et *C2.p2*. La valeur standard de *C3.p2* est « 0 ».

## **pReg1 Valeur de réglage 1 pression**

## **pReg2 Valeur de réglage 2 de la pression**

## **Prog Prise en charge réglage pression**

Ces valeurs servent au paramétrage du deuxième circuit de mesure pression, c'est-à-dire au calcul interne des coefficients d'équation de la pression 2 (cf. cidessus).

Le réglage s'effectue en trois étapes :

- 1. Appliquer la pression de mesure 1 (= valeur de consigne 1) au capteur de pression et l'entrer comme *pReg1*.
- 2. Appliquer la pression de mesure 2 (= valeur de consigne 2) au capteur de pression et l'entrer comme *pReg2*.
- 3. Entrer *Prog* = « 1 » pour que l'EK220 calcule les coefficients d'équation.

Entre l'application de la pression de mesure et l'entrée de la valeur de réglage, il est nécessaire d'attendre environ une minute ou d'actionner plusieurs fois la touche <ENTER> pendant la visualisation de la valeur mesurée *p2.Mes* (cf. cidessous) jusqu'à ce que la valeur affichée soit stable.

Les valeurs de réglage recommandées sont les suivantes : environ 0,4 *valeur de pression maximale* et environ 0,9 *valeur de pression maximale*.

## **p2Mes Valeur mesurée pression 2**

## **p2abs Valeur mesurée pression absolue 2**

p2abs est la somme de [p.atm](#page-31-2)  $(\rightarrow$  page [32\)](#page-31-2) et p2Mes : p2abs = p.atm + p2Mes. En cas d'utilisation d'un capteur de pression absolue, il est nécessaire d'entrer « 0 » pour p.atm et, en cas d'utilisation d'un capteur de pression effective, d'entrer la pression atmosphérique.

Selon le capteur de pression retenu, p2Mes représente soit la pression absolue, soit la pression effective.
# **3.4.2 SMenu Coefficients de l'équation de pression**

#### *La nature des valeurs affichées dans cette liste dépend du type de capteur de pression raccordé à l'EK220 et sélectionné Sel.p (voir chapitre [3.10\)](#page-66-0).*

# *Ce sous-menu est absent de la version convertisseur de température.*

# **a) Type de capteur de pression CT30,** *Sel.p = 1 (« CT30 »)* **:**

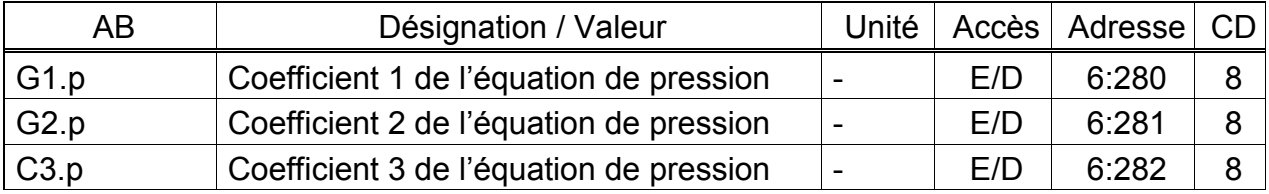

(Légende : cf. page [26\)](#page-25-0)

# **G1.p Coefficient 1 de l'équation de pression**

# **G2.p Coefficient 2 de l'équation de pression**

# **C3.p Coefficient 3 de l'équation de pression**

Les coefficients de l'équation quadratique servent au calcul de la pression *p.Mes* à partir de la valeur brute pression  $Bin p \rightarrow 3.10$ ):

$$
p.Mes = C1.p + C2.p \cdot Bin.p + C3.p \cdot Bin.p^2
$$

Les trois coefficients de l'équation quadratique nécessaires au paramétrage du circuit de mesure pression peuvent être déterminés soit par l'EK220 lui-même, ou calculés et entrés par l'utilisateur.

Il est possible de calculer les trois coefficients en dehors de l'EK220 au moyen de trois valeurs pour *Bin.p* et des valeurs de consigne correspondantes.

Lorsque l'EK220 indique les coefficients, il utilise la valeur présente au moment de l'entrée de *Prog* (cf. ci-dessous) pour *C3.p* et calcule à partir de cela *C1.p* et *C2.p*. La valeur standard de *C3.p* est « 0 ».

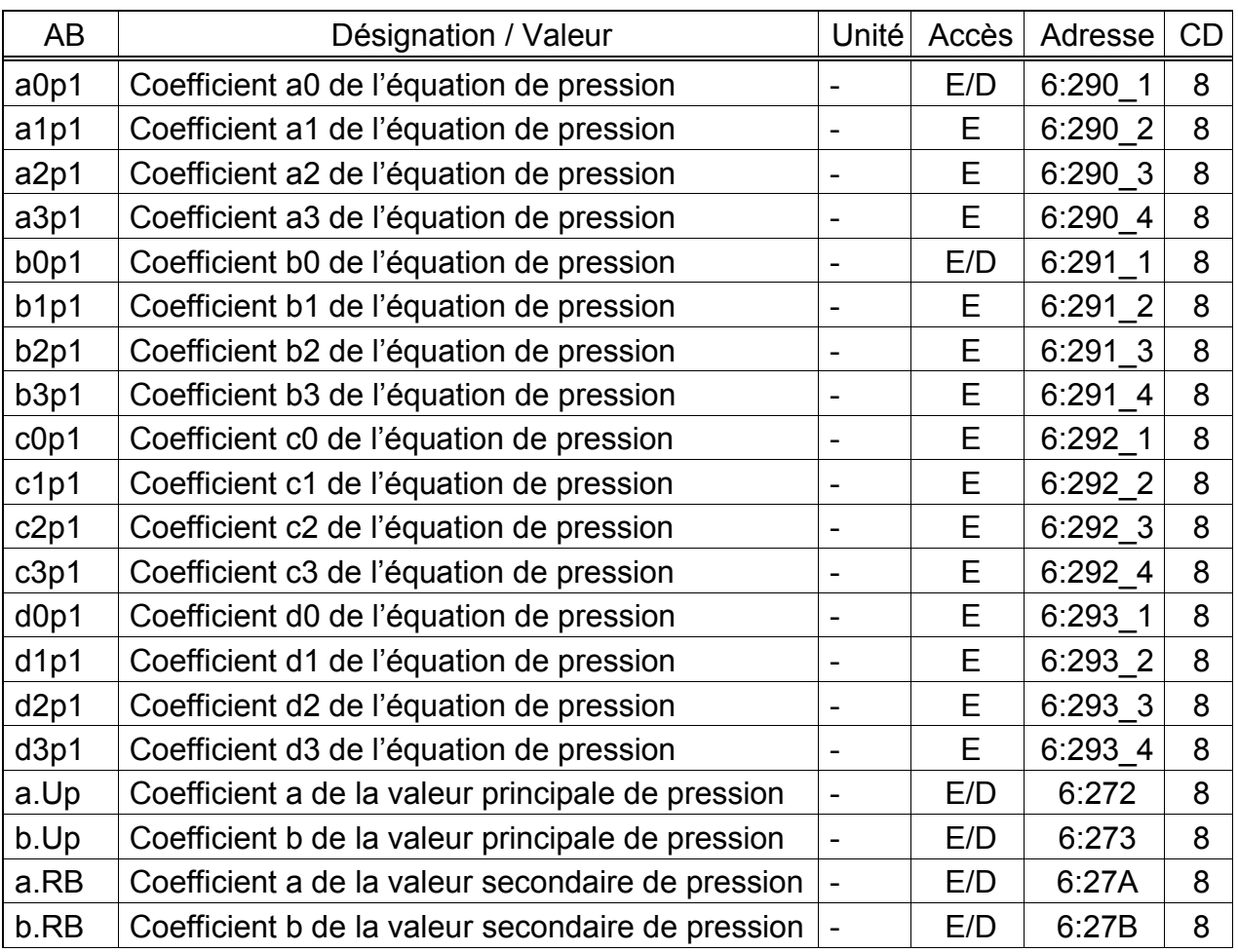

### **b) Type de capteur de pression 17002,** *Sel.p = 4 (« 17002 »)***:**

(Légende : cf. page [26\)](#page-25-0)

- **a0p1 à a3p1 Coefficients a0 à a3 de l'équation de pression**
- **b0p1 à b3p1 Coefficients b0 à b3 de l'équation de pression**
- **c0p1 à c3p1 Coefficients c0 à c3 de l'équation de pression**
- **d0p1 à d3p1 Coefficients d0 à d3 de l'équation de pression**
- **a.Up Coefficient a de la valeur principale de pression**
- **b.Up Coefficient b de la valeur principale de pression a.RB Coefficient a de la valeur secondaire de pression**
- 

**b.RB Coefficient b de la valeur secondaire de pression** 

Les coefficients servent au calcul de la pression *p.Mes* à partir de la valeur brute pression  $Bin.p \ (\rightarrow 3.10)$  $Bin.p \ (\rightarrow 3.10)$ .

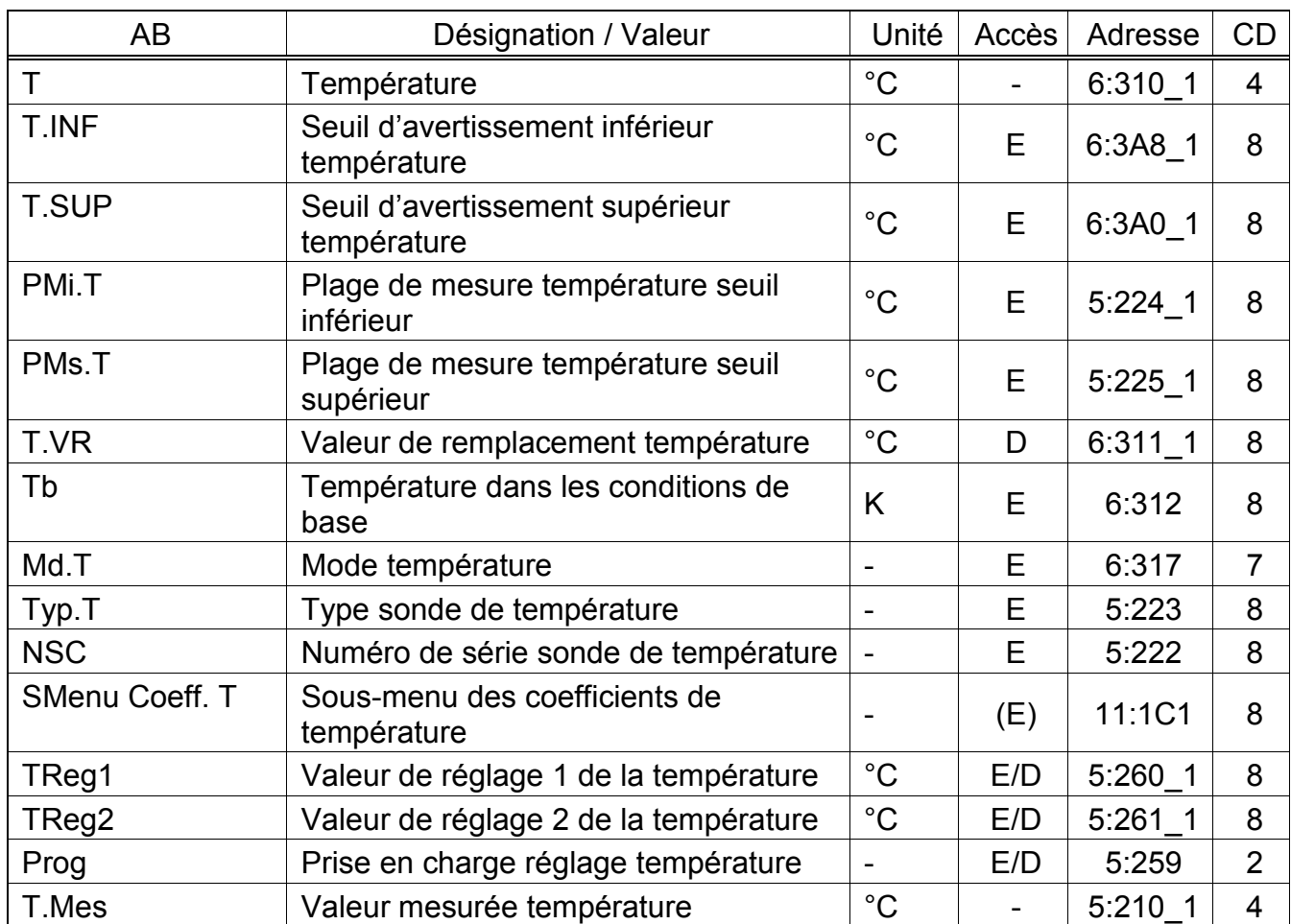

# <span id="page-38-0"></span>**3.5 Liste température**

(Légende : cf. page [26\)](#page-25-0)

L'unité des différents affichages de température, à l'exception de la température dans les conditions de base, peut varier suivant le paramétrage de l'appareil. Le paramétrage de l'unité est réalisé à l'aide du logiciel de paramétrage WinPADS et de fichiers de paramètres. Le verrou correspondant doit pour cela être ouvert.

Les unités possibles sont : °C, K et °F

# **T Température**

# **T.INF Seuil d'avertissement inférieur température**

# **T.SUP Seuil d'avertissement supérieur température**

*T* est la température utilisée pour le calcul du facteur de conversion ( $\rightarrow$  [3.6\)](#page-41-0) et donc du volume dans les conditions de base  $(\rightarrow 3.1)$  $(\rightarrow 3.1)$ .

Si la température mesurée *T.Mes* (cf. ci-dessous) est comprise entre les seuils d'alarme *T.INF* et *T.SUP* (cf. ci-dessous), elle est utilisée comme T : *T* = *T.Mes*.

 Si *T.Mes* est au-delà des seuils d'alarme, la valeur de remplacement *T.VR* (voir ci-dessous) est utilisée : *T* = *T.VR*. Des débits perturbés sont alors comptés  $(\rightarrow 3.2, 3.3)$  $(\rightarrow 3.2, 3.3)$  $(\rightarrow 3.2, 3.3)$  et le message « 1 » apparaît dans St.6 « [T-seuil alar](#page-56-0) » ( $\rightarrow$  page [57\)](#page-56-0).

# **PMi.T Plage de mesure température seuil inférieur**

#### **PMs.T Plage de mesure température seuil supérieur**

Ces indications de la plage de mesure servent à identifier la sonde de température. Elles n'ont aucune incidence métrologique.

# **T.VR Valeur de remplacement température**

Si la température mesurée *T.Mes* se situe hors des seuils d'alarme *TMin* et *TMax* (cf. ci-dessous), *T.VR* est utilisée comme température T pour la conversion : T = *T.VR*.

### **Tb Température dans les conditions de base**

La température dans les conditions de base est prise en considération pour le calcul du facteur de conversion ( $\rightarrow$  [3.6\)](#page-41-0), et donc du volume dans les conditions de base.

#### **Md.T Mode température**

Lorsque *Md.T* = « 1 », la température mesurée *T.Mes* (cf. ci-dessous) est utilisée pour la conversion tant qu'elle ne dépasse pas les seuils d'alarme. Lorsque *Md.T* = « 0 », c'est systématiquement la valeur fixe (valeur de remplacement) *T.VR* qui est utilisée pour la conversion. Aucun débit perturbé n'est compté.

# **Typ.T Type de sonde de température**

# **NSC Numéro de série sonde de température**

Identification de la sonde de température de l'EK220.

#### **SMenu Sous-menu des coefficients de température**

<ENTER> permet d'appeler le sous-menu des coefficients utilisés pour le calcul de la température  $T.Mes (\rightarrow 0)$  $T.Mes (\rightarrow 0)$ .

#### **TReg1 Valeur de réglage 1 de la température**

# **TReg2 Valeur de réglage 2 de la température**

#### **Prog Prise en charge réglage température**

Ces valeurs servent au paramétrage du circuit de mesure de température, c'est-àdire au calcul interne des coefficients d'équation de la température (cf. ci-dessus). Le réglage s'effectue en trois étapes :

- 1. Appliquer la température de mesure 1 (= valeur de consigne 1) à la sonde de température et l'entrer comme *TReg1*.
- 2. Appliquer la température de mesure 2 (= valeur de consigne 2) à la sonde de température et l'entrer comme *TReg2*.
- 3. Entrer *Prog* = « 1 » pour que l'EK220 calcule les coefficients d'équation.

Entre l'application de la température de mesure et l'entrée de la valeur de réglage, il est nécessaire d'attendre environ une minute ou d'actionner plusieurs fois la touche ENTER pendant la visualisation de la valeur mesurée *T.Mes* (cf. cidessous) jusqu'à ce que la valeur affichée soit stable.

Pour optimiser la précision, les valeurs de réglage doivent se situer le plus près possible des seuils des plages de mesure *PMi.T* et *PMs.T* (cf. ci-dessus) (-10 °C  $et +60 °C$ ).

#### **T.Mes Valeur mesurée température**

Si la température mesurée *T.Mes* se situe à l'intérieur des seuils d'alarme *TMin* et *TMax* (cf. ci-dessous), elle est utilisée comme température *T* (cf. ci-dessous) pour la conversion. *T* = *T.Mes*.

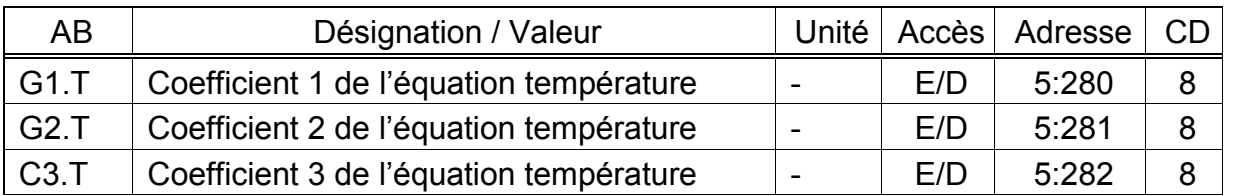

#### **3.5.1 SMenu Sous-menu des coefficients de température**

(Légende : cf. page [26\)](#page-25-0)

# **G1.T Coefficient 1 de l'équation température**

# **G2.T Coefficient 2 de l'équation température**

### **C3.T Coefficient 3 de l'équation température**

Les coefficients de l'équation quadratique servent au calcul de la température *T.Mes à partir de la valeur brute*  $Bin.T \rightarrow 3.10$  *:* 

 $T.Mes = C1. T + C2. T \cdot Bin. T + C3. T \cdot Bin. T^2$ 

Les trois coefficients de l'équation quadratique nécessaires au paramétrage du circuit de mesure de température peuvent être déterminés soit par l'EK220 luimême, ou calculés et entrés par l'utilisateur.

Il est possible de calculer les trois coefficients en dehors de l'EK220 au moyen de trois valeurs pour *Bin.T* et des valeurs de consigne correspondantes.

Lorsque l'EK220 indique les coefficients, il utilise la valeur réglée au moment de l'entrée de *Prog* (cf. ci-dessous) pour *C3.T* et calcule à partir de cela *C1.T* et *C2.T*.

# <span id="page-41-0"></span>**3.6 Liste Conversion**

La visualisation des valeurs au sein de cette liste dépend du mode de calcul du coefficient de compressibilité K (Md.K) paramétré (cf. ci-dessous) :

### **a) Calcul conformément à S-Gerg-88 (Md.K = 1)**

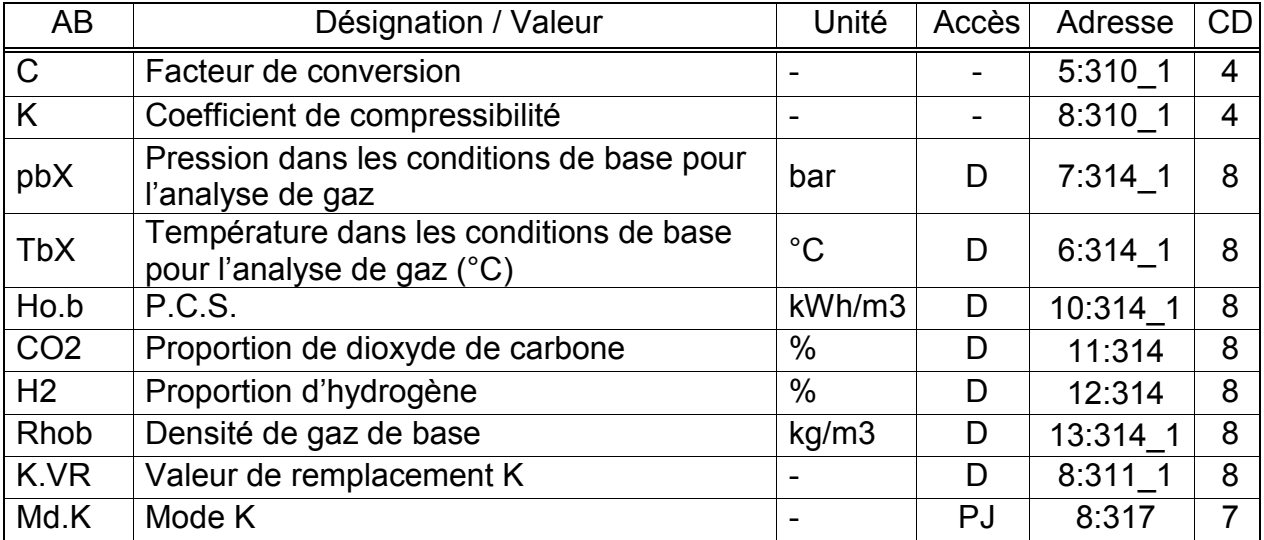

#### **b) Calcul conformément à AGA-NX19 (Md.K = 2)**

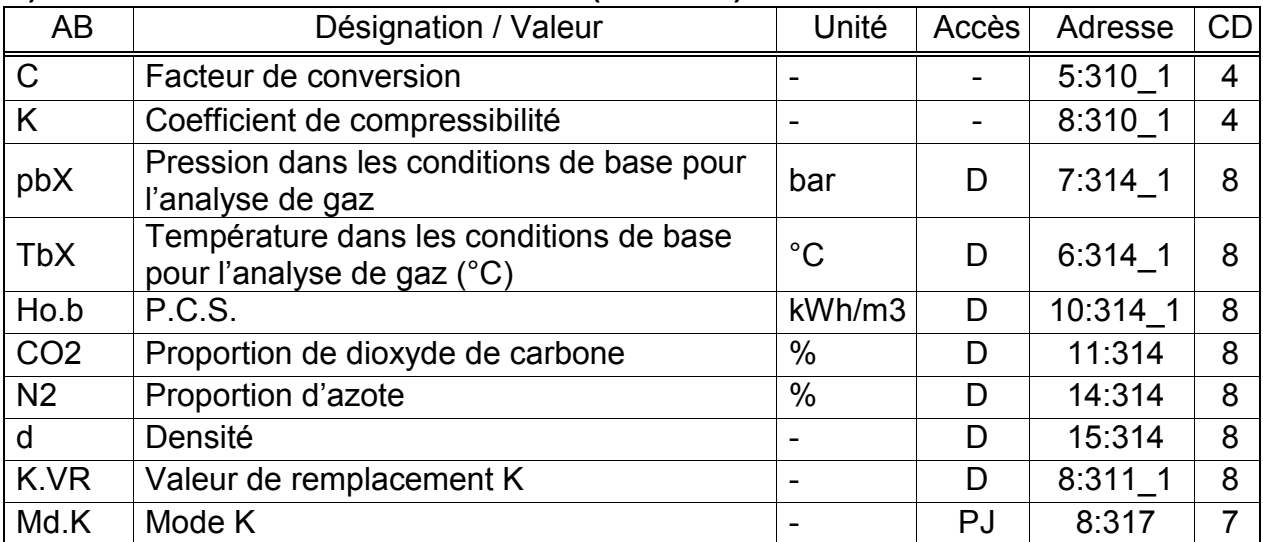

#### **c) Calcul conformément à AGA-8 Gross Characterization Method 1 (Md.K = 3)**

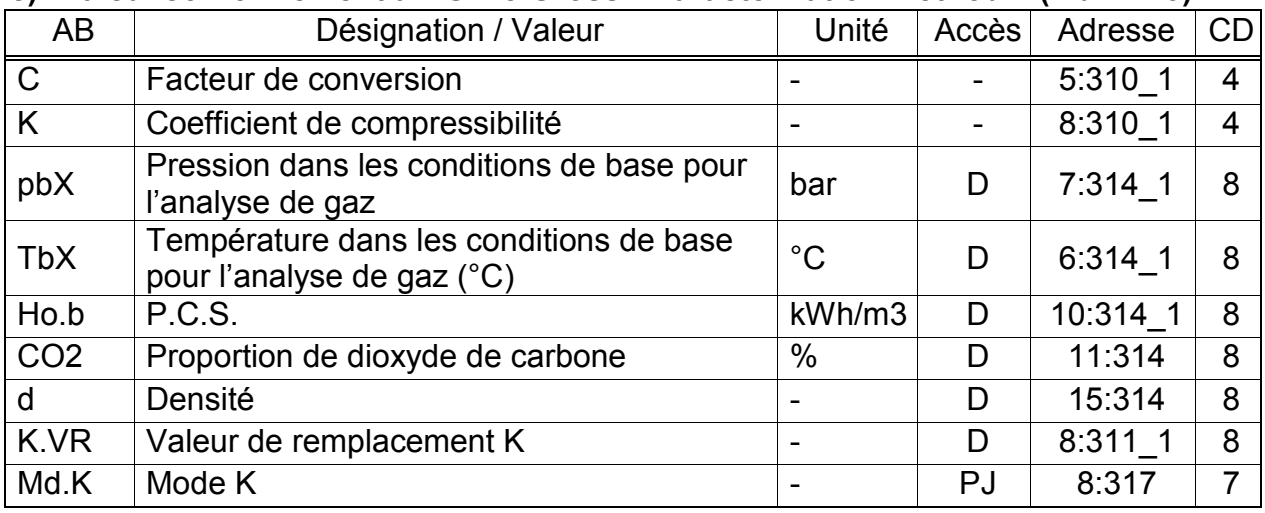

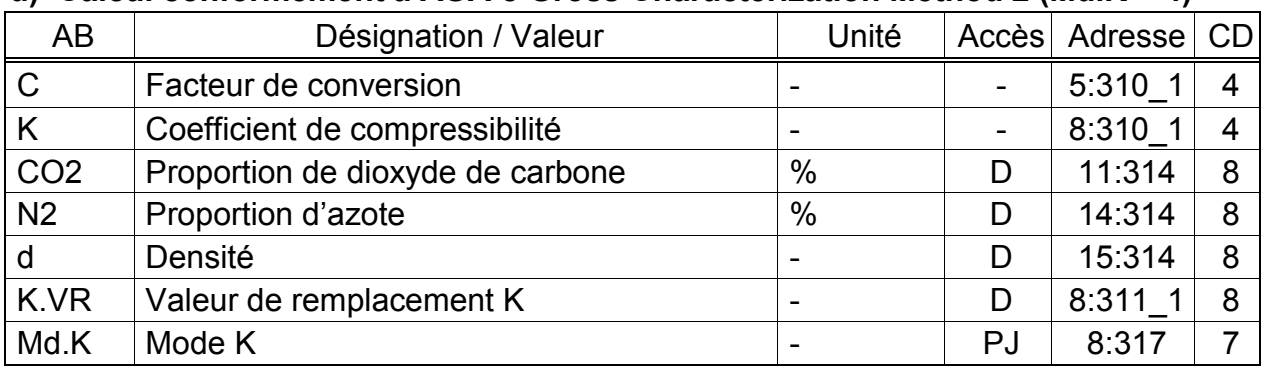

# **d) Calcul conformément à AGA-8 Gross Characterization Method 2 (Md.K = 4)**

# **e) Calcul conformément à AGA-NX19 selon Herning & Wolowsky (Md.K = 5)**

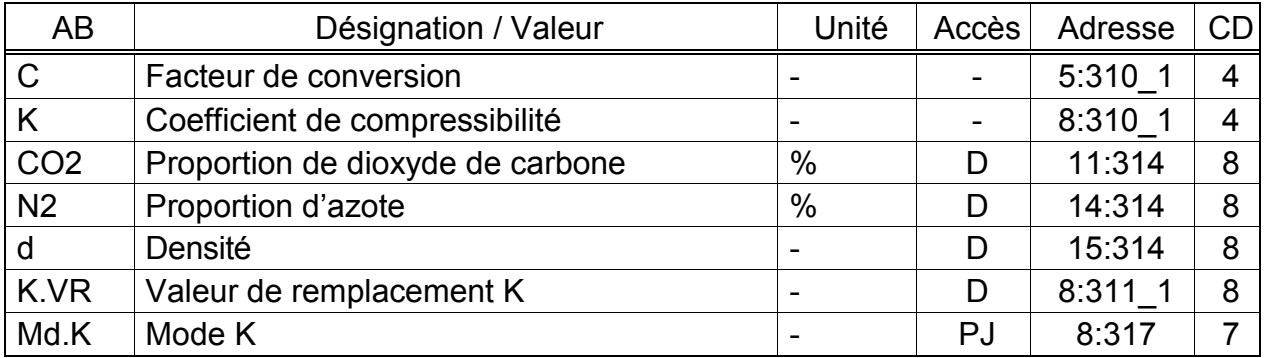

#### **f) Calcul conformément à Detailed Characterization, équivalent à AGA-8 DC92 (Md.K = 6)**

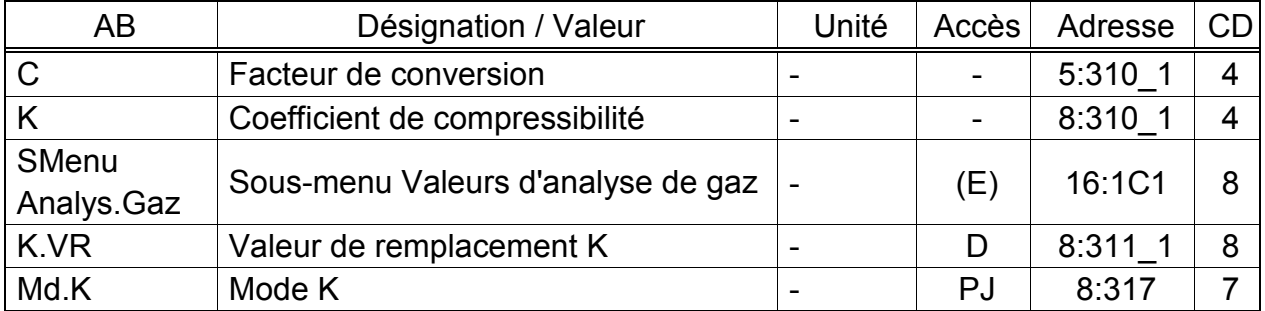

#### **g) Coefficient K constant (Md.K = 0)**

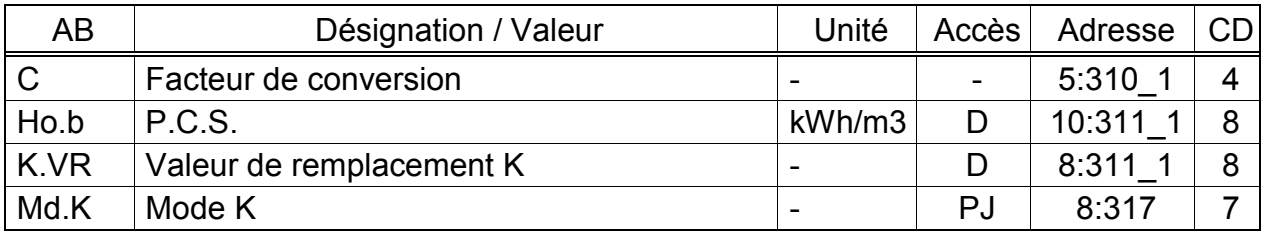

(Légende : cf. page [26\)](#page-25-0)

Les différents procédés de conversion s'appliquant aux conditions de service de base sont décrits au chapitre [4.1.](#page-99-0)

# **C Facteur de conversion**

Le facteur de conversion est calculé à partir de la formule suivante :

$$
Z = \frac{1}{K} \cdot \frac{p}{pn} \cdot \frac{Tn}{T}
$$
 (*p*, *pb*:  $\rightarrow$  3.4, *T*, *Tb*  $\rightarrow$  3.5, *K*: cf. ci-dessous)

#### **K Coefficient de compressibilité**

Le coefficient de compressibilité est pris en considération pour le calcul du facteur de conversion *C* (cf. ci-dessus). Il est calculé à partir de la formule suivante :

*zn*  $K = \frac{z}{\sqrt{2}}$ avec z = Facteur de compressibilité (Adresse : 09:310) et zb = Facteur de compressibilité dans les conditions de base (Adresse : 09:312)

En fonction du paramétrage de Md.K, le calcul de z et zb s'effectue conformément à la procédure de calcul définie. À cet effet, il est nécessaire d'entrer les valeurs de l'analyse de gaz Ho.b, CO2, H2 et Rhob (Md.K = 1) ou N2 et d (Md.K = 2)  $(\rightarrow 3.6)$  $(\rightarrow 3.6)$ .

Si le mode du coefficient de compressibilité K *Md.K* (cf. ci-dessous) est réglé sur la « valeur fixe » (= « 0 »), *K* n'est pas calculé et la valeur de remplacement *K.VR* (cf. ci-dessous) est utilisée.

# **pbX Pression dans les conditions de base pour l'analyse de gaz**

# Température dans les conditions de base pour l'analyse de gaz

Les conditions de base décrites par *pbX* et *TbX* s'appliquent aux entrées de l'analyse de gaz (cf. ci-dessous). Par contre, le facteur de conversion *C* et le volume dans les conditions de base  $Vb \rightarrow 3.6$  et [3.2\)](#page-28-0) sont calculés conformément  $\dot{a}$  *pb* et *Tb* ( $\rightarrow$  [3.4](#page-30-0) et [3.5\)](#page-38-0).

À chaque modification de pb ou de Tb, pbX ou TbX est automatiquement réglée sur la même valeur. Pour des valeurs différentes, il est nécessaire d'entrer pbX ou TbX après pb ou Tb.

#### **Ho.b P.C.S.**

- **CO2 Proportion de dioxyde de carbone**
- **H2 Proportion d'hydrogène**
- **Rhob Densité de gaz de base**
- **N2 Proportion d'azote**

#### **d Densité**

Selon le mode K- *Md.K* paramétré, il est nécessaire d'entrer ces valeurs d'analyse de gaz pour que le coefficient de compressibilité *K* soit correctement calculé.

Les plages de validité pour les calculs conformément à S-Gerg-88 (Md.K = 1) et AGA-NX19 (Md.K = 2 et 5) sont les suivantes :

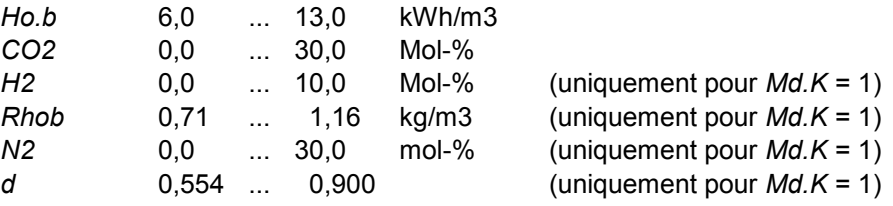

 *Il est nécessaire que la société de distribution de gaz garantisse les limites suivantes :* 

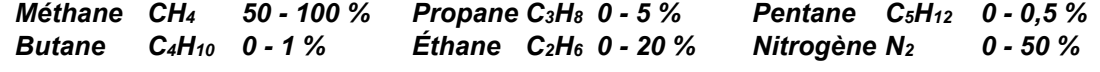

 *Lors de l'entrée de la densité dans les conditions de base Rhob ou de la densité d, la valeur entrée est utilisée pour indiquer la nouvelle !* 

# **K.VR Valeur de remplacement K**

Si le mode K *Md.K* (cf. ci-dessous) est réglé sur « valeur fixe » (= « 0 »), c'est la valeur de remplacement constante *K.VR* qui est utilisée pour le calcul du facteur de conversion *C* (cf. ci-dessus) à la place du coefficient de compressibilité *K* calculé.

#### **Md.K Mode coefficient de compressibilité K**

*Md.K* permet de déterminer par paramétrage si le facteur de conversion  $C \rightarrow 3.6$ ) et donc le volume dans les conditions de base  $Vb \rightarrow 3.1$ ) seront calculés à partir du coefficient de compressibilité K calculé ou à partir du coefficient de compressibilité K constant *K.VR* :

*Md.K* = « 0 » : utilisation de la valeur fixe (valeur de remplacement) *K.VR*

*Md.K* = « 1 » : calcul de *K* conformément à S-Gerg-88

*Md.K* = « 2 » : calcul de *K* conformément à AGA-NX19

- *Md.K* = « 3 » : calcul de *K* conformément à AGA-8 Gross characterization method 1
- *Md.K* = « 4 » : calcul de *K* conformément à AGA-8 Gross characterization method 2

*Md.K* = « 5 » : calcul de K conformément à AGA-NX19 selon Herning & Wolowsky

*Md.K* = « 6 » : Calcul conformément à Detailed Characterization, équivalent à AGA-8 DC92

#### <span id="page-44-0"></span>**3.6.1 Sous-menu Données de gaz pour Detailed Characterization**

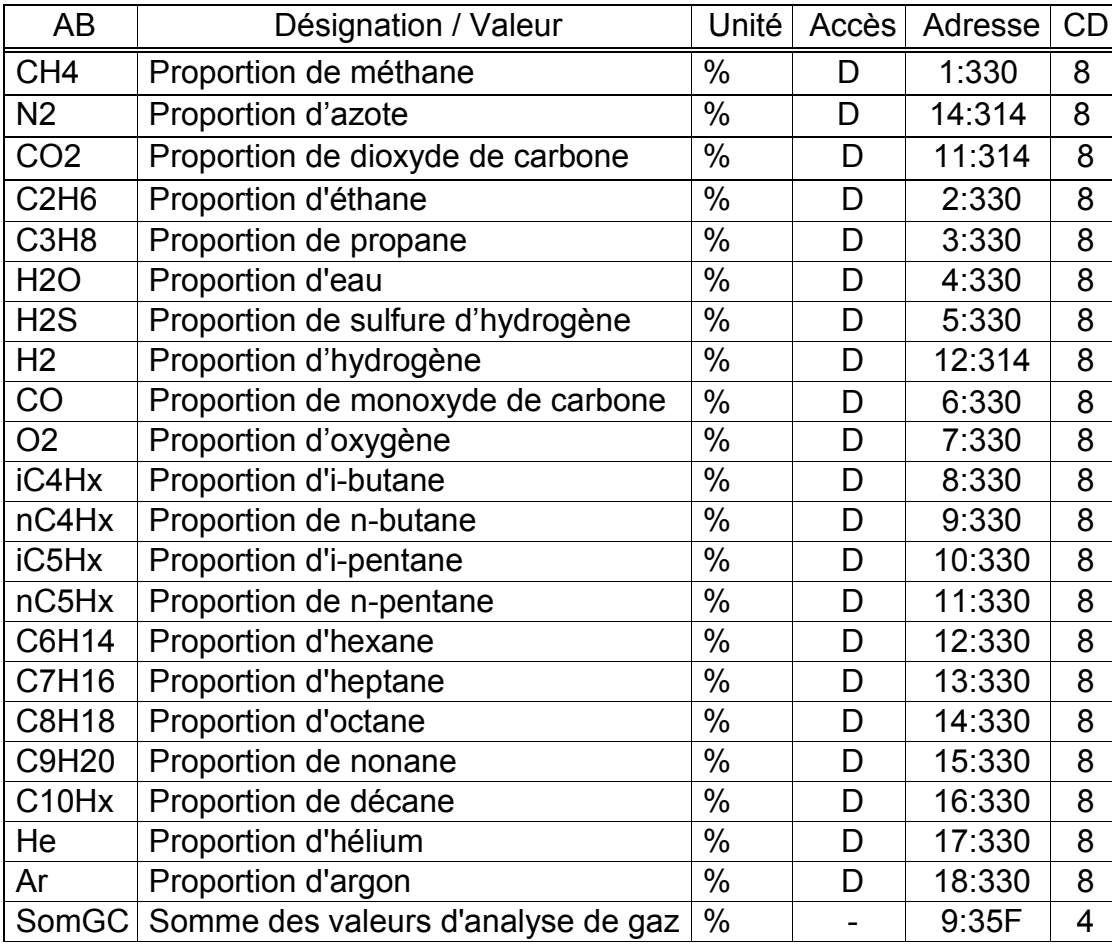

(Légende : cf. page [26\)](#page-25-0)

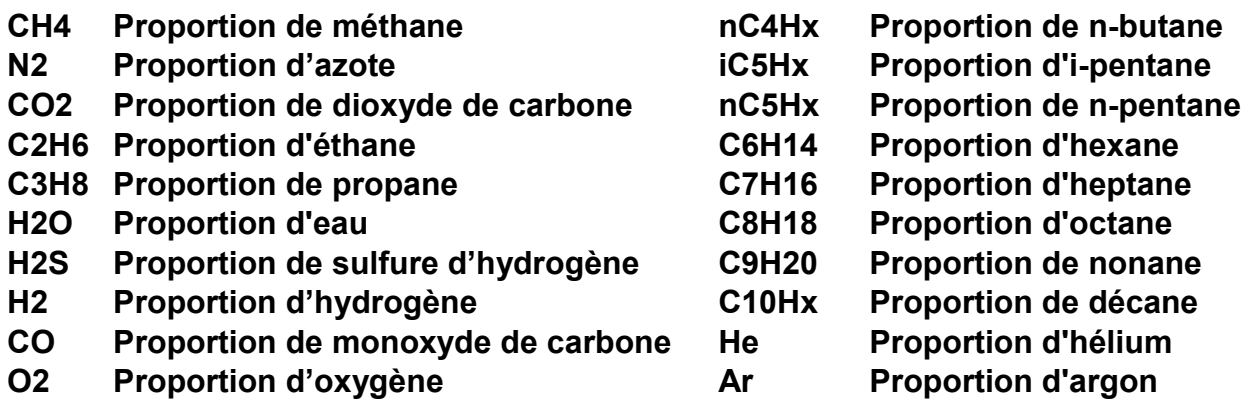

#### **iC4Hx Proportion d'i-butane**

Avec le mode K- *Md.K* = 6 (Detailed Characterization) paramétré, il est nécessaire d'entrer ces valeurs d'analyse de gaz pour que le coefficient de compressibilité *K* soit correctement calculé.

Les plages de validité pour les calculs conformément à Detailed Characterization  $(Md.K = 6)$  sont les suivantes :

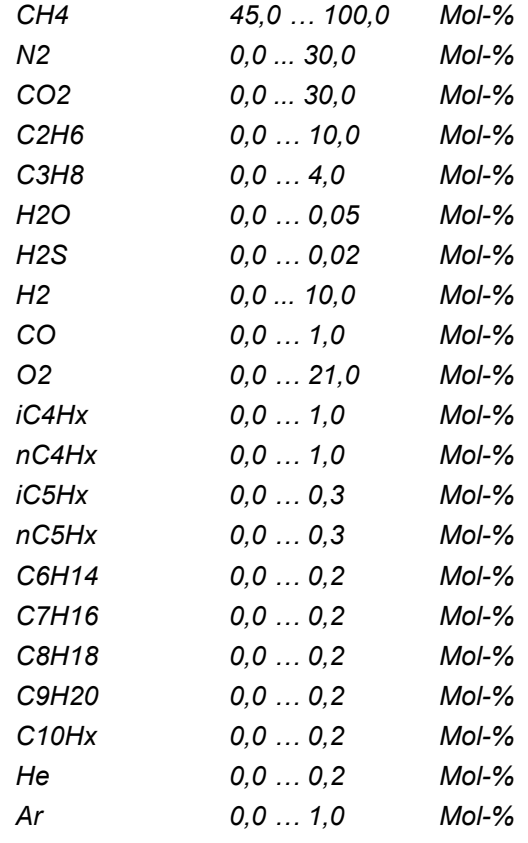

# **SomGC Somme des valeurs d'analyse de gaz**

SomGC indique la somme de toutes les valeurs d'analyse de gaz indiquées (cf. cidessus). Pour pouvoir calculer correctement le coefficient de compressibilité *K*, cette somme doit être de 100 %. Dans le cas contraire, un avertissement est déclenché  $( \rightarrow 3.8.1)$  $( \rightarrow 3.8.1)$ 

# **3.7 Liste Archive**

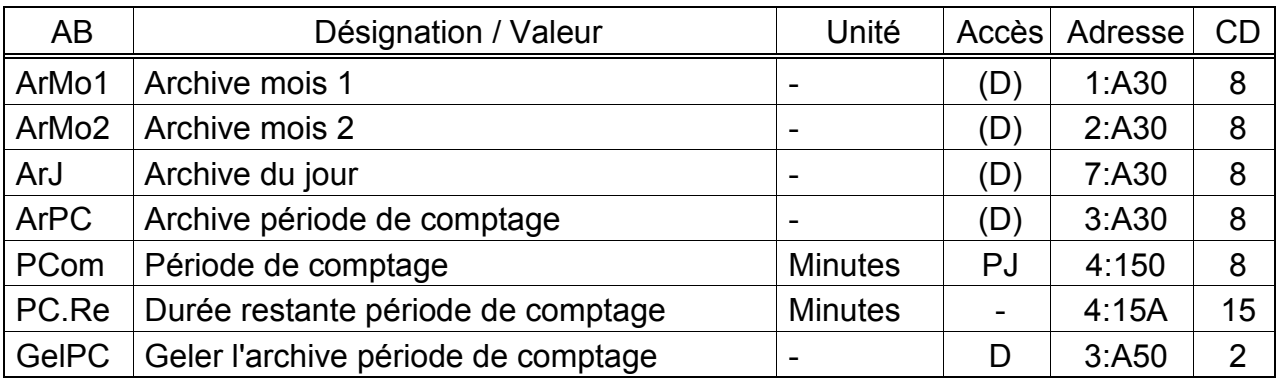

(Légende : cf. page [26\)](#page-25-0)

Les contenus des archives décrites ici sont compatibles avec le traitement avec le programme « WinLIS ». Des « numéros d'appareils » y sont affectés aux données. Dans chaque « numéros d'appareil », le cinquième caractère en partant de la droite (dizaines de milliers) correspond au « numéros de canal », qui indique le type de données :

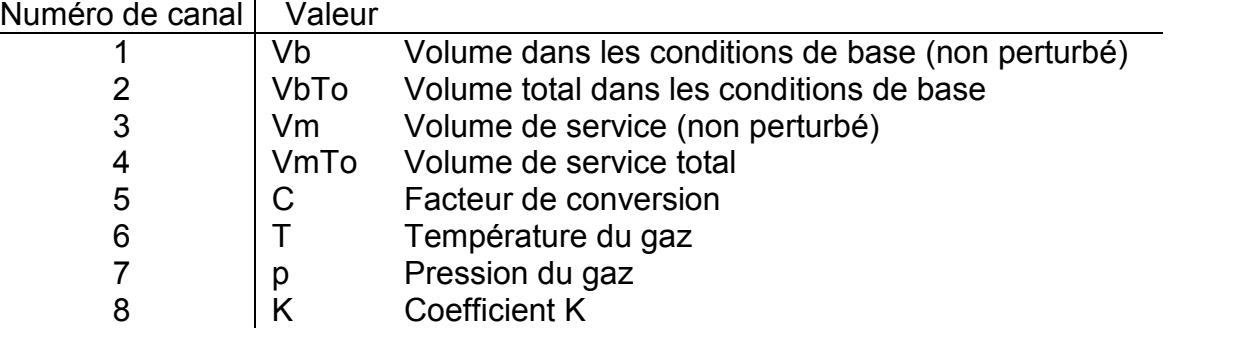

# Exemples :

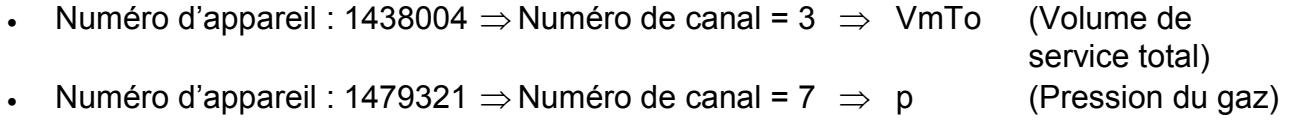

# **ArMo1 Archive mois 1**

Point d'enchaînement sur la première archive du mois mémorisant les positions des compteurs et les maxima de consommation des 24 derniers mois. Il est possible de modifier la limite du jour (= Limite du mois) « 06.00 heures » par

l'intermédiaire des interfaces série sous l'adresse 2:141.

Chaque ligne de données de l'archive comporte les entrées suivantes :

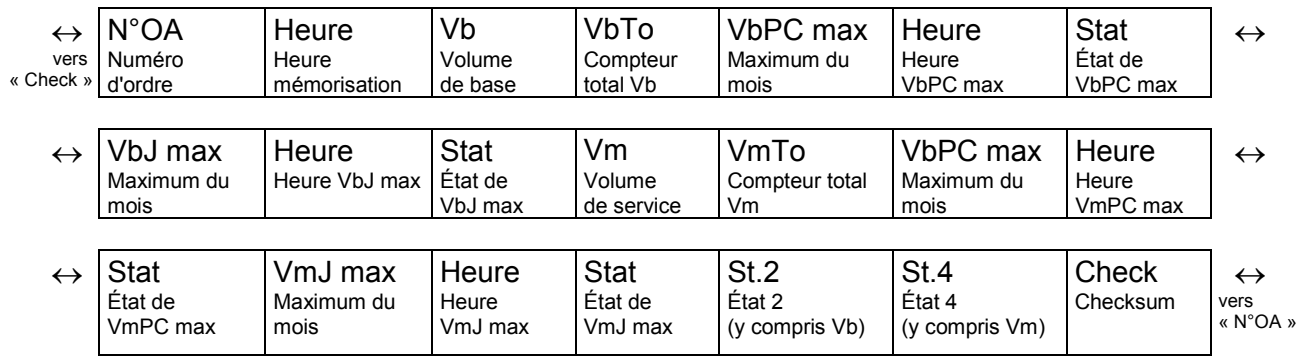

### **ArMo2 Archive mois 2**

Point d'enchaînement sur la deuxième archive du mois mémorisant les maxima, les minima et, en partie, les valeurs moyennes des 24 derniers mois de Qb, Qm, p, T.

Il est possible de modifier la limite du jour (= Limite du mois) « 06.00 heures » par l'intermédiaire des interfaces série sous l'adresse 2:141.

Chaque ligne de données de l'archive comporte les entrées suivantes :

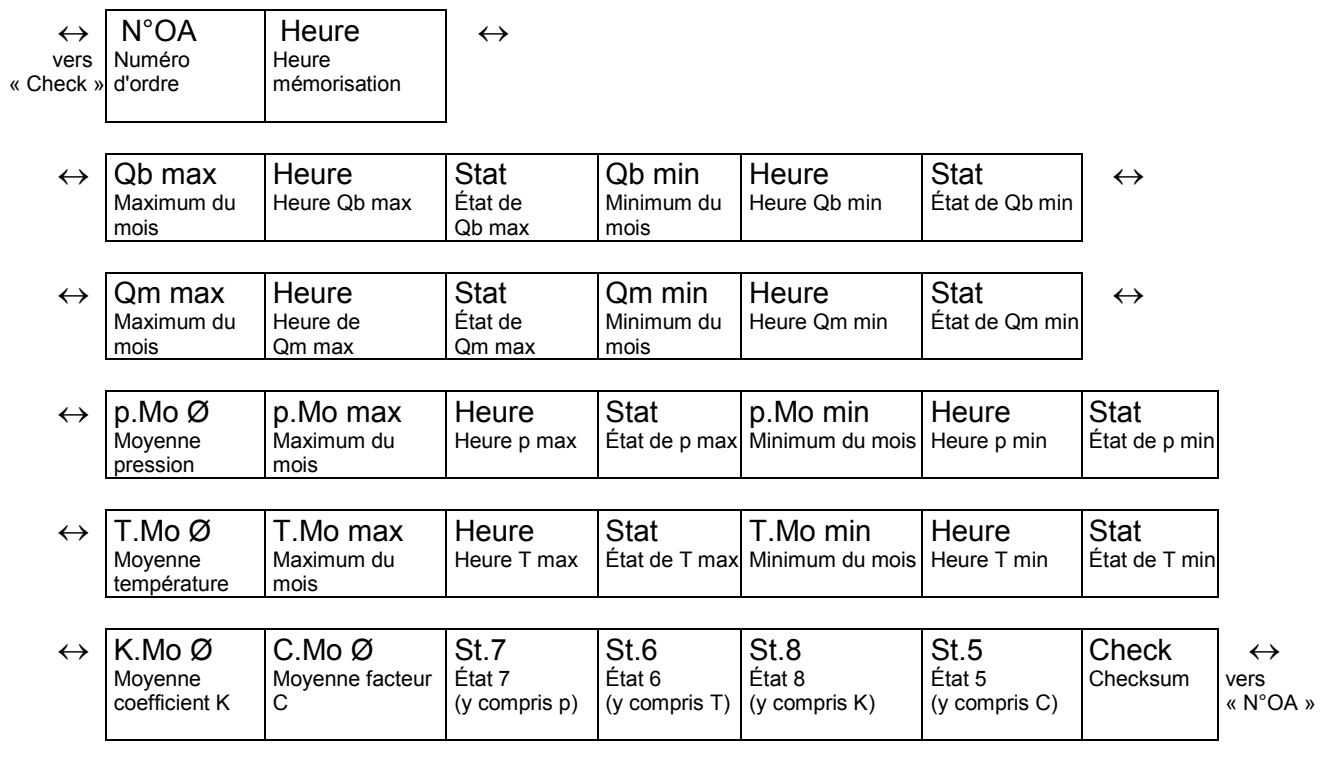

#### <span id="page-47-0"></span>**ArPC Archive période de comptage**

Point d'enchaînement sur l'archive de la période de comptage où, au rythme de la période de comptage *PCom*, des positions de compteurs et des valeurs mesurées sont archivées.

La structure de l'archive des périodes de comptage est flexible, et peut être paramétrée à l'aide du logiciel « WinPADS », lorsque le verrou distributeur est ouvert.

- *En cas de différences de la structure de l'archive par rapport au standard, les données lues par le logiciel utilisé pour le traitement ne sont pas utilisables par la société Elster GmbH.*
- *Un traitement des données lues par le logiciel WinVIEW de la société Elster GmbH est possible lorsque la structure d'archive est conservée ! Lorsque le verrou client est ouvert, il est possible de paramétrer ici au moyen du logiciel de paramétrage « WinPADS » les compteurs et les avancements de compteur s'y rapportant qui seront mémorisés*

Avec les paramètres standard, l'archive comprend environ 3 600 lignes de données, ce qui correspond, pour une période de comptage de 60 minutes, à une profondeur de mémorisation d'environ 5 mois.

*.* 

Avec les paramètres standard, chaque ligne de données de l'archive comporte les entrées suivantes :

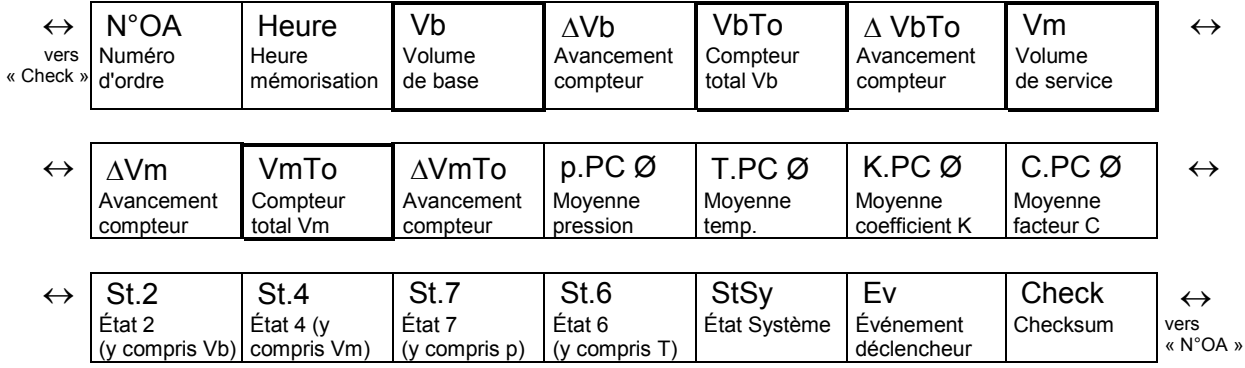

Par rapport à l'entrée précédente, les avancements des compteurs sont caractérisés par «  $\Delta$  ». Ils sont uniquement affichés sur l'écran et ne sont pas lus par l'intermédiaire de l'interface.

Normalement, il s'agit du débit (de la consommation) à l'intérieur d'une période de comptage. Ceci n'est pas le cas lorsqu'une ligne d'archive a été enregistrée suite à un événement (par exemple réglage de l'horloge ou d'un compteur, apparition d'un message important). Dans ce cas, le segment «  $\Delta$  » et l'abréviation clignotent au niveau de l'avancement du compteur affiché pour attirer l'attention de l'utilisateur sur cette particularité.

#### **ArJ Archive du jour**

Point d'enchaînement sur l'archive du jour, dans laquelle des positions de compteurs et des valeurs mesurées sont archivées. L'archive comporte environ 600 lignes de données, ce qui correspond à une profondeur de mémorisation d'environ une année et demie.

La structure et le contenu correspondent à ceux de l'archive des périodes de comptage ArPC avec les paramètres standard (cf. ci-dessus), où les valeurs moyennes de p, T, K et C font référence à la journée.

#### <span id="page-48-0"></span>**PCom Période de comptage**

La période de comptage paramétrable ici permet d'établir toutes les valeurs se rapportant à la période de comptage, telles que *VbPC*  $\triangle$  ( $\rightarrow$  [3.2\)](#page-28-0), *VmPC*  $\triangle$  $(\rightarrow 3.3)$  $(\rightarrow 3.3)$ , *p.PC Ø* ( $(\rightarrow 3.4)$  $(\rightarrow 3.4)$ , *T.PC Ø* ( $(\rightarrow 3.5)$  $(\rightarrow 3.5)$ ) et les valeurs présentes au sein de l'archive période de comptage *ArPC* (cf. ci-dessus).

Pour que les valeurs de la période de comptage (par exemple VbPC  $\Delta$ , VbJ  $\Delta$ , p.PC  $\emptyset$ , T.PC  $\emptyset$ ) soient achevées aux moments corrects, il est nécessaire que *PCom* soit un multiple entier du cycle de travail  $CycTR \rightarrow 3.9$ !

Pour le paramétrage de base de *CycTR*, les valeurs suivantes de *PCom* sont judicieuses et usuelles : 5, 10, 15, 20, 30 ou 60 minutes.

#### **GelPC Geler l'archive période de comptage**

Cette fonction permet de mémoriser une ligne de données au sein de l'archive période de comptage *ArPC* (cf. ci-dessus). Ev, l'« événement déclencheur » également mémorisé, permet de savoir si la ligne de données a été mémorisée automatiquement parce que la période de comptage s'est écoulée ou si elle a été mémorisée par déclenchement de *GelPC*.

# **3.7.1 Fonction de recherche pour contrôler les entrées des archives**

L'archive période de comptage et l'archive du jour contiennent plus de mille ou plusieurs centaines d'entrées. Pour pouvoir afficher, aux fins de contrôle, des valeurs individuelles tirées de cette quantité de données, l'appareil est doté d'une fonction de recherche d'entrées dans les archives. Il est possible de rechercher des valeurs dans les colonnes suivantes :

- Numéro d'ordre
- Date et heure
- Positions des compteurs

La recherche s'effectue d'abord par sélection de la colonne souhaitée (numéro d'ordre, date/heure ou position du compteur) dans n'importe quelle ligne d'archive. Après actionnement de la touche

ENTER, il est possible d'entrer la valeur que l'utilisateur recherche dans cette colonne. Après achèvement de l'entrée avec la touche ENTER, l'affichage passe à la ligne d'archive contenant la valeur entrée. Si cette valeur n'existe pas, il passe vers l'entrée la plus proche de la valeur recherchée.

# **3.7.2 Archive période de comptage 2**

L'archive de la période de comptage 2 sert à enregistrer les données d'archive redondantes. Celles-ci sont archivées au rythme de la période de comptage *PCom*. La structure et le contenu correspondent à ceux de l'archive de la période de comptage *ArPC* avec les paramètres standard (cf. ci-dessus). La structure de l'archive ne peut pas être modifiée. L'archive comporte environ 1000 lignes de données, ce qui correspond pour une période de comptage de 60 minutes à une profondeur de mémorisation d'environ 40 jours.

L'archive de période de comptage 2 n'est pas affichée sur l'appareil. Elle peut être lue à l'aide du logiciel « WinPADS ».

# **3.7.3 Archive flexible 1 à 4**

Les structures de ces archives sont flexibles et peuvent être paramétrées à l'aide du logiciel « WinPADS », lorsque le verrou distributeur est ouvert.

# *Un traitement des données lues par le logiciel de la société Elster GmbH est possible est impossible !*

Les archives flexibles 1 à 4 ne sont pas affichées sur l'appareil. Elles peuvent être lues à l'aide du logiciel « WinPADS ».

# **3.8 Liste d'état**

La nature des valeurs affichées dans cette liste dépend de l'activation ou non de la fonction de journal métrologique via *PJ* (voir chapitre [3.10\)](#page-66-0).

**a) Fonction du journal métrologique activée,** *PJ = 1 (« marche »)* **:** 

| <b>AB</b>    | Désignation / Valeur               | Unité                    | Accès | Adresse | CD             |
|--------------|------------------------------------|--------------------------|-------|---------|----------------|
| SReg         | Registre d'état, total             |                          | (D)   | 1:101   | 19             |
| <b>Stat</b>  | État instantané, total             |                          |       | 1:100   | 5              |
| Clr          | Effacer le registre d'état         | -                        | D     | 4:130   | $\overline{2}$ |
| Journ        | Journal                            |                          | (D)   | 4:A30   | 8              |
| ArMod        | <b>Audit Trail</b>                 | $\overline{\phantom{0}}$ | (D)   | 5:A30   | 8              |
| <b>PTBJ</b>  | Journal métrologique (Journal PTB) | $\overline{\phantom{0}}$ |       | 9:A30   | 8              |
| <b>CIrPJ</b> | Effacer le journal métrologique    | $\overline{\phantom{0}}$ | Е     | 9:A52   | $\overline{2}$ |

<sup>(</sup>Légende : cf. page [26\)](#page-25-0)

# **b) Fonction du journal métrologique désactivée,** *PJ = 0 (« arrêt »)* **:**

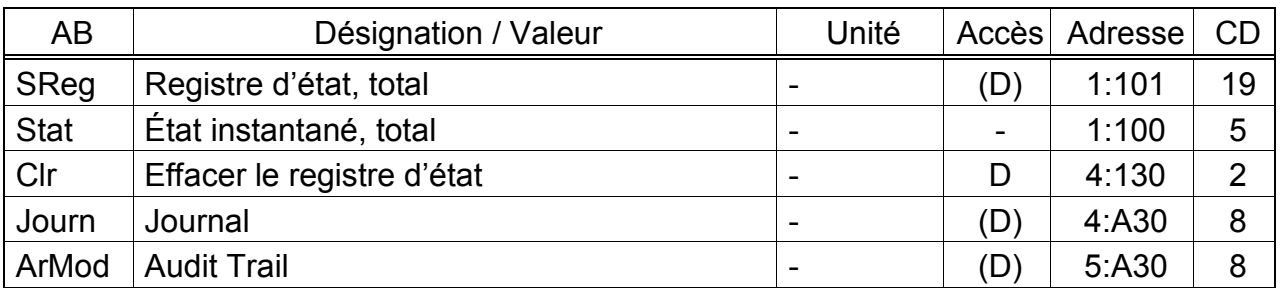

(Légende : cf. page [26\)](#page-25-0)

# **SReg Registre d'état, total**

# **Stat État instantané, total**

L'EK220 fournit 2 types d'informations d'état : l'état instantané (également désigné par le terme d'« état ») et le registre d'état.

- Les messages au sein de l'état instantané indiquent des états actuels, comme par exemple les erreurs présentes. Dès que l'état n'est plus présent, le message s'y rapportant disparaît également au sein de l'état instantané. L'effacement manuel n'est pas possible.

Les états instantanés visualisent des alarmes, des avertissements et des remarques (c'est-à-dire les messages accompagnés des numéros du domaine « 1 » à « 16 »).

- Le registre d'état collecte tous les messages intervenus depuis le dernier effacement manuel. Il permet donc par exemple de savoir quels événements sont intervenus depuis la dernière visite de la station. La commande « Clr » permet d'effacer les messages de cette liste.

Les registres d'état ne visualisent que des alarmes et des avertissements (c'est-àdire les messages accompagnés des numéros du domaine « 1 » à « 8 »). Les remarques ne sont pas enregistrées, car elles désignent des états qui ne donnent pas lieu à une perturbation ou sont même voulus (par exemple « Heure d'été », « Verrou d'étalonnage ouvert » ou « Transmission de données en cours »).

SReg et Stat affichent d'abord tous les messages existants sous forme de numéros.

L'entrée de <ENTER> permet d'appeler ces messages sous forme de textes courts : le premier message affiché est le message le plus important (le message avec le numéro le plus faible). Les touches  $\rightarrow$  et  $\leftarrow$  permettent de passer au message suivant ou au message précédent.

Outre le texte court, l'écran affiche les éléments suivants :

- sur la ligne supérieure à droite : le nom du registre d'état s'y rapportant et

- sur la ligne inférieure à gauche : le numéro du message (précédé du

signe  $\kappa \neq \kappa$ ).

Le nom du registre d'état et le numéro du message sont indispensables pour entrer, par exemple, un « Index d'état » pour les sorties (IndS1, IndS2, etc., page [82\)](#page-81-0).

Le chapitre [3.8.1](#page-54-0) (à partir de la page [55\)](#page-54-0) fournit la liste de tous les messages d'état.

Effacement des messages :

Après actionnement de la touche <ENTER>, il est possible d'effacer (valider) individuellement les messages au sein de *SReg* (et non au sein de *Stat*) en actionnant la combinaison de touches  $\boxed{\leftarrow}$  +  $\boxed{\uparrow}$ .

La commande *Clr* (cf. ci-dessous) permet l'effacement simultané de tous les messages au sein de « *SReg* ».

#### **Clr Effacer le registre d'état**

Cette commande permet d'effacer tous les contenus des registres d'état, c'est-àdire « *SReg* » et son sous-menu complet : Après actionnement de la touche <ENTER>, un « 0 » apparaît sur le bord droit de l'affichage. Le passage à « 1 » (au moyen de la touche  $\uparrow$ ) et l'actionnement de la touche

<ENTER> déclenchent la fonction, c'est-à-dire l'effacement de tous les registres d'état.

Si les états d'alarme ou les états d'avertissement sont toujours en cours, ils seront ensuite de nouveau enregistrés comme messages.

Il est également possible d'effacer les messages un par un au sein de SReg : cf. sous SReg ci-dessus.

#### **Journ Journal (Journal d'événements)**

Adresses d'enchaînement sur le journal dans lequel sont archivées les 500 dernières modifications d'état.

Chaque ligne de données de l'archive comporte les entrées suivantes :

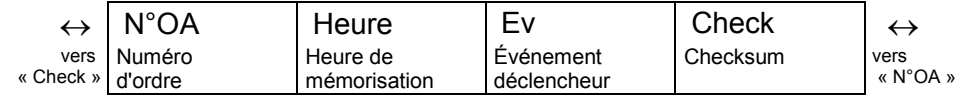

# **ArMod Journal des modifications (Audit Trail)**

Adresses d'enchaînement sur le journal de modifications (Audit Trail) archivant les 200 dernières modifications de réglage (paramétrages).

Chaque ligne de données de l'archive comporte les entrées suivantes :

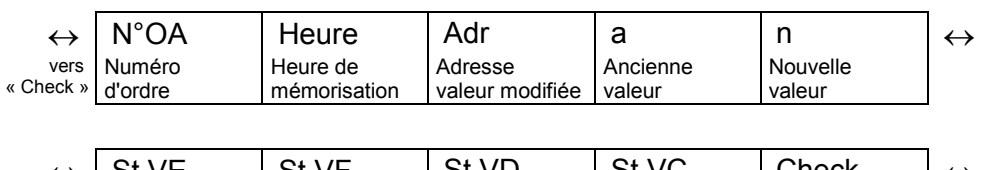

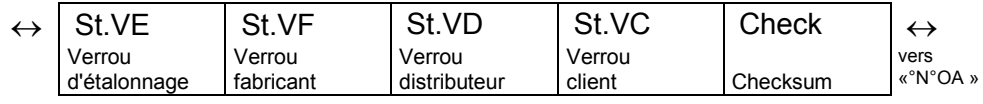

# **PTBJ Journal métrologique (Journal PTB)**

Grâce au « Journal métrologique » conforme à PTB-A 50.7, il est possible de modifier certains paramètres étalonnables sans ouverture du verrou d'étalonnage. Prérequis de cette fonction :

- Le verrou Distributeur (cf. ci-dessous) doit être ouvert.

- Trois entrées au moins sont encore disponibles au sein du journal métrologique.

Les paramètres concernés (par exemple le poids d'impulsion, la période de comptage) sont caractérisés par le droit d'accès « PJ » dans le présent chapitre. Si le journal métrologique est désactivé (cf. chapitre [3.10\)](#page-66-0), les paramètres concernés se trouvent sous verrou d'étalonnage.

Pour chaque modification d'un tel paramètre (le verrou d'étalonnage étant fermé) une ligne de données est inscrite pour les valeurs avant et après modification. En outre, lors de l'ouverture et de la fermeture du verrou d'étalonnage, une entrée intervient systématiquement.

Le journal métrologique est doté de 50 lignes de données. Étant donné que la première ligne de données prend note de la fermeture du verrou d'étalonnage et que la dernière ligne de données est toujours réservée à l'ouverture du verrou d'étalonnage, il est possible d'enregistrer 48 modifications de paramètres. Lorsque le journal est plein, le message d'état « [PTBJ plein](#page-60-0) » est affiché au sein de l'état  $(\rightarrow$  page [61\)](#page-60-0) et la lettre « [L](#page-12-0) » clignote dans le champ d'affichage ( $\rightarrow$  page [13\)](#page-12-0). Lorsque le verrou d'étalonnage est ouvert, il est possible de l'effacer avec la commande

[ClrPJ](#page-53-0) (cf. ci-dessous).

- *En cas d'ouverture du verrou d'étalonnage alors que le journal métrologique est plein, il ne peut être refermé qu'après effacement du journal métrologique.*
- *En cas de journal métrologique désactivé, les valeurs concernées se trouvent sous verrou d'étalonnage.*

Les lignes de données du journal métrologique comportent les entrées suivantes :

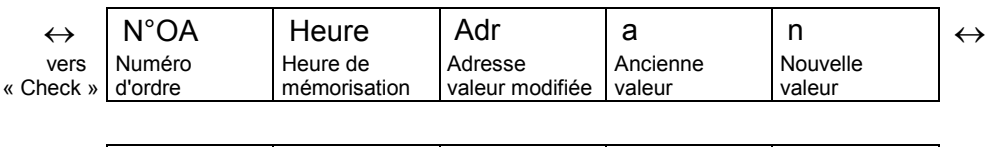

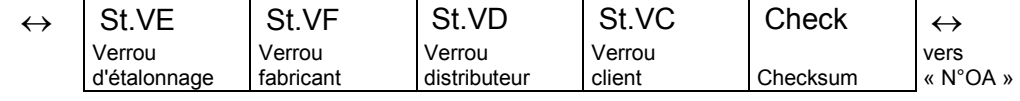

#### <span id="page-53-0"></span>**ClrPJ Effacer le journal métrologique**

Cette commande permet de supprimer toutes les entrées dans le journal métrologique *PTBJ* (cf. ci-dessus) :

Après actionnement de la touche <ENTER>, un « 0 » apparaît sur le bord droit de l'affichage. Le passage à « 1 » (au moyen de la touche  $\uparrow$ ) et l'actionnement de la touche <ENTER> déclenchent la fonction, c'est-à-dire l'effacement de toutes les entrées.

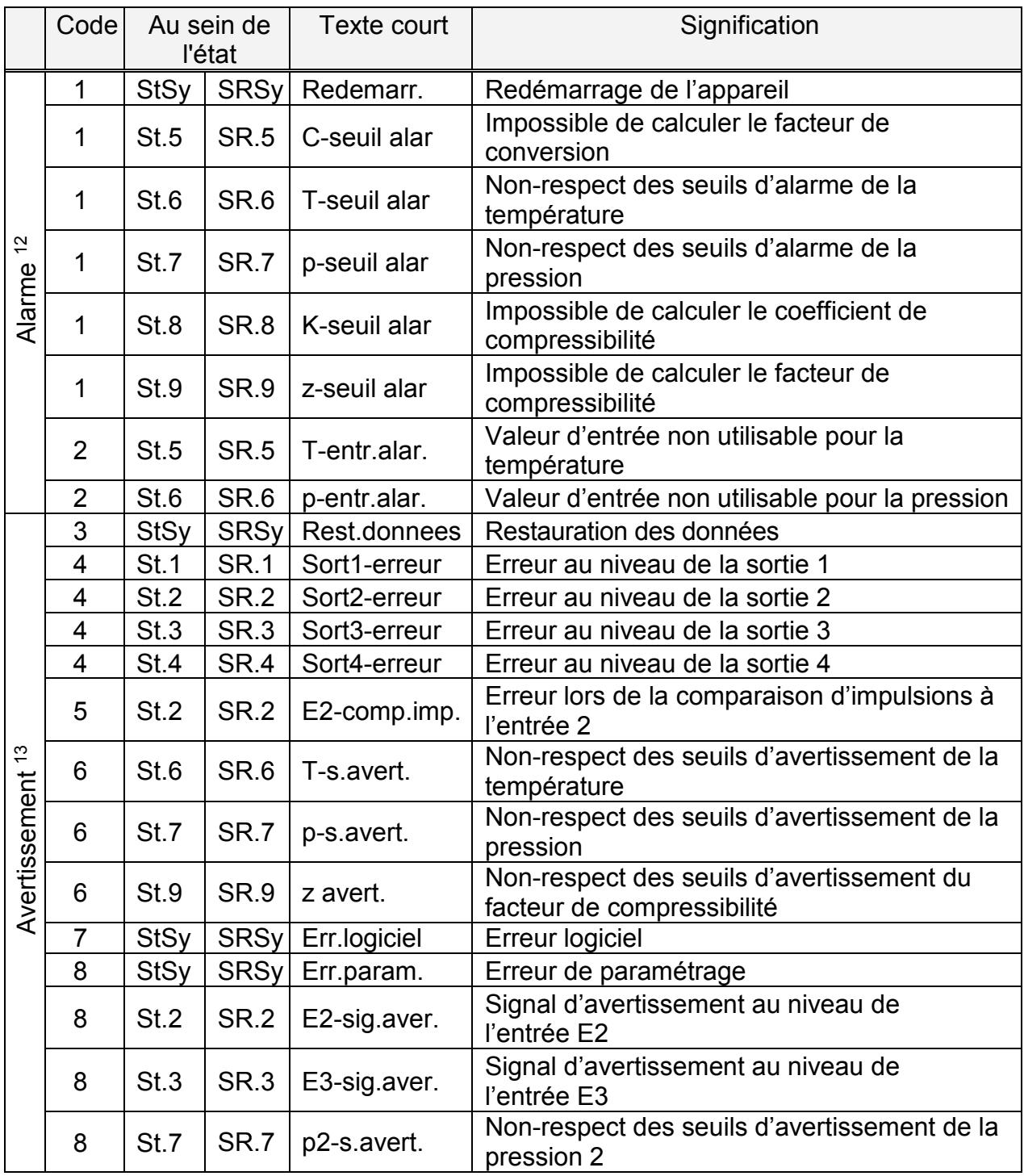

# <span id="page-54-0"></span>**3.8.1 Liste des messages d'état**

1

<sup>&</sup>lt;sup>12</sup> Alarme: à la place de la valeur mesurée concernée, c'est la valeur de remplacement qui est utilisée, les débits sont comptés en débits perturbés.

<sup>13</sup> Avertissement: le message est stocké dans le registre d'état jusqu'à son effacement manuel.

### Convertisseur électronique de volume état/température EK220

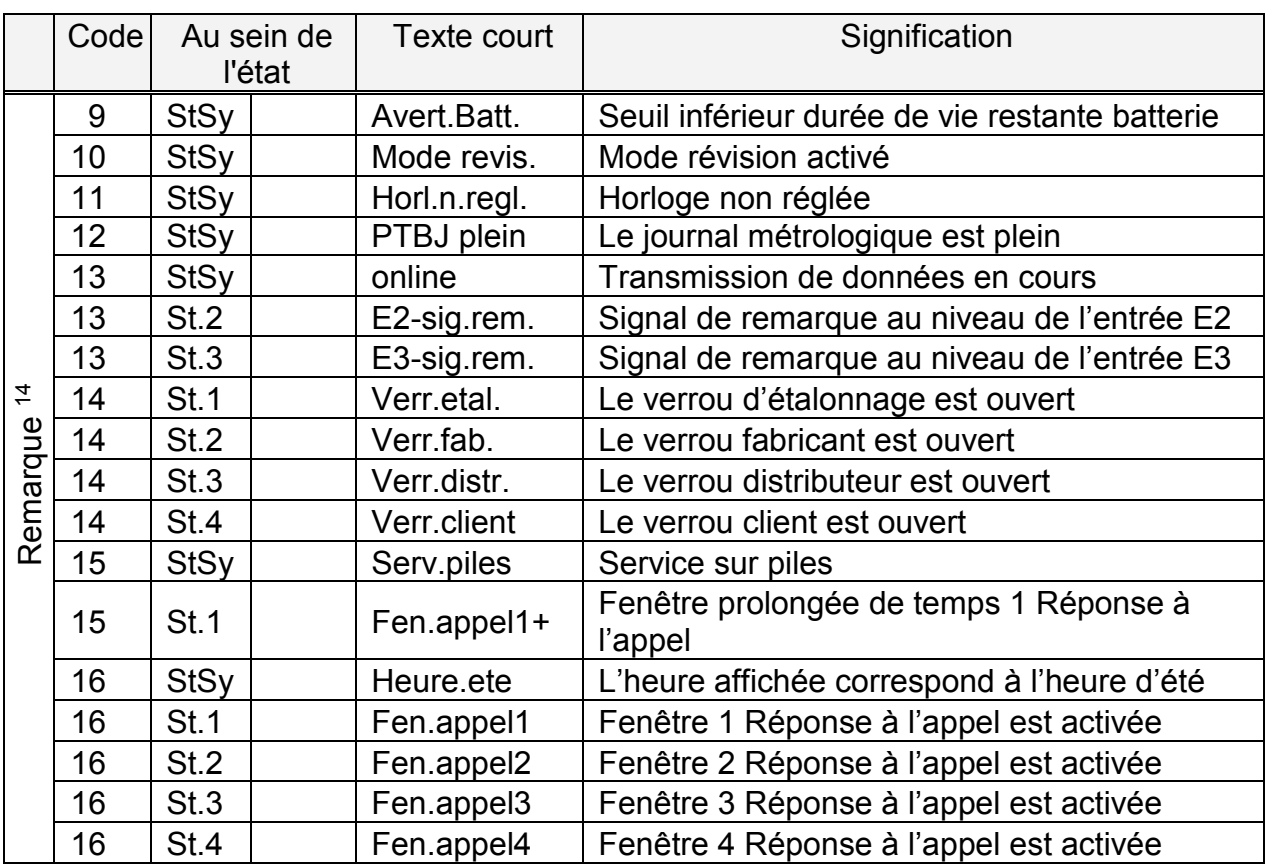

l

Remarque: le message n'est pas stocké dans le registre d'état.

# **Redemarr. Redémarrage de l'appareil**

# **Message 1 au sein de StSy**

Lancement de l'appareil sans données utilisables. Les positions des compteurs et les archives sont vides, l'horloge n'a pas encore été réglée.

### **C-seuil alar Impossible de calculer le facteur de conversion Message 1 au sein de St.5**

Il n'est pas possible de calculer le facteur de conversion  $C \rightarrow 3.6$ ) parce que la température T ( $\rightarrow$  [3.5\)](#page-38-0) se situe hors de la plage -100 °C à +100 °C ou qu'aucun coefficient de compressibilité K ( $\rightarrow$  [3.6](#page-41-0)) n'est disponible (cf. message « 1 » au sein de « St.8 » « K-seuil alar »).

Il est possible que la sonde de température soit mal connectée ou que la valeur de remplacement du coefficient de compressibilité K.VR ( $\rightarrow$  [3.6\)](#page-41-0) soit réglée sur « 0 ». Le facteur de conversion est mis à « 0 » et pour Vb sont comptés des débits perturbés  $(\rightarrow 3.2)$  $(\rightarrow 3.2)$ .

Lorsque l'appareil est correctement paramétré, ce message ne s'affiche pas parce que, par exemple en cas de dépassement d'un seuil d'alarme TMin ou TMax ( $\rightarrow$  [3.5\)](#page-38-0) c'est la valeur de remplacement de la température T.VR qui est utilisée.

### <span id="page-56-0"></span>**T-seuil alar Non-respect des seuils d'alarme de la température Message 1 au sein de St.6**

T.Mes, la température mesurée du gaz se situe hors des seuils d'alarme de la température paramétrés TMin, TMax  $(\rightarrow 3.5)$  $(\rightarrow 3.5)$ .

Tant que ce message est présent au sein de St.6, c'est la température de remplacement T.VR ( $\rightarrow$  [3.5\)](#page-38-0) qui est utilisée pour la conversion, tandis que des débits perturbés sont comptés pour Vb et Vm ( $\rightarrow$  [3.2,](#page-28-0) [3.3\)](#page-29-0).

Il est possible de modifier les seuils d'alarme lorsque le verrou d'étalonnage est ouvert. S'ils sont paramétrés sur la même valeur, ils ne sont pas pris en compte, c'est-à-dire qu'ils ne peuvent provoquer aucune alarme ni aucun débit perturbé.

# **p-seuil alar Non-respect des seuils d'alarme de la pression Message 1 au sein de St.7**

p.abs, la pression du gaz mesurée se situe hors des seuils d'alarme paramétrés pMin, pMax ( $\rightarrow$  [3.4\)](#page-30-0).

Tant que ce message est présent au sein de St.7, c'est la pression de remplacement  $p.VR (\rightarrow 3.4)$  $p.VR (\rightarrow 3.4)$  qui est utilisée pour la conversion, tandis que des débits perturbés sont comptés pour Vb et Vm  $(\rightarrow 3.2, 3.3)$  $(\rightarrow 3.2, 3.3)$  $(\rightarrow 3.2, 3.3)$ .

Il est possible de modifier les seuils d'alarme lorsque le verrou d'étalonnage est ouvert. S'ils sont paramétrés sur la même valeur, ils ne sont pas pris en compte, c'est-à-dire qu'ils ne peuvent provoquer aucune alarme ni aucun débit perturbé.

#### **K-seuil alar Impossible de calculer le coefficient de compressibilité Message 1 au sein de St.8**

Il n'est pas possible de calculer le coefficient de compressibilité K ( $\rightarrow$  [3.6\)](#page-41-0) parce qu'aucun facteur de compressibilité valable n'a encore pu être déterminé (cf. message « 1 » au sein de « z-seuil alar »)

Tant que ce problème existe, c'est la valeur de remplacement K.VR qui est utilisée pour le coefficient de compressibilité, tandis que des débits perturbés ( $\rightarrow$  [3.2,](#page-28-0) [3.3\)](#page-29-0) sont comptés pour Vb et Vm.

#### **z-seuil alar Impossible de calculer le facteur de compressibilité Message 1 au sein de St.9**

Au moins une des valeurs d'analyse de gaz Ho.b, CO2, H2, Rhob  $(\rightarrow 3.6)$  $(\rightarrow 3.6)$  se situe hors de la plage admissible.

Tant que ce problème existe, c'est la dernière valeur valable qui est utilisée pour chaque valeur d'analyse de gaz, tandis que des débits perturbés sont comptés pour Vb et Vm  $(\rightarrow 3.2, 3.3)$  $(\rightarrow 3.2, 3.3)$  $(\rightarrow 3.2, 3.3)$  $(\rightarrow 3.2, 3.3)$ . Si une valeur valable n'a pu être calculée (parce que l'analyse de gaz n'a jamais été correcte), le facteur de compressibilité est mis à « 0 ». Par conséquent, il sera impossible de calculer le coefficient de compressibilité (cf. cidessus : message « 1 » au sein de St.8 « K-seuil alar »)

# **T-entr.alar. Valeur d'entrée non utilisable pour la température Message 2 au sein de St.5**

Le signal Bin.  $T$  ( $\rightarrow$  [3.10\)](#page-66-0) mesuré à l'entrée température se situe hors de la plage valable. Il est possible que le capteur soit mal connecté.

Dans ce cas, c'est la température de remplacement T.VR ( $\rightarrow$  [3.5\)](#page-38-0) qui est utilisée pour la conversion, tandis que des débits perturbés sont comptés pour Vb et Vm  $( \rightarrow 3.2, 3.3).$  $( \rightarrow 3.2, 3.3).$  $( \rightarrow 3.2, 3.3).$  $( \rightarrow 3.2, 3.3).$ 

### **p-entr.alar. Valeur d'entrée non utilisable pour la pression Message 2 au sein de St.6**

Le signal Bin.p ( $\rightarrow$  [3.10 Liste Service\)](#page-66-0) mesuré à l'entrée pression se situe hors de la plage valable. Il est possible que le capteur soit mal connecté.

Dans ce cas, c'est la pression de remplacement p.VR ( $\rightarrow$  [3.4\)](#page-30-0) qui est utilisée pour la conversion, tandis que des débits perturbés sont comptés pour Vb et Vm ( $\rightarrow$  [3.2,](#page-28-0) [3.3\)](#page-29-0).

# **Rest.donnees Restauration des données Message 3 au sein de StSy**

Passagèrement, l'appareil n'a pas du tout été alimenté en courant. Il est possible que lors du remplacement de la batterie, la batterie ait été retirée avant la connexion de la nouvelle. Des données de la mémoire volatile (EEPROM) ont été récupérées. Les positions des compteurs récupérées et l'horloge sont éventuellement trop anciennes :

Si, avant la panne de courant, l'utilisateur a procédé à une sauvegarde manuelle des données par l'intermédiaire de la commande « Sauv »  $(\rightarrow 3.10)$  $(\rightarrow 3.10)$ , les positions des compteurs et l'horloge correspondent à l'état du moment de la sauvegarde des données.

Sans sauvegarde manuelle des données, les positions des compteurs et l'horloge correspondant à l'état de la fin de dernier jour avant la panne de courant ont été récupérées.

**Sort1-erreur Erreur au niveau de la sortie 1 Message 4 au sein de St.1 Sort2-erreur Erreur au niveau de la sortie 2 Message 4 au sein de St.2 Sort3-erreur Erreur au niveau de la sortie 3 Message 4 au sein de St.3 Sort4-erreur Erreur au niveau de la sortie 4 Message 4 au sein de St.4** 

Les impulsions de débit à émettre au niveau d'une sortie sont temporairement mémorisées au sein d'un tampon d'impulsions. La capacité maximale du tampon est de 65535 impulsions. Si la quantité à émettre est continuellement supérieure à celle qui peut être effectivement émise sous forme d'impulsions, le tampon d'impulsions se remplit continuellement pour atteindre, à un moment donné, son maximum de remplissage. Si d'autres impulsions viennent s'y ajouter, leur mémorisation temporaire est impossible et elles se perdent. Le tampon d'impulsions maintient alors son taux de remplissage maximum. Le message « 4 » indique que les impulsions se sont perdues de cette manière.

Lorsque le tampon d'impulsions est inférieur au taux de remplissage de 65000 impulsions, le message s'efface.

Pour éliminer la cause de ce problème, il est possible de diminuer le poids d'impulsion de la sortie ( $\rightarrow$  [3.12 Liste Sorties](#page-78-0)) ou d'augmenter la fréquence de sortie (adresse 1:617) au moyen logiciel de paramétrage WinPADS.

Chaque modification du poids d'impulsion de sortie entraîne l'effacement du tampon d'impulsions s'y rapportant.

### **E2-comp.imp. Erreur lors de la comparaison d'impulsions à l'entrée 2 Message 5 au sein de St.2**

À des fins de contrôle, il est possible de paramétrer l'entrée 2 (E2) comme entrée impulsionnelle ou entrée de signalisation. Lorsqu'elle est définie comme entrée impulsionnelle, il est possible de comparer, par exemple, les impulsions entrant au niveau de l'entrée E2 avec celles de l'entrée 1. Lorsque l'écart est trop important, le message « 5 » s'affiche au sein de St.2.

Le paramétrage de la comparaison d'impulsions s'effectue au moyen de MdCE2, So.E2, VL1E2, VL2E2 et IndE2. Explications plus détaillées :  $\rightarrow$  [3.11.](#page-72-0)

#### **T-s.avert. Non-respect des seuils d'avertissement de la température Message 6 au sein de St.6**

T.Mes, la température mesurée du gaz se situe hors des seuils d'avertissement de température paramétrés. Les seuils d'avertissement peuvent être paramétrés à l'aide du logiciel « WinPADS », lorsque le verrou distributeur est ouvert.

#### **p-s.avert. Non-respect des seuils d'avertissement de la pression Message 6 au sein de St.7**

p.Mes, la pression mesurée du gaz se situe hors des seuils d'avertissement de pression paramétrés. Les seuils d'avertissement peuvent être paramétrés à l'aide du logiciel « WinPADS », lorsque le verrou distributeur est ouvert.

#### **z avert. Non-respect des seuils d'avertissement du facteur de compressibilité Message 6 au sein de St.9**

La somme des valeurs d'analyse de gaz SomGC, avec Mod.K =  $6 \rightarrow 3.6.1$ ) est supérieure ou inférieure à 100 %. Tout calcul du coefficient de compressibilité est donc impossible.

# **Err.logiciel Erreur logiciel Message 7 au sein de StSy**

Ce message sert à des fins de diagnostic en usine. Si cette erreur intervient pendant l'exploitation de l'appareil, adressez-vous à la société Elster GmbH ou à la représentation compétente pour votre entreprise.

#### Err.param. Erreur de paramétrage **Message 8** au sein de StSy

Il a été procédé à une programmation qui a entraîné une combinaison de paramétrages non utilisables, par exemple une valeur ne pouvant être traitée sous un mode précis. Il est possible d'appeler des informations détaillées au moyen d'un programme d'exploitation spécifique par l'intermédiaire de l'interface série sous l'adresse 1:1FA.

#### **E2-sig.aver. Signal d'avertissement au niveau de l'entrée E2 Message 8 au sein de St.2**

Il est possible de paramétrer l'entrée 2 (E2) comme entrée impulsionnelle ou entrée de signalisation. Lorsqu'elle est définie comme entrée de signalisation, le message « 8 » s'affiche par exemple tant qu'un signal actif est présent, c'est-à-dire tant que les bornes sont connectées à basse impédance) ou tant qu'un signal inactif est présent, c'est-à-dire que les bornes sont ouvertes.

Le paramétrage comme entrée de signalisation s'effectue au moyen de MdCE2, So.E2, VL1E2, VL2E2 et IndE2. Explications plus détaillées :  $\rightarrow$  [3.11.](#page-72-0)

#### **E3-sig.aver. Signal d'avertissement au niveau de l'entrée E3 Message 8 au sein de St.3**

Par exemple affichage du message « 8 » tant qu'un signal actif est présent, c'est-àdire tant que les bornes sont connectées à basse impédance. Pour connecter un contact de détection des manipulations, il est possible de paramétrer l'entrée d'avertissement de façon à ce qu'elle affiche le message « 8 » tant qu'un signal inactif est présent, c'est-à-dire que les bornes sont ouvertes.

Le paramétrage comme entrée de signalisation s'effectuent au moyen de MdCE3, So.E3, VL1E3, VL2E3 et IndE3. Explications plus détaillées :  $\rightarrow$  [3.11.](#page-72-0)

#### **p2-s.avert. Non-respect des seuils d'avertissement de la pression 2 Message 6 au sein de St.7**

p2Mes, la pression mesurée du gaz se situe hors des seuils d'avertissement de pression paramétrés p2.SI et p2.SS ( $\rightarrow$  [3.4\)](#page-30-0).

#### <span id="page-59-0"></span>**Avert.Batt. Seuil inférieur durée de vie restante batterie Message 9 au sein de StSy**

La durée de vie restante calculée des piles Bat.R ( $\rightarrow$  [Liste Service,](#page-66-0) chapitre [3.10\)](#page-66-0) est inférieure au seuil programmé.

Il est possible de modifier le seuil par l'intermédiaire de l'interface sous l'adresse 2:4A1. Le paramétrage standard est de 3 mois.

Tant que ce message s'affiche au sein de StSy, la lettre « B » du champ « État » de l'écran clignote  $(\rightarrow$  chapitre [2.2.1\)](#page-11-0).

# Mode revis. Mode révision activé **Message 10** au sein de StSy L'appareil est en mode Révision, activé et désactivé au moyen de Rev. ( $\rightarrow$  [3.10\)](#page-66-0).

<span id="page-59-1"></span>**Horl.n.regl. Horloge non réglée Message 11 au sein de StSy**  La précision de l'horloge interne est optimisée en usine par l'intermédiaire d'un fréquencemètre et du réglage correspondant du facteur d'ajustage Aju.H  $(\rightarrow 3.10$  Liste Service). Le message d'erreur indique que cette procédure n'a pas encore été effectuée.

# <span id="page-60-0"></span>**PTBJ plein Le journal métrologique est plein Message 12 au sein de StSy**

Le journal métrologique est plein. Une modification des paramètres caractérisés par l'accès « PJ » sans que le verrou d'étalonnage soit ouvert n'est possible qu'après effacement du contenu du Journal métrologique (

[ClrPJ,](#page-53-0) page [54](#page-53-0)). Pour fermer le verrou d'étalonnage, il est d'abord nécessaire d'effacer le Journal métrologique.

**online Transmission de données en cours Message 13 au sein de StSy**  Une transmission de données est en cours par l'intermédiaire d'une des deux interfaces série (optique ou câblée).

La transmission de données ne peut être effectuée simultanément par l'intermédiaire des deux interfaces.

Tant que ce message s'affiche au sein de StSy, la lettre « o » du champ « État » de l'écran clignote  $(\rightarrow$  chapitre [2.2.1\)](#page-11-0).

#### **E2-sig.rem. Signal de remarque au niveau de l'entrée E2 Message 13 au sein de St.2**

Il est possible d'utiliser l'entrée 2 (E2) par exemple comme entrée synchronisée. Tant que l'entrée reçoit un signal actif (c'est-à-dire que les bornes sont connectées à basse impédance), le message « 13 » apparaît au sein de St.2.

Le paramétrage comme entrée de signalisation s'effectue au moyen de MdCE2, So.E2, VL1E2, VL2E2 et IndE2. Explications plus détaillées :  $\rightarrow$  [3.11.](#page-72-0)

# **E3-sig.rem. Signal de remarque au niveau de l'entrée E3 Message 13 au sein de St.3**

Il est possible d'utiliser l'entrée 3 (E3) par exemple comme entrée synchronisée. Tant que l'entrée reçoit un signal actif (c'est-à-dire que les bornes sont connectées à basse impédance), le message « 13 » apparaît au sein de St.3.

Le paramétrage comme entrée de signalisation s'effectuent au moyen de MdCE3, So.E3, VL1E3, VL2E3 et IndE3. Explications plus détaillées :  $\rightarrow$  [3.11.](#page-72-0)

Avec paramétrage spécial pour le raccordement d'une extension de fonctions FE230

#### **Verr.etal. Le verrou d'étalonnage est ouvert Message 14 au sein de St.1**

Pour protéger l'EK260 contre tout paramétrage ou toute extraction non autorisés par l'intermédiaire d'une interface série, il est doté de quatre verrous dont l'ordre de priorité est le suivant : verrou d'étalonnage, verrou fabricant, verrou distributeur et verrou client.

L'ouverture et la fermeture du verrou d'étalonnage s'effectuent au moyen d'un contacteur plombable placé à l'intérieur de l'appareil ( $\rightarrow$  [5.9.1\)](#page-120-0). En outre, il est possible de fermer le verrou d'étalonnage en effaçant la valeur « St.VE » ( $\rightarrow$  [3.10\)](#page-66-0) à partir du clavier ou de l'interface.

Tant que ce message s'affiche au sein de St.1, la lettre « P » du champ « État » de l'écran clignote  $(\rightarrow 2.2.1)$  $(\rightarrow 2.2.1)$ .

# **Verr.fab. Le verrou fabricant est ouvert Message 14 au sein de St.2**

Pour protéger l'EK260 contre tout paramétrage ou toute extraction non autorisés par l'intermédiaire d'une interface série, il est doté de quatre verrous : verrou d'étalonnage, verrou fabricant, verrou distributeur et verrou client.

En règle générale, le verrou fabricant n'est ouvert que par les collaborateurs de la

société Elster GmbH pour des utilisations spécifiques. Il permet, entre autres, de modifier toutes les valeurs non destinées aux transactions commerciales. Son ouverture et sa fermeture s'effectuent exclusivement par l'intermédiaire d'une interface série au moyen du logiciel de paramétrage WinPADS.

# **Verr.distr. Le verrou distributeur est ouvert Message 14 au sein de St.3**

Pour protéger l'EK260 contre tout paramétrage ou toute extraction non autorisés par l'intermédiaire d'une interface série, il est doté de quatre verrous : verrou d'étalonnage, verrou fabricant, verrou distributeur et verrou client.

C'est le distributeur de gaz qui utilise généralement le verrou distributeur. Il autorise la modification de différentes valeurs non destinées aux transactions commerciales. Les valeurs correspondantes sont désignées par la lettre « D » dans les listes  $(\rightarrow 3)$  $(\rightarrow 3)$ . L'ouverture et la fermeture du verrou distributeur s'effectuent au moyen de « Cod.D » et « St.VD »  $(\rightarrow 3.10)$  $(\rightarrow 3.10)$ .

#### **Verr.client Le verrou client est ouvert Message 14 au sein de St.4**

Pour protéger l'EK260 contre tout paramétrage ou toute extraction non autorisés par l'intermédiaire d'une interface série, il est doté de quatre verrous : verrou d'étalonnage, verrou fabricant, verrou distributeur et verrou client. C'est le client qui utilise généralement le verrou client. Il autorise la modification de différentes valeurs non destinées aux transactions commerciales. Les valeurs correspondantes sont désignées par la lettre « C » dans les listes  $(\rightarrow 3)$  $(\rightarrow 3)$ . L'ouverture et la fermeture du verrou client s'effectuent au moyen de « Cod.C » et « St.VC »  $(\rightarrow 3.10)$  $(\rightarrow 3.10)$ .

#### Serv.piles Service sur piles **Service Surpiles** Message 15 au sein de StSy

Ce message est affiché lorsque l'appareil est alimenté par ses piles internes, pas depuis le secteur.

#### **Fen.appel1+ Fenêtre prolongée de temps 1 Réponse à l'appel Message 15 au sein de St.1**

Ce message est nécessaire à l'exploitation d'une extension de fonctions FE230 pour mettre en marche l'alimentation en courant de l'unité FE230 par l'intermédiaire d'une borne de sortie paramétrée comme sortie d'état.

Ce message correspond dans une large mesure au message 16 « Fen.appel1 » (cf. ci-dessus). Si, à la fin de la Fenêtre de temps 1 Réponse à l'appel, une transmission de données est encore en cours, le message Fen.appel1+ 15 reste enregistré jusqu'à ce que la transmission de données soit terminée.

#### **Heure.ete L'heure affichée correspond à l'heure d'été Message 16 au sein de StSy**

L'heure  $(\rightarrow)$  de l'EK220 correspond à l'heure d'été (HMES).

Au sein de la Liste Système ( $\rightarrow$  [3.9](#page-63-0)), il est possible de régler sous Mod.H si l'EK220 procède automatiquement au passage à l'heure d'été.

**Fen.appel1 Fenêtre 1 Réponse à l'appel est activée Message 16 au sein de St.1 Fen.appel2 Fenêtre 2 Réponse à l'appel est activée Message 16 au sein de St.2 Fen.appel3 Fenêtre 3 Réponse à l'appel est activée Message 16 au sein de St.3 Fen.appel4 Fenêtre 4 Réponse à l'appel est activée Message 16 au sein de St.4**  L'EK220 propose quatre fenêtres de temps à l'intérieur desquelles un modem, le cas échéant raccordé à l'interface série, répond à des appels d'extraction de données. Lorsque ces fenêtres de temps ne sont pas activées, les appels ne sont pas pris en compte, afin, par exemple, qu'une personne se trouvant à l'intérieur de la station puisse être contactée par un téléphone raccordé sur la même ligne téléphonique. Ces messages indiquent que la fenêtre de temps correspondante ( $\rightarrow$  3.13 Liste [Interfaces\)](#page-84-0) est active, c'est-à-dire que l'EK220 répond à des appels.

# **3.8.2 Adresses des registres d'état**

Pour lire les informations d'état par l'intermédiaire de l'interface ou les intégrer dans la Liste Utilisateur ( $\rightarrow$  page [27\)](#page-26-0), il est nécessaire d'en connaître les adresses (cf. Tableau, page [55\)](#page-54-0) :

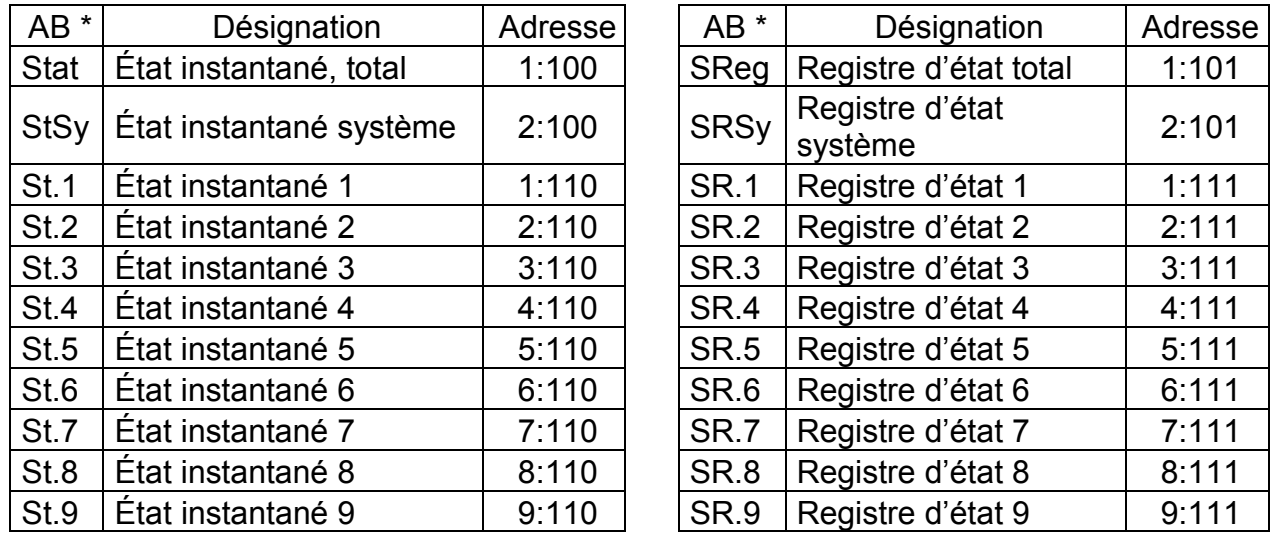

\* « AB » = Abréviation (Désignation de la valeur affichée)

# <span id="page-63-0"></span>**3.9 Liste Système**

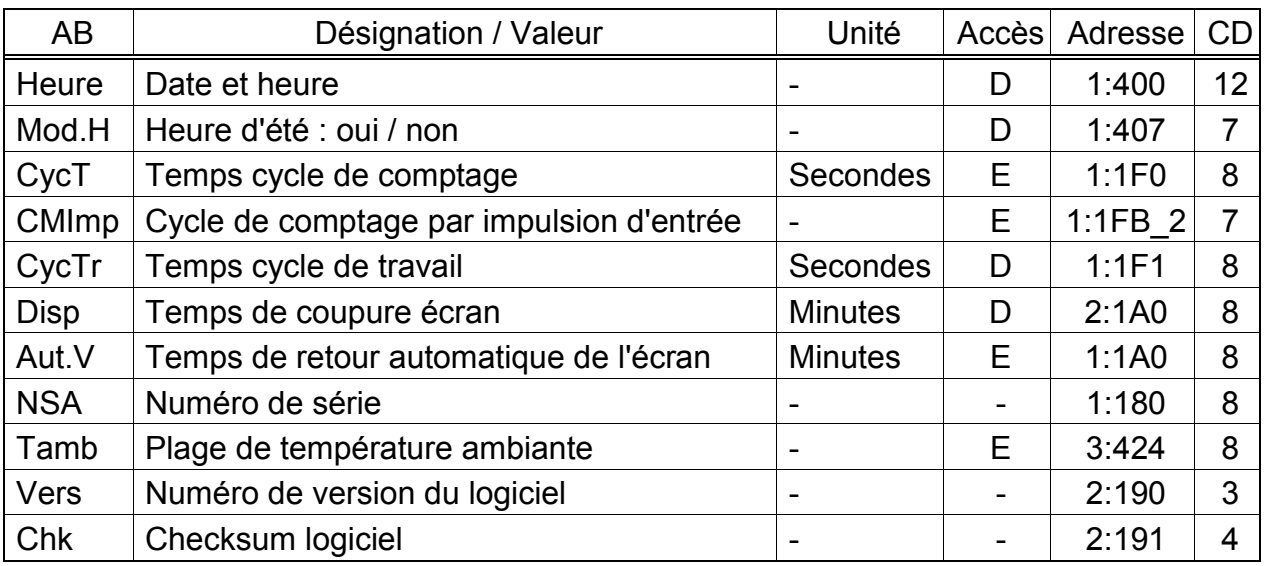

(Légende : cf. page [26\)](#page-25-0)

# **Heure Date et heure**

La date et l'heure sont représentées séparément. Un mouvement à droite au sein de la structure de listes permet de visualiser d'abord l'heure et ensuite la date. Après enfoncement de la touche <ENTER> pour régler l'heure, la date et l'heure sont affichées ensemble (sans les secondes). L'actualisation de l'heure s'effectue au rythme du cycle de travail *CycTR* CycTR (cf. cidessous) ou après activation d'une touche.

#### **Mod.H Heure d'été : oui / non**

- $m_{\text{e}}$ éteint » = passage automatique de l'heure d'été à l'heure d'hiver inactivé.
- ", auto  $v =$  passage automatique de l'heure d'été à l'heure d'hiver activé : l'heure d'été commencé le dernier dimanche du mois de mars à 2:00 heures et se termine le dernier dimanche du mois d'octobre à 2:00 heures.
- ", man. » = passage manuel de l'heure d'été à l'heure d'hiver à des heures paramétrables : le début et la fin de l'heure d'été sont paramétrés sous les adresses 1:4A0 et 1:4A8. Il est nécessaire de procéder au paramétrage de ces heures une fois par an.

#### **CycT Temps cycle de comptage**

Ce rythme permet l'actualisation des valeurs mesurées (par exemple la pression, la température), des valeurs de calcul (par exemple le coefficient de compressibilité, le facteur de conversion) et des positions de compteurs. Afin d'assurer l'ensemble des fonctions, il est nécessaire de régler *CycT* sur des diviseurs entiers de 60 secondes (entre 5 et 60 secondes). *CycT* doit en outre être un diviseur entier de *CycTR* (cf. ci-dessous). Les entrées de valeurs ne répondant pas à ces conditions sont corrigées dans la mesure du possible. Lorsque l'EK220 ne trouve pas de valeur adéquate, il refuse l'entrée en émettant le message d'erreur « 6 » ( $\rightarrow$  [2.3.2\)](#page-16-0).

Conformément à EN 12405, *CycT* doit être inférieur ou égal à 30 secondes. Le paramétrage standard est de 30 secondes.

Tout paramétrage inférieur à 30 secondes diminue l'autonomie de la batterie !  $(\rightarrow B-2)$  $(\rightarrow B-2)$ .

#### **CMImp Cycle de comptage par impulsion d'entrée**

*CMImp* définit si les valeurs de comptage et les positions de compteurs sont entrées au rythme du temps de cycle de comptage (cf. ci-dessus) ou lors de chaque impulsion de comptage sur l'entrée 1 :

« 0 » = mesure au rythme du temps de cycle de comptage CycT (cf. ci-dessus)

« 1 » = mesure uniquement lors de chaque impulsion de comptage sur l'entrée 1 (DE1) :

Si pendant un cycle de mesure *CycT* (cf. ci-dessus), plusieurs impulsions sont entrées, la mesure suivante est réalisée une fois le cycle de mesure en cours terminé.

#### **CycTR Temps cycle de travail**

Ce rythme permet l'actualisation de l'heure et de toutes les valeurs se rapportant à un intervalle de temps (par exemple la période de comptage, 1 jour, 1 mois). *CycTR* doit être exclusivement réglé sur des valeurs qui sont des diviseurs ou des entiers de 60 secondes et en même temps des multiples entiers de *CycT* (cf. cidessus). Les entrées d'autres valeurs sont automatiquement corrigées dans la mesure du possible. Lorsque l'EK220 ne trouve pas de valeur adéquate, il refuse l'entrée en émettant le message d'erreur «  $6 \times (\rightarrow 2.3.2)$  $6 \times (\rightarrow 2.3.2)$ .

En outre *CycTR* doit être un diviseur entier de la période de comptage *PCom*  $(\rightarrow)$  page [49\)](#page-48-0) pour que les valeurs de la période de comptage puissent être achevées aux moments corrects !

Le paramétrage standard est de 300 secondes (= 5 minutes).

Tout paramétrage inférieur à 300 secondes diminue l'autonomie de la batterie !  $(\rightarrow$  [B-2\)](#page-133-0)

# **Disp Temps de coupure de l'écran**

Afin d'économiser les piles, l'écran s'éteint automatiquement après actionnement de touches et après écoulement du temps paramétré.

Le paramétrage « 0 » signifie que l'écran est toujours allumé.

Tout réglage sur « 0 » ou supérieur à 10 minutes diminue l'autonomie de la batterie !

### **Aut.V Temps de retour automatique de l'écran**

L'affichage retourne automatiquement à l'affichage standard lorsque le temps paramétré ici s'est écoulé sans actionnement d'une touche.

Paramétrage standard : 1 minute. Le paramétrage « 0 » signifie que l'écran ne passe pas à l'affichage standard.

Par l'intermédiaire de l'interface, sous l'adresse « 1:1F2 », il est possible de paramétrer le numéro de la colonne d'affichage à la première valeur de laquelle passe l'affichage. Le paramétrage standard est « 1 », c'est-à-dire que l'affichage passe à la colonne du volume dans les conditions de base ( $\rightarrow$  [3.1\)](#page-26-0) avec la première valeur Vb.

#### **NSA Numéro de série**

Numéro de série du convertisseur (même numéro que celui de la plaque signalétique).

# **Tamb Plage de température ambiante**

C'est la température ambiante admissible lorsque l'EK220 est utilisé à des transactions commerciales.

#### **Vers Numéro de version du logiciel**

#### **Chk Checksum logiciel**

Le numéro de version et le checksum servent à l'identification sans ambiguïté du logiciel implémenté dans l'EK220.

L'actionnement de la touche <ENTER> ( $\overline{1}$  +  $\overline{1}$ ) permet d'afficher le nombre d'entrées de l'archive de la période de comptage ArPC ( $\rightarrow$  page [48\)](#page-47-0). Retour vers Vers à l'aide de la combinaison de touches <ESC> ( $\boxed{\uparrow}$  +  $\rightarrow$ )

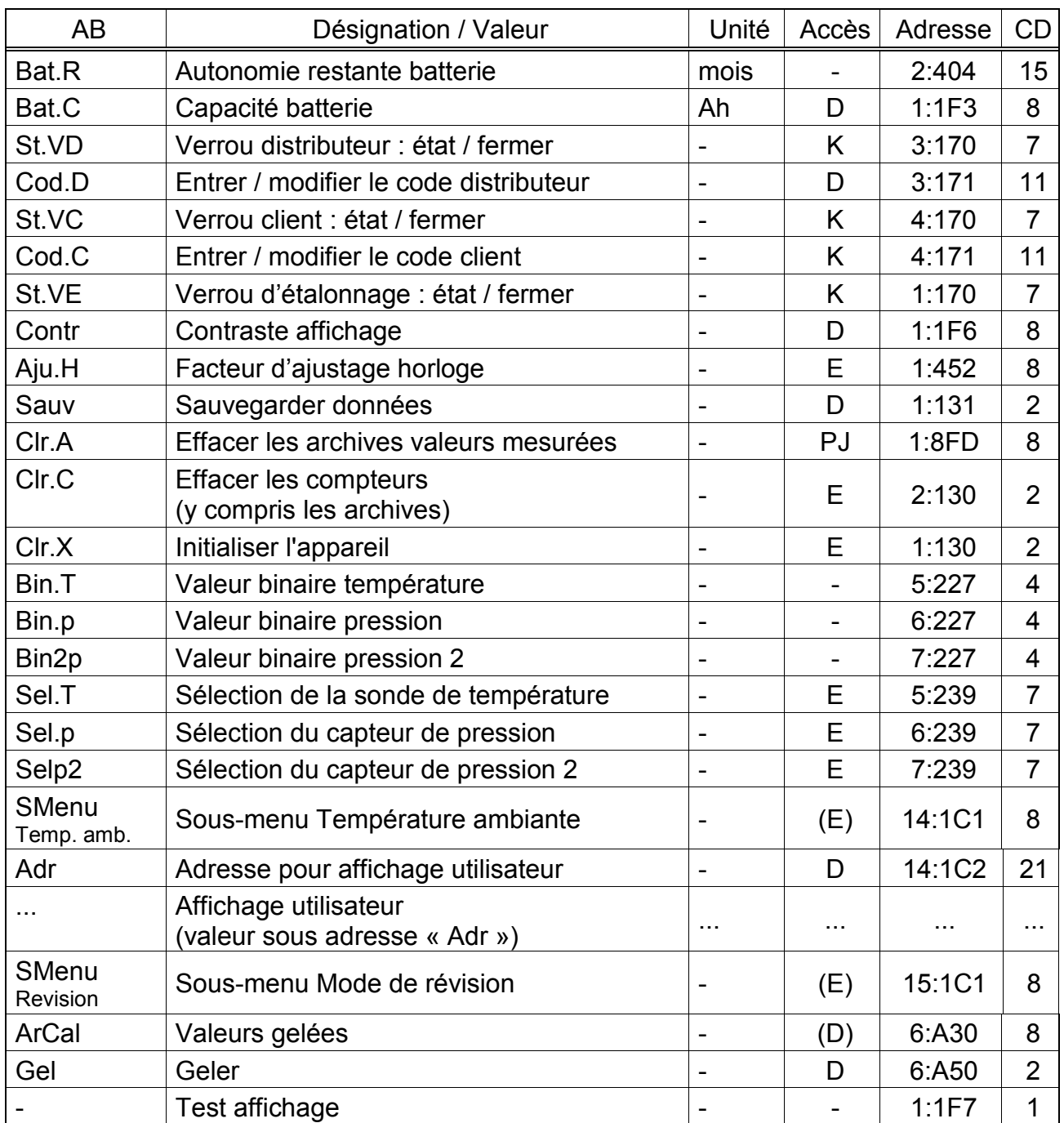

# <span id="page-66-0"></span>**3.10 Liste Service**

(Légende : cf. page [26\)](#page-25-0)

# **Bat.R Autonomie restante batterie**

Le calcul de l'autonomie restante de la batterie s'effectue en fonction de la capacité consommée (qui est mesurée) et de la consommation future escomptée (qui donne l'autonomie restante théorique). Par conséquent, les applications à grande consommation de courant peuvent provoquer une baisse plus rapide de l'autonomie restante par rapport à l'indication de l'autonomie restante.

Lorsque *Bat.R* est inférieure à 3 mois, le message « [Avert.Batt.](#page-59-0) » ( $\rightarrow$  Page [60\)](#page-59-0) s'affiche au sein de l'état système et la lettre « B » clignote dans le champ état de l'affichage  $(\rightarrow 2.2.1)$  $(\rightarrow 2.2.1)$ .

L'appareil procède automatiquement à un nouveau calcul de l'autonomie restante après l'entrée d'une nouvelle capacité de batterie *Bat.C* (cf. ci-dessus).

Le calcul de l'autonomie restante de la batterie tient compte des réglages du cycle de comptage CycT ( $\rightarrow$  [3.9\)](#page-63-0), du temps cycle de travail CycTR ( $\rightarrow$  3.9), du mode d'entrée Md.E1 ( $\rightarrow$  [3.11\)](#page-72-0) et du temps de coupure de l'écran Disp ( $\rightarrow$  [3.9\)](#page-63-0). Comme il n'est pas possible de prévoir les conditions d'exploitation futures telles que la modification de paramétrages, la durée de lecture ou la fréquence de l'actionnement des touches, il est difficile de déterminer avec exactitude l'autonomie restante de la batterie affichée. Une durée moyenne de 15 minutes par mois est prévue pour l'extraction de données.

Pour augmenter la durée de la batterie, il est possible d'utiliser deux piles au lieu d'une. Dans ce cas, après la mise en place des piles, il est nécessaire d'entrer une valeur double pour *Bat.C* (par exemple 26,0 Ah) (cf. ci-dessous).

# **Bat.C Capacité batterie**

Affichage de la capacité d'origine (pas de la capacité restante) de la dernière batterie installée.

Après le remplacement de la batterie, il est nécessaire d'entrer ici la capacité de la batterie installée pour lancer le calcul de la nouvelle autonomie restante. La capacité à entrer ne doit pas nécessairement correspondre à la capacité typique indiquée par le fabricant de la batterie ! En dérogation à ces indications, la capacité est fonction des conditions de travail telles que la température ambiante et la consommation de courant de l'appareil. En outre, il est nécessaire d'utiliser, par mesure de sécurité, la valeur minimale et non la valeur typique. Lorsque l'appareil travaille dans une plage de température ambiante de -10°C à +50°C, la valeur à entrer doit s'élever, en règle générale, à 80 % de la capacité typique indiquée par le fabricant.

Lorsqu'on utilise le bloc de piles taille « D », disponible auprès de la société Elster GmbH, il est donc nécessaire d'entrer la valeur de 13,0 Ah pour *Bat.C*. Lorsqu'on utilise deux blocs, entrer 26,0 Ah.

#### **Contr Contraste affichage**

Réglage du contraste de l'affichage. Les modifications ne sont prises en compte qu'après actionnement de la touche <ENTER>. Plage de valeurs : 0 à 255.

#### *En cas de modification du contraste « Contr » supérieure à la valeur standard de 100, l'écran de l'appareil n'affiche plus aucun caractère ! Dans ce cas, la valeur doit être modifiée à l'aide du logiciel de paramétrage WinPADS.*

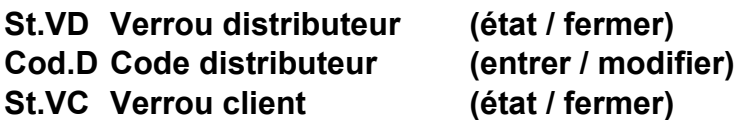

### **Cod.C Code client (entrer / modifier)**

Fonctionnement de principe du verrou et du code :  $\rightarrow$  [2.4.3.](#page-19-0) Ouvrir le verrou : entrée du code numérique correct Fermer le verrou : effacement de *St. VD* ou *St. VC*.  $(\rightarrow 2.3.1)$ , classe de données 6) Modifier le verrou : entrée du nouveau code le verrou étant ouvert. (Indépendamment des autorisations d'accès indiquées cidessus)

Les différents caractères des codes sont des caractères hexadécimaux, c'est-àdire qu'ils peuvent avoir les valeurs de 0 à 9 et d' A à F. Au « 9 » succède la lettre « A », à la lettre « F » succède le « 0 », c'est-à-dire qu'après actionnement de la touche  $\uparrow$ , le « 9 » est changé en « A », et le « F » en « 0 ».

#### **St.VE Verrou d'étalonnage (état / fermer)**

Fonctionnement de principe du verrou d'étalonnage :  $\rightarrow$  [2.4.1.](#page-18-0) Ouvrir le verrou d'étalonnage : uniquement au moyen du contacteur plombé  $( \rightarrow 5.9.1)$  $( \rightarrow 5.9.1)$ 

Fermer le verrou d'étalonnage : soit au moyen d'un nouvel actionnement du contacteur, soit en effaçant *St.VE* par l'intermédiaire de l'interface ou à partir du clavier ( $\rightarrow$  [2.3.1,](#page-15-0) classe de données 6)

# **Aju.H Facteur d'ajustage horloge**

*Aju.H* est l'écart de la précision de l'horloge à la température ambiante, exprimée en pour mille (10-3). L'EK220 utilise *Aju.H* pour optimiser la précision de l'horloge. L'ajustage de l'horloge est effectué en usine.

Tant qu'aucune valeur n'a été entrée pour *Aju.H*, l'EK220 affiche le message « [Horl.n.regl.](#page-59-1) » au sein de l'état Stat.

#### **Sauv Sauvegarder toutes les données**

Il est conseillé d'effectuer cette fonction avant le remplacement de la batterie pour sauvegarder les positions des compteurs, la date et l'heure au sein de la mémoire non volatile (EEPROM).

#### **Clr.A Effacer les archives valeurs mesurées**

Effacement de toutes les archives valeurs mesurées (pas journal ni journal des modifications Audit Trail). Cette fonction est judicieuse, notamment après un changement de point de mesure de l'EK220.

Pour éviter tout effacement des archives par mégarde, le mécanisme de sécurité suivant est prévu : pour effacer les archives, il est nécessaire d'entrer le numéro de série de l'EK220 (figurant sur la plaque signalétique de l'appareil).

#### **Clr.C Effacer les compteurs (y compris les archives)**

Effacement de toutes les positions de compteurs et de toutes les archives.

# **Clr.X Initialiser l'appareil**

Effacement de toutes les données (positions des compteurs, archives et paramétrages).

Pour éviter toute exécution accidentelle de cette fonction lorsque le verrou d'étalonnage est ouvert, le mécanisme de sécurité suivant a été mis en oeuvre : la fonction *Clr.X* ne peut être exécutée qu'après réglage (initialisation) de l'heure  $($   $\rightarrow$  [3.9,](#page-63-0) Heure) à sa valeur de départ au moyen de la combinaison de touches + . Dans le cas contraire, toute tentative d'exécuter la fonction *Clr.X* fait apparaître le message d'erreur « 13 » sur l'écran.

#### **Bin.T Valeur binaire température**

#### **Bin.p Valeur binaire pression**

#### **Bin2p Valeur binaire pression 2**

Ce sont les valeurs brutes directement mesurées à l'entrée correspondante qui, au moyen des ajustages réalisés ( $\rightarrow$  [3.4,](#page-30-0) [3.5\)](#page-38-0), sont converties en valeurs mesurées correspondantes.

#### **Sel.T Sélection de la sonde de température**

Cette valeur indique à l'EK220 quelle sonde de température est raccordée :

0 : aucune sonde de température

- 1: Pt500
- 2: Pt100
- 3: Pt1000

En cas de modification de cette valeur, la désignation de la sonde de température  $Typ. T \rightarrow 3.5$ ) est automatiquement modifiée de manière correspondante.

#### **Sel.p Sélection du capteur de pression**

Cette valeur indique à l'EK220 quel capteur de pression pour la métrologie est raccordé : 0 : aucun capteur de pression

- 1 : CT30
- 4: 17002

En cas de modification de *Sel.p* ( $\rightarrow$  [3.10\)](#page-66-0), la désignation du capteur de pression  $Typ.p \rightarrow 3.4$ ) est automatiquement modifiée de manière correspondante.

#### **Sel2p Sélection du capteur de pression 2**

Cette valeur indique à l'EK220 quel deuxième capteur de pression est raccordé

- 0 : aucun capteur de pression
- 1 : CT30

En cas de modification de *Selp2* ( $\rightarrow$  [3.10\)](#page-66-0), la désignation du capteur de pression  $Type2 \rightarrow 3.4.1$ ) est automatiquement modifiée de manière correspondante.

#### **SMenu Temp. amb.**

<ENTER> permet d'appeler le sous-menu des paramètres de définition et d'affichage de la température ambiante.

# **Adr Adresse pour affichage utilisateur**

#### **... Affichage utilisateur (valeur sous adresse « Adr »)**

Il est possible d'entrer sous Adr l'adresse d'une valeur au choix pour la lire sur le point d'affichage en dessous (représenté ici par « ... »). Par défaut, l'adresse 9:A51, *PJ* est programmée ici pour l'activation ou la désactivation de la fonction du journal métrologique.

 $PJ = 0^\circ = \kappa$  désactivé » : La fonction du journal métrologique est désactivée.  $PJ = 1^\circ$  = « activé » : La fonction du journal métrologique est activée. Lorsque le journal métrologique est désactivé, les paramètres concernés sont sous verrou d'étalonnage et la liste d'affichage est réduite ( $\rightarrow$  [3.10\)](#page-66-0).

#### **SMenu Révision**

<ENTER> permet d'appeler le sous-menu des paramètres de comptage de révision.

#### **ArCal Valeurs gelées**

#### **Gel Geler**

ArCal est l'adresses d'enchaînement sur l'archive de calibrage comprenant les deux dernières lignes de données qui contiennent les valeurs mesurées gelées manuellement. Le gel s'effectue au moyen de *Gel*.

L'archive de calibrage est notamment prévue à des fins de contrôle de points de fonctionnement dynamique.

Chaque ligne de données archive comporte les entrées suivantes (les abréviations désignant les avancements du compteur («  $\Delta$ ... ») clignotent systématiquement) :

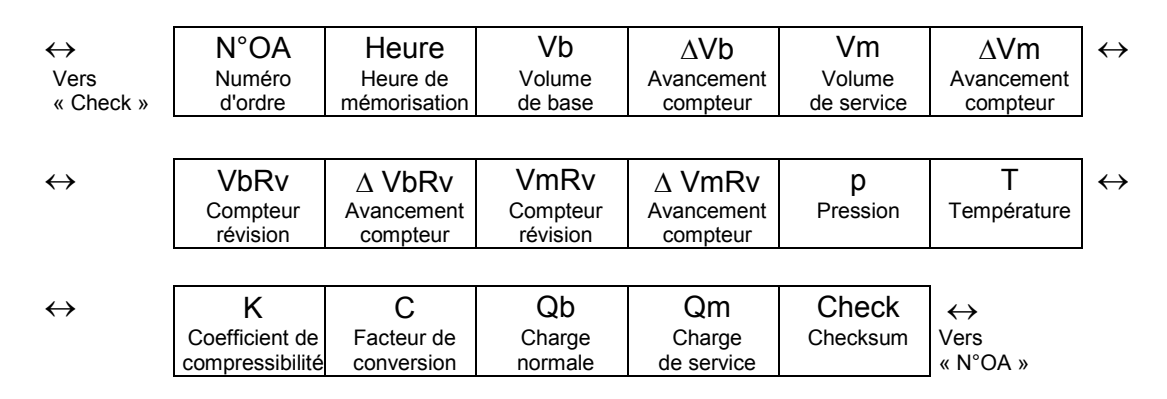

#### **- Test affichage**

L'affichage clignote pour le contrôle de tous les segments.

# **3.10.1 Sous-menu Température ambiante « SMenu Temp. amb. »**

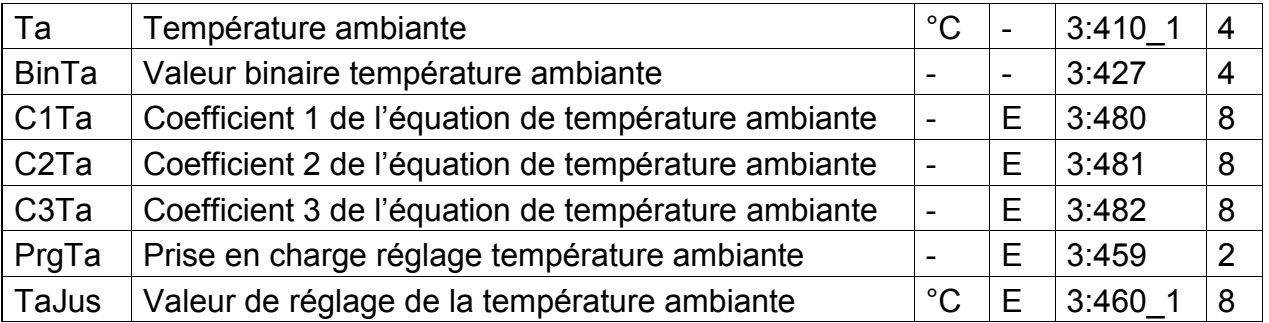

(Légende : cf. page [26\)](#page-25-0)

# **Ta Température ambiante**

*Ta* est la température ambiante dans l'environnement immédiat de la platine.

# **BinTa Valeur binaire température ambiante**  Il s'agit de la valeur brute mesurée directement et convertie en valeur mesurée à l'aide du réglage réalisé (cf. ci-dessous).

# **C1Ta Coefficient 1 de l'équation de température ambiante**

# **C2Ta Coefficient 2 de l'équation de température ambiante**

**C3Ta Coefficient 3 de l'équation de température ambiante** Les coefficients de l'équation quadratique pour le calcul de la température ambiante *Ta* à partir de la valeur brute de température ambiante *Bin.Ta* (cf. cidessus).

# **PrgTa Prise en charge réglage température ambiante**

#### **TaJus Valeur de réglage de la température ambiante**

Ces valeurs servent au réglage du circuit de mesure de température ambiante.

# **3.10.2 Sous-menu du mode de révision « SMenu Mode de révision »**

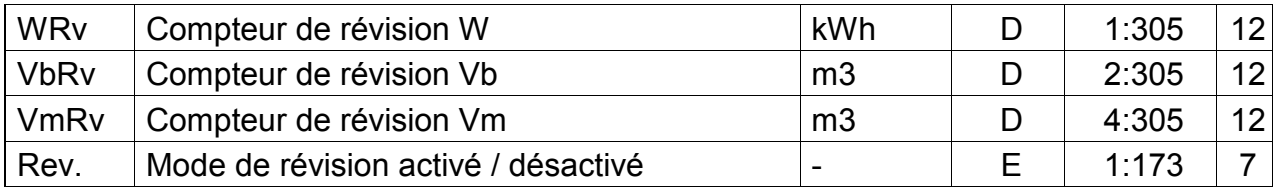

(Légende : cf. page [26\)](#page-25-0)

#### **WRv Compteur de révision W**

#### **VbRv Compteur de révision Vb**

**VmRv Compteur de révision Vm** 

# **Rev. Mode de révision activé / désactivé**

L'entrée de « 1 » pour *Rev.* permet d'activer le mode de révision. En mode de révision, tous les compteurs présents dans les listes Volume de service, Volume dans les conditions de base et Énergie sont conservés et toutes les quantités mesurées dans *WRv*, *VbRv* et *VmRv* sont comptées.

L'entrée de « 0 » pour *Rev.* permet de désactiver le mode de révision et de retourner ainsi en mode normal de fonctionnement.
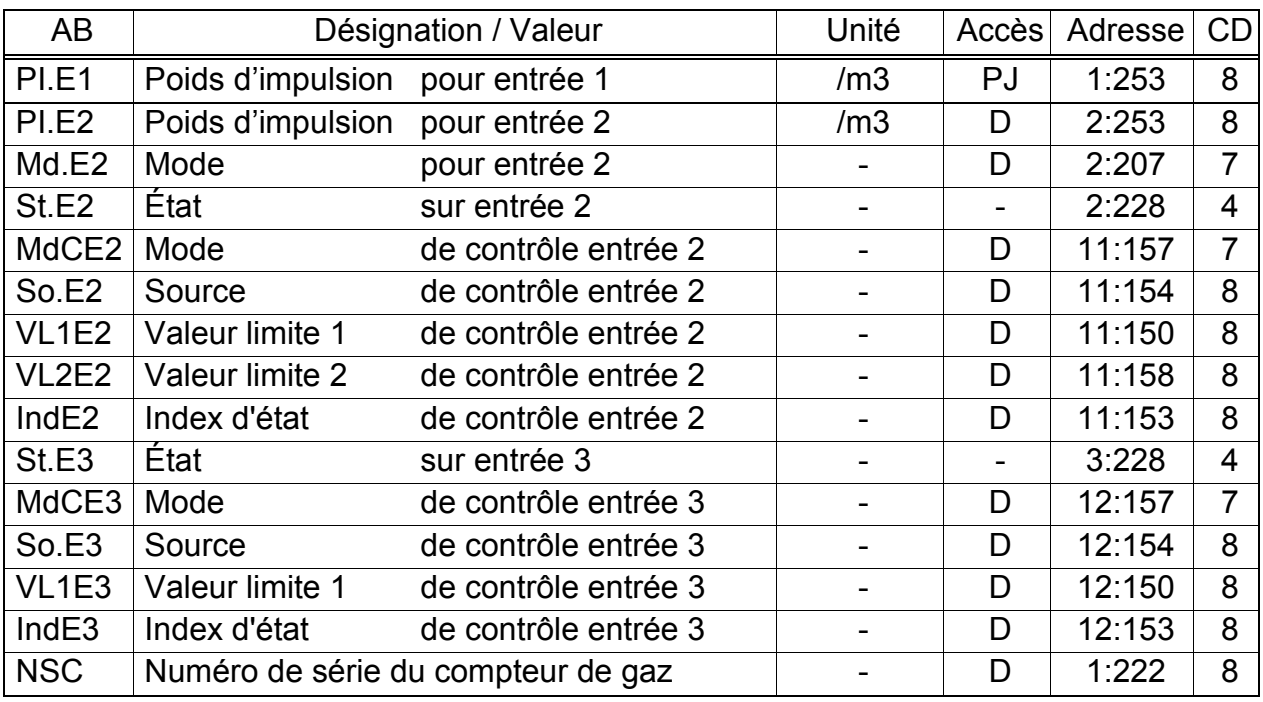

# **3.11 Liste Entrées**

(Légende : cf. page [26\)](#page-25-0)

# **PI.E1 Poids d'impulsion entrée 1**

Constante d'impulsion (caractéristique du compteur de gaz raccordé) destinée à la conversion des impulsions comptées à l'entrée 1 en compteurs de volume *V1* (cf. ci-dessous) dont l'avancement de volume est directement pris en compte au sein du volume de service total  $VmTo \rightarrow 3.3)$  $VmTo \rightarrow 3.3)$ . *PI.E1* indique combien d'impulsions correspondent au volume 1  $m<sup>3</sup>$ .

# **PI.E2 Poids d'impulsion entrée 2**

Si l'entrée 2 est définie comme entrée compteur (*Md.E2* = 1, cf. ci-dessous), entrer ici la constante d'impulsion utilisée pour la conversion des impulsions en volume *V2* (cf. ci-dessous). *PI.E2* n'est pas sous verrou d'étalonnage, car il n'a pas d'effet sur *Vm* ni *Vb*. L'entrée 2 peut uniquement être utilisée pour la comparaison des impulsions avec l'entrée 1 ( *MdCE2, cf. ci-dessous).*

Si l'entrée 2 est définie comme entrée d'état (*Md.E2* = 2, cf. ci-dessous), *PI.E2* est sans importance.

# **Md.E2 Mode de l'entrée 2**

Définition de l'utilisation de l'entrée 2 (E2) :

- 0 : désactivée (l'entrée n'est pas utilisée)
- 1 : entrée de comptage
- 2 : entrée d'état

Lorsque l'entrée est utilisée comme entrée de comptage, l'EK220 peut être paramétré de sorte qu'il procède à une comparaison d'impulsions des entrées 1 et 2 et émette un message en présence d'écarts trop importants Avec la définition comme « entrée d'état », il est par exemple possible de signaler des tentatives de manipulation commises sur un émetteur d'impulsions du compteur de gaz à condition que le compteur de gaz soit conçu à cet effet. Après le réglage de *Md.E2* la fonction de l'entrée 2 est définie notamment par *MdCE2* (cf. ci-dessous).

# **St.E2 État à l'entrée 2**

Lorsque *Md.E2* = « 2 » (cf. ci-dessus), c'est l'état de l'entrée 2 qui est visualisé ici : *St.E2* = 0 : le signal d'entrée est inactivé (pas de message) *St.E2* = 1 : le signal d'entrée est activé (message)

## **MdCE2 Mode de contrôle de E2**

**So.E2 Source de contrôle E2** 

- **VL1E2 Valeur limite 1 pour E2**
- **VL2E2 Valeur limite 2 pour E2**

# **IndE2 Index d'état de contrôle entrée E2**

 *Entrez pour MdCE2 uniquement une des valeurs décrites ici, à savoir 2, 3, 5 ou 17. Après actionnement de la touche <ENTER>, le système, de par sa conception, propose d'autres valeurs, dont l'utilisation n'est pas judicieuse.*

Selon l'utilisation de l'entrée 2 (entrée de comptage ou entrée d'état, cf. cidessus : *Md.E2*), le réglage de ces valeurs permet de réaliser les fonctions suivantes :

Si l'entrée 2 est définie comme Entrée de comptage, il est possible de paramétrer la fonction « Comparaison d'impulsions ».

Si l'entrée 2 est définie comme Entrée d'état, il est possible de paramétrer les fonctions « Entrée d'avertissement activée », « Entrée d'avertissement inactivée », « Entrée de remarque activée », « Entrée de remarque inactivée » et « Entrée synchronisée ».

« Entrée d'avertissement » signifie que l'état de l'entrée exerce une influence directe sur le message d'état « [E2-sig.aver.](#page-59-0) ». Le message est inscrit dans l'état instantané *St.2* et dans le registre d'état *SR.2*.

« Entrée de remarque » signifie que l'état de l'entrée exerce une influence directe sur le message « [E2-sig.rem.](#page-60-0) » . Le message est inscrit dans l'état instantané *St.2* (et pas dans le registre d'état).

« Activée » : Émission d'un message lorsque les bornes d'entrée sont courtcircuitées (passer à « Point d'enclenchement "activé" »

 $\rightarrow$  B-4 Entrées impul[sionnelles et entrées d'état](#page-134-0)).

« Inactivée » : Émission d'un message lorsque les bornes d'entrée sont séparées (passer à « Point d'enclenchement "inactivé" »

 $\rightarrow$  B-4 Entrées impul[sionnelles et entrées d'état](#page-134-0)).

La programmation s'effectue selon les tableaux ci-dessous :

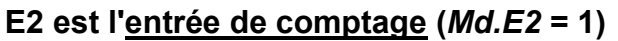

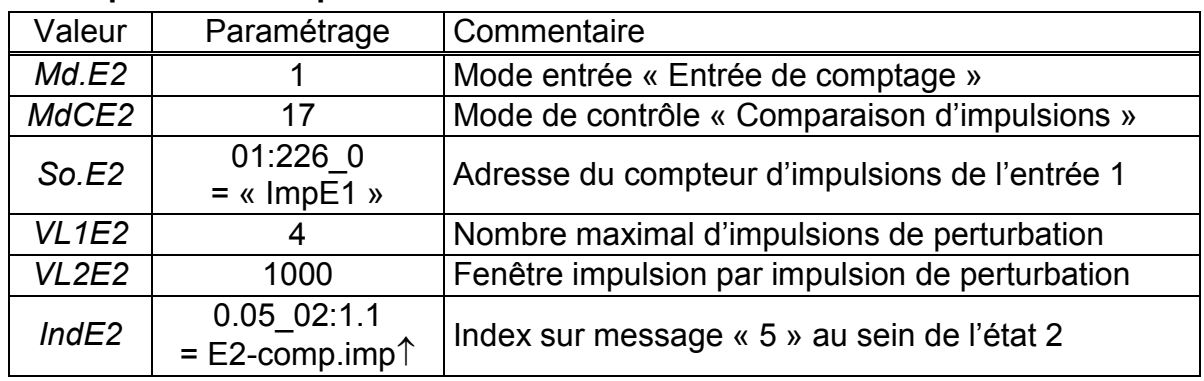

#### **- Comparaison d'impulsions au niveau des entrées 1 et 2 :**

Ce réglage permet la comparaison des impulsions comptées au niveau des entrées 1 et 2 :

Si, à l'intérieur de 4 000 impulsions (= *VL1E2 VL2E2*), l'écart des compteurs d'impulsions des entrées 1 et 2 est supérieur à 4 impulsions (= *VL2E2*), le message « [E2-comp.imp.](#page-58-0) » s'affiche au sein de l'état instantané.

## **E2 est l'entrée d'état (***Md.E2* **= 2)**

#### **- L'entrée 2 est une entrée d'avertissement activée (entrée pour signal d'avertissement) :**

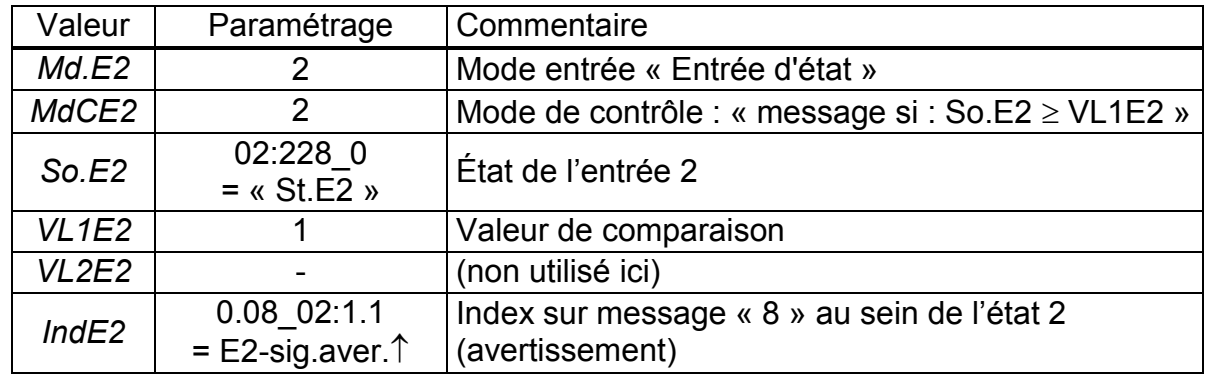

#### **- L'entrée 2 est une entrée d'avertissement inactivée (par exemple détection de manipulations) :**

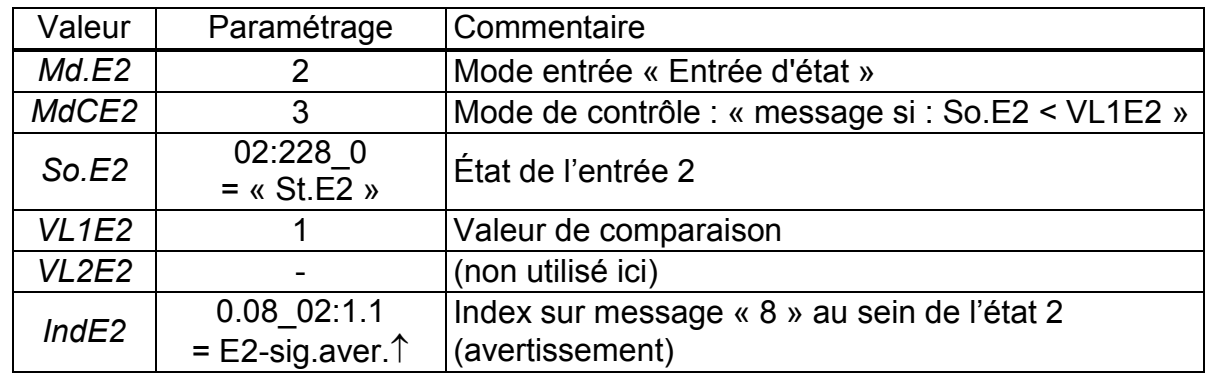

#### **- L'entrée 2 est une entrée d'avertissement activée Remarque (entrée pour signal de remarque) :**

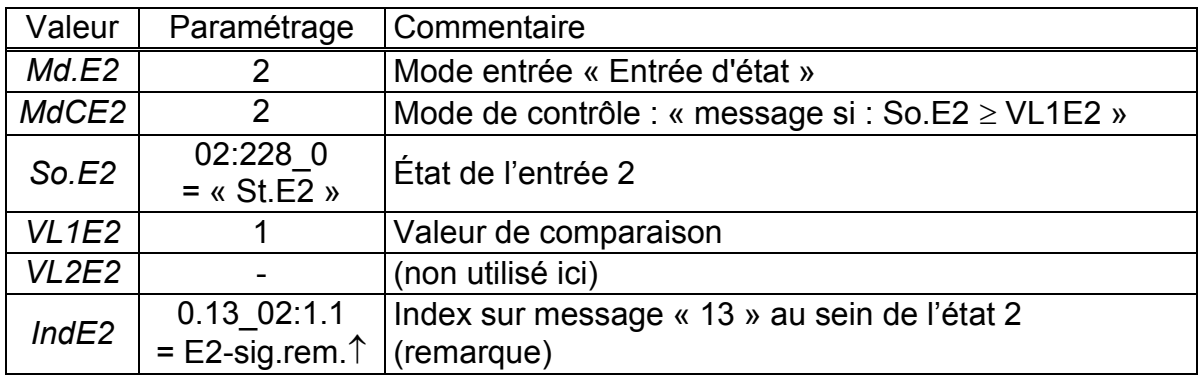

#### **- L'entrée 2 est une entrée d'avertissement inactivée Remarque (entrée pour signal de remarque) :**

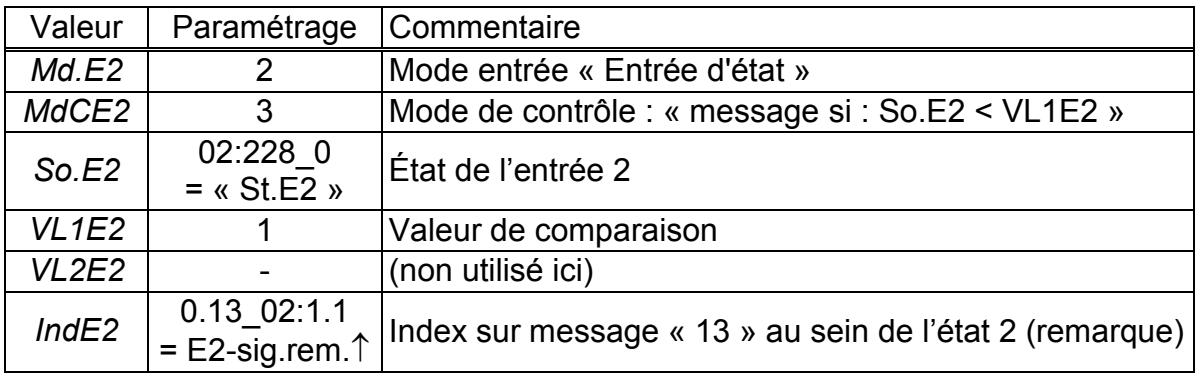

# <span id="page-75-0"></span>**- L'entrée 2 est une entrée synchronisée :**

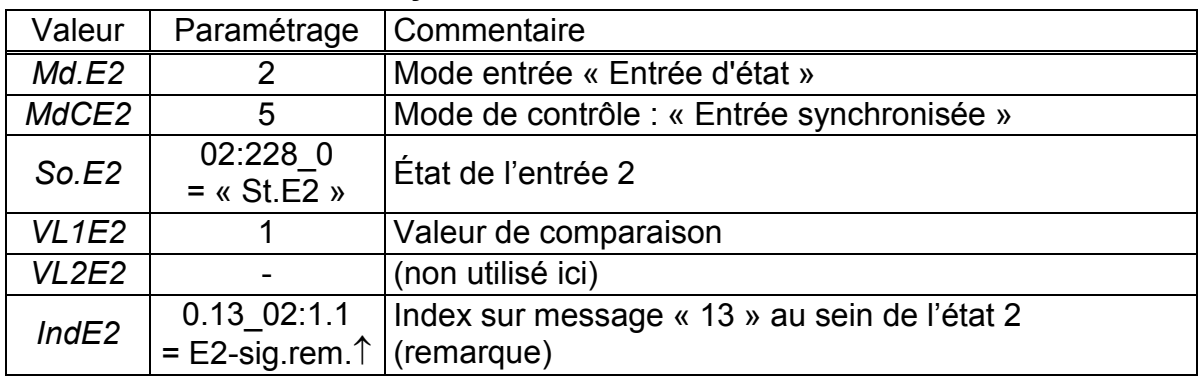

La synchronisation peut être réalisée dans les conditions suivantes :

- L'impulsion à l'entrée doit être émise à l'intérieur d'une minute avant ou après une heure complète. C'est l'heure paramétrée au sein de l'EK220 qui est déterminante.

- Une seule une synchronisation par heure est possible.

## **St.E3 État à l'entrée 3**

Affichage de l'état de l'entrée 3 utilisée comme entrée d'état :

*St.E3* = 0 : le signal d'entrée est inactivé

(les bornes sont ouvertes ou tension > 3V)

*St.E3* = 1 : le signal d'entrée est activé

(les bornes sont reliées à basse impédance ou tension < 0,8V)

#### **MdCE3 Mode de contrôle E3**

# **So.E3 Source de contrôle E3**

**VL1E3 Valeur limite 1 pour E3** 

#### **IndE3 Index d'état de contrôle entrée E3**

Le réglage de ces valeurs permet de réaliser les fonctions suivantes pour l'entrée 3 (l'entrée 3 est exclusivement utilisée comme entrée d'état) :

#### **- L'entrée 3 est une entrée d'avertissement activée (entrée pour signal d'avertissement) :**

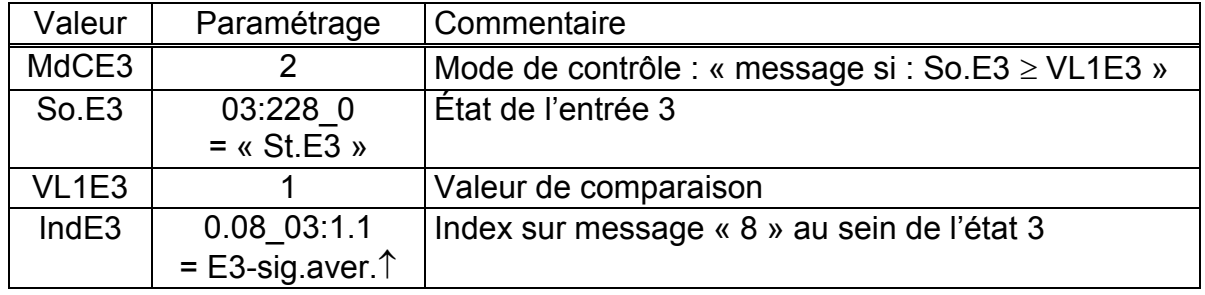

#### **- L'entrée 3 est une entrée d'avertissement inactivée (par exemple détection de manipulations) :**

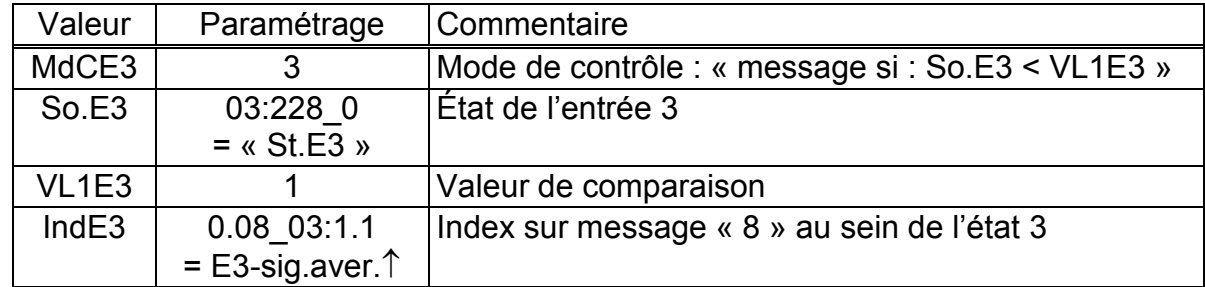

#### **- L'entrée 3 est une entrée de remarque activée (entrée pour signal de remarque) :**

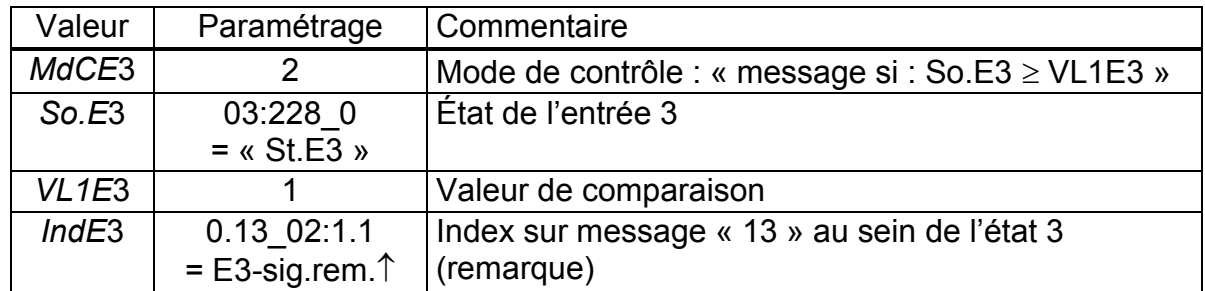

Ce réglage est également créé par le chargement d'un fichier de paramètres spécial pour le raccordement d'une extension de fonctions FE230.

#### **- L'entrée 3 est une entrée de remarque inactivée (entrée pour signal de remarque) :**

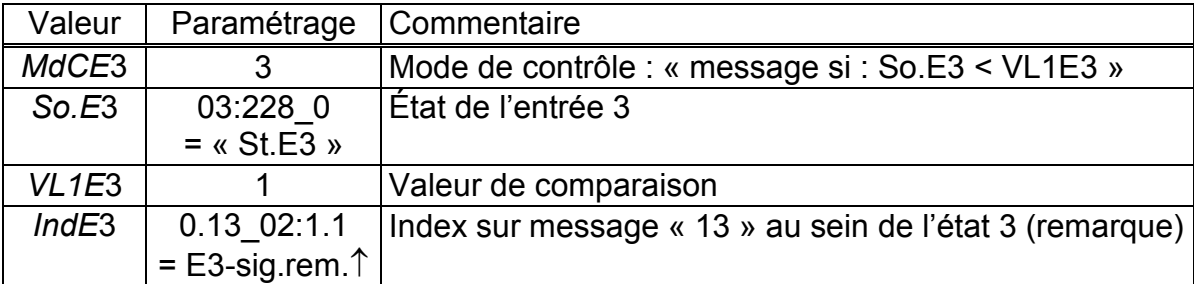

## **- L'entrée 3 est une entrée synchronisée :**

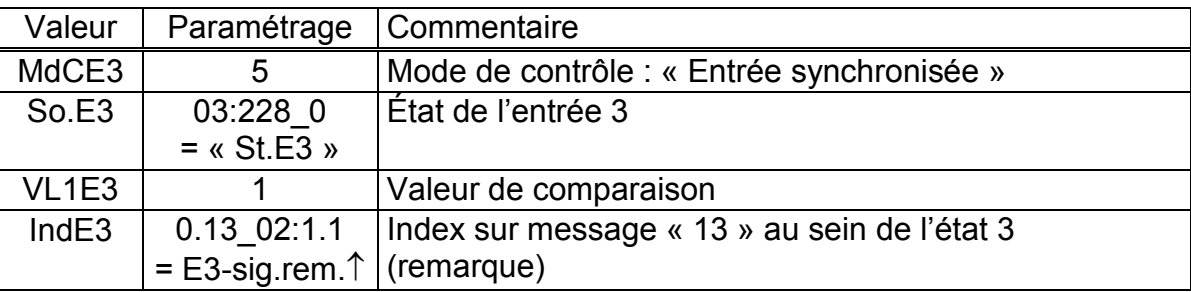

Synchronisation : cf. « L'entrée 2 est une **[entrée synchronisée :](#page-75-0)** » (page [76\)](#page-75-0)

#### **NSC Numéro de série du compteur de gaz**

Numéro de série du compteur de gaz raccordé à l'entrée de comptage E1.

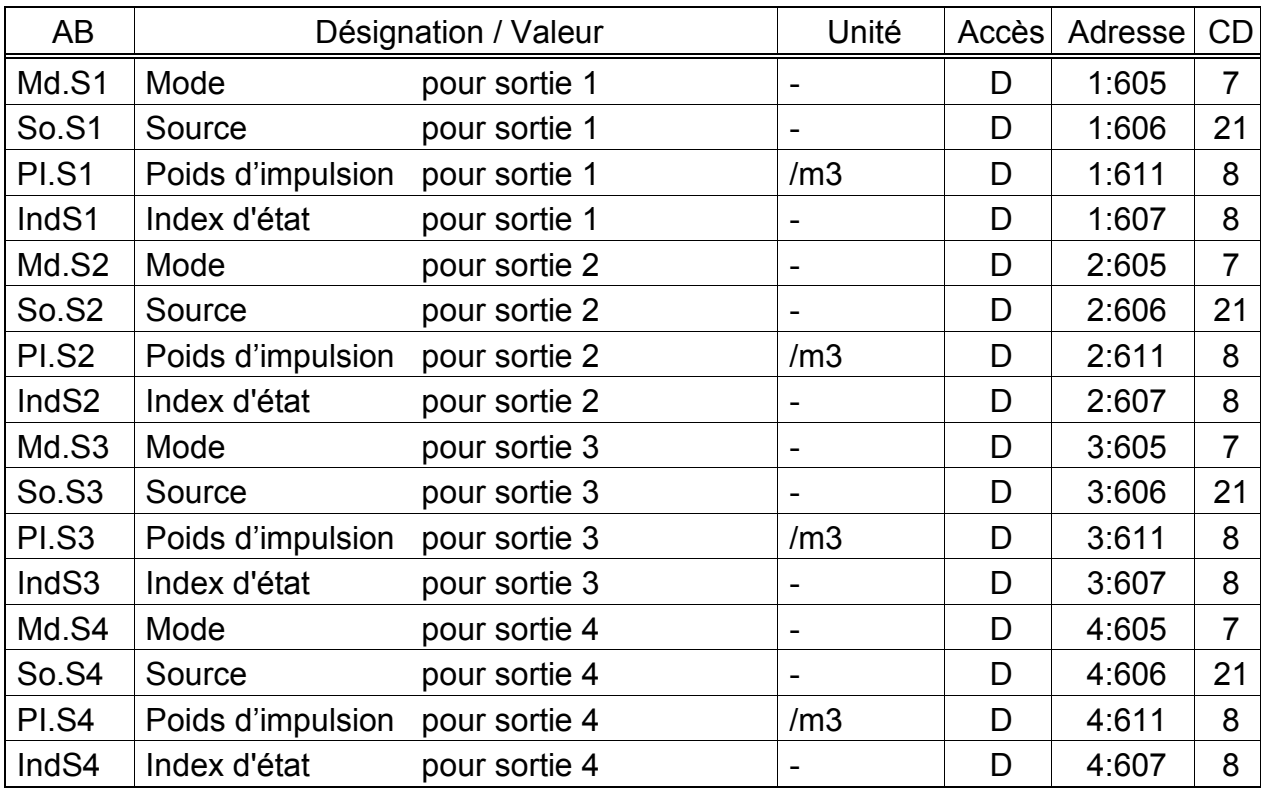

# **3.12 Liste Sorties**

(Légende : cf. page [26\)](#page-25-0)

Les valeurs décrites ici permettent de paramétrer la fonction des sorties. Le paramétrage standard effectué en usine est le suivant:

- Sortie 1 : Sortie impulsionnelle *VbTo* (volume total dans les conditions de base), 1 impulsion par  $m<sup>3</sup>$ La modification des paramétrages est uniquement possible lorsque le verrou distributeur est ouvert.
- Sortie 2 : Sortie impulsionnelle *VmTo* (volume total de service), 1 impulsion par m<sup>3</sup> La modification des paramétrages est uniquement possible lorsque le verrou distributeur est ouvert.
- Sortie 3 : Sortie d'état alarme ou avertissement, logique activée La modification des paramétrages est uniquement possible lorsque le verrou distributeur est ouvert.
- Sortie 4 : Sortie impulsionnelle *VbTo* (volume total dans les conditions de base), 1 impulsion par  $m<sup>3</sup>$ La modification des paramétrages est uniquement possible lorsque le verrou distributeur est ouvert.

Lorsque le verrou correspondant est ouvert, il est possible de modifier ici, au moyen du logiciel de paramétrage « WinPADS », l'autorisation d'accès  $(\rightarrow 2.4)$  $(\rightarrow 2.4)$  de chaque sortie mentionnée ici. Les possibilités sont les suivantes :

- Modification des paramétrages possible uniquement sous verrou d'étalonnage
- Modification des paramétrages possible uniquement sous les verrous distributeur et d'étalonnage
- Modification des paramétrages possible uniquement sous les verrous client, distributeur et d'étalonnage

#### **Md.S1 ... Md.S4 Mode des sorties 1...4**

Il est possible de régler les quatre sorties de l'EK220 sur différentes fonctions. Le mode *Md.S...* définit la fonction de base. En fonction de ce mode, il est nécessaire de paramétrer, le cas échéant, la source (*So.S...*, cf. ci-dessous), le poids d'impulsion (*PI.S...*cf. ci-dessous) ou l'index d'état

(*IndS...*, cf. ci-dessous) de la sortie concernée.

Outre les possibilités de programmation de *Md.S...*, le tableau ci-dessous indique à propos de chaque programmation s'il est nécessaire de procéder au paramétrage de *So.S...*, *PI.S...* ou *IndS...* :

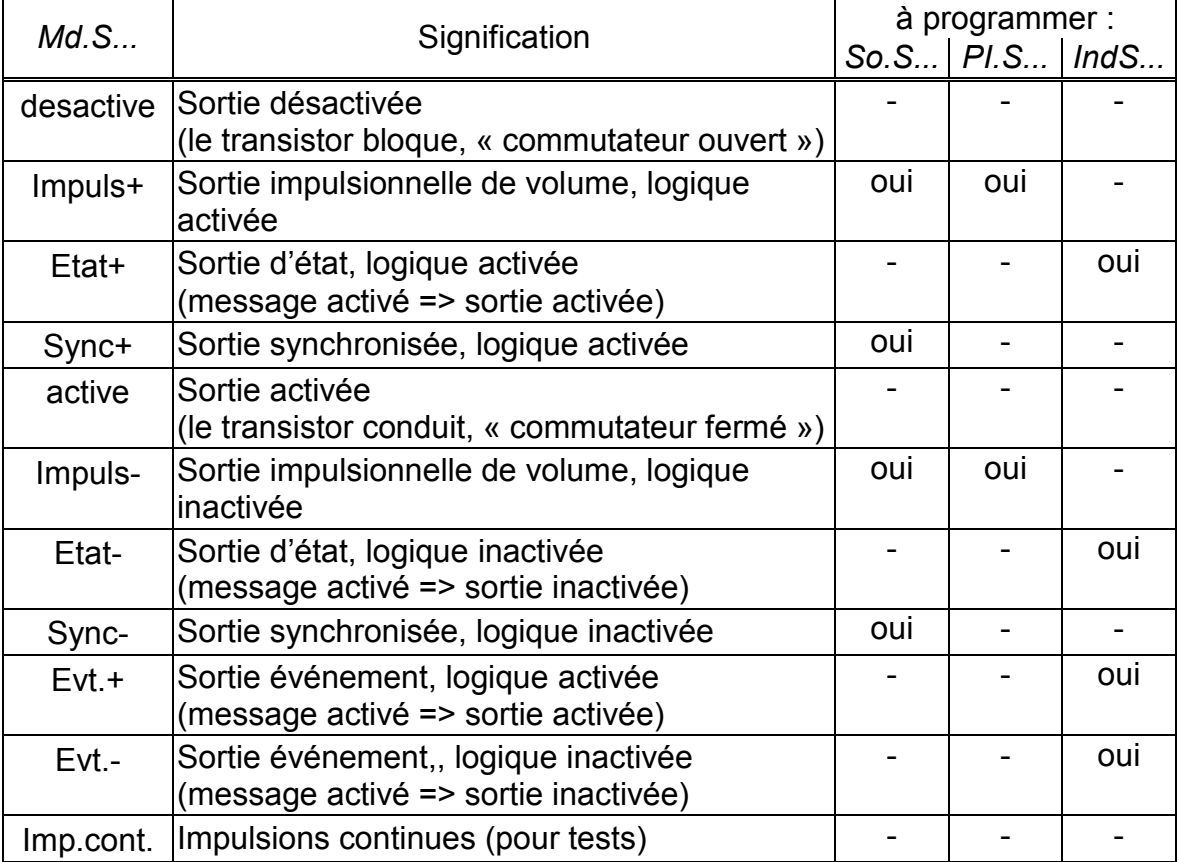

### **So.S1 ... So.S4 Source des sorties 1...4**

Ces valeurs n'ont de l'importance que si le mode *Md.S...* de la même sortie est réglé sur 1, 3, 5 ou 7 (sortie impulsionnelle de volume ou sortie synchronisée). Suivant cela, les paramétrages suivants sont importants pour *So.S...* :

### **- En mode « 1 » ou « 5 » (sortie impulsionnelle de volume)**

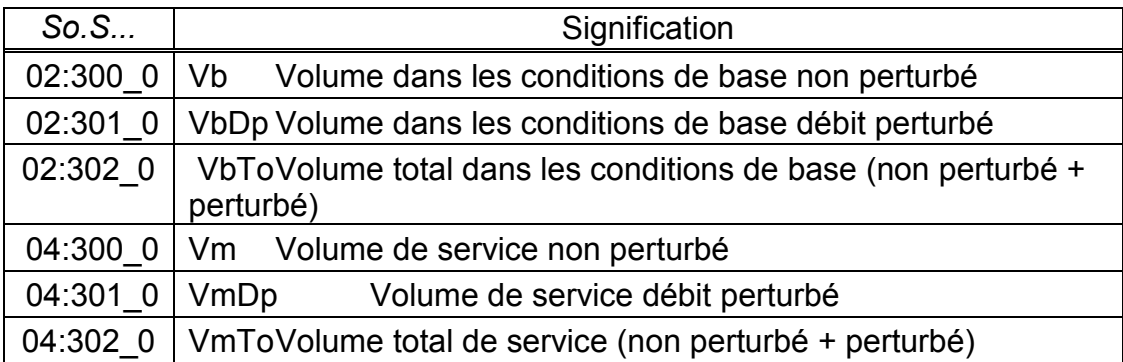

Il est possible de paramétrer individuellement la durée de période et la durée d'impulsion de chaque sortie par l'intermédiaire des interfaces série sous les adresses « 1:617 » à « 4:617 » (durée de période) ou « 1:618 » à « 4:618 » (durée d'impulsion) en tant que multiple de 125 ms. La durée de période doit toujours être supérieure à la durée d'impulsion.

## **- En mode « 3 » ou « 7 » (sortie synchronisée)**

La programmation de *So.S...* selon le tableau ci-dessous permet de paramétrer le moment auquel la sortie émet une impulsion synchronisée :

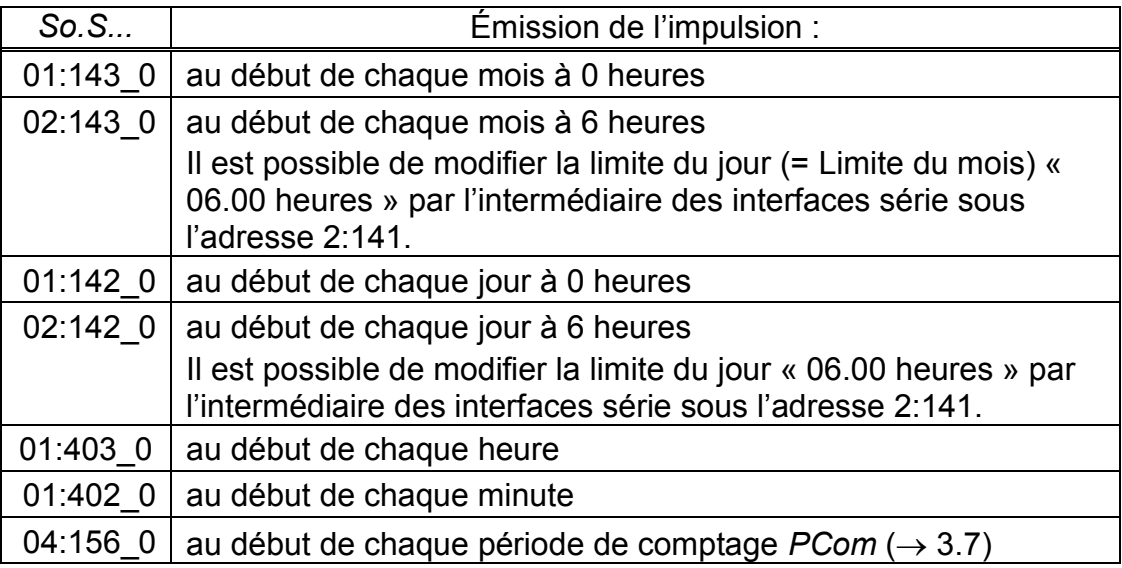

Il est possible de régler individuellement la durée d'impulsion de chaque sortie par l'intermédiaire des interfaces série sous les adresses « 1:618 » à « 4:618 » en tant que multiple de 125 ms. Si le mode réglé est différent de 1, 3, 5 ou 7, *So.S...* est sans importance.

### **PI.S1 ... PI.S4 Poids d'impulsion des sorties 1...4**

Lorsque la sortie est programmée comme sortie impulsionnelle de volume (*Md.S...= 1*), l'avancement de volume est converti, à partir de *PI.S...* en nombre d'impulsions à émettre. La conversion s'effectue à partir de la formule suivante :

 $i = V \cdot P I.S...$ 

avec i : nombre d'impulsions de sortie

V : avancement du volume à émettre comme impulsions

Pl.S... indique donc combine d'impulsions seront émises pour 1 m<sup>3</sup>.

Si le mode réglé est différent de 1, *PI.S...* est sans importance. La même règle s'applique, dans ce cas, au paramétrage de la « Sortie synchronisée » (cf. cidessus), tandis que *PI.S...* étant fonction de *So.S...* est visualisé avec une unité de temps.

Chaque modification du poids d'impulsion de sortie entraîne l'effacement du tampon d'impulsions s'y rapportant. (cf. les messages « [Sort1-erreur](#page-58-1) » à « [Sort4](#page-58-2) [erreur](#page-58-2) », page [59\)](#page-58-1)

#### <span id="page-81-0"></span>*IndS***1 ...** *IndS***4 Index d'état des sorties 1...4**

Les index d'état [IndS1 ... IndS4](#page-81-0) permettent de paramétrer les messages d'état représentés par une sortie paramétrée comme sortie d'état ou sortie d'événement.

L'affichage des index d'état s'effectue sous forme de texte bref (conformément au chapitre [3.8](#page-50-0)) suivi d'une flèche vers le haut «  $\uparrow$  » (par exemple. « E3-sig.aver. $\uparrow$  »). Le signe «  $\uparrow$  » signifie ici « message arrive ».

Pour effectuer une entrée, l'appareil passe à une représentation numérique spécifique (par exemple « 08\_03:1.1 ») parce qu'une entrée de texte sur l'appareil s'avérerait fastidieuse.

Lorsque la sortie est programmée comme sortie d'état ou sortie d'événement « à logique activée » (*Md.S...*= 2 ou 9), *IndS...* permet de paramétrer les messages d'état de l'état instantané ( $\rightarrow$  [3.8\)](#page-50-0) pour lesquels la sortie sera activée. Si aucun des messages sélectionnés n'est présent, la sortie reste inactivée.

Lorsque la sortie est programmée comme sortie d'état ou sortie d'événement « à logique inactivée » (*Md.S...*= 6 ou 10), *IndS...* permet de paramétrer les messages d'état de l'état instantané pour lesquels la sortie sera désactivée. Si aucun des messages sélectionnés n'est présent, la sortie reste activée (!).

Contrairement à la sortie d'état, une entrée d'événement revient, après écoulement d'une durée paramétrable, à son état de base. Le logiciel de paramétrage WinPADS permet de paramétrer cette durée.

Il existe deux possibilités fondamentales de sélectionner des messages d'état au moyen de *IndS...* :

- Sélection d'un message individuel

- Sélection d'un groupe de messages

Exemple d'un « groupe de messages » :

« Messages 1 à 8 » signifie que la sortie est activée tant qu'un ou plusieurs messages avec le numéro « 1 » à « 8 » sont présents au sein de l'état instantané.

Les « groupes de messages » commencent toujours par le message « 1 » (« n'importe lequel des messages 1 à ... »). Par conséquent, il n'est pas possible de sélectionner les messages « 3 à 5 ».

Toutes les possibilités de programmation de *IndS...* sont décrites ci-dessous. « mm » signifie le message, c'est-à-dire que « mm » permet de sélectionner un des messages « 1 » à « 16 » et « s » signifie l'instance (« 1 » à « 9 ») :

#### **a) Message au sein d'un état St.1 à St.9**

 $IndS... = \kappa$  mm  $0s:1.1 \times$ 

#### **b) Message au sein de l'état système StSy**

 $IndS... = « mm 02:2.1 »$ 

#### **c) Message au sein de l'état total Stat**

Étant donné que Stat réunit les messages de tous les états, ce paramétrage signifie que la sortie est activée tant que le message « mm » est présent au sein de n'importe lequel des états StSy ou St.1 à St.9.  $IndS... = « mm 01:2.1 »$ 

#### **d) Groupe de messages au sein d'un état St.1 à St.9**

 $IndS... = \kappa$  1.mm  $0s:1.1$  » avec  $s = 1$  à 9 pour St.1 à St.9

**e) Groupe de messages au sein de l'état système StSy**

 $IndS... = « 1.mm 02:2.1 »$ 

#### **f) Groupe de messages au sein de l'état total Stat**

La sortie est activée tant que n'importe lequel des messages « 1 » à « mm » est présent au sein de n'importe lequel des états StSy ou St.1 à St.9.  $IndS... = « 1.mm 01:2.1 »$ 

# **3.12.1 Bref aperçu pour le paramétrage des sorties**

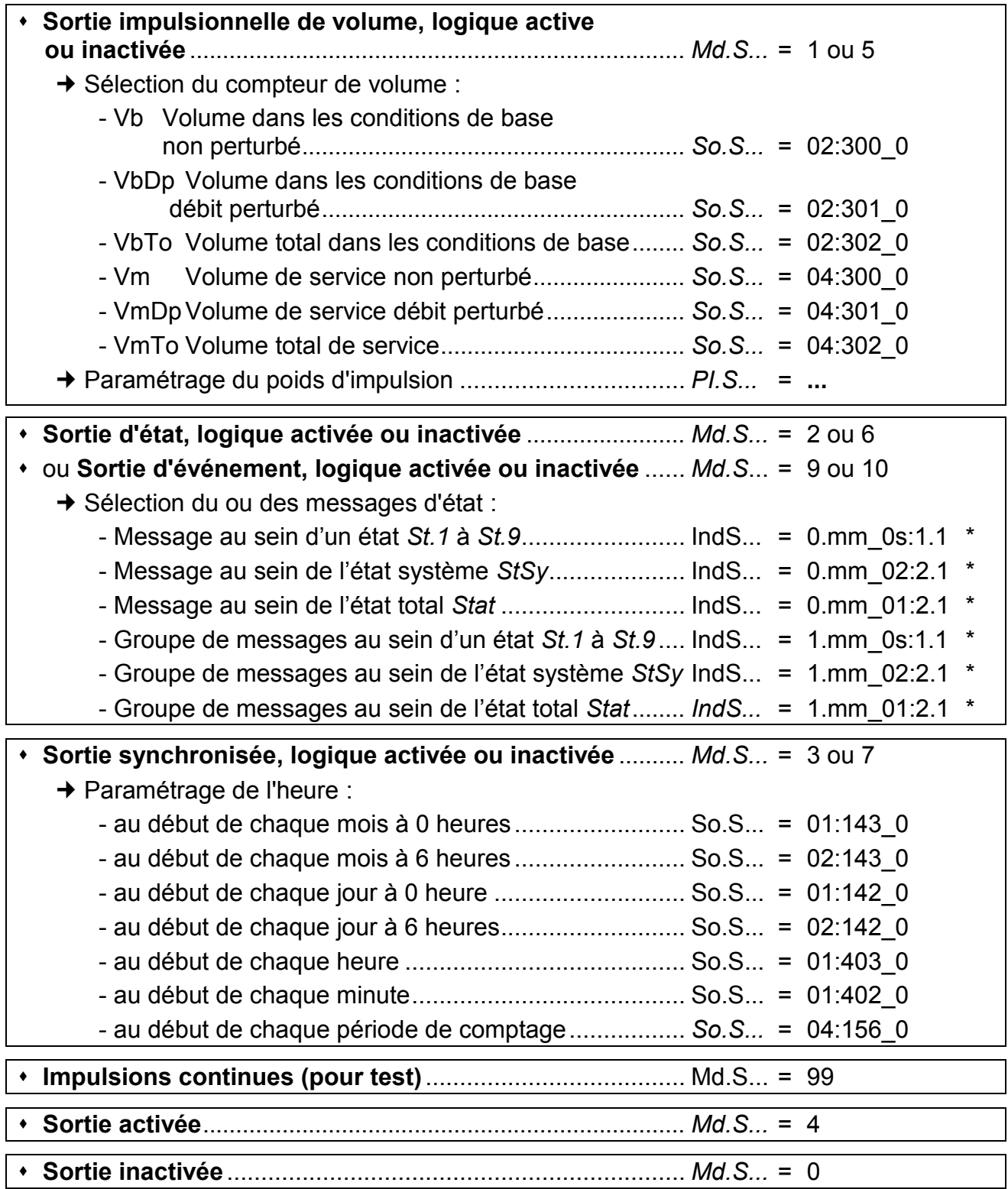

*\* mm = message (1...16), s = numéro d'état (1...9 pour St.1 ... St.9)* 

# <span id="page-84-0"></span>**3.13 Liste Interfaces**

Les valeurs affichées au sein de cette liste sont fonction du mode d'interface paramétré *Md.I2* (cf. ci-dessous) :

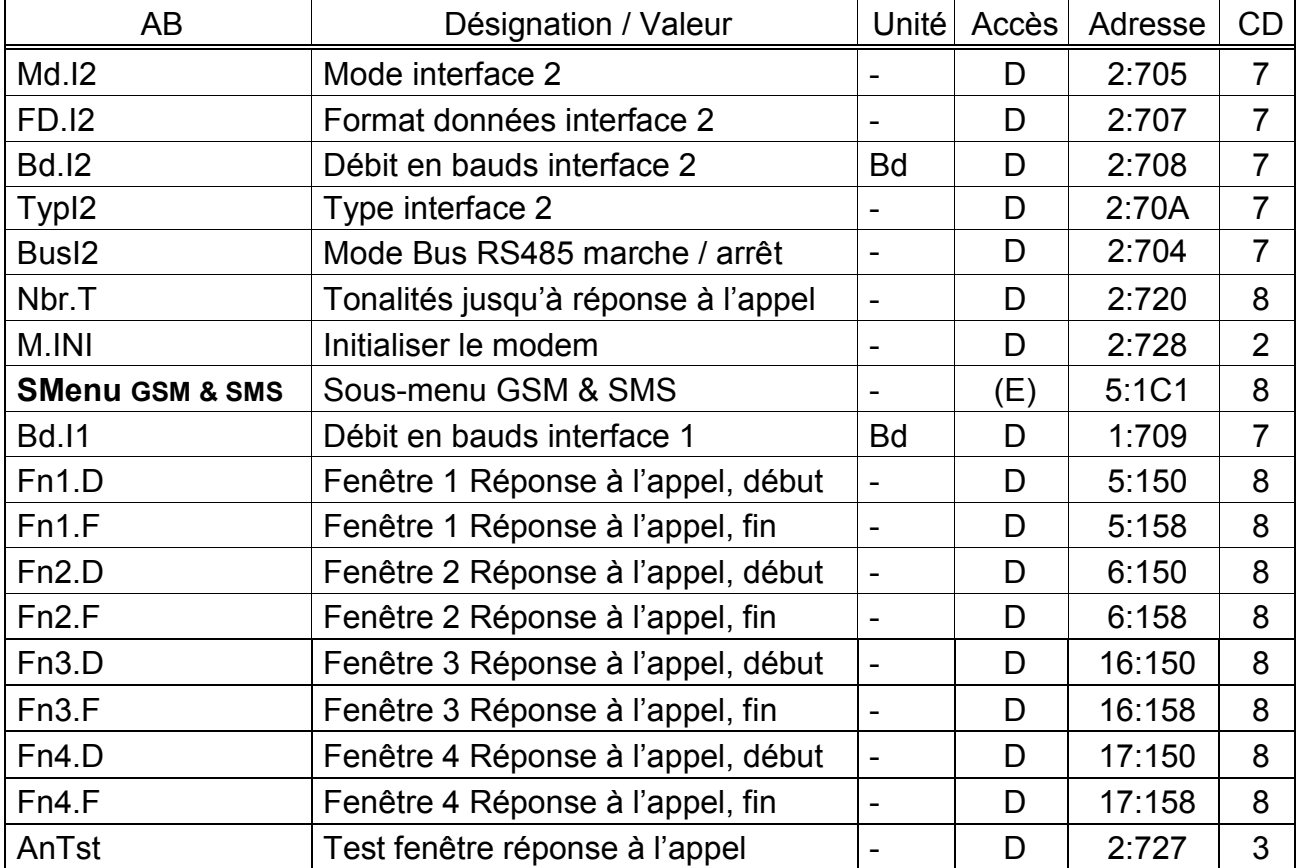

## **a)** Tous les modes sauf « Protocole IDOM » et « Modbus » (Md.I2  $\neq$  11, Md.I2  $\neq$  13) :

# **b) Mode « Protocole IDOM » (Md.I2 = 11) :**

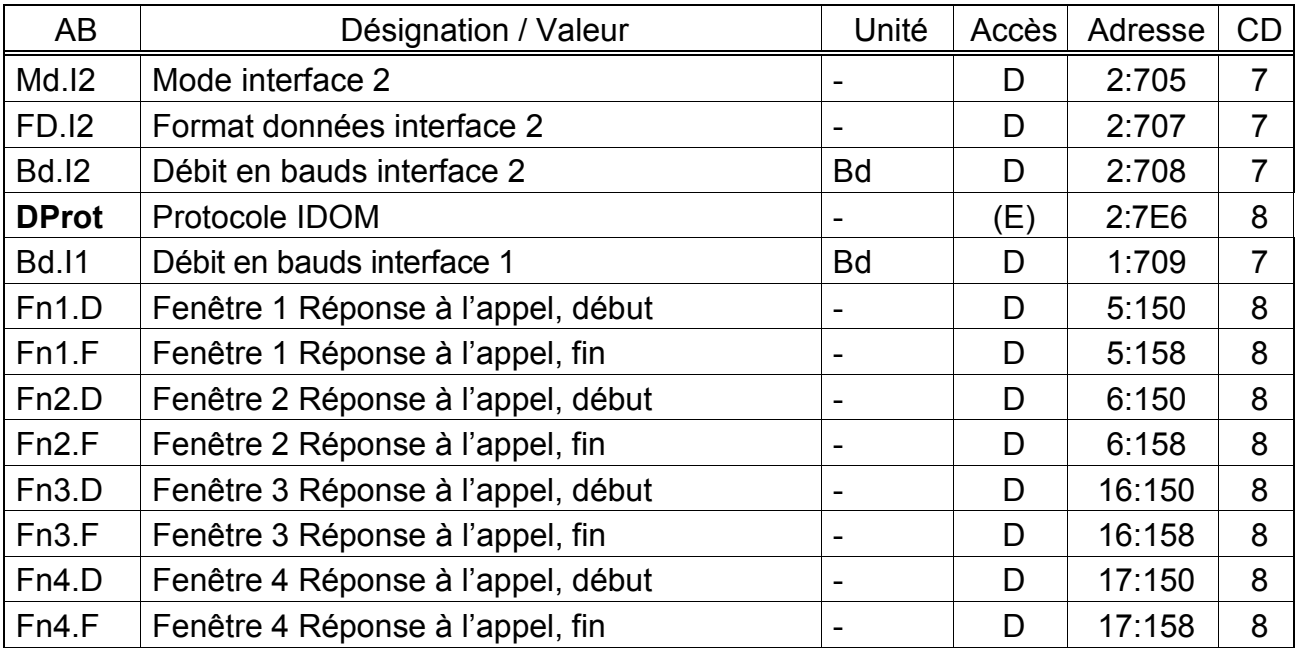

(Légende : cf. page [26\)](#page-25-0)

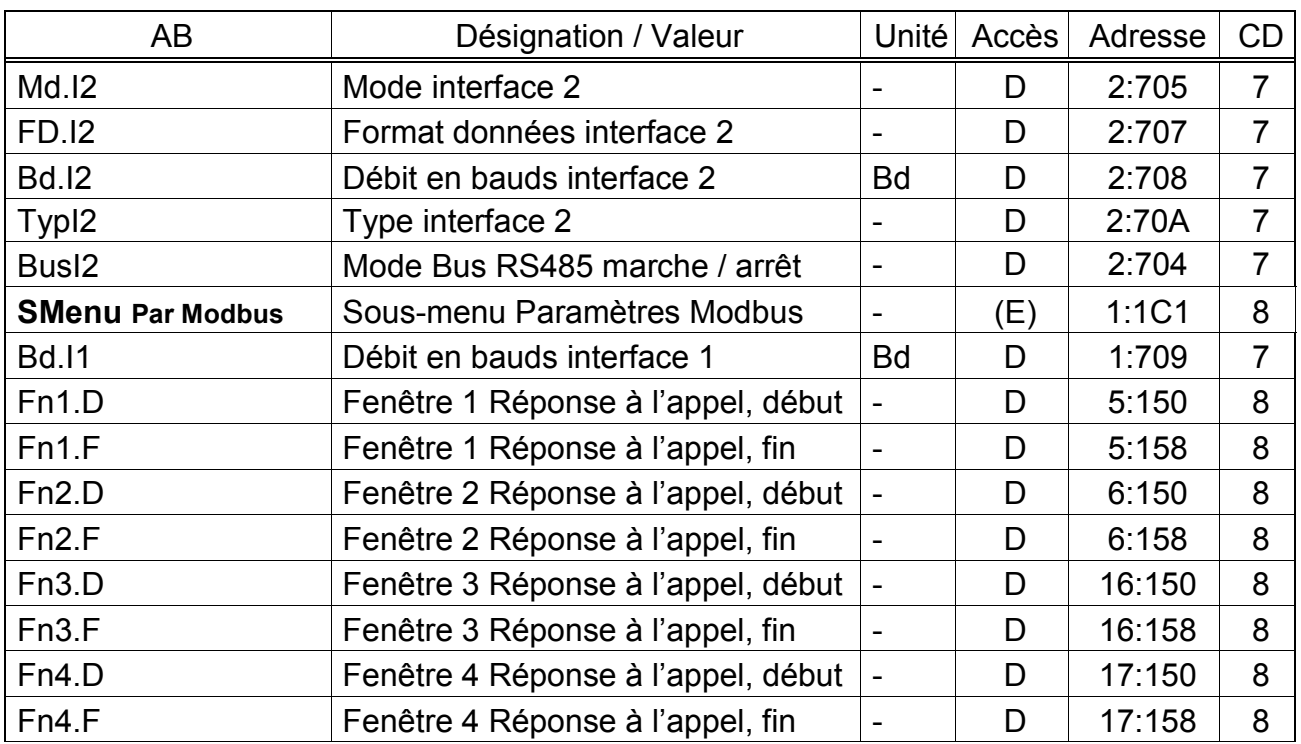

#### **c) Mode « Modbus » (Md.I2 = 13) :**

(Légende : cf. page [26\)](#page-25-0)

#### **Md.I2 Mode interface 2**

Cette valeur est destinée à signaler à l'EK220 quel appareil est connecté à l'interface interne (câblée) et comment il doit être commandé.

Les pages suivantes vous fournissent la description de tous les modes

paramétrables. Le chapitre [4.4](#page-103-0) vous permet de trouver rapidement le paramétrage approprié à votre

utilisation. Quelques exemples de possibilités de mise en route sont représentés aux chapitres [5.7](#page-114-0) et [5.8.](#page-116-0)

#### **Md.I2 =**

#### **1 « Avec ligne de commande »**

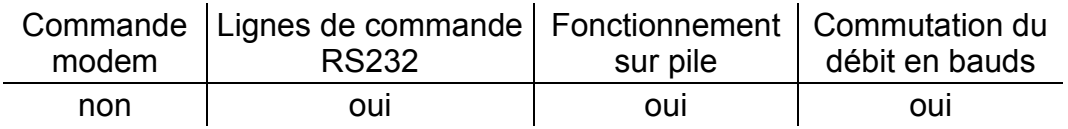

Convient au raccordement d'un appareil avec interface RS232, ne nécessitant pas de commande modem, par exemple PC, SPS ou modem avec prise de ligne automatique (par exemple aussi FE230 en fonctionnement).

#### **Md.I2 =**

#### **2 « Modem » (le modem n'est pas un modem GSM)**

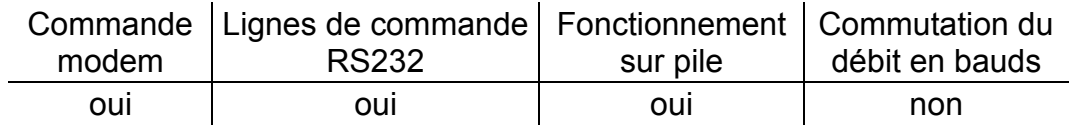

Convient au raccordement d'un modem externe.

Le mode 2 peut également être utilisé pour les modems GSM externes, cependant le mode 7 (cf. ci-dessous) s'y prête mieux, car il propose en plus le contrôle de la liaison vers le réseau GSM. Nbr.T (cf. ci-dessous) est activé.

#### **3 « Modem à accusés de réception »**

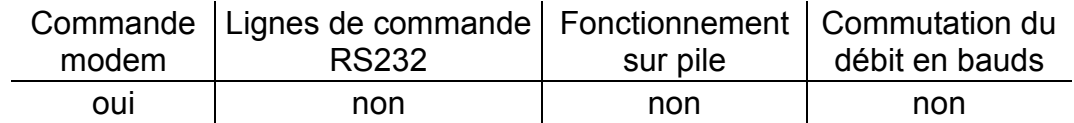

Convient au raccordement d'une extension de fonctions FE260, d'un modem industriel EM260<sup>15</sup> ou d'un autre modem externe et d'une alimentation électrique externe. L'EK220 commande le modem par l'intermédiaire des lignes de données. Nbr.T (cf. ci-dessous) est activé.

#### **5 « Sans lignes de commande »**

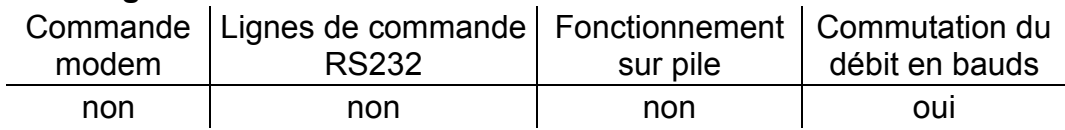

Convient au raccordement d'un modem externe avec réponse automatique aux appels. Le débit en bauds de départ et de commutation des deux appareils doivent être réglés de la même manière. Nbr.T (cf. ci-dessous) n'est pas activé ; la communication n'est établie qu'avec la fenêtre d'appel ouverte (pour fonctionnement sur pile).

#### **6 « Modem à accusés de réception, fonctionnement sur pile »**

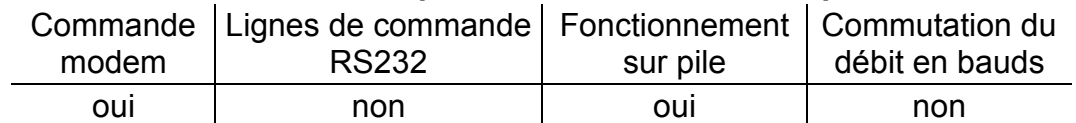

 $\hat{A}$  l'instar du mode Md.I2 = 3 (cf. ci-dessus), en mode Md.I2 = 6, l'EK220 prend en charge la commande du modem par l'intermédiaire des lignes de données. Le modem n'est pas paramétré pour répondre automatiquement aux appels. Nbr.T (cf. ci-dessous) est activé.

**Attention** : Besoin de courant supérieur ! N'utiliser qu'après consultation.

1

<sup>15</sup> À partir d'une livraison mi-2008!

## **Md.I2 =**

### **7 « Modem GSM »**

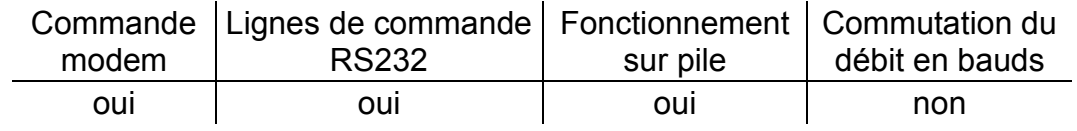

Convient au raccordement d'un modem externe.

Ce mode correspond dans une large mesure au mode 2 (cf. ci-dessus), mais, une fois par jour, peu après minuit, l'EK220 vérifie que le modem est toujours relié au réseau GSM et, le cas échéant, rétablit la liaison.

Nbr.T et la fenêtre d'appel (cf. ci-dessous) sont activés.

**Attention** : Besoin de courant supérieur de l'EK220 dans la fenêtre de réception d'appels !

Les fenêtres doivent donc être limitées dans la mesure du possible.

#### **9 « Sans lignes de commande, fonctionnement sur pile »**

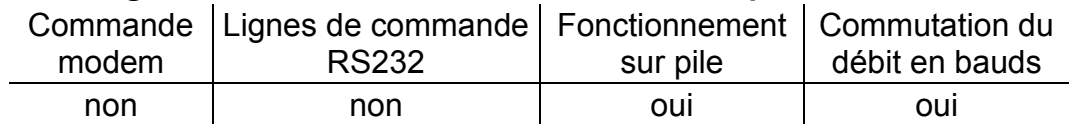

Md.I2 = 9 correspond à Md.I2 = 5, et, contrairement au deuxième cas de figure, ce paramétrage peut être également utilisé en fonctionnement sur pile.

**Attention** : Besoin de courant supérieur de l'EK220 dans la fenêtre de réception d'appels !

Les fenêtres doivent donc être limitées dans la mesure du possible.

#### **11 « Protocole IDOM »**

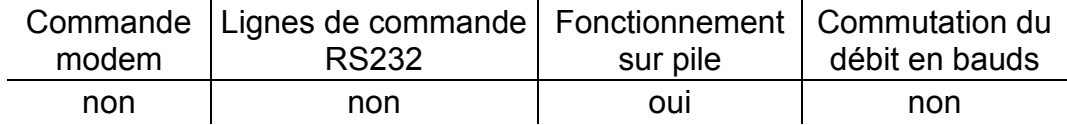

En mode Md.I2 = 11, le protocole IDOM est disponible via l'interface câblée. Explications plus détaillées  $\rightarrow$  [3.13.2,](#page-93-0) page [94](#page-93-0)

**Attention** : Besoin de courant supérieur de l'EK220 dans la fenêtre de réception d'appels !

Les fenêtres doivent donc être limitées dans la mesure du possible.

#### **Md.I2 =**

.

#### **13 « Modbus »**

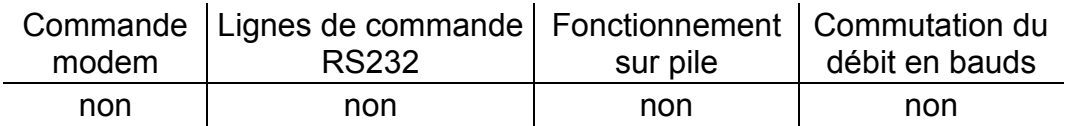

En mode *Md.I2* = 13, le protocole Modbus est disponible via l'interface câblée. Explications plus détaillées  $\rightarrow$  [3.13.3,](#page-94-0) page [95](#page-94-0)

#### **15 « Modem GSM sans lignes de commande, réponse à l'appel »**

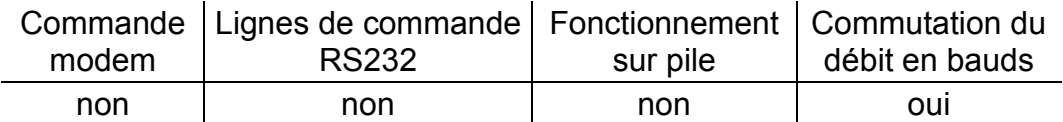

Md.I2 = 15 correspond à Md.I2 = 5 (cf. ci-dessus), mais met à disposition, en plus, des paramètres relatifs au réseau GSM, tels que le niveau de réception et l'opérateur de réseau.

Convient au raccordement de modems GSM externes avec réponse automatique par le modem.

Nous conseillons toutefois le mode 3 (cf. ci-dessus) pour le raccordement d'un modem GSM au sein d'une (ou sur une) FE260

#### **17 « Modem GSM avec lignes de commande, réponse à l'appel »**

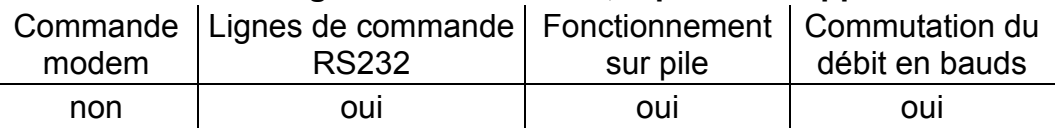

Md.I2 = 17 correspond à Md.I2 = 1 (cf. ci-dessus), mais met à disposition, en plus, des paramètres relatifs au réseau GSM, tels que le niveau de réception et l'opérateur de réseau.

**Attention** : Besoin de courant supérieur de l'EK220 dans la fenêtre de réception d'appels !

Les fenêtres doivent donc être limitées dans la mesure du possible.

**19 « Modem GSM sans lignes de commande, réponse à l'appel, fonctionnement sur piles »**

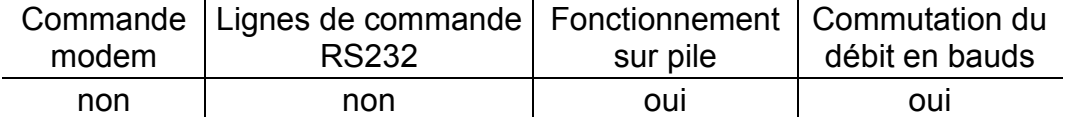

Md.I2 = 19 correspond à Md.I2 = 9 (cf. ci-dessus), mais met à disposition, en plus, des paramètres relatifs au réseau GSM, tels que le niveau de réception et l'opérateur de réseau.

**Attention** : Besoin de courant supérieur de l'EK220 dans la fenêtre de réception d'appels !

Les fenêtres doivent donc être limitées dans la mesure du possible.

# **FD.I2 Format données interface 2**

Paramétrage du nombre de bits de données, de l'utilisation d'un bit de parité (parity- bit) et du nombre de bits d'arrêt nécessaires à la transmission de données entre l'EK220 et un autre appareil raccordé aux bornes de l'interface. Trois paramétrages sont possibles :

 $_{\infty}$ 0" = 7e1 = 7 bits de données, bit de parité pair, 1 bit d'arrêt

 $1^{\circ}$  = 7o1 = 7 bits de données, bit de parité impair, 1 bit d'arrêt

 $-.2^* = 8n1 = 8$  bits de données, pas de bit de parité, 1 bit d'arrêt

« 0 » (7e1) correspond au paramétrage de base décrit dans la norme interface IEC 62056-21.

## **Bd.I2 Débit en bauds interface 2**

Paramétrage du débit en bauds de départ destiné à la transmission de données entre l'EK220 et un autre appareil raccordé aux bornes de l'interface. Paramétrages possibles : 300, 600, 1200, 2400, 4800, 9600, 19200 En cas d'utilisation de la commutation du débit en bauds, le débit en bauds sera, en règle générale, réglé sur « 300 » conformément à la norme IEC 62056-21. Elle n'est alors utilisée que brièvement pour le lancement de la transmission de données. Le débit en bauds effectif destiné à la transmission de données utiles est augmenté automatiquement.

Lorsqu'un modem est connecté (même au sein d'une extension de fonctions FE260), aucune modification automatique du débit en bauds n'intervient normalement. Dans ce cas, il est conseillé de régler Bd.I2 sur « 19200 ».

### **TypI2 Type interface 2**

Permet de modifier le type d'interface :

- « 1 » = RS232 (par ex. raccordement d'un modem de type courant)
- « 2 » = RS485 (par exemple raccordement d'une extension de fonction « FE260 »)

En cas de paramétrage « 2 » (RS485), BusI2 (cf. ci-dessous) permet de définir si l'interface RS485 est utilisée en mode 2 conducteurs (mode Bus) ou quatre conducteurs.

### **BusI2 Mode Bus RS485 marche / arrêt**

Lorsque TypI2 (cf. ci-dessus) est paramétré sur « 2 » (RS485), l'interface RS485 peut être réglée avec BusI2 sur le mode deux conducteurs (mode Bus) ou quatre conducteurs :

- « 0 » = Mode Bus inactivé (mode quatre conducteurs  $\rightarrow$  [5.7.1\)](#page-114-1). pour raccorder une FE260 ou FE230 ou un appareil RS232
- « 1 » = Mode Bus activé (mode deux conducteurs

par exemple pour raccorder plusieurs EK260 à un bus RS485 Lorsque TypI2 est paramétré sur « 1 » (RS232), BusI2 doit toujours être paramétré sur « 0 ».

#### **Nbr.T Nombre de tonalités jusqu'à réponse à l'appel**

Certains paramétrages de Md.I2 (cf. ci-dessus) permettent de définir le nombre de tonalités après lesquelles l'EK220 répond à l'appel.

L'entrée de paramétrages accepte une plage de valeurs de 1 à 12. En fonction du type de modem connecté, la fonction n'est assurée qu'avec des restrictions supplémentaires. (Voir les instructions de service du modem connecté et les chapitres [5.7](#page-114-0) et [5.8\)](#page-116-0).

En cas d'utilisation de modems GSM, il est nécessaire de régler *Nbr.T* sur 1 tonalité.

## **M.INI Initialiser le modem**

Cette commande permet l'initialisation d'un modem connecté si, par exemple, vous procédez à la connexion ultérieure d'un modem non paramétré ou que le modem connecté a perdu ses paramétrages.

C'est notamment en cas de connexion d'un modem neuf, qu'il est nécessaire de veiller à ce qu'en dessous de l'adresse « 2:721 » de l'EK220 figure le string d'initialisation approprié ! Il est possible de charger ce string au moyen du logiciel de paramétrage « WinPADS ».

#### **SMenu Sous-menu GSM & SMS**

<ENTER> permet d'appeler le sous-menu des paramètres GSM & SMS.

#### **DProt Protocole IDOM**

<ENTER> permet d'appeler le sous-menu des paramètres du protocole IDOM.

#### **SMenu Sous-menu Paramètres Modbus**

<ENTER> permet d'appeler le sous-menu des paramètres Modbus.

#### **Bd.I1 Débit en bauds interface 1**

Paramétrage du débit en bauds (vitesse) de départ destiné à la transmission de données entre l'EK220 et un autre appareil raccordé à l'interface optique.

Le paramétrage standard est de 9600 Bd. En cas de problèmes de transmission de données, il est possible que cela vienne du câble de lecture. Placer alors Bd.I1 sur 4800 Bd ou utiliser un autre câble de lecture.

En fonction du système, Bd.I1 peut également être réglé sur 19200 Bd. La transmission des données ne fonctionne alors pas correctement. Éviter donc ce réglage !

**Fn1.D Fenêtre 1 Réponse à l'appel pour fonctionnement sur piles, début**

**Fn1.F Fenêtre 1 Réponse à l'appel pour fonctionnement sur piles, fin**

**Fn2.D Fenêtre 2 Réponse à l'appel pour fonctionnement sur piles, début**

**Fn2.F Fenêtre 2 Réponse à l'appel pour fonctionnement sur piles, fin** 

- **Fn3.D Fenêtre 3 Réponse à l'appel pour fonctionnement sur secteur, début**
- **Fn3.F Fenêtre 3 Réponse à l'appel pour fonctionnement sur secteur, fin**
- **Fn4.D Fenêtre 4 Réponse à l'appel pour fonctionnement sur secteur, début**

## **Fn4.F Fenêtre 4 Réponse à l'appel pour fonctionnement sur secteur, fin**

Ces valeurs permettent de programmer deux fenêtres de temps différentes à l'intérieur desquelles il est possible d'effectuer une transmission de données par l'intermédiaire de l'interface câblée.

Hors ces fenêtres de temps, l'EK220 ne réagit pas.

L'EK220 compare les quatre fenêtres du rythme du cycle de travail CycT ( $\rightarrow$  [3.9\)](#page-63-0) à l'heure actuelle. Si, par exemple, pour un cycle de travail standard de 5 minutes, le début d'une fenêtre de temps est réglé sur 6:53 heures, elle n'est activée qu'à 6:55 heures.

Pour raccorder une extension de fonction FE230, des fichiers paramètres spécifiques implémentés au moyen du programme de paramétrage « WinPADS » sont disponibles.

#### **AnTst Test fenêtre réponse à l'appel**

La fenêtre de test de réponde à l'appel permet d'activer le modem GSM pendant une durée paramétrée (par exemple 30 minutes), par exemple pour passer des appels de test. La plus petite entrée possible est deux minutes. L'affichage est actualisé après le déclenchement de la fonction à la dernière minute et indique la durée d'ouverture restante de la fenêtre de réponse à l'appel.

Cette fenêtre de réponse à l'appel est également ouverte pendant deux minutes s'il est nécessaire d'actualiser les paramètres GSM de l'affichage et si pendant ce temps, aucune fenêtre de réponse à l'appel 1 à 4 (cf. ci-dessus) n'est ouverte.

# **3.13.1 Sous-menu « GSM & SMS »**

### *Ces valeurs ne sont applicables qu'en cas d'utilisation d'un modem GSM.*

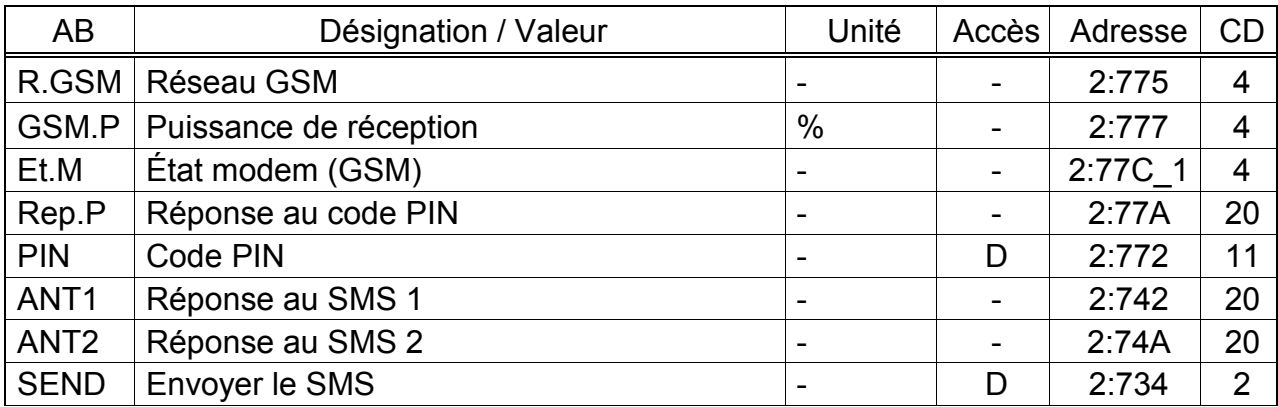

(Légende : cf. page [26\)](#page-25-0)

# **R.GSM Opérateur du réseau GSM**

#### **GSM.P Puissance de réception**

En mode GSM et avec le réglage correspondant de Md.I2 (cf. ci-dessus), il est possible d'appeler ici des informations sur le modem GSM enregistré sur le réseau de téléphonie mobile.

Les informations sont actualisées automatiquement chaque nuit à 00:00 et après une coupure de l'alimentation externe. Il est possible de procéder à une actualisation en appuyant sur <ENTER> pendant l'affichage de *R.GSM* ou de *GSM.P*.

# **Et.M État modem (GSM)**

Cette valeur indique sur quel réseau le modem GSM est enregistré :

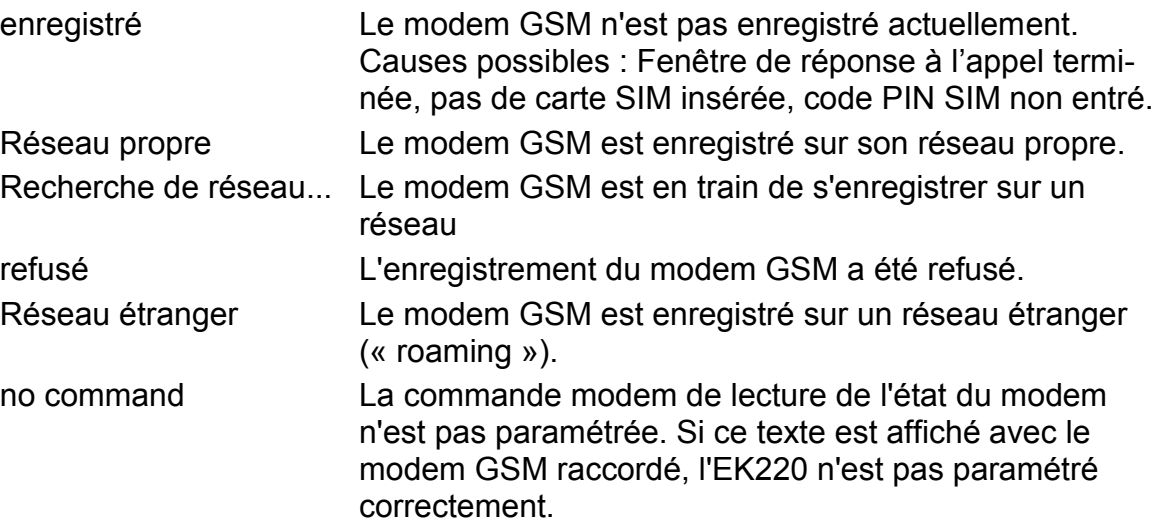

# **Rep.P Réponse au code PIN**

#### **PIN Code PIN**

Le numéro d'identification personnelle de la carte SIM est entré sous PIN pour pouvoir utiliser la carte.

L'état relatif au code PIN est indiqué sous Rep.P :

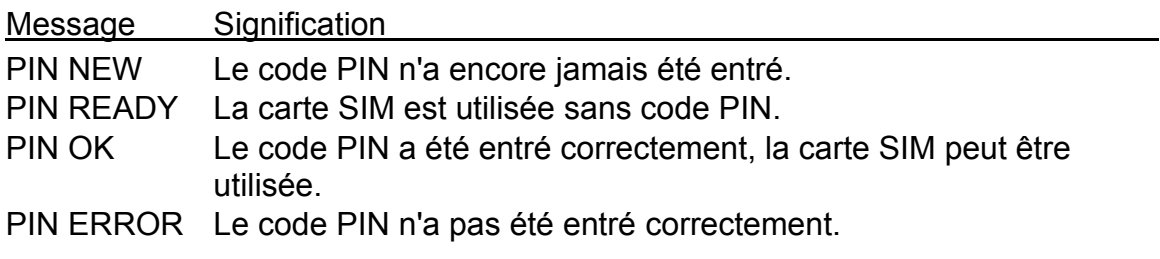

#### *En cas de message « PIN ERROR », un nouveau code PIN ou le même code doit être entré dans l'EK220, même si le code PIN a été désactivé sur la carte SIM.*

- **ANT1 Réponse au SMS 1**
- **ANT2 Réponse au SMS 2**

# <span id="page-92-0"></span>**SEND Envoyer le SMS**

L'EK220 peut envoyer un message court par SMS, par exemple vers un téléphone portable, lors d'événements définissables. Le programme de paramétrage WinPADS permet pour cela de définir le contenu des messages, le destinataire et les événements déclencheurs.

L'entrée de « 1 » pour SEND permet l'envoi immédiat du message défini.

## <span id="page-93-0"></span>**3.13.2 Sous-menu « Protocole IDOM »**

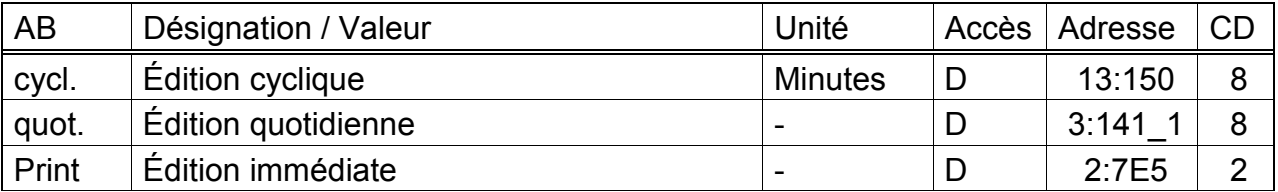

(Légende : cf. page [26\)](#page-25-0)

En mode Md.I2 = 11, un bloc de données peut être envoyé de manière cyclique via l'interface 2 conformément au protocole IDOM. Le bloc de données comporte les valeurs actuelles de volume dans les conditions de base, volume de service, pression et température, ainsi le cas échéant qu'un signal de défaut.

#### **cycl. Édition cyclique**

Vous pouvez définir ici entre 1 et 60 minutes le cycle pour l'édition du bloc de données du protocole IDOM. L'entrée « 0 » signifie : pas d'édition cyclique. L'édition cyclique doit être activée sous l'adresse : 13:0157 de « 0 » (inactivée) sur « 21 », soit toutes les « xx minutes ».

#### **quot. Édition quotidienne**

Définissez ici une heure pour une édition quotidienne du bloc de données du protocole IDOM en plus ou à la place de l'édition cyclique.

L'édition quotidienne doit être activée sous l'adresse : 14:0157 de « 0 » (inactivée) sur « 21 », soit à « xx:xx heure ».

#### **Print Édition immédiate**

L'entrée de « 1 » permet de lancer l'édition immédiate d'un bloc de données du protocole IDOM.

Toutes les valeurs sont codées ASCII avec un signe « Return » final (0D hexadécimal). Elles sont envoyées dans l'ordre suivant:

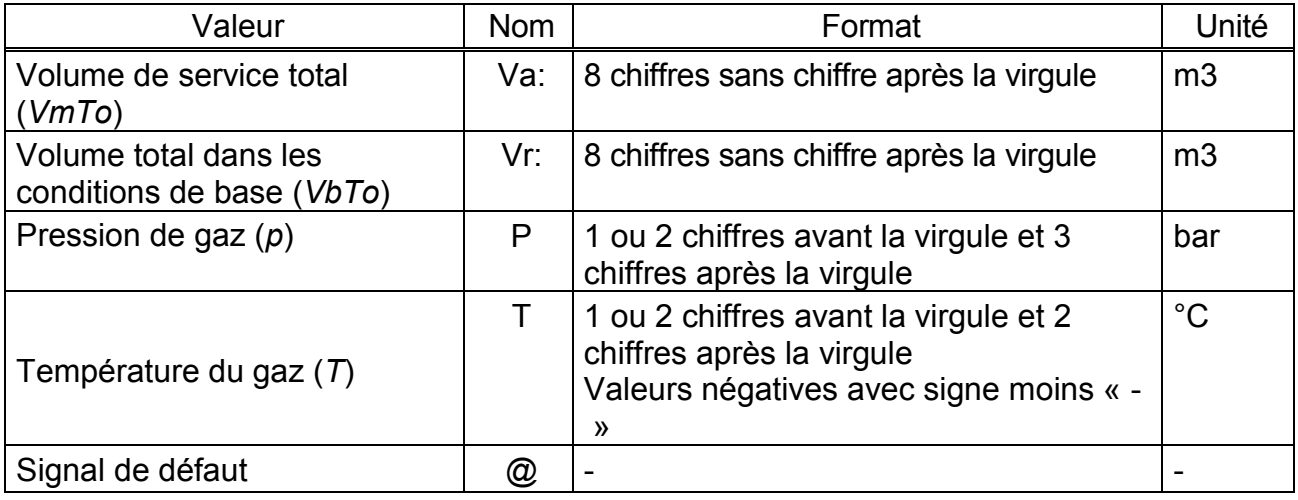

Le signal de défaut « @ » est également envoyé lorsqu'un message d'état avec code 12 ou inférieur est entrée dans l'état instantané. ( $\rightarrow$  chap. [3.8.1,](#page-54-0) page [55\)](#page-54-0)

Exemples de blocs de données du protocole IDOM :

Va:00000006.JVr:00000005.JP1.230.JT26.05.J

Va:00000036LVr:00000024LP12.000LT-6.20L@L

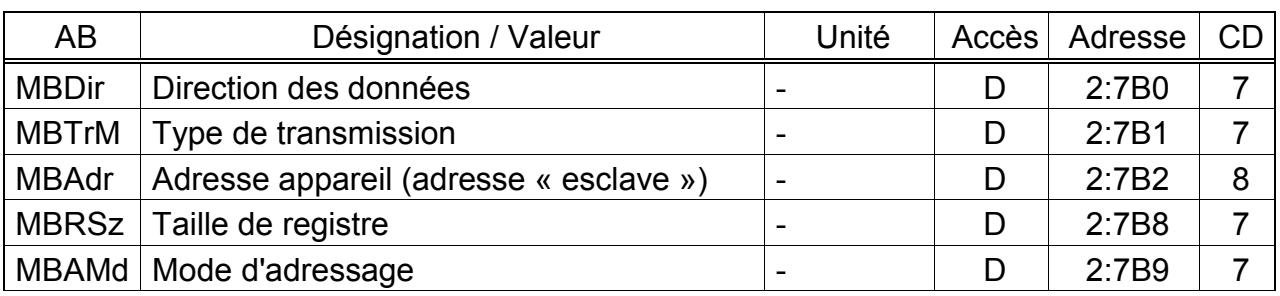

### <span id="page-94-0"></span>**3.13.3 Sous-menu « Paramètres Modbus »**

(Légende : cf. page [26\)](#page-25-0)

En mode *Md.I2* = 13, le protocole Modbus est disponible via l'interface câblée. Il est possible de lire et à partir de la version logicielle V1.21 de modifier des valeurs et d'extraire l'archive.

Les fonctions du protocole « Read holding registers » (3), « Read Input Registers » (4), « Preset Single Register » (6) et « Preset Multiple Registers » (16) sont implémentées. L'exploitation des valeurs et archives est décrite dans un document séparé de la société Elster GmbH.

La communication Modbus nécessite une alimentation en courant externe de l'EK220 et l'ouverture d'au moins une fenêtre de temps d'exploitation. Au sein de la Liste Interfaces « Ser.IO » ( $\rightarrow$  [3.13\)](#page-84-0), Md.I2 doit être paramétré sur « 13 », ainsi que les paramètres de vitesse

(Bd.I2) et de format de données (FD.I2).

Autres possibilités de réglage :

#### **MBDir Direction des données**

- 0 = « mot H premier » Le mot le plus significatif se trouve dans le premier registre
- 1 = « mot B premier » Le mot le moins significatif se trouve dans le premier registre

#### **MBTrM Type de transmission**

- 0 = Mode ASCII le contenu de chaque registre est transmis sous la forme de quatre chiffres hexadécimaux codés ASCII. *FD.I2* doit être réglé sur « 0 ».
- 1 = Mode RTU le contenu de chaque registre est transmis sous la forme de deux octets. *FD.I2* doit être réglé sur « 2 ».
- 2 = Mode RTU-TCP transfert comme en mode RTU avec informations supplémentaires pour le protocole Modbus TCP

#### **MBAdr Adresse appareil (adresse « esclave »)**

Adresse de l'EK220 pour la communication Modbus. Plage de valeurs de 1 à 247 (0 = « Broadcast »).

#### **MBRSz Taille de registre**

- 2 = Taille de registre de 2 octets
- 4 = Taille de registre de 4 octets

#### **MBAMd Mode d'adressage**

Les adresses Modbus paramétrées dans l'appareil sont indiquées en fonction de l'adressage logique. Suivant le logiciel de consultation défini, il peut être nécessaire de modifier l'adressage dans le protocole sur l'adressage physique.

0 = Adressage logique du registre Modbus avec adresses débutant à 1.

1 = Adressage physique du registre Modbus avec adresses débutant à 0.

La consultation du registre en fonction du mode d'adressage doit être réalisée en tenant compte des éléments suivants :

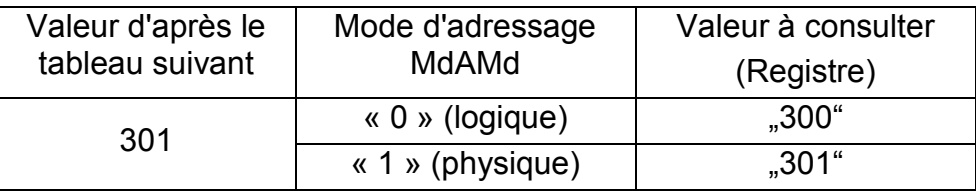

L'affectation de registre Modbus suivante est prévue d'usine :

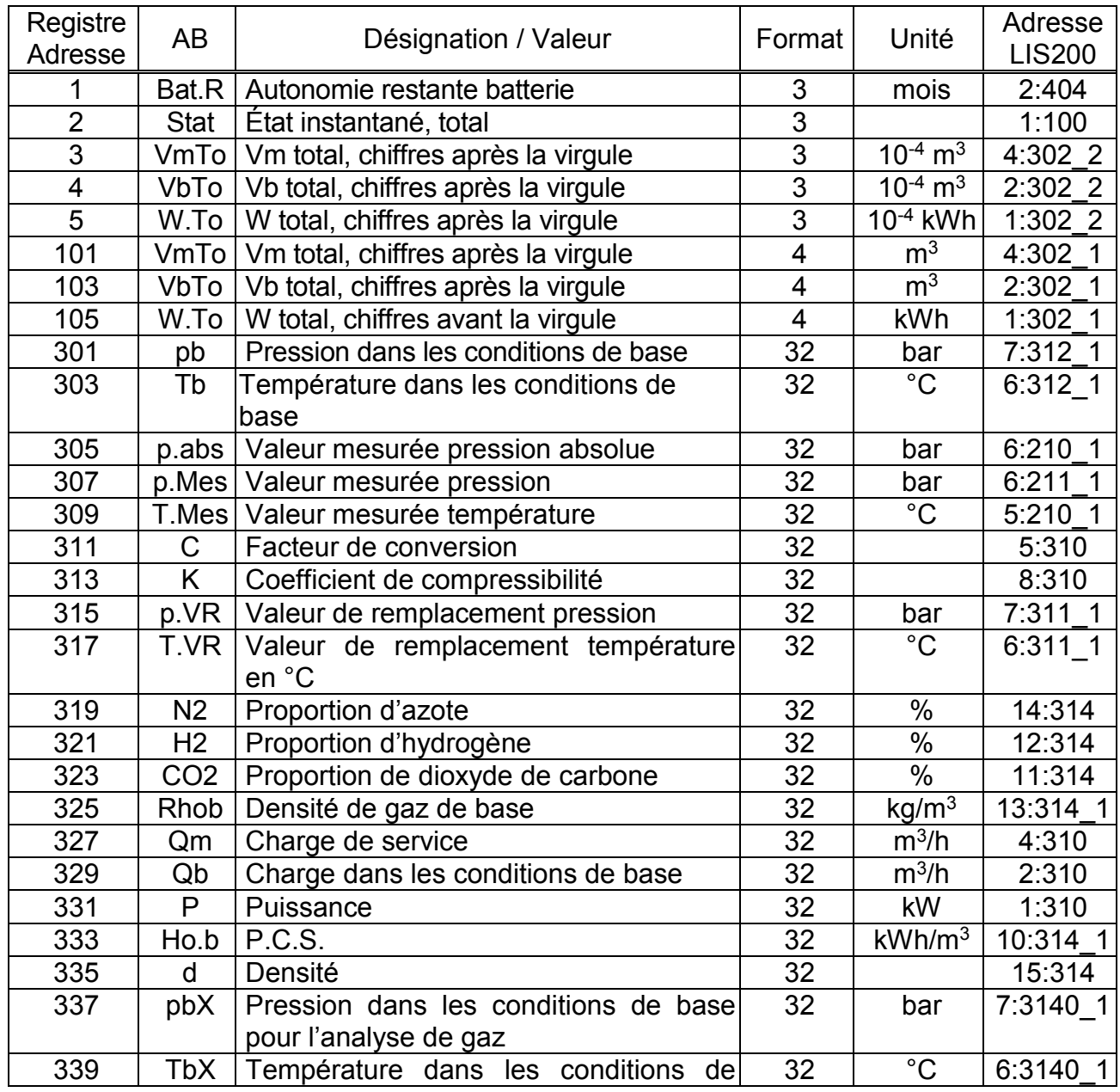

### Convertisseur électronique de volume état/température EK220

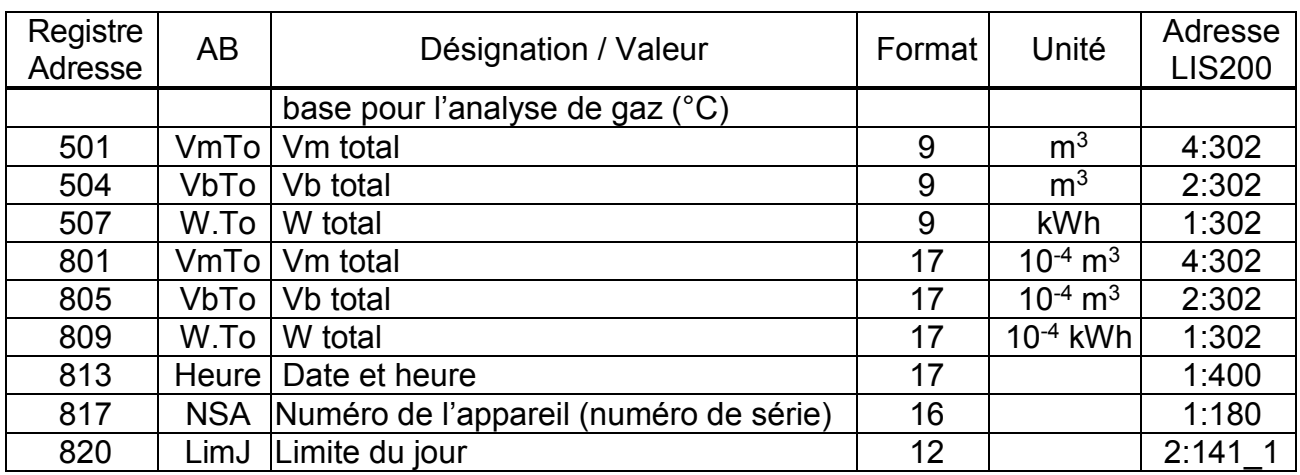

Il est possible de modifier l'affectation du registre Modbus à l'aide du logiciel de paramétrage « WinPADS » via l'interface optique.

Signification des formats utilisés:

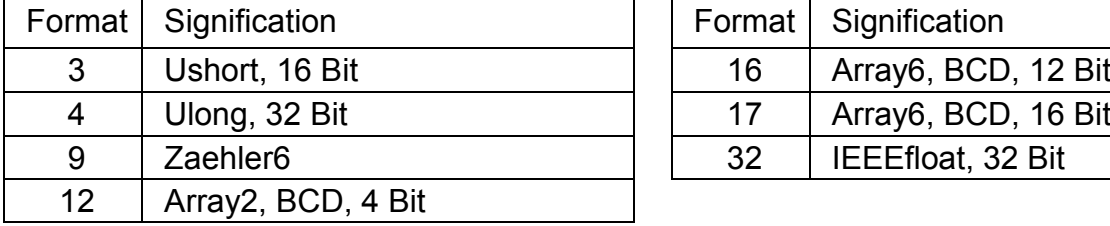

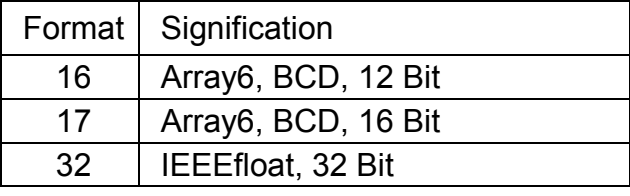

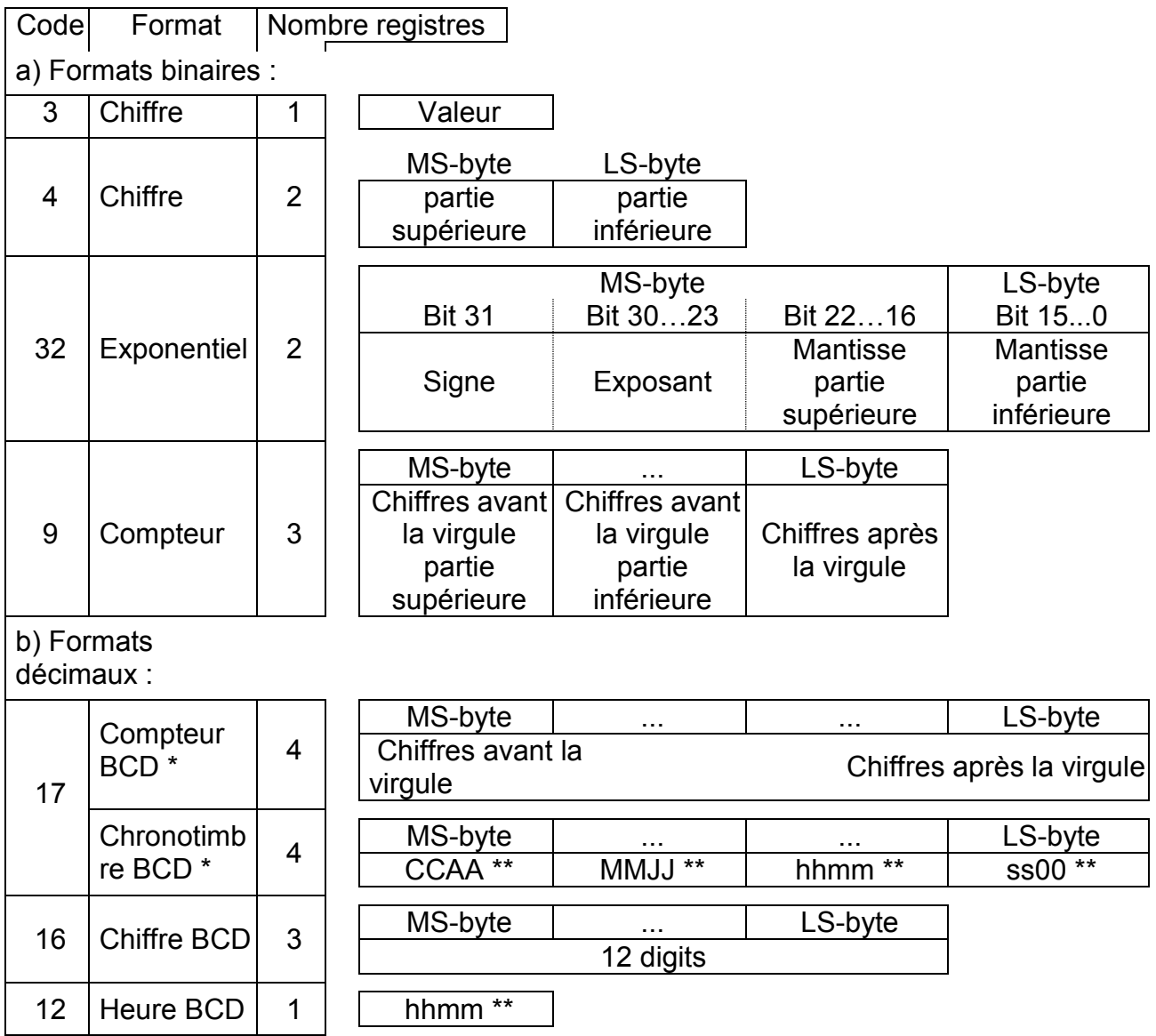

- \* Compteur ou chronotimbre en fonction de l'adresse LIS-200 attribuée (cf. cidessous)
- \*\* CC = Siècle, YY = Année, MM = Mois, DD = Jour, hh = Heure, mm = Minute, ss = Seconde

# **3.14 Liste Énergie**

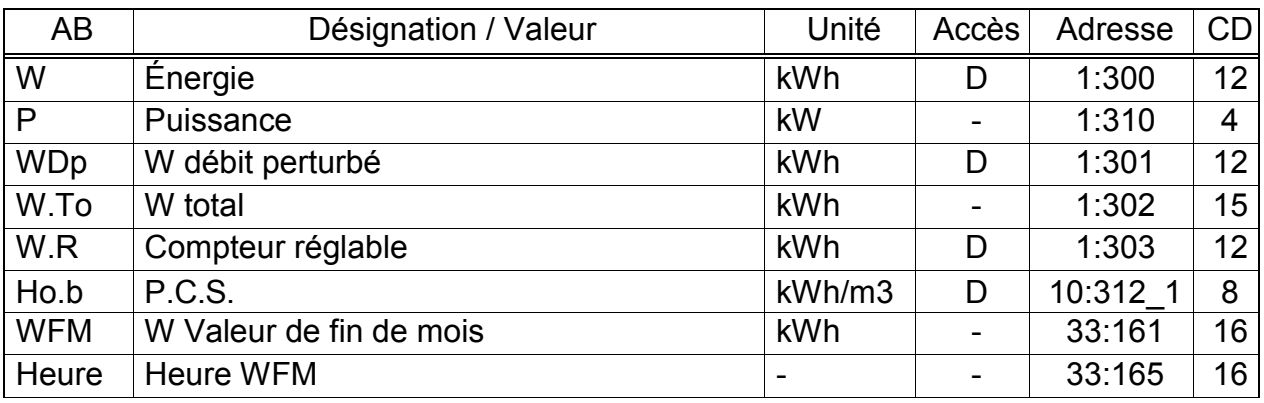

# (Légende : cf. page [26\)](#page-25-0)

#### **W Énergie**

Le calcul de l'énergie s'effectue à partir du volume dans les conditions de base et du P.C.S. (que l'utilisateur peut entrer) selon l'équation suivante :

W = Vb  $\cdot$  Ho.b avec Vb = Volume dans les conditions de base ( $\rightarrow$  [3.2\)](#page-28-0) Ho.b = P.C.S.  $(\rightarrow 3.6)$  $(\rightarrow 3.6)$ 

L'énergie est totalisée au sein du totalisateur W tant qu'aucune alarme n'est présente.

Une alarme est présente lorsque n'importe quel message « 1 » ou « 2 » est présent  $(\rightarrow 3.8)$  $(\rightarrow 3.8)$ .

### **P Puissance**

Puissance momentanée (énergie par heure).  $P = Qb \cdot Ho.b$ 

#### **WDp W débit perturbé**

Totalisation de l'énergie tant qu'une alarme est présente, c'est-à-dire qu'un message « 1 » ou « 2 » est présent au sein de n'importe quel état instantané ( $\rightarrow$  [3.8\)](#page-50-0).

#### **W.To W total**

Visualisation de la somme W + WSt. Les entrées relatives à W ou WSt sont donc prises en compte ici. Aucune entrée relative à W.To ne peut être effectuée.

# **W.R W Compteur réglable**

Analogue à W.To : comptage du débit total, c'est-à-dire du volume perturbé et du volume non perturbé. Contrairement à W.To, il est possible de modifier W.R manuellement.

Dans les cas de figure typiques, ce compteur est utilisé aux fins de tests.

# **Ho.b P.C.S.**

Le pouvoir calorifique est utilisé pour le calcul de l'énergie. Tenez compte du fait qu'il peut, le cas échéant, différer du pouvoir calorifique de l'analyse du gaz au sein de la Liste Conversion ( $\rightarrow$  [3.6,](#page-41-0) page [42\)](#page-41-0) lorsque *pbX* est différent de *pb* ou *TbX* de *Tb* !

L'entrée du pouvoir calorifique dans la Liste Énergie n'est pas autorisée (en cas d'entrée, l'erreur « 6 » « message d'erreur d'entrée » s'afficherait). Procédez à la modification du pouvoir calorifique uniquement au sein de la Liste Conversion  $(\rightarrow 3.6, \text{ page } 42)$  $(\rightarrow 3.6, \text{ page } 42)$  $(\rightarrow 3.6, \text{ page } 42)$  $(\rightarrow 3.6, \text{ page } 42)$ 

# **WFM W Valeur de fin de mois**

#### **Heure Heure WFM**

La position du compteur avec le chronotimbre correspondant est enregistrée ici pour la première limite du jour de chaque mois.

# **4 Applications**

# **4.1 Utilisation en milieux explosifs**

 *Si l'EK220 est utilisé une fois en dehors de la zone Zone Ex 1, une nouvelle utilisation dans la zone Zone Ex 1 n'est autorisée qu'après un contrôle du convertisseur par la société Elster GmbH.* 

# **4.1.1 Utilisation dans la zone 1**

L'EK220 est destiné à la mise en oeuvre en milieu explosif de la zone Ex 1 pour gaz de la classe de température T4 (point d'inflammation > 135°C, par exemple gaz naturel). (Certificat d'examen CE de type : voir Annexe A-2). Lors d'une utilisation dans la zone 1, les appareils raccordés ne doivent pas dépasser les conditions et valeurs limites figurant dans le certificat d'examen CE de type (voir annexe A-2). En outre, il est nécessaire de respecter l'ensemble des consignes de sécurité (voir chapitre I).

# **4.1.2 Utilisation dans la zone 2**

Dans toutes les conditions permettant sa mise en oeuvre en milieu explosif de la zone 1, l'appareil peut être également mis en oeuvre en milieu explosif de la zone 2.

En outre, conformément à DIN EN 60079-14 (VDE 0165 1re partie), chapitre 5.2.3 c), l'appareil peut être mis en oeuvre en milieu explosif de la zone 2 pour gaz de la classe de température T1 (par exemple gaz naturel), lorsque l'installation est réalisée conformément à DIN EN 60079-14 (VDE 0165 1re partie) et que les conditions de service figurant dans les présentes instructions de service sont respectées.

Ces conditions sont notamment les suivantes :

Température ambiante conformément au chapitre B–1

Batteries conformément au chapitre B–2

Câblage correct, notamment ne pas connecter ensemble des sorties activées

Tension d'une alimentation en courant externe conformément au chapitre B-3 : 9,9 V au maximum (indications des fabricants de l'appareil raccordé)

Câblage des entrées numériques DE1...DE3 conformément au chapitre B-3 exclusivement au moyen de contacts Reed, d'interrupteurs à transistor ou de l'interface Encodeur

Tension d'enclenchement des appareils connectés aux sorties DA1...DA4 conformément au chapitre B-5 : 30 V au maximum (indications des fabricants relatives aux appareils raccordés)

Conformément au chapitre B-7, raccorder uniquement des appareils correspondant au standard RS232 ou RS485 à l'interface série électrique

Conformément à DIN EN 60079-14 (VDE 0165 1re partie), chapitre [5.1,](#page-109-0) les presseétoupes non utilisés doivent être obturés avec des bouchons ou des capuchons à vis appropriés

Installation, câbles et lignes conformes à DIN EN 60079-14 (VDE 0165 1re partie)

# **4.1.3 Plaque signalétique Ex**

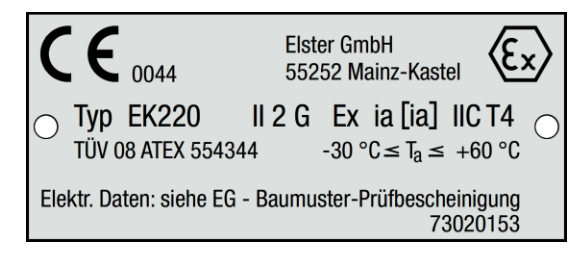

# **4.2 Conditions de service nominal des différentes méthodes de conversion**

Pour la définition de l'étendue de mesure effectivement admissible de la pression et de la température du gaz, il est nécessaire de prendre en compte, outre les possibilités techniques proposées par les capteurs de mesure connectés, la méthode de conversion. De mesure et afficher, par rapport aux limites de la plage de mesure, un écart allant jusqu'à

5 % (pression) ou 1 °C (température), ce qui facilite le contrôle de l'appareil aux limites de la plage de mesure de la température et de la pression.

Lorsque les seuils d'alarme sont atteints ou dépassés, une alarme est déclenchée et les débits perturbés sont comptés au sein des compteurs de débit perturbé.

Les méthodes suivantes sont disponibles pour certaines applications spécifiques :

#### Valeur fixe  $K = 1$  (Md. $K = 0$ , cf. chapitre [3.6\)](#page-41-0)

Il est possible d'utiliser cette valeur fixe lorsque le gaz ne présente que de faibles écarts (jusqu'à 0,25 %) par rapport au comportement idéal du gaz. Ceci s'applique aux gaz naturels et à leurs mélanges (c'est-à-dire des mélanges gazeux à pourcentage élevé en méthane) lorsque les températures sont supérieures à -10 °C jusqu'à une pression absolue de 1,5 bar ou une pression effective de 0,5 bar.

La plage de pression est extensible jusqu'à 2,0 bars pression absolue ou 1,0 bar pression effective lorsque la température est systématiquement supérieure à

- +5 °C pour gaz à  $H<sub>0,b</sub>$  < 11,5 kWh/m<sup>3</sup>
- +12 °C pour gaz à  $H_{o,b} \ge 11,5$  kWh/m<sup>3</sup>

Il est possible de paramétrer des plages de pression et de température plus élevées pour une composition du gaz présente à un point de mesure, lorsque des calculs justifient le respect de la limite d'erreur. Ceci s'applique également à d'autres gaz combustibles (par exemple gaz de ville). Pour procéder aux calculs, il est fait application des dispositions du paragraphe suivant.

#### Valeur fixe  $K\neq 1$  (Md.K = 0, cf. chapitre [3.6\)](#page-41-0)

Les valeurs fixes de K différentes de 1 peuvent convenir aux points de mesure dont la pression absolue est systématiquement inférieure à 11 bars et dont la pression et la température du gaz varient uniquement à l'intérieur de limites connues. Il est nécessaire de calculer la valeur fixe au moyen des méthodes suivantes :

- S-Gerg 88 après vérification de l'admissibilité de la méthode (cf. ci-dessous)

- AGA8-DC92 selon ISO 12213 partie 2 /1/

Le calcul réalisé au moyen de la même méthode doit justifier qu'au sein de la plage de mesure admissible (c'est-à-dire en respectant les limites de pression et de température), les coefficients de compressibilité K ne s'écartent que de 0,25 % au maximum de cette valeur fixe. Il est obligatoire d'enregistrer dans le livret de fonctionnement et de dimensionnement, feuillet « "Justificatif des mesures réalisées », les bases du calcul et les résultats des calculs aux limites de la plage de mesure. Il est nécessaire de paramétrer les seuils d'alarme pmin, pmax, Tmin et Tmax conformément à la plage de mesure (cf. ci-dessus).

S-Gerg 88 (Md.K = 1, cf. chapitre  $3.6$ )

Cette méthode convient aux gaz naturels et à leurs mélanges

1.) à des températures situées entre -10 °C et +60 °C et à des pressions absolues allant jusqu'à 26 bars

2.) à des températures situées entre -10 °C et +60 °C et également à des pressions absolues

supérieures à 26 bars lorsque les conditions suivantes sont remplies :

- la fraction molaire du propane xc<sub>3</sub> [exprimée en mol%] doit se situer à l'intérieur des limites résultant de l'équation suivante calculée en fonction de la fraction molaire de l'éthane  $xc<sub>2</sub>$  [exprimée en mol%].

$$
0.3 \txc_2 - 1.0 \t\t < \txc_3 \t\t < 0.3 \txc_2 + 1.0
$$
\t(1)

- Le total des fractions molaires de n-butane, iso-butane et hydrocarbures supérieurs xc4+ [exprimé en mol%] doit se situer à l'intérieur des limites résultant de l'équation suivante calculée en fonction de la fraction molaire de l'éthane xc<sub>2</sub> [exprimée en mol%].

$$
0.1 \cdot x_{C2} - 0.3 < x_{C4+} < 0.1 \cdot x_{C2} + 0.3
$$
 (2)

3.) Pour d'autres compositions de gaz (par exemple biogaz traité), plages de température et plages de pression lorsque les calculs de comparaison effectués au moyen de la méthode AGA8-DC92 prouvent, pour la plage de pression et de température attendue et sécurisée par des alarmes et pour la composition du gaz existante, qu'aucun écart supérieur à 0,1 % ne pourra se produire.

Il est obligatoire d'enregistrer dans le livret de fonctionnement et de dimensionnement, feuillet « "Justificatif des mesures réalisées », les bases du calcul et les résultats des calculs aux limites de la plage de mesure.

# AGA8 Gross characterization method 1 et 2 (Md.K = 3 et 4, cf. chapitre [3.6\)](#page-41-0)

Cette méthode convient aux mélanges gazeux à des températures situées entre 0 °C et 55 °C dont la densité se situe entre 0,554 et 0,87, dont le PCS se situe entre 5,2 kWh/m<sup>3</sup> et 12,5 kWh/m<sup>3</sup> et dont les composantes présentent les fractions molaires [exprimées en mol-%] suivantes :

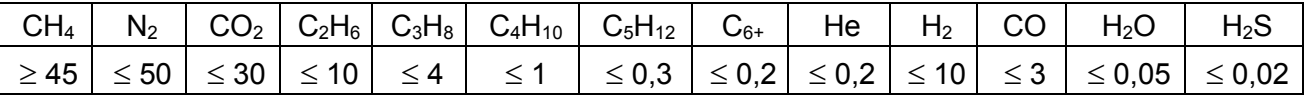

C4H10 : Total n-Butane et i-Butane ;

C5H12 : Total de n-Pentane et i-Pentane ;

C<sub>6+</sub> : Total de l'ensemble des hydrocarbures à au moins 6 atomes de carbone

# AGA-NX19 et AGA-NX19 selon Herning et Wolowsky (Md.K = 2 et 5, cf.

#### chapitre [3.6\)](#page-41-0)

Cette méthode convient aux applications pour lesquelles un calcul de comparaison au moyen de la méthode de référence AGA8-DC92 ou S-Gerg 88 (dans son domaine d'application) a justifié l'absence d'un écart supérieur à 0,1 %.

## Detailed Characterization (Md.K =  $6$ , cf. chapitre [3.6\)](#page-41-0)

Cette méthode est équivalente à AGA8-DC92 et convient aux gaz naturels et à leurs mélanges

- 1.) à des températures situées entre -25 °C et +60 °C et à des pressions absolues allant jusqu'à 12 bars
- 2.) à des températures situées entre -20 °C et +60 °C et à des pressions absolues allant jusqu'à 16 bars
- 3.) à des températures situées entre -10 °C et +60 °C et à des pressions absolues allant jusqu'à 26 bars
- 4.) à des températures situées entre -10 °C et +60 °C et également à des pressions absolues jusqu'à 40 bars, lorsque les conditions suivantes sont remplies :
- la fraction molaire du propane xc<sub>3</sub> [exprimée en mol%] doit se situer à l'intérieur des limites résultant de l'équation suivante calculée en fonction de la fraction molaire de l'éthane  $x_{C2}$  [exprimée en mol%].

 $0,3 \times 2$  **c 1**, **0**  $\leq$  **xc<sub>3</sub>**  $\leq$  **0**, **3**  $\cdot$  **xc<sub>2</sub>**  $\pm$  **1**, **0** 

- Le total des fractions molaires de n-butane, iso-butane et hydrocarbures supérieurs xC4+ [exprimé en mol%] doit se situer à l'intérieur des limites résultant de l'équation suivante calculée en fonction de la fraction molaire de l'éthane xc<sub>2</sub> [exprimée en mol%].

 $0,1 \text{ } x_{C2} - 0,3 \leq x_{C4+} \leq 0,1 \text{ } x_{C2} + 0,3$ 

5.) Pour d'autres compositions de gaz (par exemple biogaz traité), plages de température et plages de pression lorsque les calculs de comparaison effectués au moyen de la méthode AGA8-DC92 prouvent, pour la plage de pression et de température attendue et sécurisée par des alarmes et pour la composition du gaz existante, qu'aucun écart supérieur à 0,1 % ne pourra se produire.

# **4.3 Raccordement d'un compteur à émetteur d'impulsions BF**

La fréquence de comptage maximale du convertisseur EK220 a été paramétrée sur 2 Hz en usine. Lorsque le verrou d'étalonnage est ouvert, un personnel formé peut procéder à un nouveau paramétrage de cette valeur à 10 Hz. Il est nécessaire d'enregistrer les modifications de la fréquence d'entrée dans le livret de fonctionnement et de dimensionnement, feuillet « Justificatif des mesures réalisées ».

# <span id="page-103-0"></span>**4.4 Applications pour l'interface 2 comme RS485**

# **4.4.1 Extension de fonctions FE260**

# *Raccordement : voir chapitre [5.7.1,](#page-114-1) page [115](#page-114-1)*

La FE260 est une extension de fonction alimentée par le réseau et comprenant la séparation Ex et l'alimentation de l'EK220. Au choix, elle est dotée d'un modem intégré ou d'un raccordement destiné à un modem de type courant. Lors du raccordement d'une FE260, procéder aux paramétrages suivants au sein de la Liste Interfaces ( $\rightarrow$  [3.13\)](#page-84-0) :

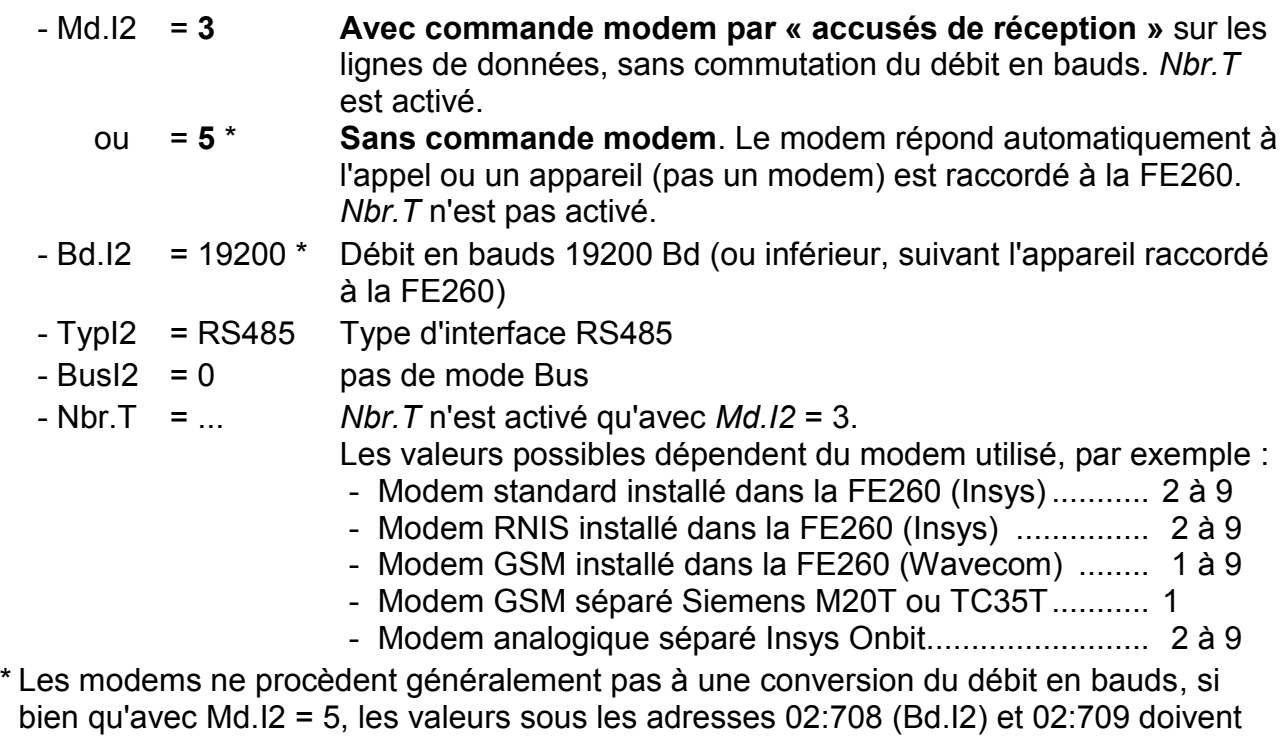

être identiques. Pour raccorder un appareil avec conversion des débits en bauds, il faut régler sous 02:708 le débit en bauds de départ (généralement 300 Bd) et sous l'adresse 02:709 l'identification des débits en bauds.

# **4.4.2 Extension de fonction FE230 avec modem**

# *Raccordement : voir chapitre [5.7.2,](#page-115-0) page [116](#page-114-2)*

La FE230 est une extension de fonction alimentée par piles à modem intégré. Pour la mise en oeuvre de cette application, il est nécessaire de procéder à une extension du paramétrage de l'appareil par l'intermédiaire de l'interface optique à l'aide de WinPADS.

Après l'opération de paramétrage avec Md.I2 = 1, il est notamment nécessaire de procéder, au sein de la Liste Interfaces ( $\rightarrow$  [3.13\)](#page-84-0), à des paramétrages de la fenêtre de temps d'exploitation.

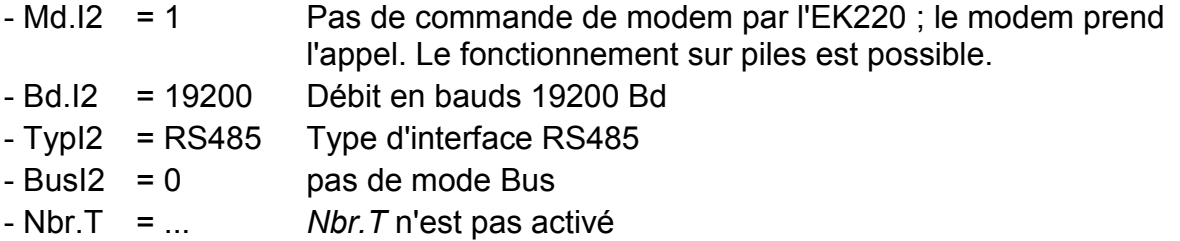

#### *Afin de pouvoir contrôler le niveau de réception pendant l'installation, le mode de l'interface interne (Md.I2) doit provisoirement (!) être réglé sur « 6 ».*

## *Attention: En mode « 6 », besoin de courant supérieur de l'EK220 !*

ļ Après l'opération de paramétrage, il est notamment nécessaire de procéder, au sein de la Liste Interfaces ( $\rightarrow$  [3.13\)](#page-84-0), à des paramétrages de la fenêtre de temps d'exploitation, étant donné que la durée de vie de la batterie de l'unité FE230 en dépend fortement !

## **4.4.3 Appareils avec interface RS485 sans modem (également FE260 sans Modem)**

# *Pour cette application, l'EK220 nécessite une alimentation électrique externe*

# *Raccordement : voir chapitre [5.7.3,](#page-115-1) page [116](#page-115-1)*

Pour le raccordement d'un appareil avec interface RS485 sans modem, procéder aux paramétrages suivants au sein de la Liste Interfaces ( $\rightarrow$  [3.13\)](#page-84-0) :

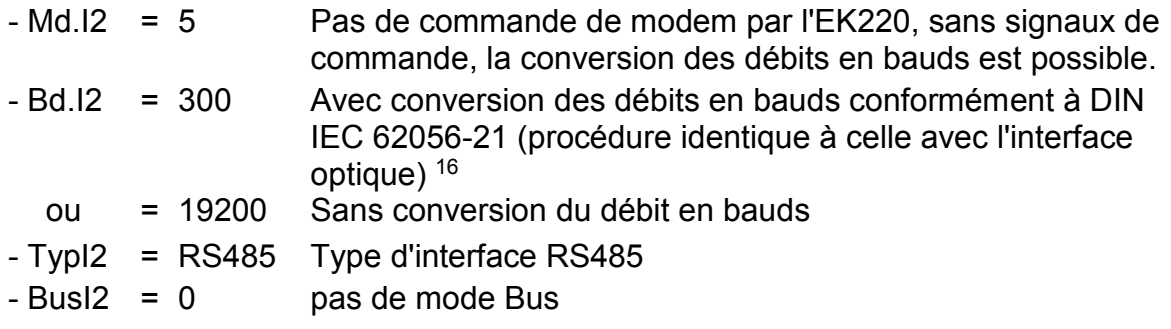

1

<sup>&</sup>lt;sup>16</sup> Le débit en bauds réglé n'est utilisé que brièvement pour le lancement de la transmission de données. Le débit en bauds effectif destiné à la transmission de données utiles est augmenté automatiquement.

# **4.4.4 EK220 sur Bus RS485 (RS485 réel)**

## *Pour cette application, l'EK220 nécessite une alimentation électrique externe*

# *Raccordement : voir chapitre [5.7.4,](#page-116-1) page [117](#page-116-1)*

Pour le raccordement de l'EK220 à un bus RS485 en tant qu'esclave, procéder aux paramétrages suivants au sein de la Liste Interfaces ( $\rightarrow$  [3.13\)](#page-84-0) :

- Md.I2 = 5 Pas de commande de modem par l'EK220, sans signaux de commande
- Bd.I2 = 19200 Débit en bauds 19200 Bd
- TypI2 = RS485 Type d'interface RS485
- $-Bus12 = 1$  Mode Bus

Il est par ailleurs nécessaire d'utiliser le logiciel de paramétrage « WinPADS » pour définir l'adresse de l'appareil de bus 2:070E de l'EK220 sur la valeur  $\neq 0$ . Il est par exemple possible d'utiliser comme adresse d'appareil le numéro de série de l'EK220 figurant sur la plaque signalétique.

# **4.5 Applications pour l'interface 2 comme RS232**

# **4.5.1 Modem sans signaux de commande**

## *Pour cette application, l'EK220 nécessite une alimentation électrique externe*

# *Raccordement : voir chapitre [5.8.1,](#page-117-0) page [118](#page-117-0)*

Un modem courant à interface RS232 est raccordé à l'interface série interne de l'EK220. Suivant le paramétrage du modem, procéder aux paramétrages suivants au sein de la Liste Interfaces  $(\rightarrow 3.13)$  $(\rightarrow 3.13)$ :

<span id="page-105-0"></span>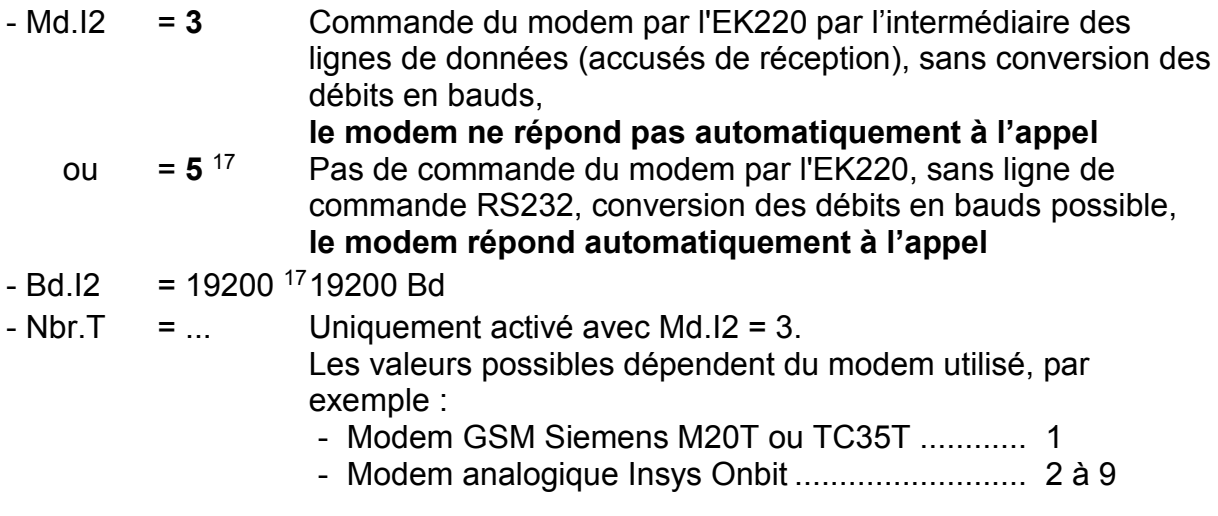

l

<sup>17</sup>Les modems ne procèdent généralement pas à une conversion du débit en bauds, si bien qu'avec Md.I2 = 5, les valeurs sous les adresses 02:708 (Bd.I2) et 02:709 doivent être identiques.

Pour une communication avec conversion des débits en bauds, définir sous l'adresse 02:708 le débit en bauds de départ et sous l'adresse 02:709 l'identification des débits en bauds.

Le paramétrage effectué en usine est : 02:708 = 19200 Bd et 02:709 = 19200 Bd.

# **4.5.2 Amplificateur séparateur MTL5051**

## *Raccordement : voir chapitre [5.8.2,](#page-117-1) page [118](#page-117-1)*

L'amplificateur séparateur MTL5051 est utilisé pour la séparation galvanique de l'interface RS-232 de l'EK220.

Procéder aux paramétrages suivants :

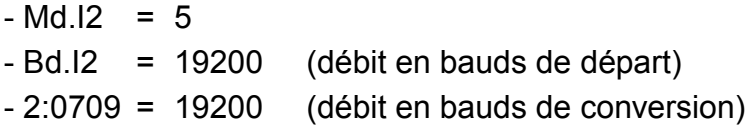

Si un PC avec le logiciel de paramétrage WinPADS est raccordé au MTL5051, procéder sous WinPADS aux paramétrages suivants :

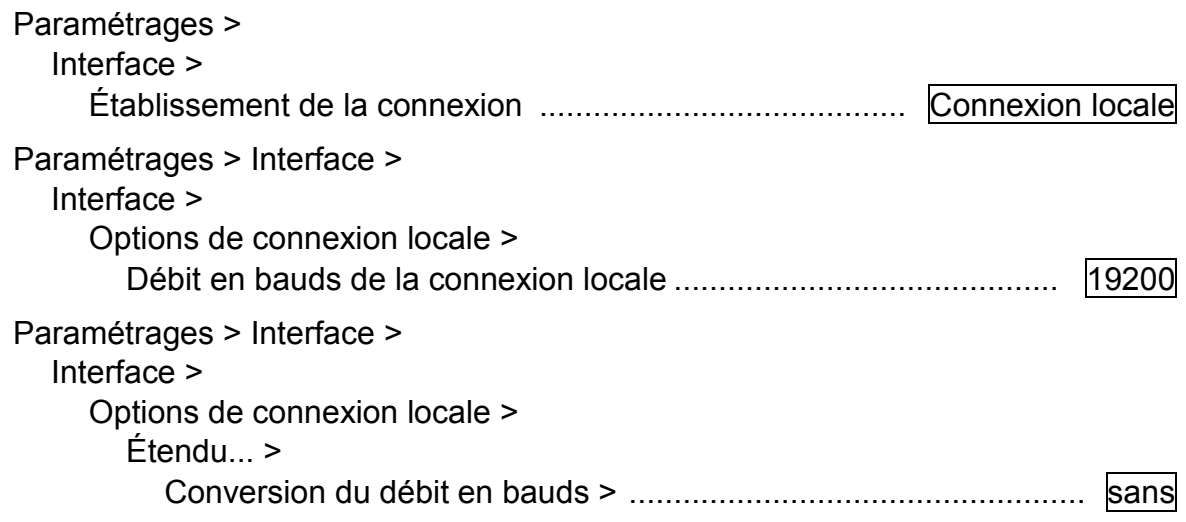

# **4.5.3 Autres appareils avec interface RS232 (sans Modem)**

#### **a) EK220 avec alimentation électrique externe**

# *Raccordement : voir chapitre [5.8.4,](#page-118-0) page [119](#page-118-0)*

Procéder aux paramétrages suivants au sein de la Liste Interfaces ( $\rightarrow$  [3.13\)](#page-84-0) :

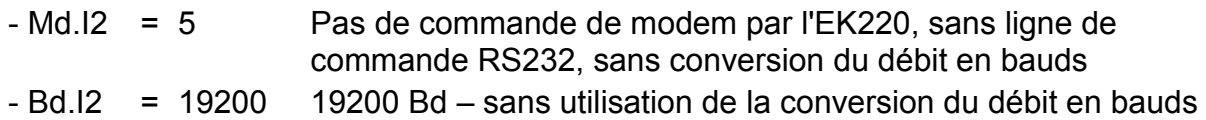

# **4.5.4 Envoi de messages courts par SMS**

# *La FE230 ne permet pas l'envoi de messages courts.*

Lorsqu'un modem (ou une unité FE260 à modem, mais pas une unité FE230) est raccordé à l'interface 2, l'EK220 peut, en cas de survenance d'événements paramétrables, envoyer un message court par SMS (Short Message Service des réseaux de téléphonie mobile GSM). À cet effet, il est nécessaire de procéder à un nombre assez important de paramétrages. Ces paramétrages ne peuvent être réalisés à partir du clavier de l'appareil. Il est nécessaire de procéder à ces opérations de paramétrage au moyen du logiciel de paramétrage « WinPADS ».

Il est possible de paramétrer entre autres l'événement déclenchant le message, un ou deux destinataires et, comme contenu du message, huit valeurs au choix du convertisseur.

La commande *SEND* ( $\rightarrow$  page [93](#page-92-0)) permet d'envoyer des messages définis par l'intermédiaire du clavier.

# **4.5.5 Sortie standard des enregistrements destinée aux données procès (« Valeurs trois minutes »)**

Il est possible de mettre en mémoire temporaire, en cycles brefs (par ex. 3 minutes) et de manière synchrone, les données procès pour les appeler par l'intermédiaire de l'interface. La sortie des enregistrements requiert le mode « Lecture de données » (« Data readout ») au sein de « Mode C » conformément à IEC 62056-21<sup>18</sup> .

Pour obtenir des valeurs correctes, il est nécessaire d'activer la mise en mémoire temporaire des données de procès. Pour cela

- écrire, par l'intermédiaire de l'interface, la valeur « 21 » sur l'adresse « 13:0157.0 », et

- régler le cycle de travail [CycTR](#page-64-0) ( $\rightarrow$  [65\)](#page-64-0) sur un diviseur en nombre entier de 3 minutes.

Cette opération ne réduit que peu la durée de vie de la batterie de l'EK220. La durée de vie restante prévisionnelle est affichée sous [Bat.R](#page-66-0) ( $\rightarrow$  page [67\)](#page-66-0).

# **Sortie des enregistrements de données**

Au moment de leur appel, les enregistrements de données sont caractérisés par les adresses 1:01CD ... 15:01CD. (Le paramétrage des contenus fait appel à d'autres adresses, cf. ci-dessous.)

Conformément au paramétrage effectué en usine, la sortie des données suivantes est effectuée :

l

<sup>18</sup> IEC 62056-21 : anciennement IEC 1107 ou EN 61107
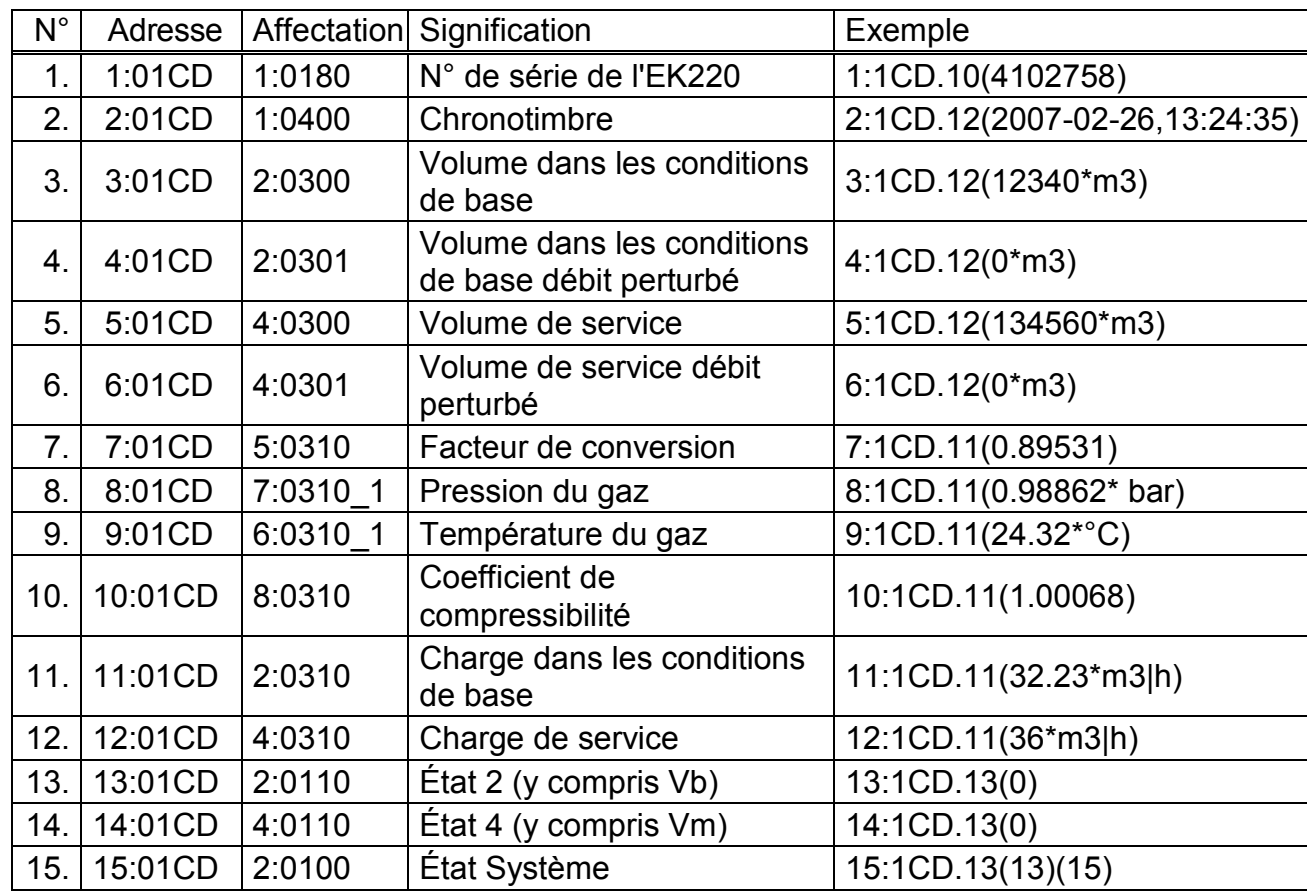

### **Paramétrage des contenus des enregistrements de données**

Il est possible de paramétrer librement les contenus des données procès par l'intermédiaire du logiciel de paramétrage « WinPADS ». Le paramétrage fait appel aux adresses 1:01CF ... 15:01CF.

### **Archivage des enregistrements de données**

À des fins de suivi (par exemple après une panne de réseau), il est possible de mémoriser les 200 derniers enregistrements de données procès au sein de l'archive 10. L'archivage est lancé après activation du stockage intermédiaire des données de procès (cf. ci-dessus).

### **4.6 Protocoles des interfaces**

Outre le protocole standard conformément à DIN IEC 62056-21, les protocoles suivants peuvent être paramétrés :

### **4.6.1 Modbus**

cf. chap. [3.13.3,](#page-94-0) page [95](#page-94-0)

### **4.6.2 Protocole IDOM**

cf. chap. [3.13.2,](#page-93-0) page [94](#page-93-0)

# **5 Installation et maintenance**

Au choix, l'EK220 s'adapte au montage mural ou au montage sur un compteur de gaz. Après ouverture du couvercle, les perçages destinés au montage mural sont accessibles. Le montage sur le compteur de gaz nécessite une équerre de montage.

L'installation et l'épreuve officielle peuvent être effectuées sans présence d'un agent du Service officiel des poids et mesures, étant donné que toutes les zones importantes sont protégées par des vignettes adhésives de plombage.

### **5.1 Déroulement de l'installation**

L'installation de l'appareil comprend les étapes suivantes :

- 1. Montage de l'EK220 sur le compteur de gaz, sur une équerre ou fixation au mur
- 2. Raccordement de l'émetteur d'impulsions, de la ligne de pression<sup>19</sup> (effectuer un contrôle d'étanchéité) et mise en place de la sonde de température dans le doigt de gant
- 3. En cas de nécessité, raccordement d'appareils montés en aval à l'entrée de l'alimentation en courant, de l'interface ou des sorties impulsionnelles / sorties de signalisation
- *Lorsque l'EK220 est utilisé en milieu explosif (zone 1), seuls des circuits à sécurité intrinsèque de « matériaux accessoires » homologués peuvent être raccordés. Leurs données électriques certifiées doivent répondre aux exigences mentionnées dans le certificat de conformité de l'EK220.*
- 4. Si les vissages ne sont pas utilisés, il est nécessaire de remplacer la garniture d'étanchéité par les brides aveugles accompagnant l'appareil
- 5. Plombage de l'appareil par l'agent du Service officiel des poids et mesures ou par le service de contrôle conformément au schéma de plombage
- 6. Fermer le boîtier

### *Lorsque vous fermez le boîtier, veillez à ne pas écraser les câbles !*

- 7. Ouvrir le dispositif d'arrêt<sup>[26](#page-136-0)</sup> (robinet à deux ou trois voies) entre la prise de pression du compteur de gaz et le capteur de pression du convertisseur de volume.
- *Ouvrir lentement le dispositif d'arrêt pour éviter tout à-coup de pression.*
- *Dans la mesure où le convertisseur de volume n'est pas mis en service de façon officielle, nous conseillons de comparer la pression indiquée dans le menu Pression p.Mes (chapitre [3.4\)](#page-30-0) à la valeur d'un manomètre placé éventuellement immédiatement en amont ou en aval du compteur de gaz dans l'installation. Ce faisant, veuillez noter le cas échéant qu'un manomètre indique la pression relative, c.-à-d. qu'il faut ajouter la pression atmosphérique (env. 1 bar) à la valeur indiquée. Avec ce contrôle, vous vous assurez que le dispositif d'arrêt est ouvert et que le convertisseur de volume utilise la pression de service pour la conversion.*

l

<sup>19</sup> Absent dans le cas de l'utilisation comme convertisseur de température !

### **5.2 Robinet à trois voies<sup>20</sup>**

Lors du montage du capteur de pression, on intègre habituellement un robinet à trois voies afin de pouvoir le cas échéant effectuer un contrôle du capteur de pression intégré ou pour le remplacement de capteurs défectueux sans devoir fermer à chaque fois toute la conduite de gaz. Le robinet à trois voies de la société Elster GmbH présente la structure suivante :

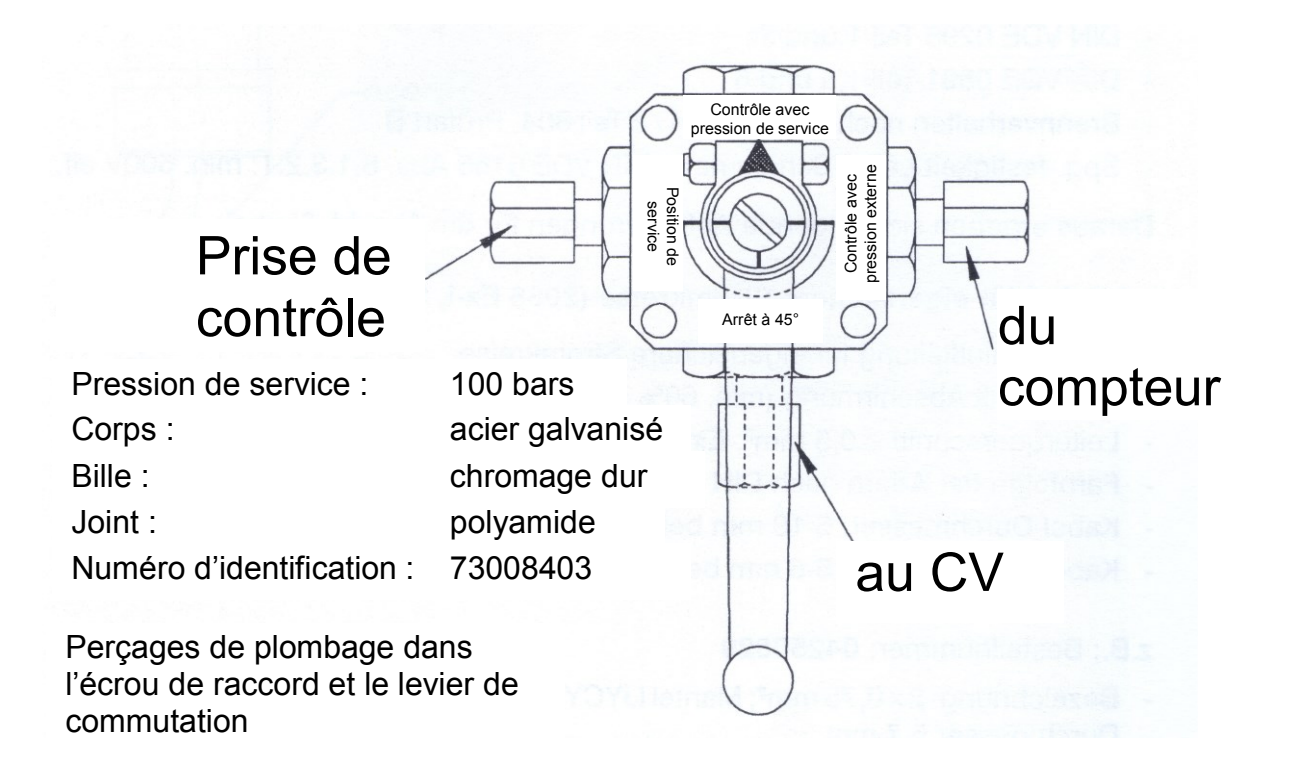

# **Explication :**

« du compteur » du *« raccordement p »* du compteur de gaz ; pour les compteurs à membranes, le contrôle s'effectue du côté amont du compteur ; « au CV » au raccordement du capteur de pression du convertisseur de volume ; « Prise de contrôle » possibilité de prélever de la pression d'essai ou d'appliquer une

*Lors du montage du robinet à trois voies, il est nécessaire de tenir compte du fait que la position du levier de commande est contrôlée avec les passages correspondants car le levier peut être enlevé et est éventuellement monté en décalé !* 

pression externe au capteur de pression du convertisseur.

1

<sup>20</sup> Absent dans le cas de l'utilisation comme convertisseur de température!

## **5.3 Branchement des câbles et mise à la terre**

Pour assurer la décharge des perturbations électromagnétiques présentant une énergie et une tension très élevées, le boîtier de l'EK220 sera obligatoirement mis à la terre. Une vis (M6) prévue à cet effet se trouve sur la face gauche du boîtier de l'appareil.

Nous recommandons de réaliser une mise à la terre d'une valeur ohmique aussi faible que possible, l'idéal étant une connexion directe à la liaison équipotentielle locale par l'intermédiaire d'un câble court et de section aussi importante que possible (section minimale : 4 mm²).

Tous les câbles solidaires de l'appareil doivent être équipés d'un blindage obligatoirement relié à la terre aux deux faces latérales du boîtier métallique concerné afin d'éviter les perturbations générées par les champs électromagnétiques à haute fréquence. La connexion du blindage doit se faire sur toute la circonférence et sur toute la surface ! À cet effet, l'EK220 est équipé de presse-étoupes spécifiques à compatibilité électromagnétique.

Lorsque les blindages sont correctement connectés et les câbles correctement posés, aucune influence des courants de compensation n'est à redouter. Au cas où des perturbations dues à des points de terre présentant des différences de potentiel se manifesteraient, il est possible de poser, parallèlement aux câbles, des liaisons équipotentielles connectées le plus près possible des points de connexion des blindages.

La mise à la terre de blindages conducteurs mis en oeuvre entre les milieux explosifs et les milieux non explosifs est soumise à des exigences supplémentaires. Il est indispensable de respecter les dispositions de mise en oeuvre s'y rapportant, par exemple la norme EN 60079-14.

# **5.4 Contrôle du capteur de pression<sup>21</sup>**

Contrôler l'étanchéité du capteur de pression lors des contrôles de pression réguliers de l'installation.

l

<sup>&</sup>lt;sup>21</sup> Absent dans le cas de l'utilisation comme convertisseur de température!

### <span id="page-112-0"></span>**5.5 Schéma de raccordement**

Les raccordements des différents câbles se font sur les bornes correspondantes placées sur la carte de circuits imprimés dans le couvercle. Pour la pose de câbles, il est nécessaire de veiller à ce qu'aucun câble ne soit écrasé lors de la fermeture du couvercle.

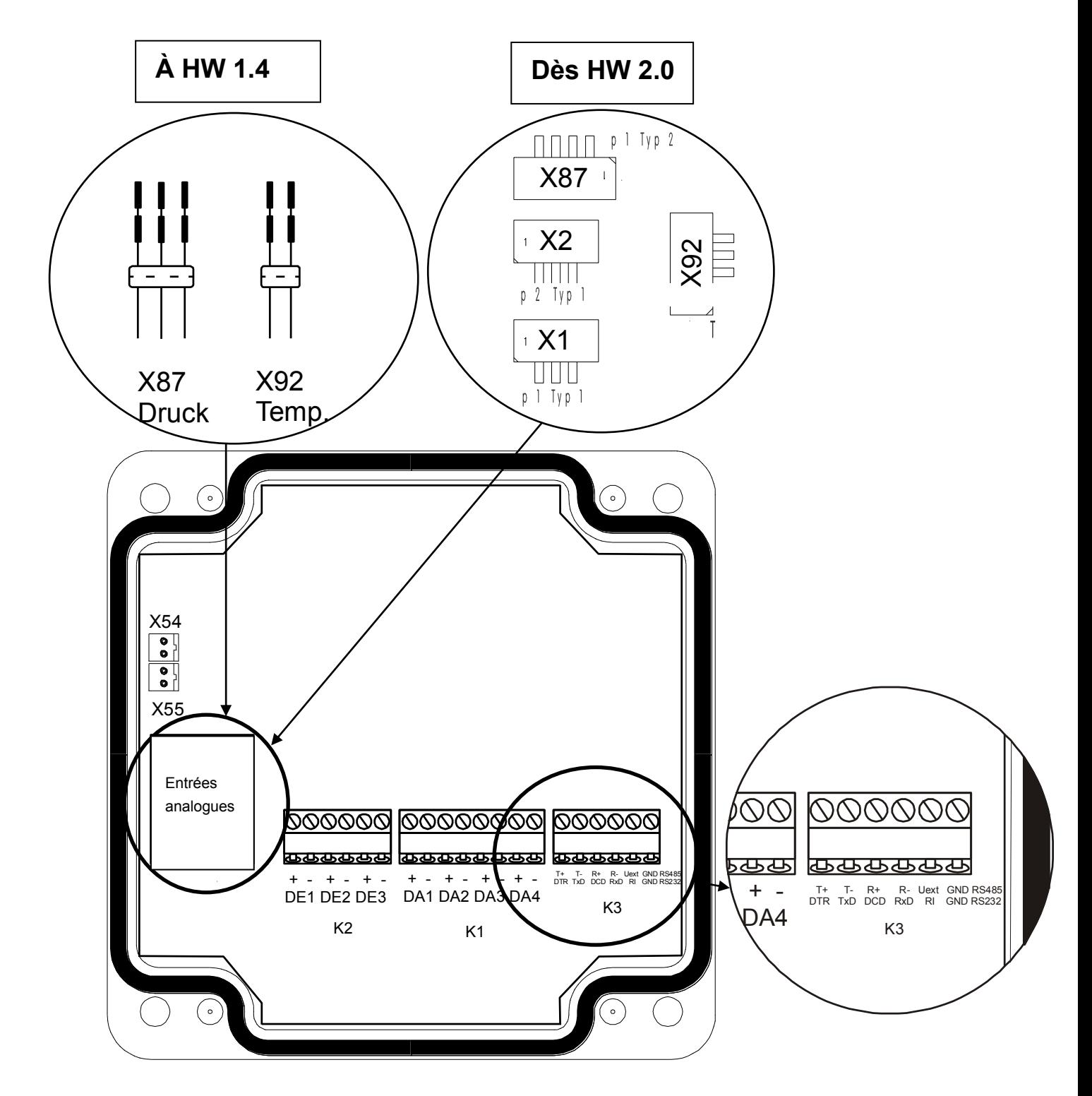

Illustration 2: Schéma de raccordement

### **Entrées :**

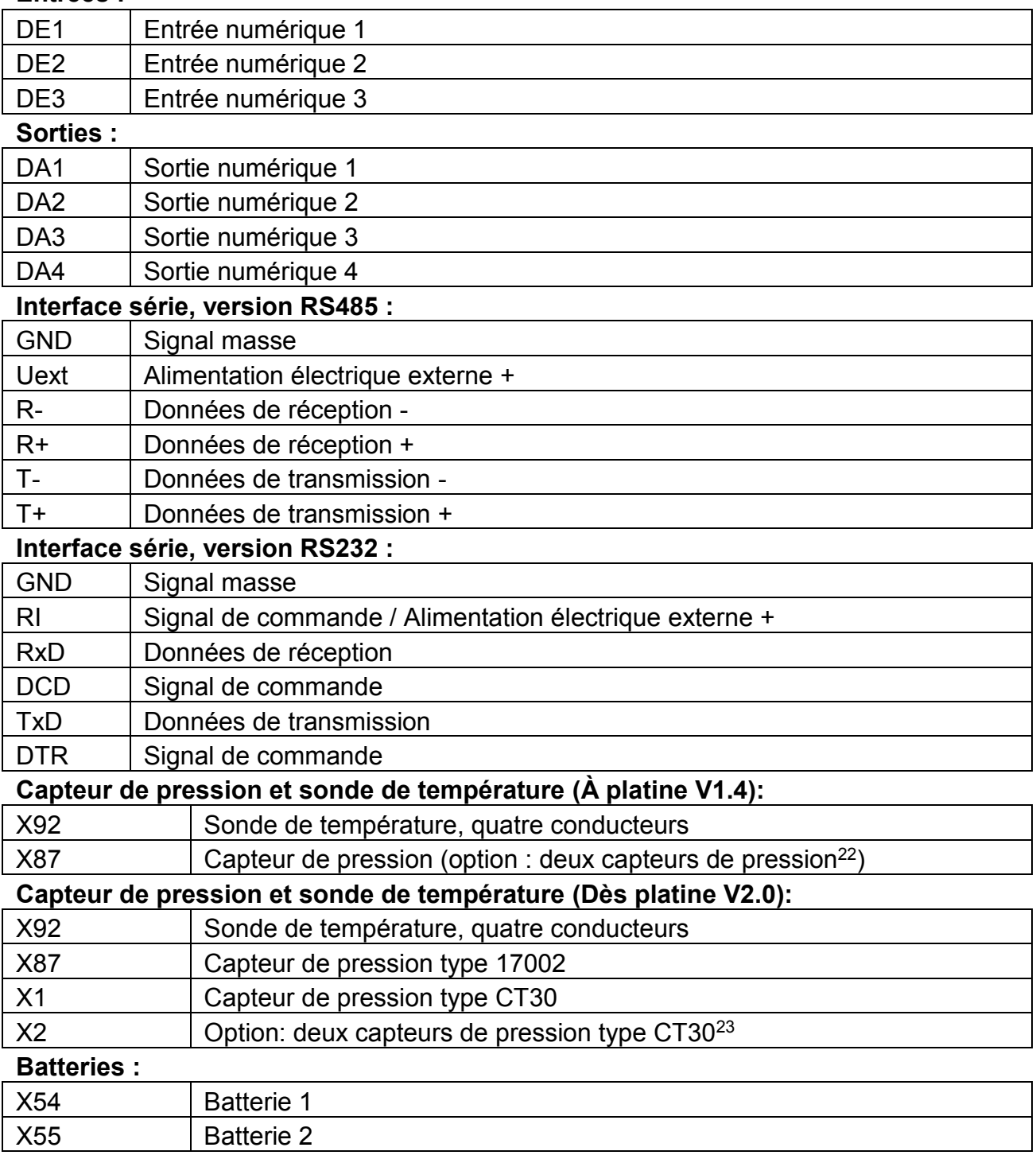

### **Divers :**

| X100 | Lorsque l'EK220 n'est pas utilisé dans la Zone Ex 1, brancher le cavalier<br>X100 sur les deux broches de la barre en cas de raccordement d'une<br>alimentation électrique externe ou d'un moteur externe. |
|------|----------------------------------------------------------------------------------------------------|
|      | Cela permet d'éliminer d'éventuelles perturbations issues de l'appareil                                                                                                    |
|      | connecté, qui risqueraient autrement de fausser la mesure.                                                                                                    |

<sup>22</sup> Uniquement avec le capteur de pression CT30!

l

<sup>&</sup>lt;sup>23</sup> Uniquement combiné avec le capteur de pression CT30 [\(poste](http://dict.leo.org/frde?lp=frde&p=Ci4HO3kMAA&search=poste&trestr=0x801) [d'enfichage](http://dict.leo.org/frde?lp=frde&p=Ci4HO3kMAA&search=d%27enfichage&trestr=0x801) X1)!

### **5.6 Raccordement d'émetteurs d'impulsions BF (contacts Reed)**

L'émetteur d'impulsions du compteur de gaz doit toujours être raccordé à la borne « DE1 ». En outre, pour procéder par exemple à la comparaison d'impulsions ( $\rightarrow$  page [75\)](#page-74-0), il est possible de raccorder un deuxième émetteur d'impulsions à la borne « DE2 ». La polarité est au choix. Schéma de raccordement :

Lorsque le câble disponible chez Elster GmbH (n° de commande 73017093) est utilisé (longueur env. 70 cm) les conducteurs suivants doivent être raccordés: Borne DE1 : marron et blanc Borne DE2 : jaune et vert

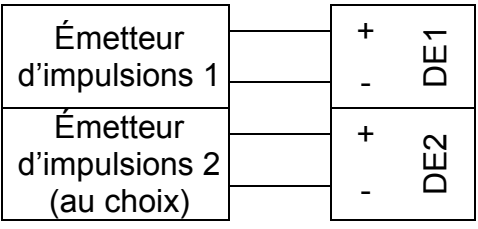

## **5.7 Raccordement de l'interface série RS485**

 *Lorsque l'EK220 n'est pas utilisé dans la Zone Ex 1, brancher le cavalier fourni sur les deux broches de la barre X100 lors du raccordement d'un appareil en aval (par exemple modem ou alimentation) (position : cf. chap. [5.5\)](#page-112-0). Cela permet d'éliminer d'éventuelles perturbations issues de l'appareil connecté, qui risqueraient autrement de fausser la mesure.* 

### **5.7.1 Extension de fonction FE260 (avec ou sans modem)**

 *Avant le raccordement, l'écran ne doit plus être actif. Veiller lors du raccordement à brancher d'abord l'alimentation électrique externe, puis la liaison de communication.* 

Procéder à un raccordement avec quatre conducteurs (un fil chacun pour T+, T-, R+, R-, duplex intégral).

Schéma de raccordement :

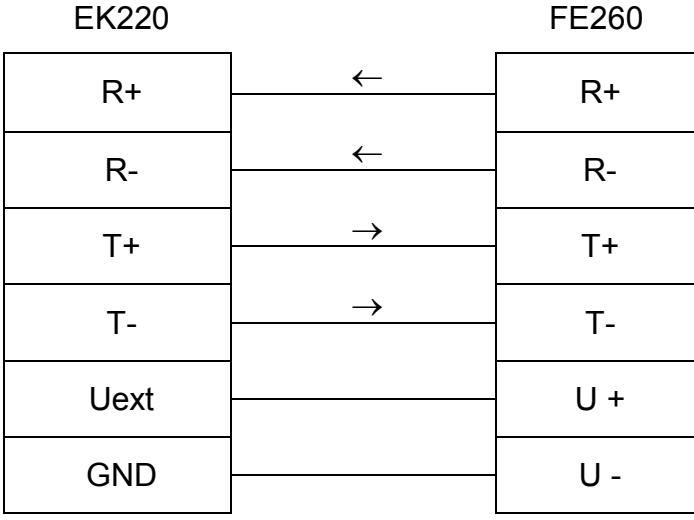

### **5.7.2 Extension de fonctions FE230**

### *Le raccordement d'une alimentation électrique externe n'est pas possible ici.*

Schéma de raccordement :

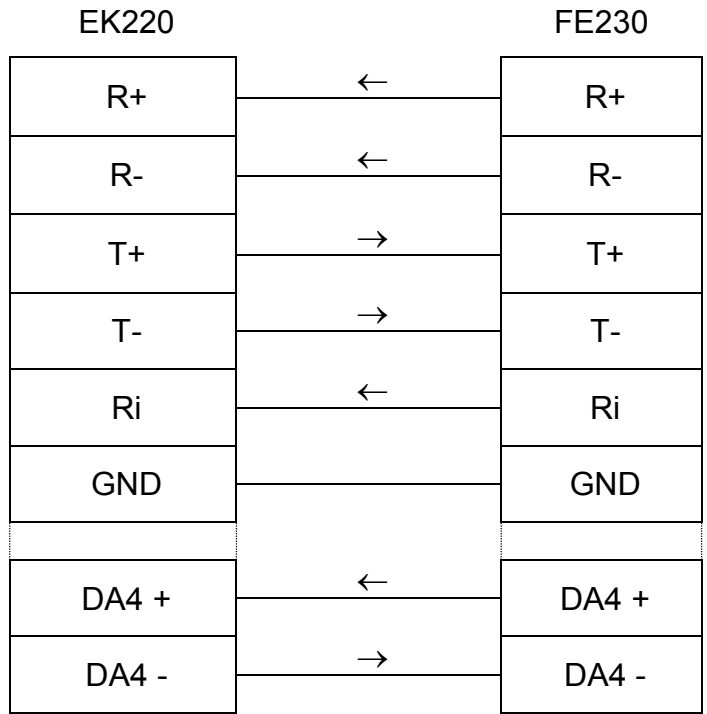

### **5.7.3 Autres appareils avec interface RS485 (sans modem)**

#### *Avant le raccordement, l'écran ne doit plus être actif. Veiller lors du raccordement à brancher d'abord l'alimentation électrique externe, puis la liaison de communication.*

### *Pour cette application, l'EK220 nécessite une alimentation électrique externe.*

Procéder à un raccordement avec quatre conducteurs (un fil chacun pour T+, T-, R+, R-). Un raccordement à deux conducteurs (semi-duplex) n'est pas possible. Schéma de raccordement :

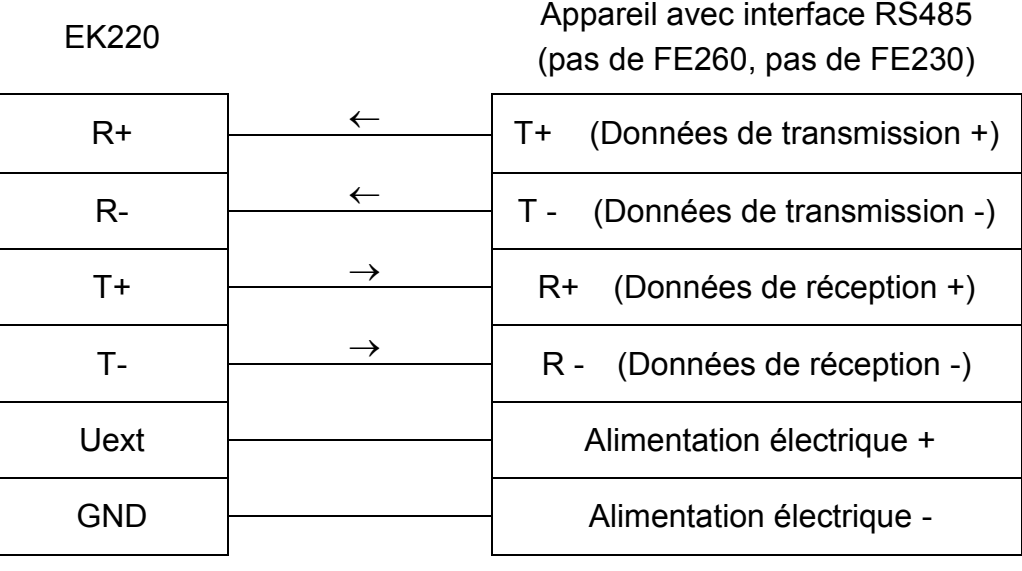

### **5.7.4 EK220 sur Bus RS485 (RS485 réel)**

- *Avant le raccordement, l'écran ne doit plus être actif. Veiller lors du raccordement à brancher d'abord l'alimentation électrique externe, puis la liaison de communication.*
- *Pour cette application, l'EK220 nécessite une alimentation électrique externe.*
- *Aucune terminaison adaptée ne doit être connectée au bus RS485.*
- *Le mode Bus doit être activé (cf. chap. [4.4.4\)](#page-105-0).*

Schéma de raccordement :

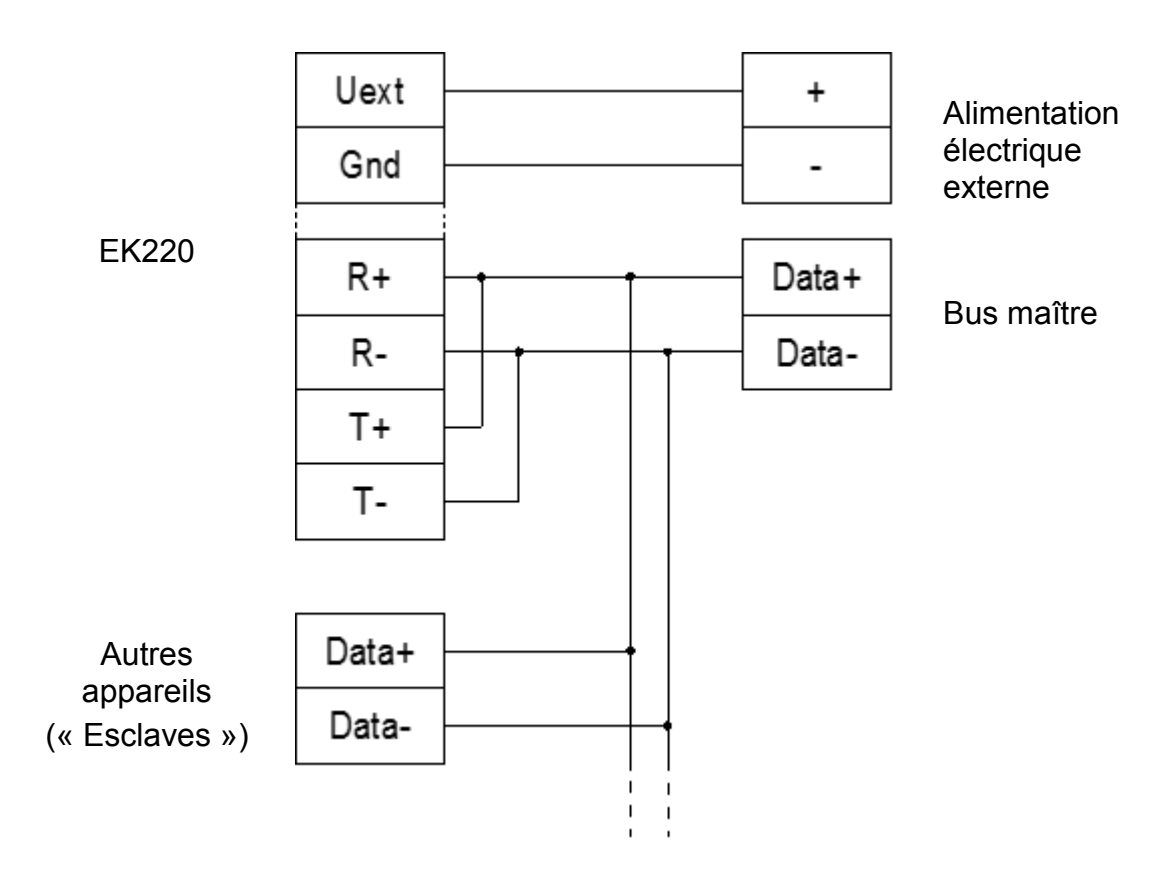

### **5.8 Raccordement de l'interface série RS232**

 *En cas d'utilisation de l'EK220 hors de la zone Ex 1 avec un modem externe (pas EM260), le cavalier X100 (position : cf. chap. [5.5\)](#page-112-0) doit être placé sur les deux broches de la barre. Cela permet d'éliminer d'éventuelles perturbations électromagnétiques issues de l'appareil connecté, qui risqueraient autrement de fausser la mesure.* 

### **5.8.1 Modem industriel EM260 ou modem sans signaux de commande**

*Pour cette application, l'EK220 nécessite une alimentation électrique externe.* 

### *L'EK220 sur EM260 fonctionne uniquement si l'EM260 a été fourni à partir de mi-2008.*

Schéma de raccordement :

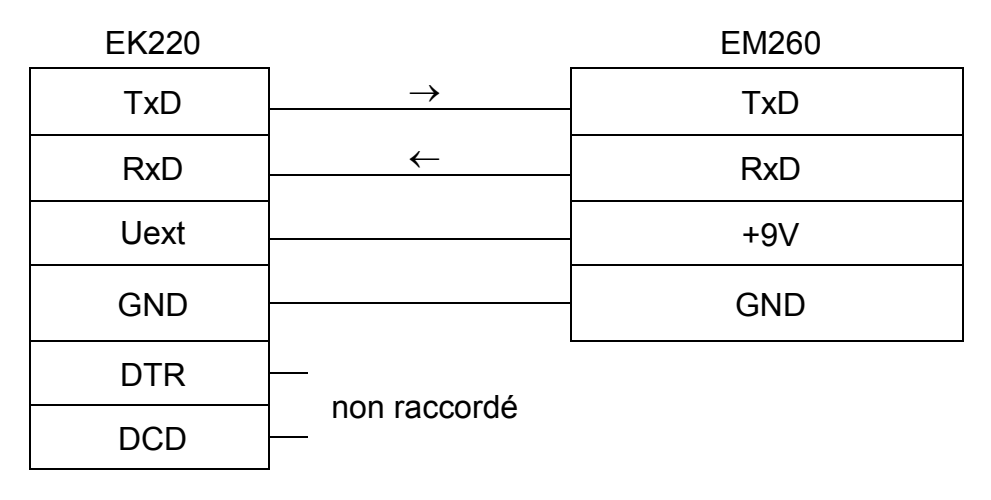

### **5.8.2 Amplificateur séparateur MTL5051**

Schéma de raccordement :

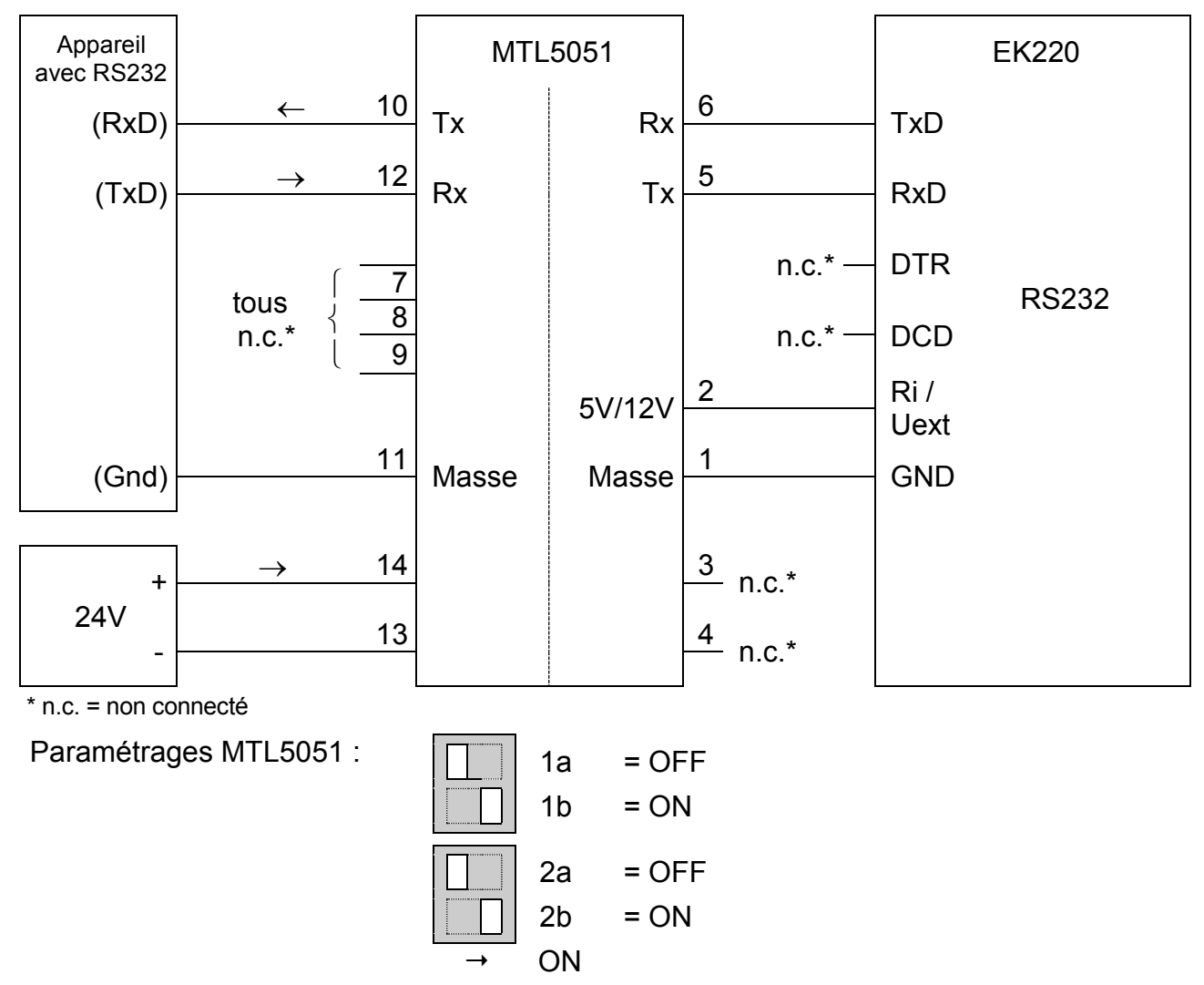

### **5.8.3 Autres appareils avec interface RS232, EK220 en fonctionnement sur piles**

Schéma de raccordement :

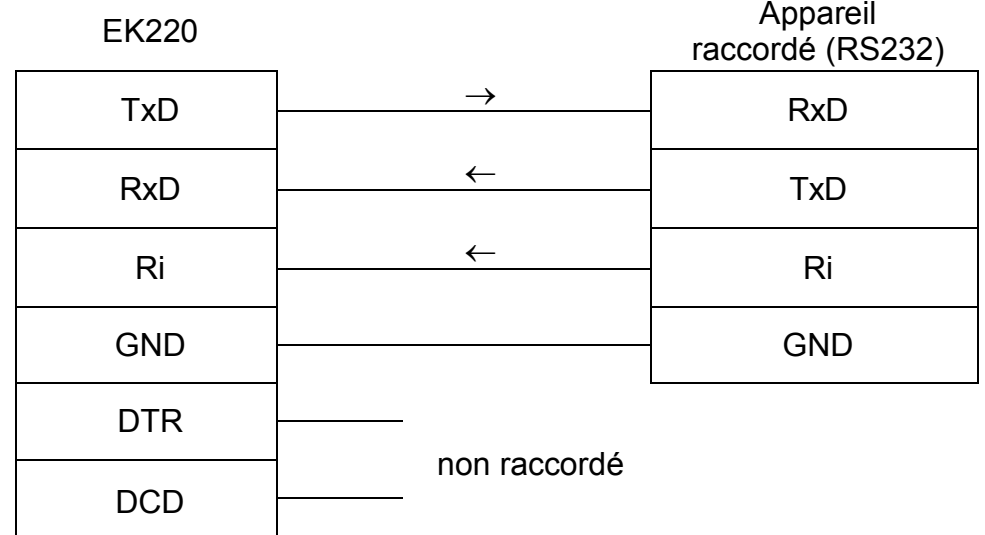

- *En cas d'utilisation de l'EK220 hors de la zone Ex 1 avec une unité de télétransmission externe (pas EM260), le cavalier X100 (position : cf. chap. [5.5\)](#page-112-0) doit être placé sur les deux broches de la barre. Cela permet d'éliminer d'éventuelles perturbations électromagnétiques issues de l'appareil connecté.*
- **Attention : Besoin de courant supérieur ! N'utiliser qu'après consultation.**
- **5.8.4 Autres appareils avec interface RS232, EK220 avec alimentation électrique externe**

Schéma de raccordement :

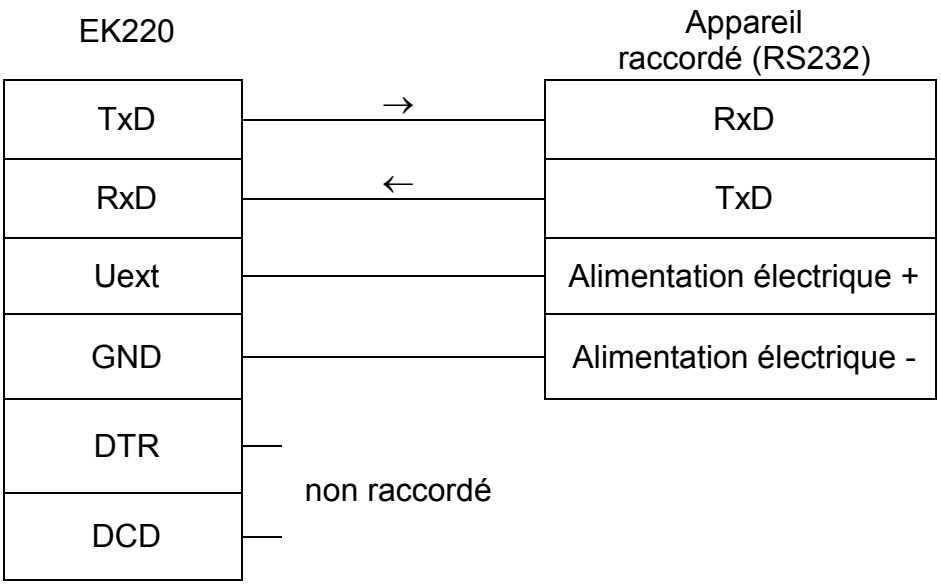

 *En cas d'utilisation de l'EK220 hors de la zone Ex 1 avec une unité de télétransmission externe (pas EM260), le cavalier X100 (position : cf. chap. [5.5\)](#page-112-0)*  *doit être placé sur les deux broches de la barre. Cela permet d'éliminer d'éventuelles perturbations électromagnétiques issues de l'appareil connecté.* 

# **5.9 Plombage**

### **1. Régler les paramètres**

 Pour modifier les paramètres destinés aux transactions commerciales (par exemple le poids d'impulsion), il est nécessaire d'ouvrir la vignette adhésive du verrou d'étalonnage placé dans l'appareil et d'actionner le contacteur (l'état « P » clignote sur l'écran).

### **2. Fermer le verrou d'étalonnage et apposer la vignette adhésive**

 Après la modification de tous les paramètres destinés aux transactions commerciales, le verrou d'étalonnage est fermé par actionnement du contacteur (l'état « P » s'éteint) et l'ouverture d'accès plombée par une vignette adhésive.

### **3. Sécuriser la carte de circuits imprimés**

 La carte de circuits imprimés est équipée d'un couvercle plastique destiné à la protéger contre les manipulations. Une des deux vis de fixation de cette protection doit être dotée d'une vignette adhésive.

### **4. Plombage des entrées et des sorties**

- Lorsque l'utilisation est destinée à des transactions commerciales, il est nécessaire de protéger les bornes soumises à l'obligation d'étalonnage (par exemple les entrées de comptage) contre les manipulations non autorisées par des capuchons de plombage. Le plombage se fait au moyen d'une vignette adhésive apposée sur la vis du capuchon.
- Plan de plombage : cf. chapitre [5.9.1.](#page-120-0)

### **5. Plombage du boîtier (en option)**

Sur certaines versions d'appareils, deux des vis sur le haut du boîtier sont des vis de plombage. Il est alors possible de protéger l'ouverture du boîtier avec un plomb à fil et des points de plombage. Plan de plombage cf. 5.9.1.

### <span id="page-120-0"></span>**5.9.1 Plan de plombage**

#### **a) Couvercle du boîtier (vue face intérieure)**

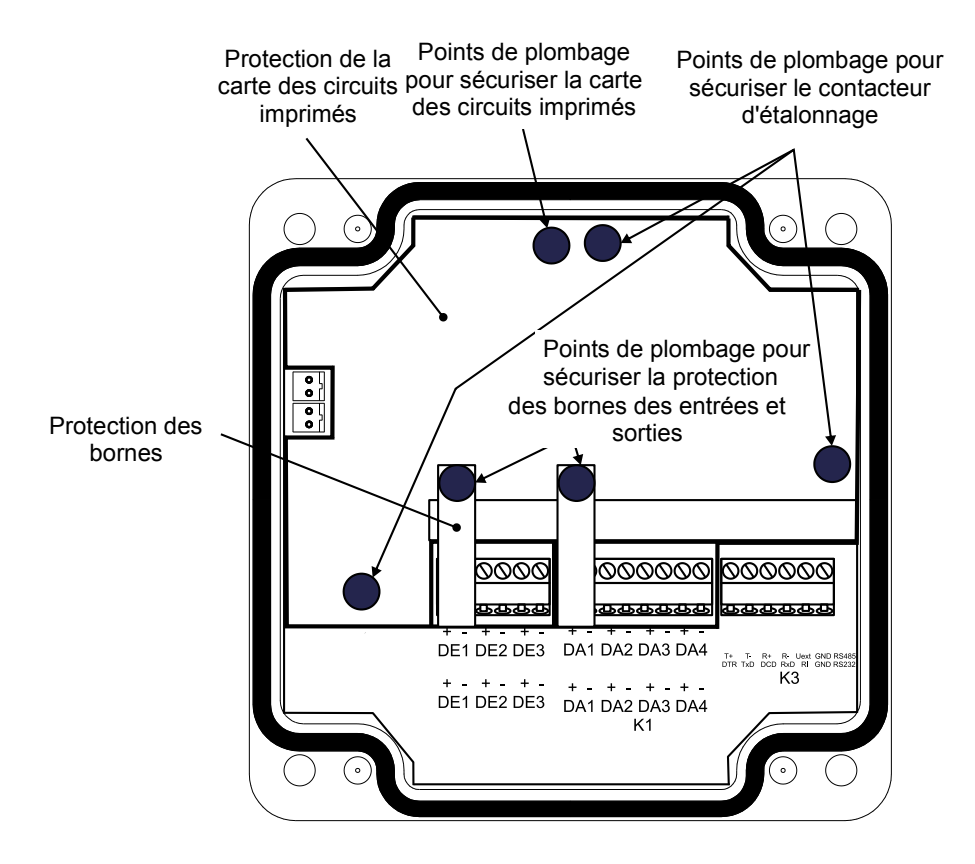

**b) Couvercle du boîtier (vue avant), plombage standard**

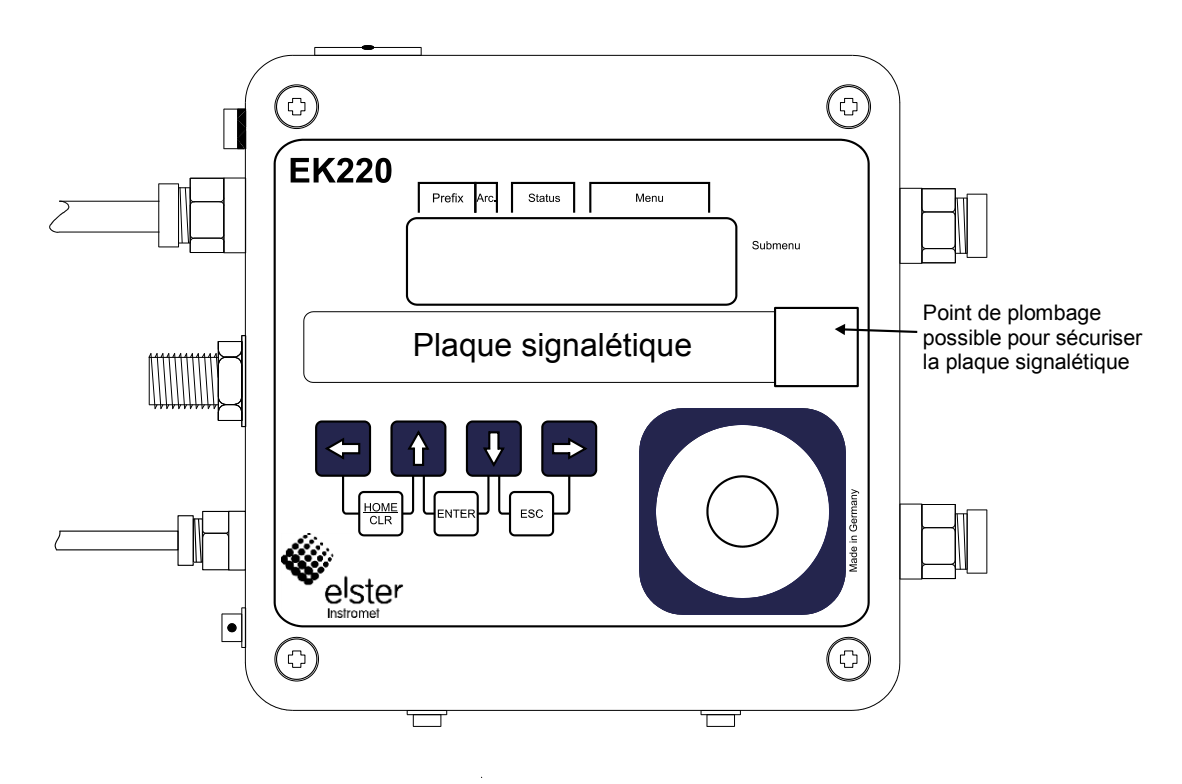

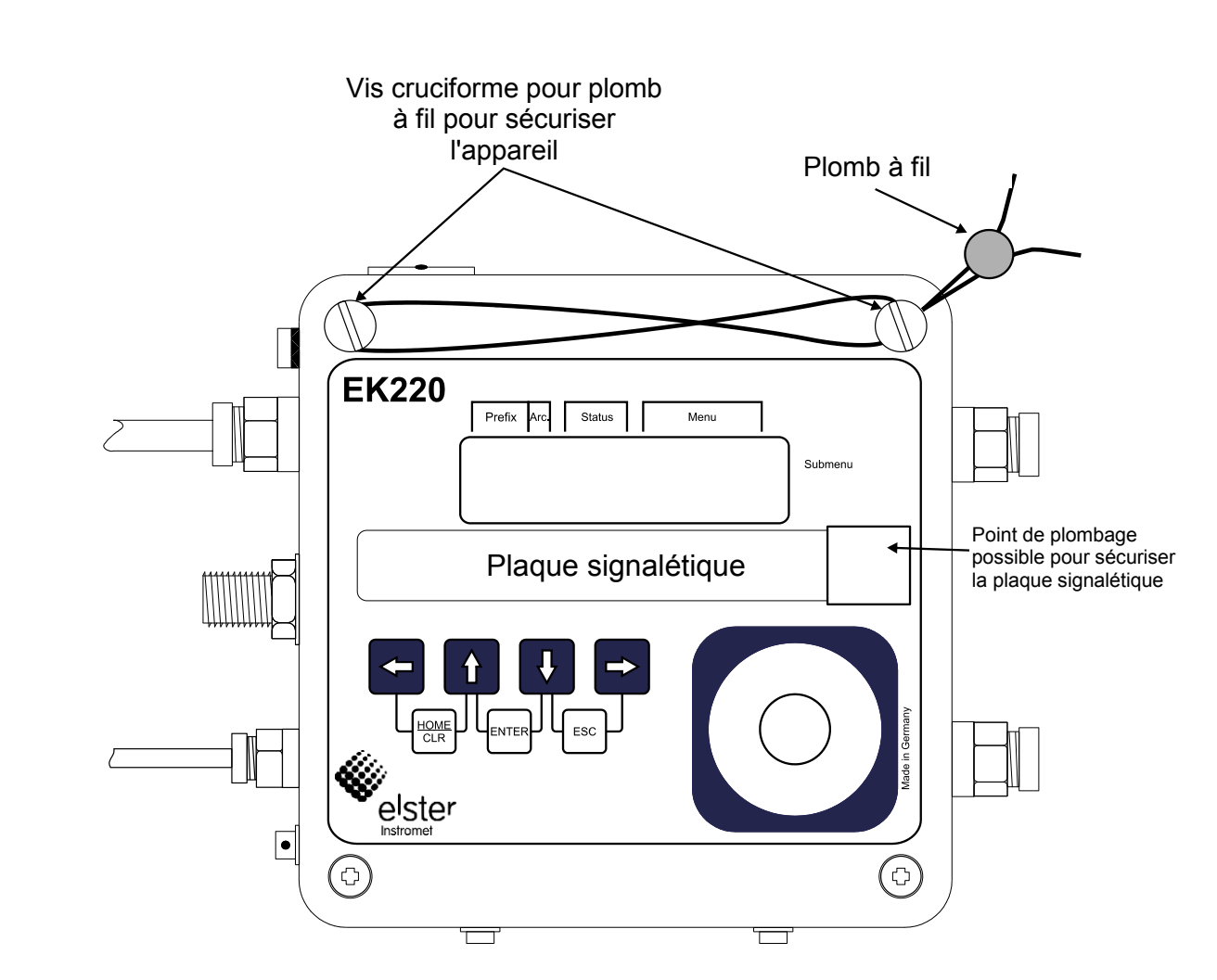

### **c) Couvercle du boîtier (vue avant), plombage du couvercle avec plomb à fil (sauvegarde utilisateur, en option)**

### **5.9.2 Plan de plombage Sonde de température**

Le plombage des sondes de température sera systématiquement effectué au moyen de plombs à fil.

Le présent chapitre présente, à titre d'exemple, les possibilités de plombage des sondes de température standard utilisées par la société Elster GmbH. Les autres versions de plombage sont fonction de la combinaison de la sonde de température et des doigts de gant.

#### **a) Sonde de température, longueur variable + doigt de gant pour sonde de température standard**

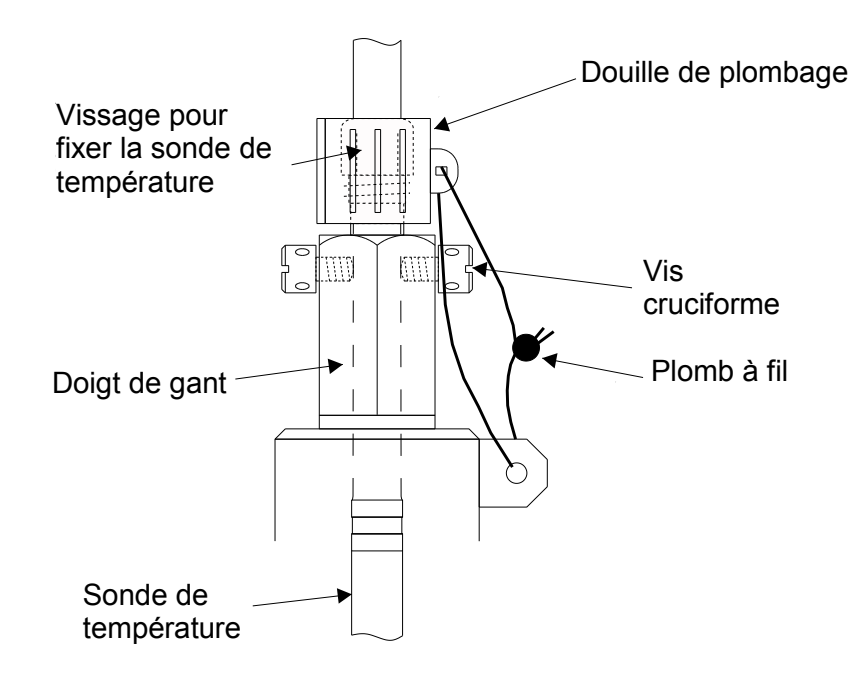

**b) Sonde de température, longueur variable + doigts de gants Elster ancien modèle**

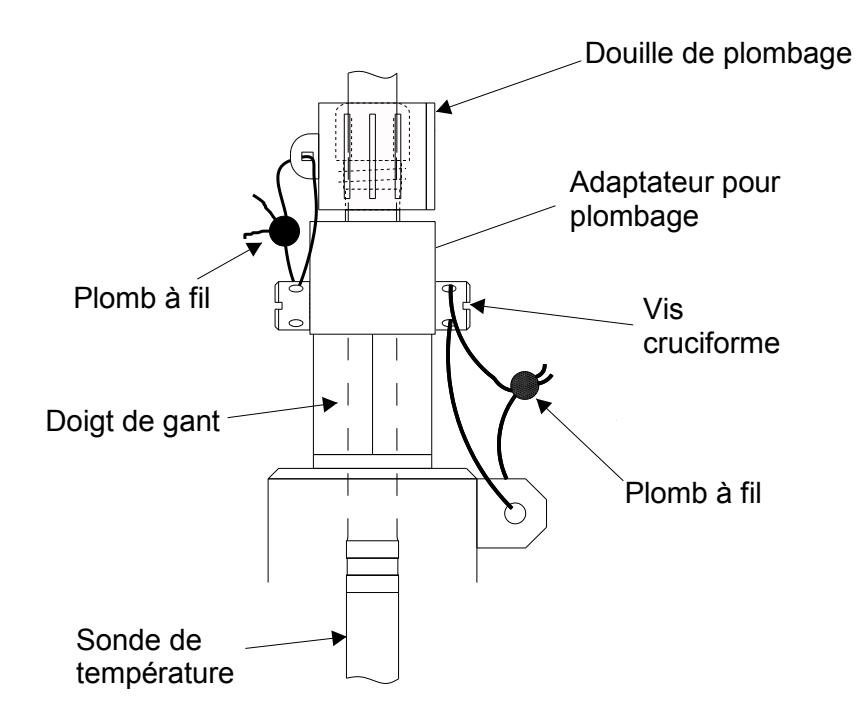

### **5.9.3 Plan de plombage du capteur de pression-Type CT30<sup>24</sup>**

Il est nécessaire de sécuriser les points de plombage figurant dans les plans de plombage au moyen de vignettes adhésives.

### **a) Montage interne**

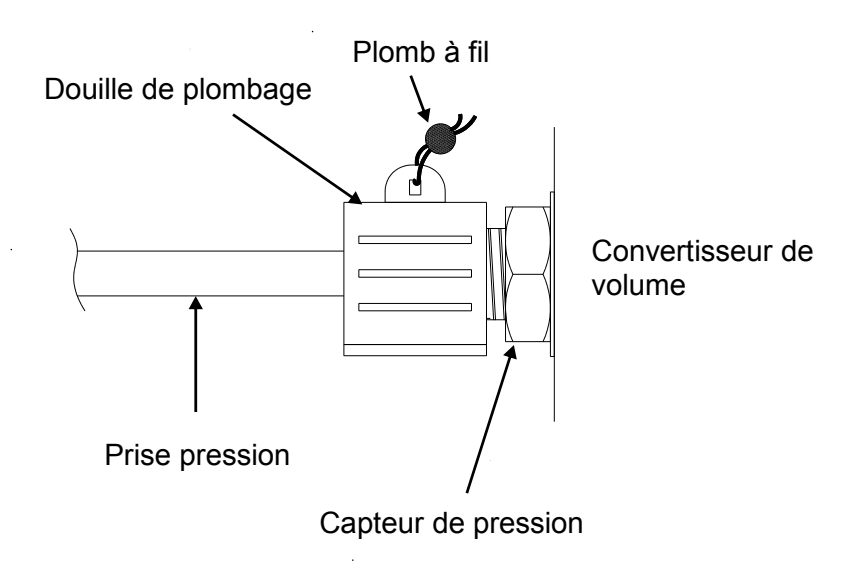

### **b) Montage externe**

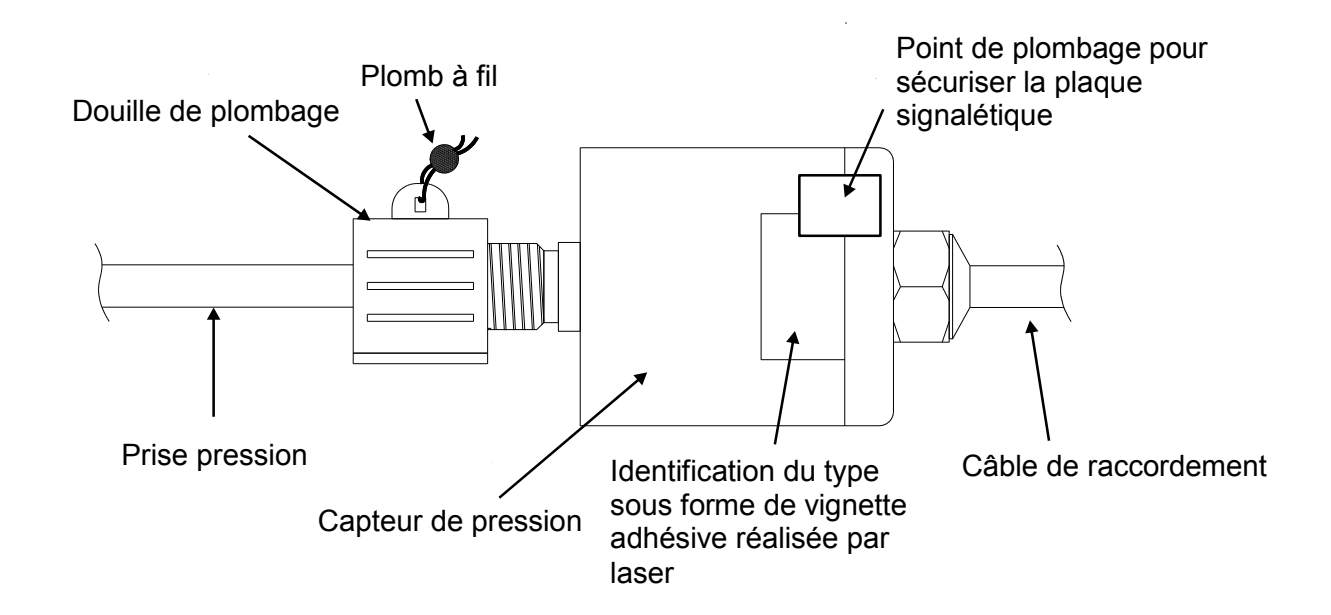

l

<sup>&</sup>lt;sup>24</sup> Absent dans le cas de l'utilisation comme convertisseur de température !

### **5.9.4 Plan de plombage du capteur de pression-Type 17002<sup>25</sup>**

### **a) Montage interne**

Un montage interne du capteur de pression de type 17002 n'est pas prévu à ce jour.

### **b) Montage externe**

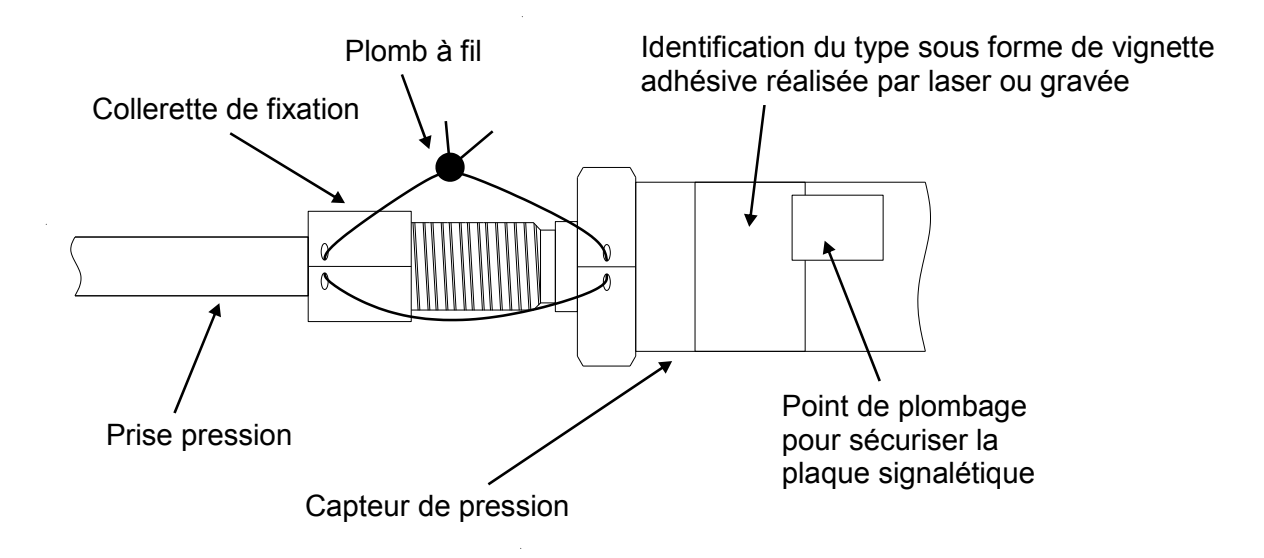

1

<sup>25</sup> Absent dans le cas de l'utilisation comme convertisseur de température!

### **5.10 Remplacement de la batterie**

Pendant l'exploitation de l'EK220, il est nécessaire de contrôler par intervalles si la batterie doit être remplacée. À cet effet, le champ de l'affichage « État de l'appareil »  $(\rightarrow 2.2.1)$  $(\rightarrow 2.2.1)$  $(\rightarrow 2.2.1)$  prévoit l'avertissement « B » et la Liste Service propose l'affichage de l'autonomie restante de la batterie ( $\rightarrow$  [3.10:](#page-66-0) Bat.R).

- *L'autonomie restante affichée s'applique à une exploitation standard spécifiée ( [B-2\)](#page-133-0). La modification du cycle de comptage, l'exploitation des valeurs ou l'allumage permanent de l'écran contribuent à une baisse rapide de l'autonomie de la batterie !*
- *En exploitation standard ( [B-2](#page-133-0)), l'autonomie de la batterie (2 piles) est d'au moins 5 ans. Toute exploitation non standard peut entraîner la diminution de l'autonomie de la batterie. Explications plus détaillées  [3.10:](#page-66-0) Bat.R et Bat.C*
- *Le remplacement de la batterie peut se faire sans présence de l'agent du Service officiel des poids et mesures puisque le boîtier lui-même n'est pas plombé !*
- *Pendant le remplacement des piles, deux piles au moins doivent rester connectées. Avant d'enlever les piles usagées, il est nécessaire de connecter les piles neuves. Quatre connecteurs sont prévus à cet effet.*
- *Si l'utilisateur ne procède pas avec tout le soin nécessaire, il est possible que des valeurs de mesure de l'EK220 soient perdues. Tous les paramètres réglés de même qu'une fois par heure la date, l'heure et les positions des compteurs sont sauvegardées au sein d'une mémoire non volatile (EEPROM) et automatiquement récupérés en cas de nécessité.*
- *Il est recommandé, à titre de précaution supplémentaire, de procéder immédiatement avant le remplacement des piles à une sauvegarde de toutes les données au sein de la mémoire non volatile (EEPROM) ( [3.10,](#page-66-0) « Sauv »). Toutefois, si une erreur de manipulation lors du remplacement des piles entraîne la perte de données, l'EK220 récupère automatiquement ces données dont l'état correspond alors à celui au moment de la sauvegarde.*
- *En conséquence, nous recommandons que seul le personnel d'Elster GmbH-Service ou du personnel formé à cet effet procède au remplacement des piles !*

### **Procédure :**

- 1. À titre de précaution, procéder à une sauvegarde de toutes les données ( $\rightarrow$  [3.10](#page-66-0) : Sauv).
- 2. Ouvrir le couvercle du boîtier et le rabattre vers le bas. Les piles placées dans le fond du boîtier sont maintenant accessibles.
- 3. Contrôler le type et le numéro de commande des nouvelles piles.
- **Remarque : Avant de procéder au remplacement des piles, marquez les piles usagées au feutre ou au moyen d'un autocollant pour éviter des confusions désagréables.**
- 4. Un bloc de piles au moins (deux piles) doit toujours être branché sur les deux connecteurs supérieurs ou sur les deux connecteurs inférieurs ! Si tel n'est pas le cas, des archives peuvent être effacées pendant le remplacement et l'horloge retarder après ce remplacement des piles.
- 5. Mettre en place les nouvelles piles et les enficher sur le connecteur libre parallèlement au bloc de piles usagé (les deux sont séparés électriquement). Les connecteurs sont protégés contre toute inversion des pôles.
- 6. Déconnecter les piles usagées et les retirer.
- 7. Fixer la nouvelle batterie dans le support sur le bas du boîtier
- 8. Refermer le boîtier (veiller à ne pas coincer les câbles)
- <span id="page-126-0"></span>9. Sous « Service » – « Capacité batterie »  $(\rightarrow 3.10 : Bat.C)$  $(\rightarrow 3.10 : Bat.C)$  $(\rightarrow 3.10 : Bat.C)$ , entrer la nouvelle capacité de démarrage (ceci est indispensable même si la valeur de capacité reste inchangée) ! Si vous utilisez le bloc de piles disponible chez Elster GmbH comprenant 2 piles de taille « D », pour *Bat.C*, il est nécessaire d'entrer une valeur de 13,0 Ah.
- 10. Contrôle de l'autonomie des piles calculée par l'EK220 : *Bat.R* (→ [3.10\)](#page-66-0) doit afficher 60 mois au moins, sinon, répéter l'étape [9](#page-126-0)
- 11. Le remplacement de la batterie est maintenant achevé.

#### **Homologations** A

#### $A-1$ Déclaration de conformité CE

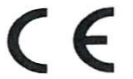

EU Declaration of Conformity No. **DEMZE1724** EU-Konformitätserklärung Nr.

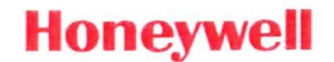

# **EK220**

Manufacturer Hersteller

Product Produkt

**Type, Model** 

Typ, Ausführung

Volume conversion device Zustands-Mengenumwerter

#### The object of the declaration described above is in conformity with the relevant Union harmonisation legislation:

Der oben beschriebene Gegenstand der Erklärung erfüllt die einschlägigen Harmonisierungsrechtsvorschriften der  $Union$ 

Elster GmbH, Postfach 1880, D - 55252 Mainz-Kastel; Steinern Straße 19-21

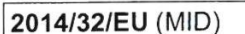

2014/34/EU (ATEX) 2011/65/EU (RoHS) 2014/30/EU (EMC)

#### Relevant harmonised standards used:

Einschlägige harmonisierte Normen, die zugrunde gelegt wurden:

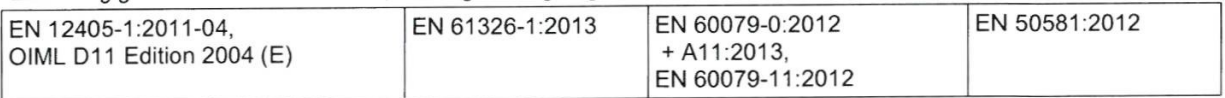

#### Certificates and interventions by notified bodies:

Bescheinigungen und Maßnahmen durch notifizierte Stellen:

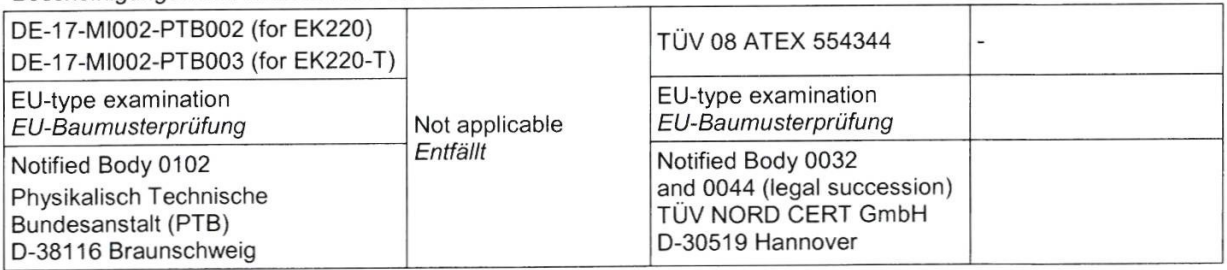

This declaration of conformity is valid for products labelled accordingly:

Diese Konformitätserklärung gilt für entsprechend gekennzeichnete Produkte:

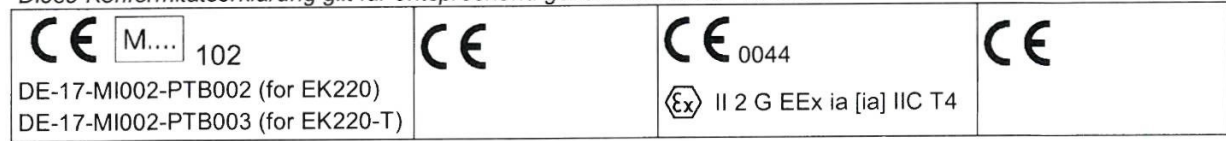

The production is subject to the following surveillance procedures: Die Herstellung unterliegt folgenden Überwachungsverfahren:

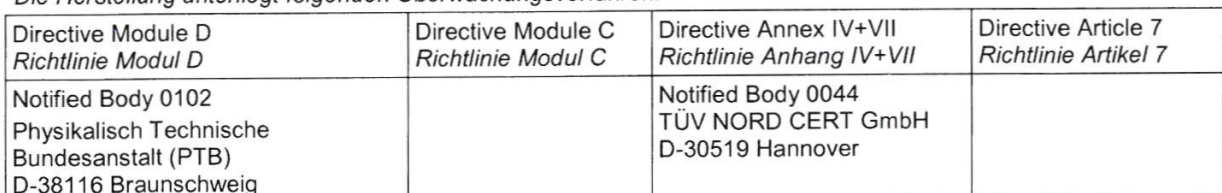

This declaration of conformity is issued under the sole responsibility of the manufacturer. If alterations are made to the product or it is modified, this declaration becomes void with immediate effect.

Die alleinige Verantwortung für die Ausstellung dieser Konformitätserklärung trägt der Hersteller. Bei Umbau des Produkts oder Änderungen am Produkt verliert diese Erklärung mit sofortiger Wirkung ihre Gültigkeit.

**Elster GmbH** 

Mainz-Kastel, 31.08.2017

Piet Platschorre,

Managing Director, General

Manager PMC Europe

Jörg Kern, Sr R&D Manager

Signed for and on behalf of Unterzeichnet für und im Namen von

Place and date of issue Ort und Datum der Ausstellung

© Elster GmbH

# **A-2 Homologation zone Ex**

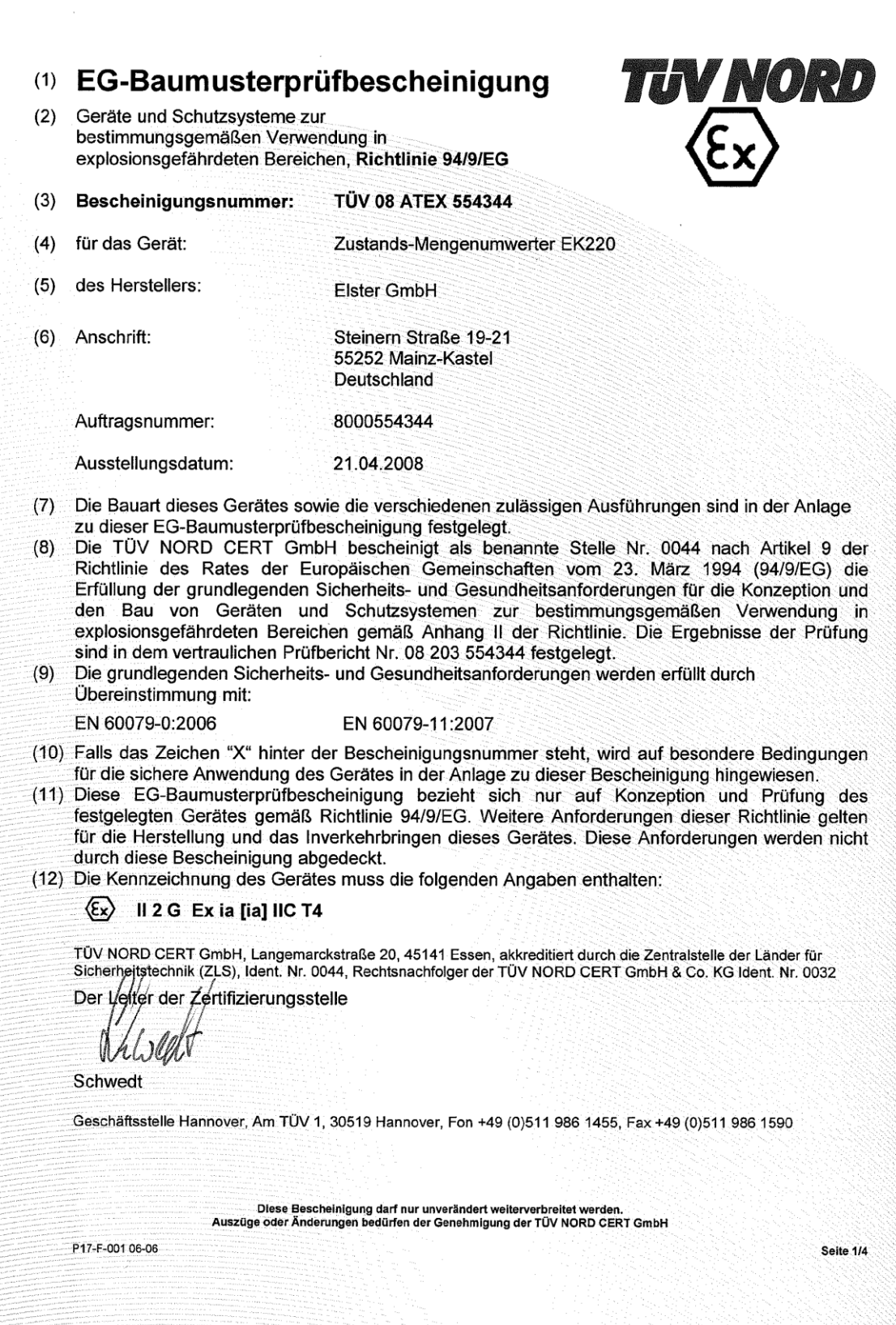

졾 5000  $305$ 

# **TIN NORI**

#### (13) ANLAGE

#### (14) EG-Baumusterprüfbescheinigung Nr. TÜV 08 ATEX 554344

(15) Beschreibung des Gerätes

Der Zustands-Mengenumwerter EK220 ist ein explosionsgeschütztes elektronisches Gerät der Kategorie 2, das mit Hilfe der Zustandsgrößen Druck und Temperatur das von einem externen Gaszähler ermittelte Volumen im Betriebszustand auf das Basisvolumen umrechnet und anzeigt. Für verschiedene Applikationen kann der EK220 wahlweise mit zwei-, einem- oder ohne Druckaufnehmer (0...2 p-Sensoren) und mit einem oder ohne Temperaturaufnehmer (0...1 T-Sensor) bestückt sein.

Die Versorgung des Gerätes erfolgt mittels einer Batterie. Ein Wechsel der Batterie gefährdet die Eigensicherheit nicht. Eine externe Speisung des Gerätes als auch die Verwendung einer zweiten Batterie ist möglich.

Der zulässige Umgebungs- und Gastemperaturbereich beträgt -30 °C bis +60 °C.

Elektrische Daten

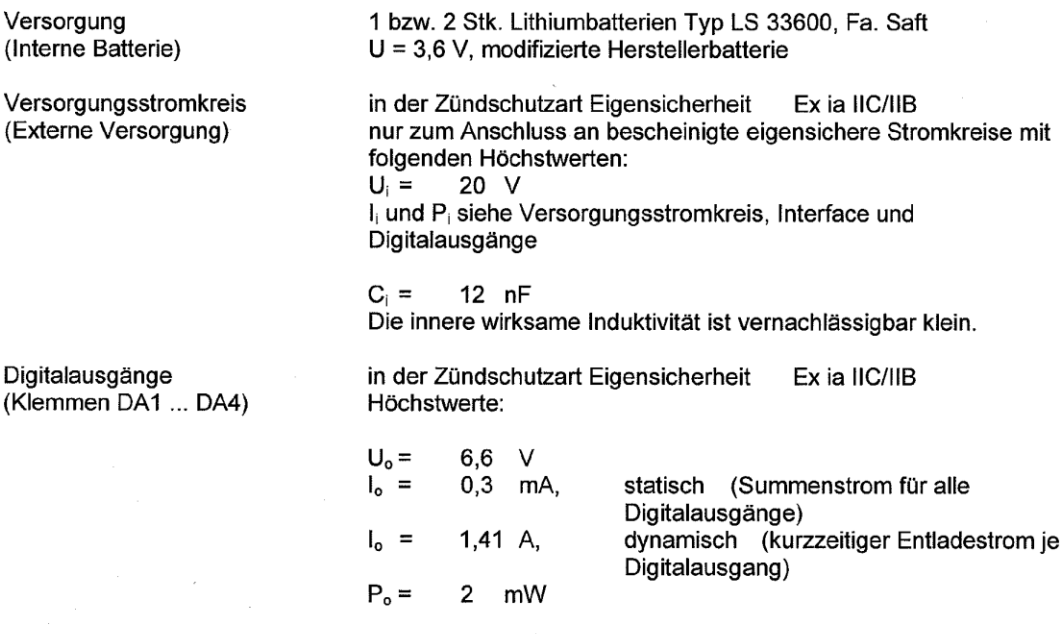

Kennlinie: linear

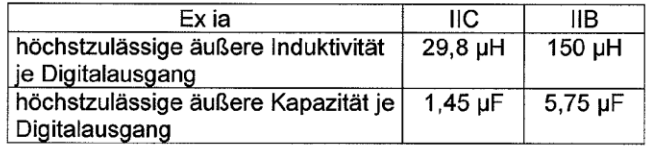

Seite 2/4

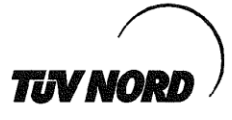

#### Anlage EG-Baumusterprüfbescheinigung Nr. TÜV 08 ATEX 554344

Die Digitalausgänge sind auch zum Anschluss an bescheinigte eigensichere Stromkreise vorgesehen:  $U_i = 10 V$ I<sub>i</sub> und P<sub>i</sub> siehe Versorgungsstromkreis, Interface und

Digitalausgänge

Die innere wirksame Induktivität und Kapazität ist vernachlässigbar klein.

Digitaleingänge (Klemmen DE1 ... DE3) in der Zündschutzart Eigensicherheit Ex ia IIC/IIB Höchstwerte:

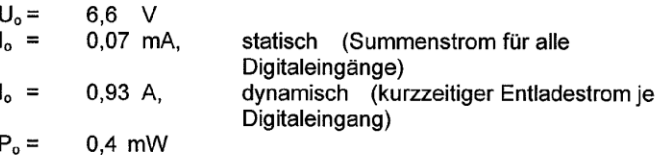

Innere wirksame Induktivität Li = 2,3 µH je Eingang Innere wirksame Kapazität ist vernachlässigbar klein.

Kennlinie: linear

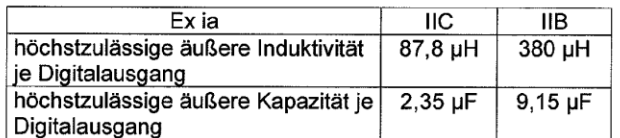

nur zum Anschluss an Reed Kontakte mit einer Leitungslänge bis 35 m oder einen Wiegandsensor (TÜV 01 ATEX 1776).

Interface

(Klemmen T+, DTR / T-, TxD / R+, DCD / R-, RxD / Uext, RI / GND)

in der Zündschutzart Eigensicherheit Ex ia IIC/IIB nur zum Anschluss an bescheinigte eigensichere Stromkreise mit folgenden Höchstwerten:

 $U_i = 20 V$ 

I<sub>i</sub> und P<sub>i</sub> siehe Versorgungsstromkreis, Interface und Digitalausgänge

Seite 3/4

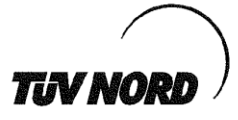

Anlage EG-Baumusterprüfbescheinigung Nr. TÜV 08 ATEX 554344

Bei der Zusammenschaltung sind zusätzlich folgende Höchstwerte zu beachten:

 $U_0 = 6,6 V$  $I_0 = 35 \text{ mA}$  $P_0 = 231$  mW

Kennlinie: linear

Die innere wirksame Kapazität ist vernachlässigbar klein. Die innere wirksame Induktivität ist vernachlässigbar klein.

oder zum Anschluss an den MTL5051 Intrinsically Safe Serial Data Communications Isolator des Herstellers MEASUREMENT TECHNOLOGY LIMITED mit der Baumusterprüfbescheinigungsnummer BAS01ATEX7158 in der Variante CON 1 pin 2; CON 2 pins 5, 6 w.r.t CON 1 pin 1 (zum Anschluss an die Klemmen 1, 2, 5, 6 (siehe Datenblatt)).

Versorgungsstromkreis Interface und Digitalausgänge

Höchstwerte (Summenwerte) dieser eigensicheren Stromkreise:

 $\Sigma I_i = 139$ mA  $\overline{\Sigma}$ P<sub>i</sub> = 0,50 W

(16) Prüfungsunterlagen sind im Prüfbericht Nr. 08 203 554344 aufgelistet.

(17) Besondere Bedingung

keine

(18) Grundlegende Sicherheits- und Gesundheitsanforderungen

keine zusätzlichen

Seite 4/4

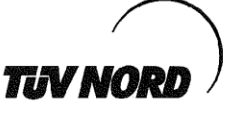

#### 1. ERGÄNZUNG

zur Bescheinigungsnummer:

Gerät:

Hersteller:

Anschrift:

Steinern Straße 19-21 55252 Mainz-Kastel Deutschland

Elster GmbH

**TÜV 08 ATEX 554344** 

Zustands-Mengenumwerter EK220

Auftragsnummer: 8000554724

Ausstellungsdatum: 04.07.2008

Änderungen:

Der Zustands-Mengenumwerter EK220 ist ein explosionsgeschütztes elektronisches Gerät der Kategorie 2, das mit Hilfe der Zustandsgrößen Druck und Temperatur das von einem externen Gaszähler ermittelte Volumen im Betriebszustand auf das Basisvolumen umrechnet und anzeigt. Der Zustands-Mengenumwerter kann zukünftig auch mit dem Druckaufnehmer mit der Typbezeichnung 17002 betrieben werden. Die Leiterkarte kann zukünftig nach den in den Prüfungsunterlagen gelisteten Dokumenten gefertigt werden.

Der zulässige Umgebungs- und Gastemperaturbereich beträgt -30 °C bis +60 °C.

Die elektrischen Daten sowie alle weiteren Angaben gelten unverändert für diese Ergänzung.

Das Gerät incl. dieser Ergänzung erfüllt die Anforderungen der folgenden Normen:

EN 60079-11:2007

EN 60079-0:2006

(16) Die Prüfungsunterlagen sind im Prüfbericht Nr. 08 203 554724 aufgelistet.

(17) Besondere Bedingungen

keine zusätzlichen

(18) Grundlegende Sicherheits- und Gesundheitsanforderungen

keine zusätzlichen

TÜV NORD CERT GmbH, Langemarckstraße 20, 45141 Essen, akkreditiert durch die Zentralstelle der Länder für Sicherheitstechnik (ZLS), Ident. Nr. 0044, Rechtsnachfolger der TÜV NORD CERT GmbH & Co. KG Ident. Nr. 0032

Der l/ejter der/Zertifizierungsstelle

 $\theta$ Schwedt

Geschäftsstelle Hannover, Am TÜV 1, 30519 Hannover, Tel.: +49 (0) 511 986-1455, Fax: +49 (0) 511 986-1590

P17-F-006 06-06

Seite 1/1

# **B Données techniques**

### **B-1 Données générales (mécanique)**

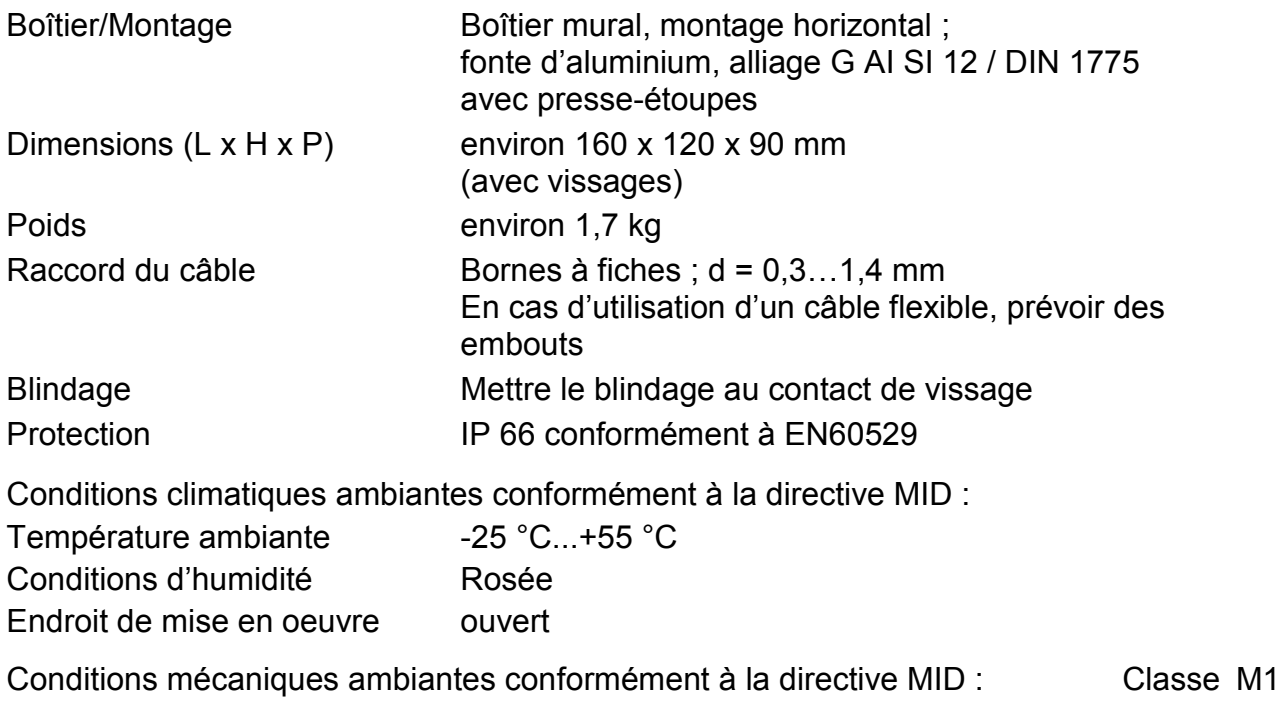

Conditions électromagnétiques ambiantes conformément à la directive MID : Classe E2

### <span id="page-133-0"></span>**B-2 Batteries**

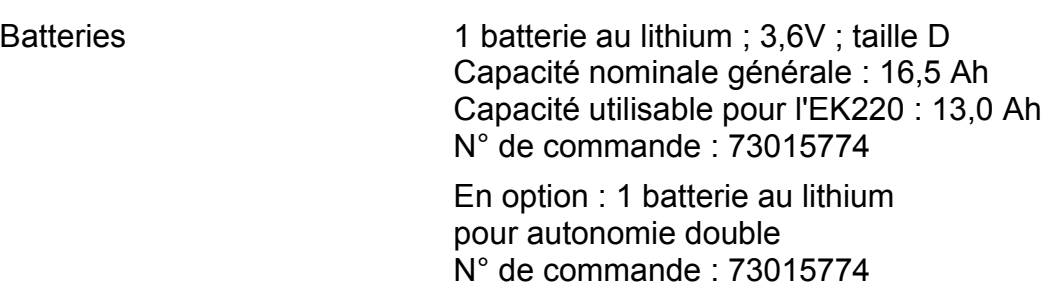

*L'autonomie minimale de 5 ans avec une batterie est garantie pour l'exploitation standard suivante :* 

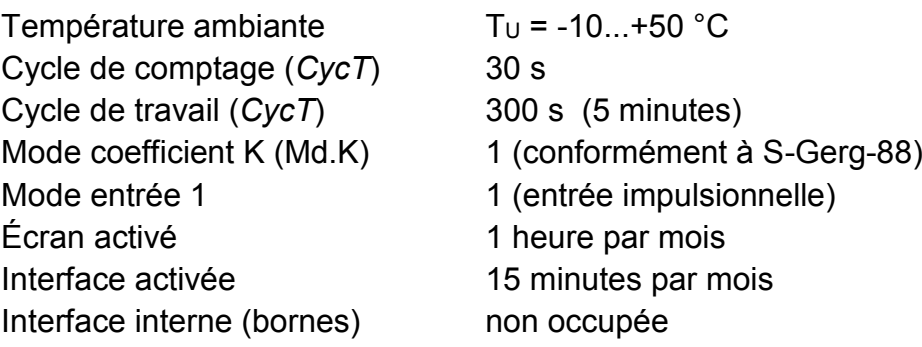

### **B-3 Alimentation électrique externe**

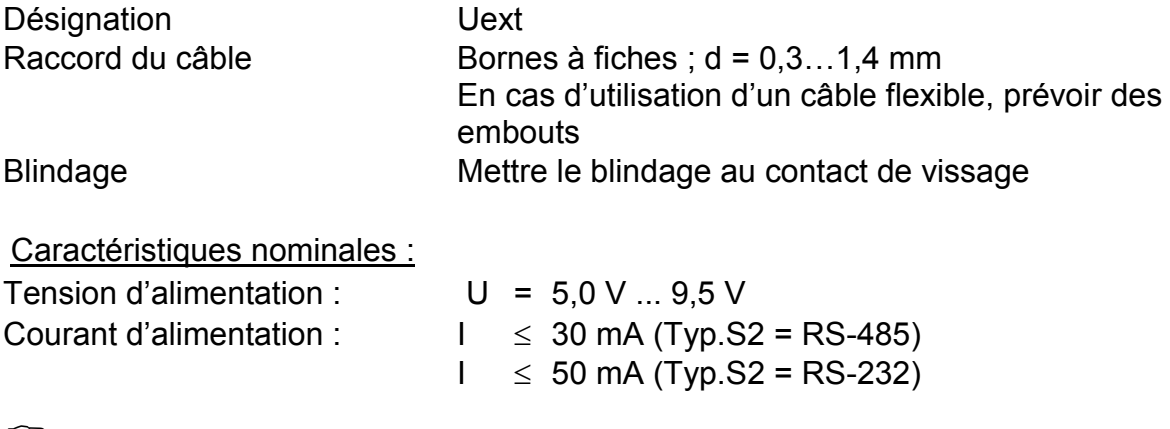

 *Pour la fonction de comptage des entrées impulsionnelles, il est indispensable qu'une batterie soit raccordée même avec une alimentation électrique externe !* 

 *Lorsque l'EK220 n'est pas utilisé dans la Zone Ex 1, brancher le cavalier X100 sur les deux broches de la barre (cf. chapitre [5.5\)](#page-112-0) en cas de raccordement d'une alimentation électrique externe. Cela permet d'éliminer d'éventuelles perturbations issues de l'appareil connecté, qui risqueraient autrement de fausser la mesure.* 

### **B-4 Entrées impulsionnelles et entrées d'état**

3 entrées numériques à masse commune (pôle négatif) pour contacts Reed ou interrupteurs à transistor ou interface encodeur (uniquement l'entrée « DE1 »)

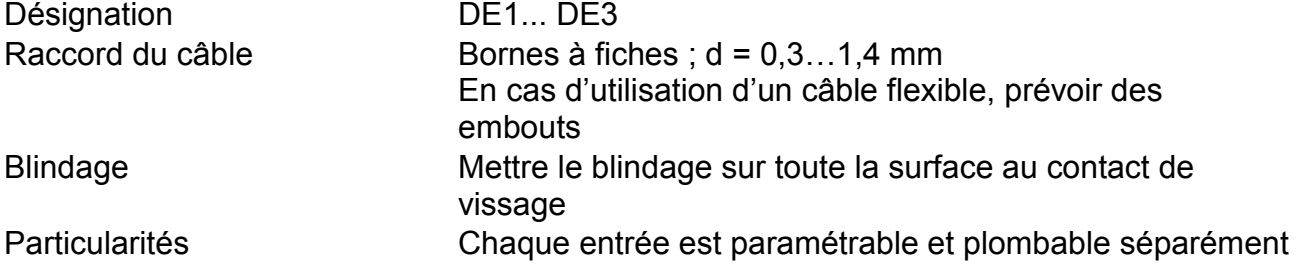

Caractéristiques nominales

 *Outre les données mentionnées ici, il est nécessaire de respecter les valeurs limites indiquées dans le certificat de conformité lorsque l'EK220 est mis en oeuvre en zone Ex 1 !* 

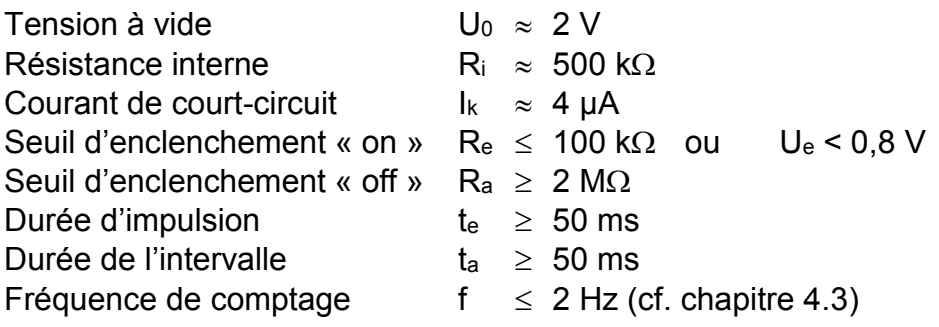

### **B-5 Sorties de signalisation et sorties impulsionnelles**

Quatre sorties transistor (Open-Collector) à masse commune (pôle négatif).

Les impulsions de débit calculées pour un cycle de comptage sont émises sous forme de paquets d'impulsions. Par conséquent, elles ne s'adaptent pas aux utilisations de commande et de régulation.

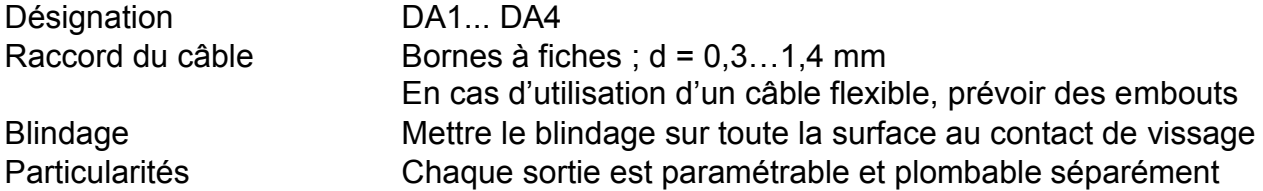

Caractéristiques nominales :

 *Outre les données mentionnées ici, il est nécessaire de respecter les valeurs limites indiquées dans le certificat de conformité lorsque l'EK220 est mis en oeuvre en zone Ex 1 !* 

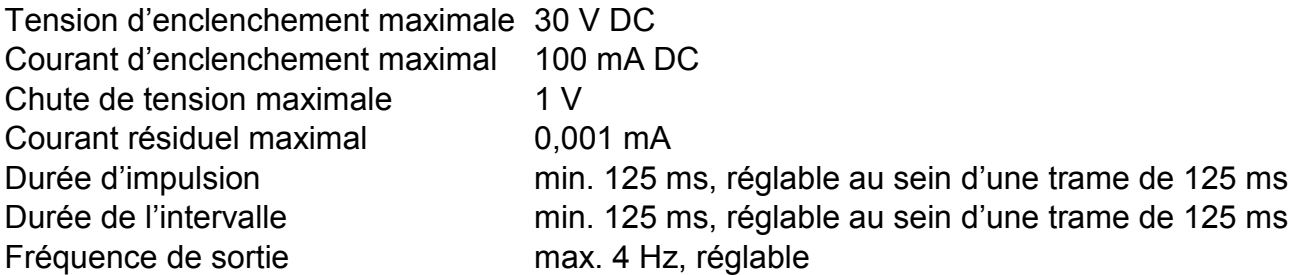

- *En cas d'utilisation de l'EK220 en zone Ex 1, il est indispensable que la tension d'enclenchement présente sur les sorties A1 à A4 ne dépasse pas 30 V, même en cas de dysfonctionnement (sécurité en cas de panne unique) ! Dans ce cas, il est recommandé d'utiliser un amplificateur séparateur Ex.*
- *En cas de raccordement des sorties à une installation client (par exemple SPS), un amplificateur séparateur est souvent nécessaire, car le DL220 avec masse commune utilise le plus souvent une SPS avec plus commun. Il est également recommandé pour la séparation galvanique des deux installations (incidences électromagnétiques).*

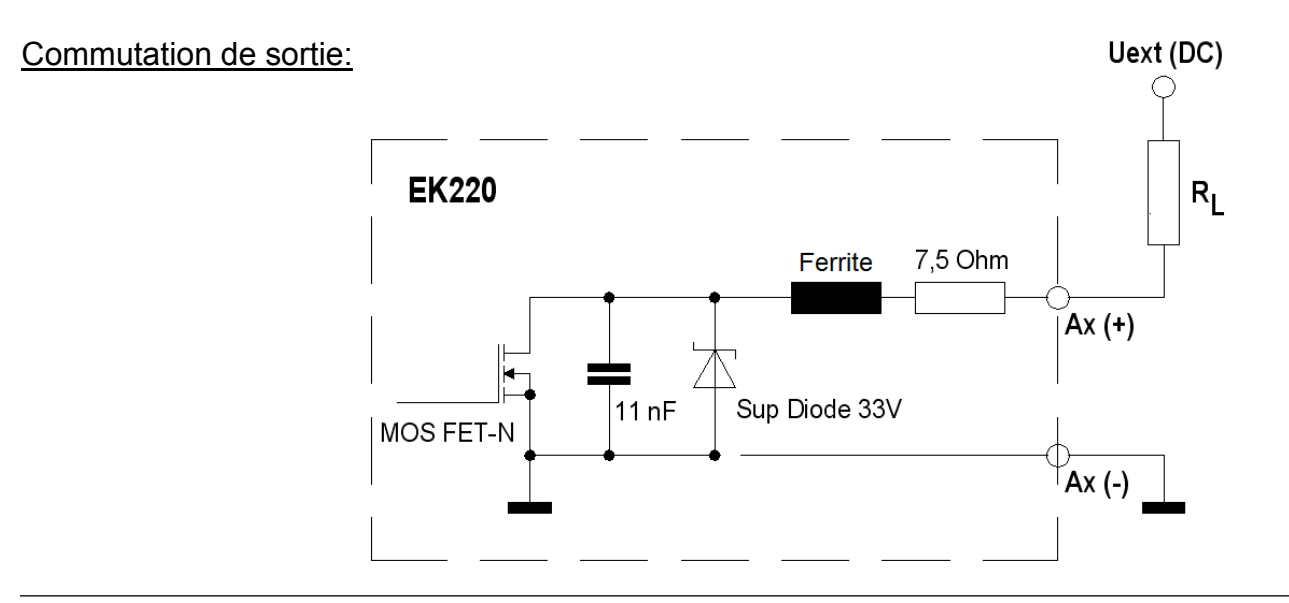

### **B-6 Interface série optique**

Interface optique conformément à IEC 62056-21

Interface série optique conforme à IEC 62056-21 ; transmission de données en série par bit et asynchrone conformément à ISO 1177, semi-duplex.

Soutien du **mode de transmission de données « C »** (= extraction de données, programmation et applications spécifiques du fabricant avec changement automatique du débit en bauds).

Débit en bauds 300 Bd (bauds de départ) ; automatique jusqu'à 9600 bauds Format 1 bit de départ, 7 bits de données, 1 bit de parité (paire), 1 bit d'arrêt Connectique Tête de lecture optique sur la plaque frontale de l'appareil (positionnement automatique / fixation par aimant)

### **B-7 Interface série électrique (interne)**

Interface RS232 ou RS485 (commutable) pour raccorder par exemple une unité d'extension de fonctions FE260, un modem ou un amplificateur séparateur MTL5051.

### <span id="page-136-0"></span>**B-8 Capteur de pression <sup>26</sup>**

### **B-8.1 Type CT30**

Deux capteurs de pression de ce type peuvent être raccordés à l'EK220.

Le premier capteur de pression peut être conçu comme version interne ou externe et n'est disponible que comme capteur de pression absolue.

Le deuxième capteur de pression ne peut être raccordé que comme variante externe (longueur de câble de 2,5 m et 10 m), comme capteur de pression absolue ou de surpression.

**Raccord capteur pression :** Ermeto M12x1,5 filetage extérieur longueur utile environ 10 mm

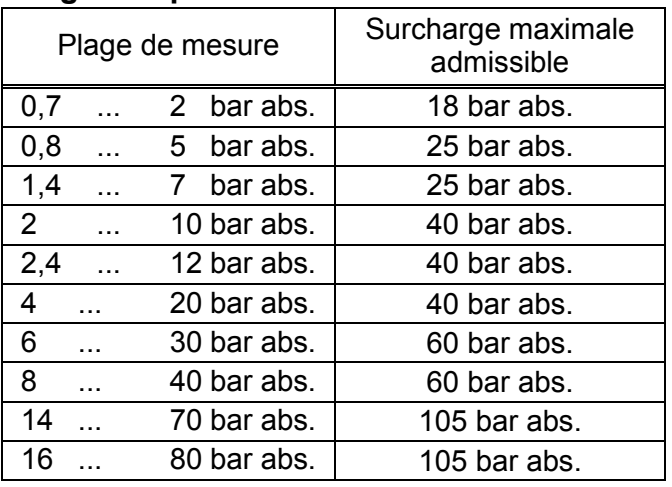

### **Plages de pression absolue** <sup>27</sup> **:**

1

<sup>&</sup>lt;sup>26</sup> Absent dans le cas de l'utilisation comme convertisseur de température!

<sup>&</sup>lt;sup>27</sup> Pour premier et/ou deuxième capteur de pression.

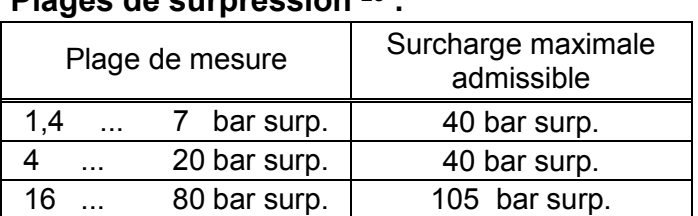

#### **Plages de surpression** <sup>28</sup> **:**

### **B-8.2 Type 17002**

Un seul capteur de pression de ce type peut être raccordé à l'EK220.

Ce capteur de pression n'est à ce jour disponible que comme variante externe (longueur de câble 2,5 m).

#### **Raccord capteur pression :** ¼ " – NPT – filetage

#### **Plages de pression absolue :**

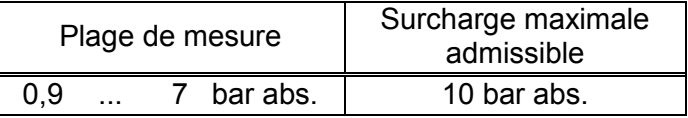

### **B-8.3 Consignes de montage :**

Pour le raccordement de la conduite de pression au capteur de pression, il est nécessaire de tenir compte du diamètre extérieur de la conduite pour éviter toute détérioration et toute fuite sur le raccord vissé. Il est notamment recommandé de vérifier que la coupe du tube ne présente ni bavure ni bourrelet susceptibles d'augmenter le diamètre extérieur du tube.

### **B-9 Sonde de température**

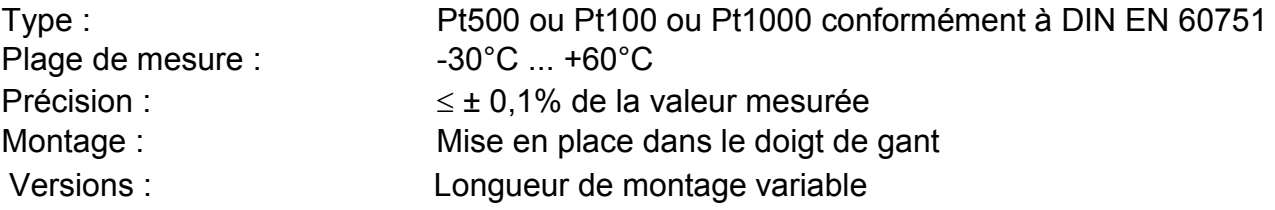

### **B-10 Incertitude de mesure**

Les limites d'erreur mentionnées dans la norme EN 12405-1 d'étalonnage sont respectées.

Sur demande, des données plus détaillées sont disponibles en fonction de la température ambiante et de la plage de mesure de pression.

l

<sup>28</sup> Uniquement pour le deuxième capteur de pression.

## **C Index**

#### *#*

 $\Delta$  (Modification)  $\cdot$  12  $\varnothing$  (Valeur moyenne)  $\cdot$  12

#### *A*

Alarme · 13, 27, 29, 30, 51, 52 Amplificateur séparateur · 107, 118 Archive · 12, 47 Archive de calibrage · 71 Article · *Voir* Ligne de donnée Audit Trail · *Voir* Journal des modifications Autonomie restante · *Voir* Durée de vie Avertissement · **13**, 51, 52, 75

### *B*

Batterie · 13, 60, 62, 114, 126, 127 Batterie · **7** Batterie · 67  $Bus · 91$ 

### *C*

Capacité batterie · 67, 68, 127 Capteur de pression · 31, 32, 33, 35, 36, **70** Code PIN · 93 Comparaison d'impulsions · 74, 75 Contacteur d'étalonnage · *Voir* Verrou d'étalonnage Contrôles des points de fonctionnement · 71 Convertisseur de température · 8

### *D*

Débit en bauds · 90 Detailed Charaterization · 43, 45 Détection des manipulations · 60, 75, 77 Données process · 108 Durée de vie · 60, 65, 66, **67**, 68, 126, 134

### *E*

Effacer le tampon d'impulsions de sortie · 59, 82 Entrée d'avertissement · 60 Entrée de signalisation · 60, 75, 76, 77, 78 Entrée synchronisée · 76 **Exploitation standard** · 126, 134

#### *F*

FE230 · 89, **105** FE260 · 87, 90, **104**, **115** Format de données · 90

### *G*

geler · 47, 49, 67, 71 GSM · 88, 91, 104, 106

### *H*

Heure.été · 62, 65 Horl précision · 60, 69 Horloge · 60, 69

#### *I*

Interface · 13, **86**

### *J*

Journal · 52, 53 Journal d'événements · 52 Journal des modifications · 53 Journal métrologique · 13, **20**, 26, **54**, 61 Journal PTB · *Voir* Journal métrologique

#### *L*

Ligne de donnée · 21 Limite du jour · 47, 48 Limite du mois · *Voir* Limite du jour

#### *M*

**Matériaux accessoires** · 110 max (Maximum) · 12 **Milieu explosif** · 110 min (Minimum) · 12 Modem Modem GSM · 91 MTL5051 · 107, 118

### *N*

Numéro d'appareil · 47 Numéro de canal · 47 Numéro DS-100 · *Voir* Numéro de canal

### *O*

Opérateur du réseau · 93

### *P*

Période de comptage · **48**, **49**, **50**, 65

#### *R*

Réglage · 34, 36, 37, 40, 41, 69 Régler heure · 64 Remplacement de la batterie · 68, 69, **126** Révision · **72**

### *S*

Sauvegarde des données · 58 Sauvegarder données · 69 Seuil d'avertissement · **35**, 59, 60 Seuils d'alarme · 13, 57 SMS · 93, 108 Sonde de température · 39, 40, 138 Sortie standard · 108 Synchronisation · 76, 78

### *T*

Température ambiante · 66, 134, 138 Transfert de données · 13

### *V*

Valeurs trois minutes · 108 Verrou client · 26 Verrou d'étalonnage · 13, **19**, 26, 61, 69, 120 Verrou distributeur · 26

### *Z*

Zone 1 · 100, 110

**©** Elster GmbH 139